## **UNIVERSIDAD POLITÉCNICA DE VALENCIA**

FACULTAD DE BELLAS ARTES DE SAN CARLOS DEPARTAMENTO DE DIBUJO

# EL ORDENADOR EN LA DIDÁCTICA DEL DIBUJO TÉCNICO.

# TESIS DOCTORAL

PRESENTADA POR:

JOSÉ MANUEL SÁNCHEZ BAUTISTA

DIRIGIDA POR:

Dr. D. Roberto V. Giménez Morell

Valencia, 1996

# ÍNDICE

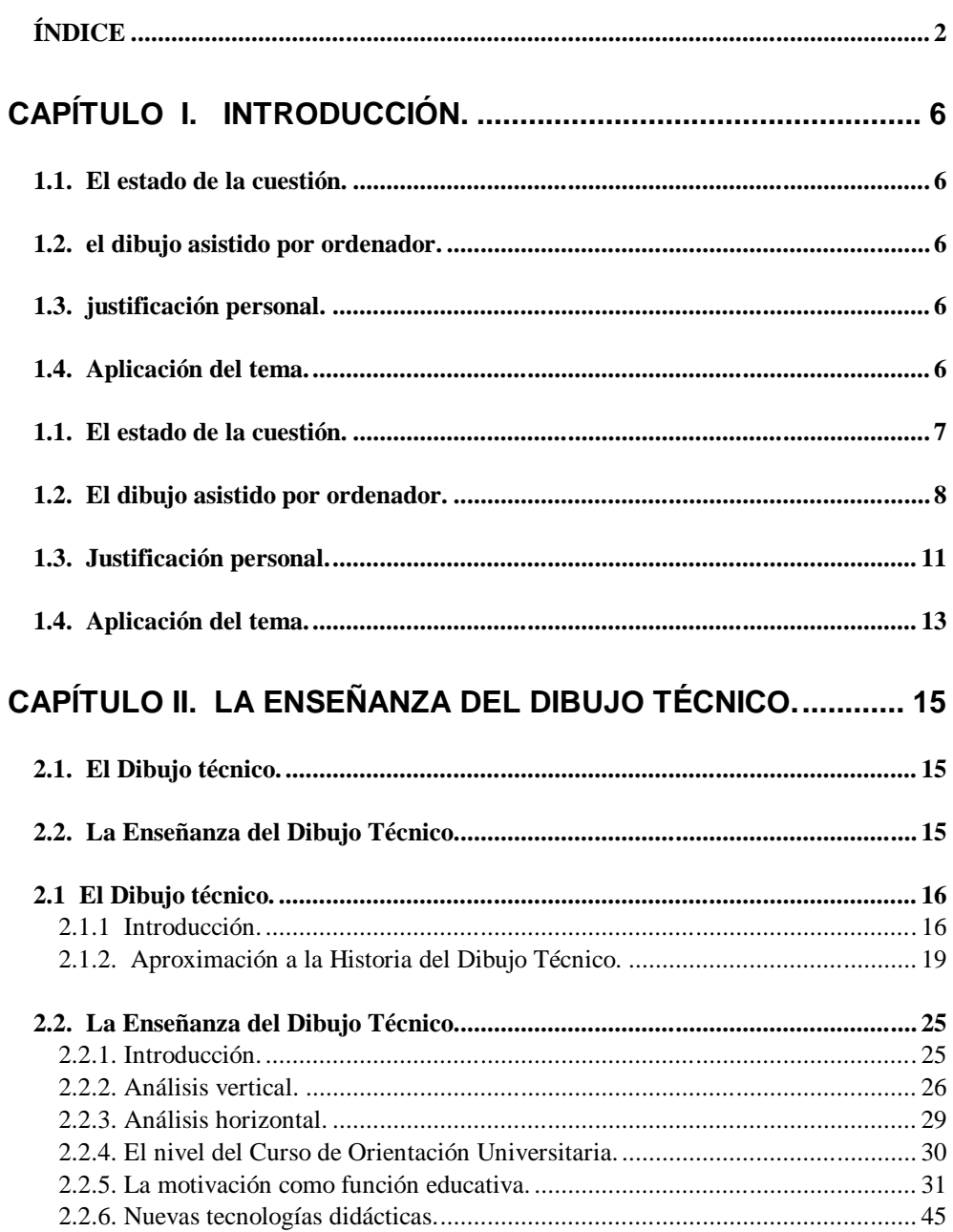

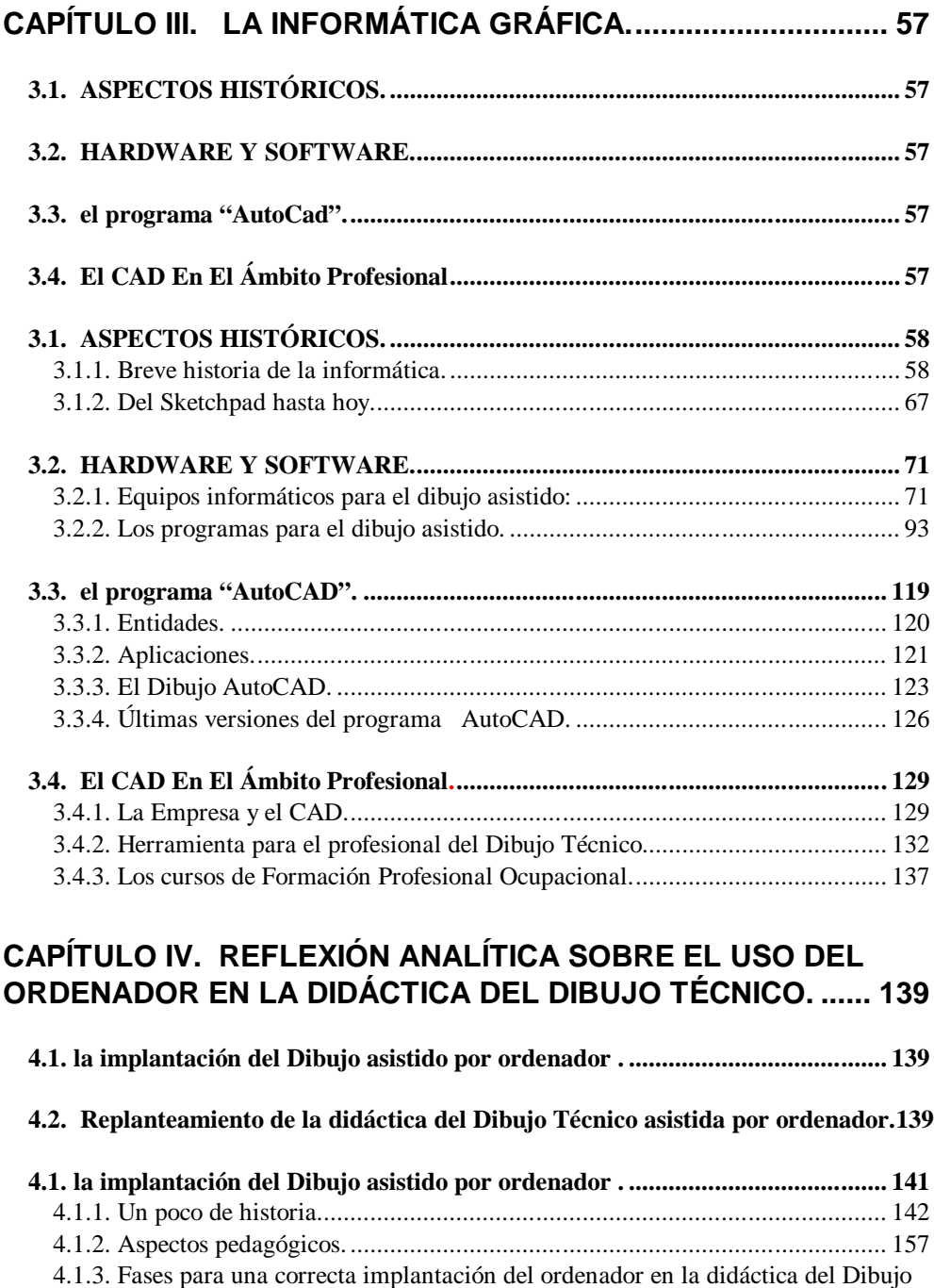

#### **4.2. Replanteamiento de la didáctica del Dibujo Técnico asistida por ordenador.164** 4.2.1. Primeras experiencias: Motivación y antecedentes. ...................................... 164 4.2.2. Otras experiencias. ...................................................................................... 169 4.2.3. Comparación de los útiles tradicionales con las herramientas informáticas. . 173

Técnico. ................................................................................................................ 161

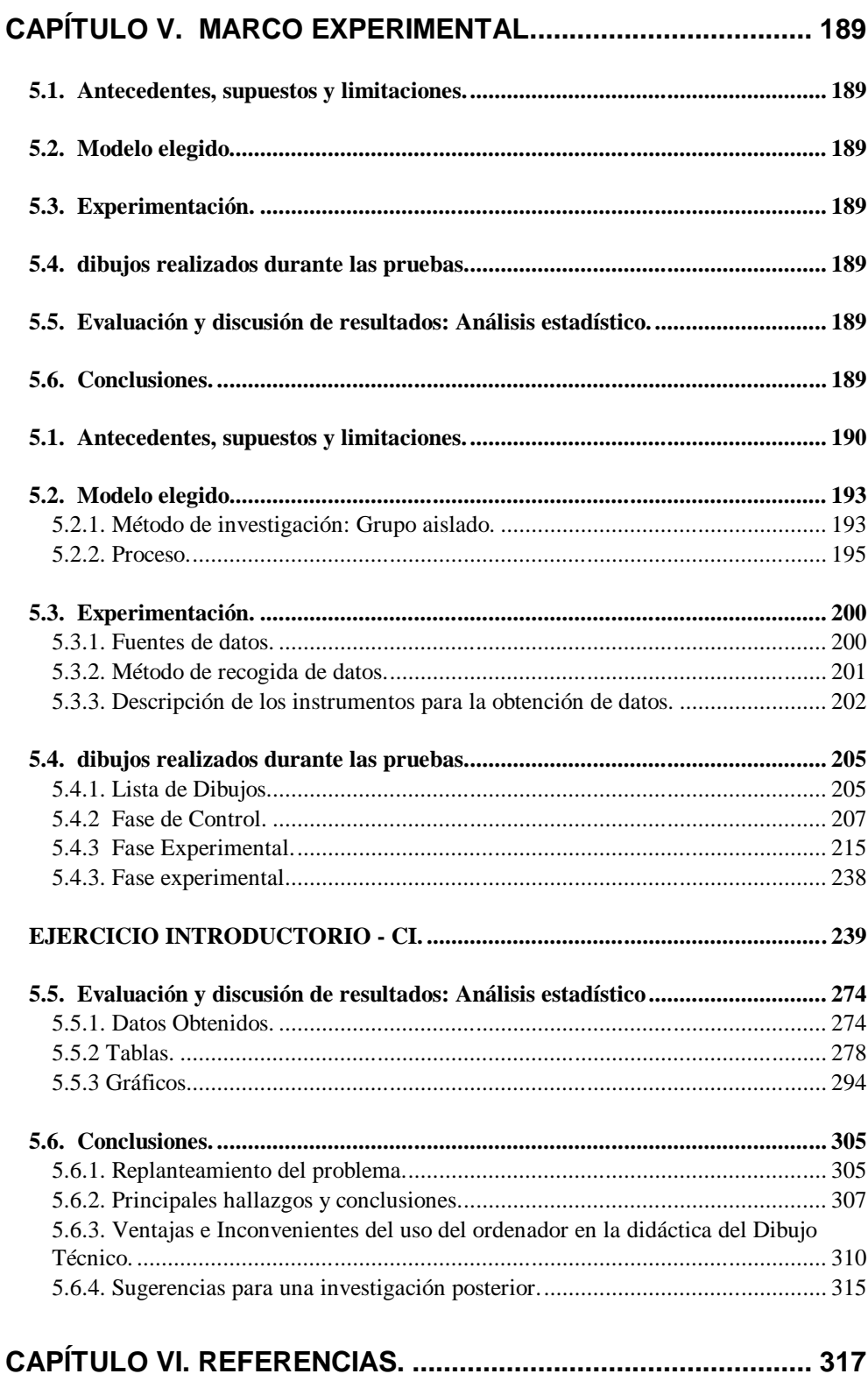

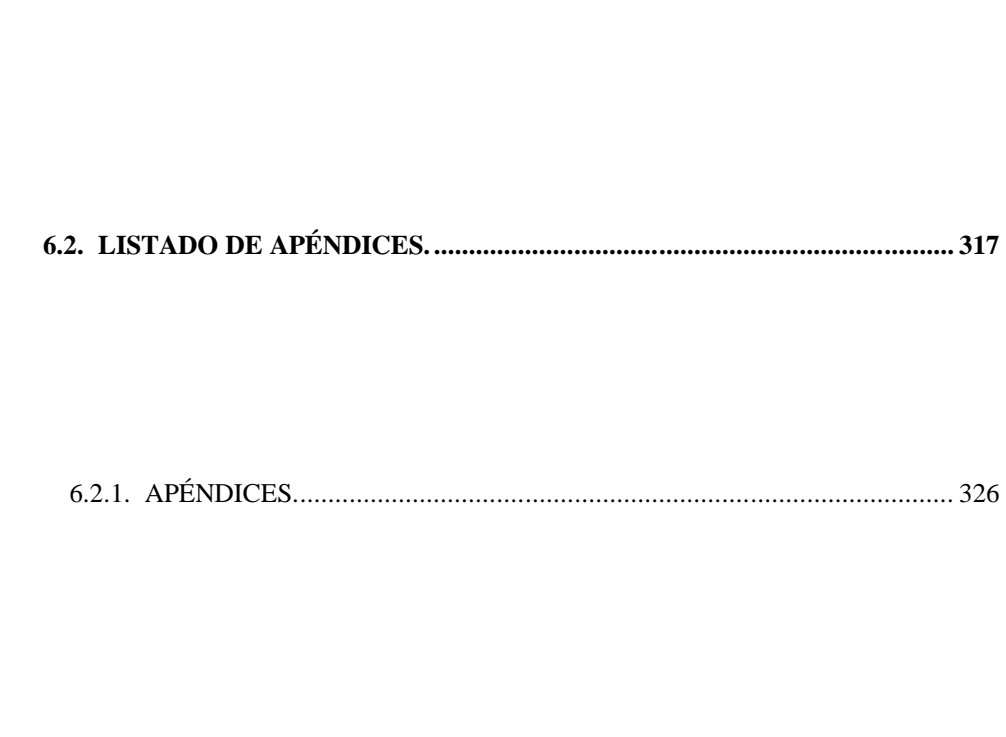

# **CAPÍTULO I. INTRODUCCIÓN.**

1.1. EL ESTADO DE LA CUESTIÓN.

1.2. EL DIBUJO ASISTIDO POR ORDENA-DOR.

- 1.3. JUSTIFICACIÓN PERSONAL.
- 1.4. APLICACIÓN DEL TEMA.

#### 1.1. EL ESTADO DE LA CUESTIÓN.

Sabemos que la Didáctica del Dibujo Técnico es un tema poco estudiado por investigadores introducidos en este campo, y aún menos la aplicación de Nuevas Tecnologías Didácticas en la impartición de estas asignaturas.

Es por ello, que iniciamos un estudio de todos los aspectos que intervinieron en la introducción del ordenador en la nueva didáctica del dibujo técnico, haciendo hincapié en la aplicación de esta Nueva Tecnología Didáctica en la actual impartición del Dibujo Técnico del Curso de Orientación Universitaria y del futuro Dibujo Técnico de 2º de Bachillerato que la LOGSE nos propone.

De ella se derivan los siguientes objetivos de investigación:

• Diferenciar nuestra Didáctica del Dibujo Técnico de las utilizadas corrientemente.

• Acotar los fundamentos clave de esta Didáctica, independientes del nivel al que se aplica.

• Concretar la estrategia pedagógica a llevar a cabo en el nivel de Secundaria.

Los avances informáticos se suceden tan vertiginosamente que es muy difícil estar al día. La información de estos avances ha pasado del campo de los especialistas a la sociedad en general, de tal forma que en la prensa diaria se pueden encontrar frecuentes noticias sobre el mundo de la informática, pero nosotros nos situaremos en el punto del cambio de Sistema Educativo y observaremos que ha sucedido ya y que puede pasar en nuestras aulas en un futuro no muy lejano.

#### 1.2. EL DIBUJO ASISTIDO POR ORDENADOR.

El dibujo es un lenguaje. El CAD (dibujo asistido por ordenador) nos ayuda a mejorar la expresión obtenida con ese medio. Los programas de dibujo asistido tienen aplicaciones muy potentes. La velocidad y facilidad que le caracterizan proporcionan una ganancia de tiempo muy apreciable. Que se automaticen los cálculos repetitivos no significa que se proyecte bajo una metodología estandarizada. Tener resueltas ciertas necesidades hace factible estudiar otras alternativas de diseño y verificar nuestras decisiones.

Virtualmente casi todo dibujo que se pueda crear manualmente se podrá generar también con la ayuda del ordenador.

Es obvio que el lenguaje visual ha de actualizar su caligrafía para no perder capacidad de comunicación. Esto lo conseguiremos gracias a las técnicas del dibujo asistido.

Representar el objeto en tres dimensiones a partir de los planos y el reconocimiento de los materiales ya no está limitado a las maquetas de madera o poliuretano. Los modelos volumétricos pueden ser representados con las imágenes más avanzadas realizadas por ordenador, ya que se acercan al realismo fotográfico.

Su aplicación al diseño industrial arquitectónico o artístico facilita el entendimiento del objeto y evita los problemas que antes sólo se detectaban al concluir el proyecto. Visualizar el prototipo en perspectiva desde cualquier punto de vista, con texturas, colores, reflejos, etc., es de gran valía.

Dibujar es un medio de exteriorizar ideas. El diálogo que se establece es personal e intransferible. Actualmente la mayoría de CADs, incluyen lenguajes de programación para personalizar el sistema: se pueden preparar macros (cálculos y secuencias de diseño usadas con frecuencia) con el objetivo de reducir el margen de error y eliminar la ambigüedad. Para realizar cualquier modificación en un plano, basta con recuperar el fichero que lo contiene y actuar en consecuencia: borrar, mover, copiar, seccionar, parametrizar, acotar, trazado preciso de líneas curvas, reflexión especular...

Por último, mencionar la integración del CAD con el CAM. Para dibujantes, arquitectos, ingenieros o diseñadores es suficiente con el CAD, pero para ir más allá en la solución de ciertos trabajos, se puede acceder a la fabricación asistida por el ordenador. Con el CAM, los datos de la pieza definida con el CAD pasan directamente a la máquina que la produce. Este control numérico de la producción da mejores acabados a los productos.

#### 1.3. JUSTIFICACIÓN PERSONAL.

La idea de realizar esta tesis se remonta al curso 85-86 con la llegada del ordenador a los Institutos de Bachillerato y centros de Formación Profesional. En aquellos años comenzaron a impartirse cursos de formación permanente y reciclaje con el tema de diseño asistido por ordenador.

Mi primera experiencia didáctica concreta se remonta al curso 88-89 con la impartición de 2 trimestres en la asignatura de 3º de BUP, E.A.T.P. de Dibujo Técnico en el Instituto experimental "Joanot Martorell" de Esplugues de Llobregat en Barcelona, con el programa AutoCad. El resultado fue muy esperanzador e innovador, para el aprendizaje del Dibujo Técnico, sobre todo para los alumnos que difícilmente se sentían motivados por los trazados tradicionales del Dibujo Técnico, ya que el programa se los daba casi hechos, y ello les permitía profundizar más en otras fases del Dibujo, que no en la mera construcción geométrica.

Después de esta experiencia y la asistencia a otros cursos de Dibujo por ordenador organizados por la Administración Educativa, me trasladé a la Comunidad Valenciana, y es en el I.B. Camp de Morvedre de Puerto de Sagunto (Valencia) donde con-

tinuo impartiendo clases de Diseño por ordenador en 2º y 3º de BUP en forma de E.A.T.P..

Paralelamente inicio los cursos de doctorado que me permiten tener una importante base referencial. Cursos realizados en la Facultad de Bellas Artes y en la Escuela Superior de Arquitectura ambos de la Universidad Politécnica de Valencia.

Pero es en el curso 92-93 cuando inicio la experiencia con alumnos de COU de la asignatura de Dibujo Técnico.

A partir de entonces empieza a tomar fuerza la hipótesis de que el ordenador facilita la didáctica del Dibujo Técnico.

A su vez fui contratado por la Consellería de Trabajo en su Centro de Formación Profesional Ocupacional de Valencia para formar parte de su fichero de expertos en CAD, impartiendo dos cursos de Dibujo por ordenador de 180 y 90 horas lectivas respectivamente.

Actualmente me encuentro en el I.B. Nº 3 de Puerto de Sagunto, de reciente construcción y adscrito al Plan Informático Educativo de la Consejería de Educación. Durante el curso 92-93 y 93-94 he continuado la experiencia de enseñar a dibujar con y sin ordenador a los alumnos de COU de Dibujo Técnico con resultados muy interesantes contrastados durante el curso 93-94.

Todo lo expuesto es lo que pretendo pasar a analizar, entresacando las ventajas e inconvenientes de la implantación del ordenador en la didáctica del Dibujo Técnico.

#### 1.4. APLICACIÓN DEL TEMA.

De las conclusiones que aquí vamos a exponer se pueden extraer unas aplicaciones extrapolables a otros niveles educativos.

Es importante resaltar la repercusión, como actualización de las nuevas tecnologías al aula, que tendrá en las siguientes asignaturas de Enseñanza Secundaria:

Segundo ciclo: Educación Visual y Plástica.

Bachillerato de Tecnología: Segundo curso: Dibujo Técnico.

Bachillerato de Ciencias de la Naturaleza y de la Salud: Segundo curso: Dibujo Técnico.

Bachillerato de Artes: Primer curso: Dibujo Técnico, Dibujo Artístico I (Elementos de configuración espacial y bidimensional), Volumen (Estudio de elementos estructurales tridimensionales).

Segundo curso: Imagen (Leyes perceptivas de la representación), Dibujo Artístico II (Elementos de configuración

espacial y bidimensional), Fundamentos del Diseño (Diseño de objetos y diseño de interiores).

Además, los alumnos que optan por estas asignaturas van a ser futuros ingenieros, arquitectos, diseñadores, etc., que en el primer curso de carrera ya utilizan el ordenador en su currículo para dibujar.

# <u>CAPITULO II. LA ENSENANZA DEL DIBUJO </u> **TÉCNICO.**

2.1. EL DIBUJO TÉCNICO.

2.2. LA ENSEÑANZA DEL DIBUJO TÉCNICO.

### 2.1 EL DIBUJO TÉCNICO.

#### **2.1.1 Introducción.**

Desde los primeros tiempos, el hombre ha empleado el dibujo para la comunicación y transmisión de las ideas y pensamientos con los demás.

Los primeros pobladores de la Tierra pintaron sobre las rocas de sus cavernas sus inquietudes, constituyendo lo que hoy en su día se llaman pinturas rupestres.

Sin embargo, pronto el hombre se dio cuenta que la pintura también podría servir para dar a un constructor las directices necesarias para poder fabricar algo. Así surgieron los primeros dibujos y, con ellos, el problema de representar formas espaciales (tres dimensiones) sobre superficies planas (dos dimensiones).

Los constructores egipcios trazaron los planos de las pirámides y otros monumentos sobre papiros, tablas de arcilla y, a veces, sobre madera.

Poco a poco, se impuso el papel como superficie plana para representar cuerpos de tres dimensiones.

Los avances fueron lentos hasta que Leonardo da Vinci (1452-1519) dio el paso definitivo de la pintura al dibujo en su acepción industrial como medio de expresión técnica. Sus esquemas eran fáciles de comprender debido no sólo al gran número de vistas diferentes que realizaba del mismo cuerpo sobre un plano, sino también por las numerosas aclaraciones y sugerencias que indicaba sobre el mismo plano relativas a la idea (cuerpo, mecanismo, etcétera) que trataba de comunicar.

A la muerte del genio italiano, otros europeos continuaron su labor, pero sus enseñanzas no se publicaron hasta 1651. Entre estos discípulos hubo matemáticos que intentaron formas diversas para mostrar con claridad las dimensiones verdaderas en los dibujos.

Fue el francés Gaspar Monge (1746-1818) quién descubrió los principios del sistema de proyección ortogonal, denominado Sistema Diédrico, que se aplica hoy día en todo el mundo para la realización de los dibujos técnicos.

Los dibujos técnicos, pues, son dibujos en proyección que proporcionan detalles y medidas verdaderas de lo re-

presentado. Cualquier creación técnica, desde un tornillo hasta una nave espacial, han tenido que dibujarse previamente a su fabricación o construcción en forma de planos, tanto de conjunto como de despiece.

Ahora bien, las reglas deben tener en cuenta los dos problemas importantes que plantea el dibujo técnico. El primero de ellos es que un dibujo de este tipo debe ser tal en su realización que, examinado por cualquier persona, de cualquier lugar, lo interprete siempre de igual manera. Y el segundo de ellos, que la interpretación de un dibujo técnico debe reflejar con claridad, legibilidad y sin ambigüedad la idea del diseñador o proyectista. En este sentido puede afirmarse que el dibujo técnico, además de un medio de expresión gráfica, es un lenguaje universal de expresión del pensamiento técnico, mediante el cual se comunican ideas y se dan órdenes en el transcurso de las diferentes etapas de una realización industrial.

#### **2.1.2. Aproximación a la Historia del Dibujo Técnico.**

Es indudable que, desde la más remota antigüedad, el dibujo se empleó como base operativa de comunicación y fabricación en las construcciones técnicas. Numerosos documentos gráficos y los escritos de los tratadistas así lo atestiguan.

La presentación por orden cronológico de algunos de estos testimonios escritos o gráficos, pertenecientes a distintas épocas, puede darnos una visión histórica de esta constante aplicación del dibujo a la técnica.

#### Mesopotamia y Egipto.

De las civilizaciones mesopotámicas y egipcia existen documentos que indican claramente la utilización del dibujo y de los trazados geométricos con finalidad técnica. Uno de los más interesantes es la estatua sumeria del príncipe Gudea (hacia 2450 a.C.) conocida como "el arquitecto". Sobre sus rodillas tiene el tablero de dibujo con el plano de un edificio diseñado por él, cuya representación en planta y alzado es muy similar a la empleada actualmente por los arquitectos.

#### Grecia y Roma.

Un tratado de la antigüedad que ha llegado hasta nosotros es *De Arquitectura*, del arquitecto romano Vitruvio (siglo I a.C.). Utiliza para su libro fuentes griegas, por lo que nos da una visión de las actividades del arquitecto en la Grecia clásica, cuya labor incluía, además de las construcciones civiles y militares, la fabricación de relojes de agua, de máquinas para la elevación de pesos, de artefactos bélicos y de muchos otros dispositivos.

#### Edad Media.

El trabajo que desempeñaban los arquitectos e ingenieros medievales se halla vivamente reseñado en el Libro del cantero de Villard de Honnecourt (siglo XIII). Está compuesto por 33 folios de pergamino con finalidad didáctica, y comprende proyectos arquitectónicos, construcciones geométricas para el arquitecto, problemas de medidas, diseños de aparatos y máquinas para la guerra y la paz, un proyecto de movimiento perpetuo, estudios de anatomía artística y de proporciones.

De las labores artesanales del siglo XIV, integradas en gremios muy especializados, quedan múltiples diseños de proyectos y dibujos de fabricación, que usan ya como soporte el papel, sustituyendo al pergamino.

#### Renacimiento.

La tendencia renacentista a explicar y plasmar el mundo visible se agudiza particularmente en Leonardo da Vinci. Su capacidad para la representación, excepcionalmente desarrollada, no sólo en el campo de las bellas artes, sino también en el de la técnica; su familiaridad (debida a la larga tradición artesana florentina) con las propiedades de los materiales y con las posibilidades que ofrecían para ser trabajados según las reglas del arte; su esfuerzo para reconocer en la naturaleza, mediante pruebas experimentales, la existencia de sencillas leyes matemáticas...; todo ello hizo de él un verdadero técnico en el moderno sentido de la palabra. Nadie como él supo penetrar tan profundamente en el mundo de las máquinas, en su misma esencia. Aisló en cada una de ellas sus aspectos fundamentales, sus mecanismos parciales y sus elementos, y lo estudió todo por separado. Muchos de los dibujos técnicos de Leonardo constituyen verdaderos diseños industriales, y basándose en ellos pueden fabricarse las partes aisladas de cada máquina. Buena parte de sus innumerables proyectos técnicos, adelantados a su tiempo, no llegaron a ser realizados por él. Se encuentran entre éstos el torno a pedal, la máquina automática para la incisión de las limas, el laminador para perfilados cónicos, el paracaídas, etc.

En el Renacimiento tardío se dejó sentir una fuerte tendencia a trazar sobre el papel proyectos fantásticos que no tenían el menor apoyo real. Es interesante destacar, sin embargo, la obra *De re metallica* (1556) de Georgius Agrícola, dedicada a las realizaciones metalúrgicas y siderúrgicas de su tiempo. Los grabados que ilustran la obra utilizan un curioso medio de representar los mecanismos, en funcionamiento y al mismo tiempo despiezados, tratando de unificar todo ello para conseguir una obra estética.

#### Época Moderna y Contemporánea.

En los siglos XVII y XVIII tanto la técnica como los diseños sufren un gran avance. Papin, Newcomen, Watt, etc., descubren sus máquinas de vapor, y el período de mecanización se pone en marcha.

En el siglo XIX se crean las escuelas politécnicas, que tanta importancia han de tener en el desarrollo de la tecnología europea. G. Monge, organizador de la escuela politécnica de París, dedica en 1799 un tratado sistemático a la Geometría descriptiva, y J.N.P. Hachette, profesor de dicha escuela, aplicó en 1811 los métodos de esta geometría a la construcción de máquinas en gran escala. En Alemania, Redtenbacher, director de la politécnica de Karlsruhe, subraya en su obra Principios, de 1852, la necesidad del diseño técnico para la construcción de máquinas.

#### El siglo XX.

Sin embargo hasta finales del siglo XIX y principios del actual no se empiezan a sentar las bases de un diseño unificado que responda a las necesidades de la expansión industrial. Es ya en nuestro siglo cuando por primera vez, en 1917, se crean en Alemania las normas DIN, cuya finalidad es unificar y racionalizar diseños, medidas, fabricaciones, símbolos, etc. Estas normas han logrado imponerse poco a poco y hoy día, salvo raras excepciones, se usan en todo el mundo.

Si se compara un diseño de principios de siglo con uno actual, se notará la evolución que ha sufrido para lograr una mayor claridad y sencillez.

## 2.2. LA ENSEÑANZA DEL DIBUJO TÉCNICO.

### **2.2.1. Introducción.**

Para introducirnos en la enseñanza del Dibujo Técnico, empezaremos por establecer un marco: el definido por los diferentes niveles de esta especialidad.

Consideraremos dos tipos de análisis: Vertical y horizontal, partiendo siempre del nivel de COU, curso de especiales características por servir de puente entre la Enseñanza Media y la Universitaria. Además de ser el curso sobre el que aplicamos nuestra investigación.

#### **2.2.2. Análisis vertical.**

#### Enseñanza General Básica

En la Enseñanza General Básica, plan de 1975, ahora ya en trámite de desaparición por la progresiva implantación de la LOGSE, podíamos observar que el Dibujo Técnico estaba desglosado en los distintos niveles desde 1º hasta 8º en la llamada Expresión Plástica.

En 8º de E.G.B., por ejemplo, nos encontramos en la programación oficial una segunda parte del temario que se refiere a: normalización, igualdad y semejanza, escalas, proyecciones diédricas ortogonales, perspectiva caballera, croquis a mano alzada, etc. y que existe una interdisciplinariedad con la asignatura de Pretecnología.

Uno de los problemas año tras año encontrado en estos niveles, es la falta de profesores especializados, por no haber una especialización clara en Magisterio y por la cuestión de contratación de especialistas para pocas horas.

#### Bachillerato Unificado y Polivalente.

En el Bachillerato Unificado y Polivalente (a extinguir) se pueden observar contenidos de Dibujo Técnico en el curso 1º, asignatura de Dibujo, en algunas de sus partes, de manera obligatoria para todos los alumnos, en el 2º y 3º curso, en la asignatura de Enseñanzas y Actividades Técnico Profesionales (E.A.T.P.) Dibujo Técnico y Diseño Artístico, también observamos algunas partes del temario que corresponden a trazados geométricos y sistemas de representación con aplicaciones más prácticas y en proyectos. Estas asignaturas son optativas para los alumnos. En ellas es dónde se puede experimentar más y es dónde se ha experimentado con los ordenadores, debido a que los grupos de alumnos son menos numerosos y que la optatividad los motiva más.

En los últimos cursos, antes de la implantación de la Logse, se planteaba incluso la posibilidad de llamar a la asignatura Diseño asistido por ordenador.

Como un ejemplo del nivel al que nos referimos, adjuntamos una programación tipo del curso 1º de BUP que se puede ver en el Apéndice 6 de la página 414.

#### Universidad.

El Dibujo Técnico en los planes de estudio de las diferentes Escuelas Superiores, Técnicas o Facultades se circunscribe a un desarrollo y profundización de los contenidos impartidos en COU.

En la Facultad de Bellas Artes, por ejemplo, se imparte en la Unidad de Sistemas de Representación, dependiente del Departamento de Dibujo. Se pueden distinguir tres áreas: Dibujo Técnico, Sistemas de Representación Espacial y Geometría Descriptiva.

En las Escuelas Superiores y Técnicas de la Universidad Politécnica de Valencia existe el Departamento de Expresión Gráfica especializado en Ingeniería o Arquitectura.

Se ha producido un reciente cambio de denominación de la asignatura Expresión Gráfica, al añadirsele: " y Diseño asistido por ordenador", justamente al introducir este medio en la Didáctica del Dibujo Técnico.

#### **2.2.3. Análisis horizontal.**

Si tenemos en cuenta el actual Sistema Educativo podemos observar que en un plano horizontal al nivel de COU, paralelamente discurren las enseñanzas de Artes Plásticas y Diseño y la Formación Profesional. En ellas se imparte también Dibujo Técnico. Vamos a analizar cuál es su situación

#### Artes Plásticas y Diseño.

En las enseñanzas de Artes Plásticas y Diseño en la mayor parte de especialidades tenemos incluido el Dibujo Técnico como asignatura troncal con una parte importante de carga lectiva.

Su aplicación está sujeta al Diseño gráfico e industrial y a la Arquitectura de interiores.

#### Formación Profesional.

En la Formación Profesional podemos distinguir dos niveles: Formación Profesional de 1º grado y Formación Profesional de 2º grado. En el primer grado tenemos tres áreas distintas: Área formativa común, Área de Ciencias Aplicadas y Área de Conocimientos Técnicos y Prácticos. En esta última hallamos la asignatura de Técnicas de Expresión Gráfica y de Comunicación, donde se imparte a lo largo de los tres cursos una introducción al Dibujo Técnico, en sus especializaciones: industrial, construcción y diseño y decoración.

Posteriormente en la Formación Profesional de 2º grado se profundiza en la especialización diversa: Construcción y Obras, Automoción, Delineación, Electricidad y Electrónica, Madera. Todo ello en el Régimen General y de Conocimientos Técnico-Prácticos.

#### **2.2.4. El nivel del Curso de Orientación Universitaria.**

La asignatura "Dibujo Técnico" de COU pretende preparar al alumno para los conocimientos específicos que se le darán en la Universidad. Es, por tanto, un curso que sirve para reunir los conceptos adquiridos de una manera más o menos dispersa durante el Bachillerato, y con ellos, profundizar en los razonamientos y abstracciones propios de la Geometría Plana y de la Geometría Descriptiva, así como, en las aplicaciones de todo esto en el Análisis de Formas.

En este curso, que sirve de puente entre la enseñanza secundaria y la Universidad, próximo a denominarse 2º de Bachillerato, podemos establecer las siguientes consideraciones:

El programa de esta asignatura viene dado por las orientaciones metodológicas publicadas en el BOE de 17 de Marzo de 1978 y que la Comisión de Coordinación de las Pruebas de Acceso a la Universidad se encarga de establecer. Una copia del mismo se puede consultar en el Apéndice 5 de la página 409.

Una programación tipo, de las aplicadas normalmente sin tener en cuenta el uso del ordenador, se puede consultar en el Apéndice 7. PROGRAMACIÓN DIDÁCTICA DE LA ASIGNATURA: DIBUJO TÉCNICO DE COU. En la página 424.

#### **2.2.5. La motivación como función educativa.**

Si importante es la motivación como elemento motor de la vida, entendemos que dentro de la actividad docente en cualquiera de sus niveles resulta imprescindible incluirla como elemento catalizador de resultados para todo profesor.

Dar una definición correcta sobre la conducta humana motivada es sin lugar a duda un motivo de controversia. En 1899 Jennings mantenía, frente a las explicaciones mecanicistas de Loed, que ni siquiera la conducta de los protozoos más elementales

podía reducirse a un mero resultado de las estimulaciones, pues incluso ellos, como todo ser vivo, contienen en sí mismos las condiciones para su desarrollo.

El tema seguirá en estudio, pero veamos a continuación, su situación actual, así como los aspectos de la motivación en su sentido general, para entrar más tarde en su aplicación a la función educativa.

### Categorías y conceptos.

Los factores motivacionales son más de índole interna que externa y es por lo que la definición de sus variables, se ha tenido que hacer de forma hipotética, con una correlación fisiológica-mental, aún cuando también se opere con variables estimulares y de respuestas directamente observables.

Elisabeth Duffy en 1930, apuntó otra distinción importante dentro de estas variables motivacionales; se refiere a su doble índole energética y direccional. En este sentido se distinguen tres categorías:

a)Variables "energéticas", cuya función consiste en activar la conducta.

b)Variables "direccionales", que orientan la actividad.

c)Variables "mixtas", llamadas vectoriales por Madsen, que ejercen un doble efecto de intensidad y dirección.

#### Las nociones de "disposición" y "función".

La **disposición** es un concepto de estructura que hace posible la **función**. Una función viene a ser como la actividad de una estructura, cuya operación facilita la disposición. Las **disposiciones** pueden ser heredadas o adquiridas y son de naturaleza duradera, mientras que las **funciones** son transitorias.

La distinción entre motivos básicos y derivados, primarios y secundarios, biológicos y sociales, es un punto a aclarar. Los motivos básicos primarios o biológicos apelan a su naturaleza fisiológica o visceral. Los adquiridos o sociales son por ejemplo: la necesidad de seguridad, de afecto y pertenencia a un grupo, de preservar la propia estimación, de información y saber, de comprender el mundo, de gozar de la belleza y de realizarse a sí mismo.

Algunos autores los han resumido en dos: Afán de éxito y temor al fracaso.

En la motivación humana, estos motivos, que aunque llamados secundarios, ya no solo apuntan a la mera conservación de un equilibrio, es decir, no operan solamente por razones

deficitarias, sino ampliadoras. La necesidad de ser más y no la de seguir siendo, creará incentivos típicamente humanos.

#### Teorías sobre la motivación.

La Psicología carece actualmente de una teoría unitaria de la motivación. Existe una pluralidad de doctrinas que representan intentos parciales de explicación. Muchas de ellas tienen puntos de concordancia, y sus mayores diferencias suelen venir del mayor o menor grado de importancia que se dan a los elementos que entran a formar parte en una conducta motivada.

Veamos a continuación un breve resumen de dos de las más importantes teorías sobre la motivación.

> *1. La explicación "Homeostática" de la Motivación.*

El término Homeóstasis hace referencia a la tendencia de los seres hacia el equilibrio.

En la base de todas las teorías de este tipo para explicar una conducta motivada, está alguna clase de desequilibrio interior en el sujeto provocado por un déficit o un exceso. Este desequilibrio provoca en el organismo una exigencia de reequilibración que no cesa hasta satisfacer esa necesidad. El organismo es impelido a ello en virtud del impulso que es suscitado por la necesidad.

El término Homeóstasis lo acuñó C.L. Hull, dentro de la escuela neoconductista, interpretando el valor reforzante de la satisfacción como consecuencia de una "reducción de la necesidad".

*2. La explicación por incentivos.*

En el modelo anterior, el valor motivacional del incentivo, radica en su función reductora del impulso generado por la necesidad. Harlow y Barleyne insinuaron la existencia de motivaciones como la "curiosidad". Las investigaciones de Harlow (1950) evidenciaban la existencia de "estímulos externos de un valor motivacional tan intenso y persistente como los internos. Butter (1953) investigó el valor motivacional de los estímulos visuales. Los experimentos de Young (1941) sobre las preferencias alimentarias, indicaban la existencia de un factor hedónico en la elección no necesariamente unido a una función homeóstatica. Young(1961) acumuló datos en favor de la teoría hedonista, similar a la de epicúreos y utilitaristas, según la cual es la repercusión afectiva de la estimulación, el valor de agrado o desagrado de los estímulos, lo que determina el proceso motivacional, llegando a la conclusión de que la conducta motivada se organiza de acuerdo con el principio hedonista de optimizar el placer y disminuir el dolor. Con todo, la aspiración a conseguir un placer se podría interpretar en términos de una tensión interior perturbadora asimilable a la noción de desequilibrio.

Los motivos son la causa de la conducta, y podemos establecer la siguiente relación:

#### CONDUCTA= F(MOTIVOS).

Diferentes tipos de conducta, dependerán de distintos motivos, y el estudio de la motivación coincidirá con el de los aspectos dinámicos del comportamiento.

La conducta será un proceso dinámico de interacción entre el organismo y su medio.

Dado que los motivos son variantes intervinientes en el comportamiento, para su estudio tenemos: un organismo o sujeto que ejecuta ciertas conductas que interacciona con su medio. En consecuencia tendremos.

E= Estimulación del medio.

O= Organismo.

R= Respuesta
Los motivos no son observables como el estímulo o la respuesta, sino que son inferidos a partir de la conducta.

Toda conducta que se manifiesta en movimiento, en acción y reacción, es el resultado de una interacción de fuerzas. En Física se representa mediante vectores con intensidad y magnitud variables y una orientación determinada.

La Psicología trata de encontrar relaciones funcionales de dependencia, entre la conducta y los medios y circunstancias o estimulación antecedentes. Tiene que lograr explicar que a un estímulo E le sigue una respuesta R y esto implica:

a)Orientación, la dirección hacia el estímulo.

b)Adaptación, la capacidad de la respuesta ajustada al estímulo.

c)Actividad, la energía con que se emite la respuesta.

D)Selectividad, que sólo se responde a E y no a otros posibles estímulos E1 ó E2.

Éstos son los caracteres fundamentales de la conducta motivada. Todos ellos deberían ser función de los estímulos si prescindimos del aspecto motivacional y serían determinantes del comportamiento. Dado un estímulo, se seguiría inexorablemente cierta respuesta de dirección, sentido e intensidad variables, de la misma forma que en Física una reacción igual y contraria anula la acción. Pero esto no ocurre así, ni en los animales ni en las personas. Al lado de los estímulos se debe poner algo que explique esa orientación variable, selecta y de intensidad oscilante que presenta la respuesta.

Estas variables que intervienen, que explican los aspectos dinámicos señalados son las variables motivacionales.

La conducta es motivada, si se da en ella respuesta específica que muestre orientación y dinamización variables. Esta orientación y dinamización variables presenta la estructura general que caracteriza el comportamiento regido por motivos.

En la base de una manifestación de actividades por parte del sujeto, se halla una privación, carencia de algo imprescindible o deseable, "una necesidad". La necesidad en quien la siente desencadena "impulsos", el impulso se traduce en respuesta, en movimiento, en conducta.

Por otra parte, hay impulsos que resuelven o satisfacen necesidades específicas: son "incentivos" para la conducta. Si determinamos una conducta de aproximación serán incentivos positivos y si la conducta es de aversión "incentivos negativos".

En ocasiones, se distinguen también fines o finalidades de incentivos, considerando aquellos como una situación lograda por el sujeto como resultado de su interacción con los objetos-incentivos, y en la medida en que su consecución pone término a la conducta adquisitiva o instrumental son "metas".

La alternativa, pues, de tensiones y satisfacciones, de búsqueda y de metas, de reposo y actividad, es el núcleo del problema de la motivación.

El modelo Homeostático está latente en la mayor parte de la teoría sobre la motivación, pero para que éste sea válido tenemos que incluir en él las necesidades que tiene el hombre en todos los planos: biológico, espiritual y social.

De entre las teorías expuestas creemos que es la explicación por incentivos la más apropiada en el caso de la educación.

#### La motivación como acto docente.

La moderna pedagogía basada en las teorías de la llamada Escuela Nueva considera la motivación como elemento fundamental en el Acto Didáctico para la consecución de los objetivos educativos. La "conducta" terminal del alumno será el objetivo educativo buscado, siendo la motivación uno de los factores más influyentes.

Los alumnos sienten frecuentemente un cierto rechazo hacia algunas disciplinas, es importante despertar en él interés, la curiosidad e incluso el cariño por la materia que ha de estudiar. Creemos consecuentemente que la motivación debe ser un acto obligado del profesor. Si se logran estos objetivos se habrá impulsado al estudiante y asegurado un balance muy importante en esa ardua tarea del estudio, para los que se inician en un nuevo campo del saber.

Podemos definir la motivación en la enseñanza, haciendo referencia al profesor García Alvarez como el arte de estimular y orientar el interés del alumno hacia su trabajo.

No es posible un aprendizaje si no se da una motivación capaz de llevar a un esfuerzo intelectual al que aprende. Este esfuerzo que exige cualquier aprendizaje debe nacer de la persona que aprende, aunque sea suscitado desde el exterior y debe ser permanente, durante todo el tiempo que dure el aprendizaje.

Consciente de esta necesidad, y como suscitador del interés el profesor debe poner todos los medios a su alcance para interesar al alumno en su trabajo intelectual y mantener ese interés cada día del curso.

La motivación inicial al principio del curso, no suele ser suficiente, porque su efecto es poco duradero. Ni lo es tampoco al principio de cada lección. La razón reside en que la curva del aprendizaje desciende, porque desciende el nivel del interés y de la atención en ciertos momentos de la clase (aburrimiento, cansancio, distracciones...). Para mantener este interés inicial se necesitan incentivos distribuidos a lo largo del tiempo de la clase. Estos

incentivos suelen ser intrínsecos: técnicas o recursos para mantener el interés inicial y el esfuerzo.

Por lo tanto, debemos plantearnos un triple objetivo en nuestra acción motivadora.

- Suscitar el interés.
- Dirigir y mantener el esfuerzo.
- Lograr el objetivo de aprendizaje prefijado.

Es decir, la motivación no sólo debe suscitar, sino que debe mantener el esfuerzo hasta el logro de los objetivos educacionales previstos. Sin embargo, en la labor diaria, no siempre es posible suscitar el interés de los alumnos y, a pesar de todo, somos responsables de que los alumnos dominen la disciplina que se trate.

Como dice James Burney, "la doctrina del interés es tan claramente correcta y tan universalmente aceptada como supuesto, que resulta peligrosa". Los profesores saben que un grupo de estudiantes nunca se interesará por tales temas por mucho que hagan. Hay algunas cosas sobre las que el profesor tiene derecho a insistir para que sean aprendidas por el alumno, aunque éste no tenga interés.

Esta realidad con la que nos encontramos los profesores no debe desanimarnos y dejar la motivación, porque no encuentre eco en algunos alumnos; menos los encontrará si no hacemos ningún esfuerzo por interesarlos.

La motivación como proceso autooperativo de la persona limita la función del profesor a un agente exterior que trata de desencadenar esas fuerzas interiores al alumno. Esto nos lleva a una consecuencia: los mismos incentivos tienen un valor motivacional limitado. Un mismo incentivo produce diversos grados de intensidad de respuesta o, incluso, no halla eco en ciertos alumnos. En la práctica se traduce en una limitada eficacia de las motivaciones colectivas si no van acompañadas de una individualización y adecuación a las realidades de los alumnos, en las que influyen tanto los rasgos de personalidad como su misma historia.

# La motivación como función docente: formas de motivar.

Un profesor no debe limitar sus funciones a la exposición de una materia. Es el responsable del aprendizaje y debe desempeñar aquellas funciones que también influyen en él, como es la motivación. Para ello debemos plantearnos interrogantes sobre nuestra preocupación por motivar, ¿procuro captar el interés de los alumnos? ¿Me limito a lanzar el correspondiente "rollo" de cada día? ¿Mis alumnos trabajan sólo por miedo al suspenso? ¿Me preocupo por encontrar diversos recursos para motivarlos?

Podemos dividir la forma de motivar en dos grupos.

Motivaciones positivas:

Premios, alabanzas, descubrir la belleza o el valor del tema, etc. Es decir, suscitar el interés a través de incentivos positivos.

Motivaciones negativas:

Tiene un matiz de obligación impuesta o de coacción, bien física o psicológica: castigos, críticas, calificaciones deficientes, etc. En general se recomienda el uso de las motivaciones positivas, que a su vez se clasifican en intrínsecas y extrínsecas.

Las intrínsecas se consiguen bien interesando al alumno por la asignatura en sí, en su contenido, bien haciéndole ver la necesidad del estudio para el propio perfeccionamiento, etc.

Las extrínsecas se apoyan en razones externas al contenido; deseo de éxito, el obtener buenas calificaciones agrada a sus padres, obtener el título, etc.

#### *Recursos motivacionales.*

La motivación es un arte en el que el profesor pone en juego su capacidad creadora. La experiencia le indicará

que unas técnicas han dado resultado y otras no, y a ellas debe recurrir como mejor guía de su actuación.

Enunciaremos a continuación los recursos motivacionales que consideramos de mayor eficacia para la educación.

Referencia a lo real.

Visión de conjunto.

Posibilidad de éxito.

Funcionalidad del tema.

Control de resultados.

La tarea de proporcionar a los alumnos la motivación necesaria para la obtención de los objetivos educativos, exige un profesorado con amplia formación teórico-práctica y un esfuerzo de programación y planificación de las tareas docentes.

#### **2.2.6. Nuevas tecnologías didácticas.**

#### La significación de la tecnología.

Al referirnos a las Nuevas Tecnologías Didácticas como una tecnología de la educación debemos insistir en primer lugar, en que ésta debe estar al servicio de la educación, debe ser un instrumento para unos fines y no al revés. La tecnología debe servir más a la instrucción que a la educación. Debe atender al estudio de los posibles sistemas de programación, transmisión y evaluación de mensajes didácticos mediante el uso de técnicas instrumentales. Está claro que todo ello será diferente según el medio empleado, es decir, televisión, vídeo, ordenador, videodisco, cdrom, etc...

La significación de la tecnología estriba principalmente en que la educación tiene actualmente unos problemas. Estos son en primer lugar, el fácilmente reconocible aumento creciente de estudiantes. Cada vez son más los sujetos que tienen acceso a la educación. El segundo problema consiste en el desarrollo de la amplitud de conocimientos. Y, por último, también hay que

destacar la problemática de las grandes masas sin escolarizar. La tecnología puede ayudar a resolver estos problemas.

Con el desarrollo de los conocimientos ha perdido valor la enseñanza, teniendo sin embargo más valor el proceso de aprendizaje de conocimientos. Así pues, una vez introducida en la educación, la tecnología de la educación influiría en los siguientes aspectos:

En primer lugar, las Nuevas Tecnologías Didácticas nos obligan ha hacer un cambio en la metodología.

Hay una clara influencia en los contenidos ha impartir.

También afectan las Nuevas Tecnologías Didácticas de un modo directo la organización del centro.

Por último, hay que resaltar que según algunos autores las Nuevas Tecnologías Didácticas llegan a influir en la naturaleza y en los objetivos mismos de la educación.

En cualquier aprendizaje intervienen como elementos fundamentales, el emisor, el receptor, el mensaje. En primer lugar, debemos organizar de la mejor manera posible las informaciones que ha de recibir el receptor o alumno, de tal forma que optimicemos tiempo o rendimiento. Ahora bien, para transmitir la información necesitamos de unos soportes físicos, materiales, entre los que incluiremos lo que llamamos Medios Didácticos, entendiendo por tales "los soportes de las informaciones que constituyen una

situación de aprendizaje". Lo que ocurre es que los tipos de Medios Didácticos se han multiplicado en los últimos años y ya no es posible estudiarlos y tratarlos independiente o aisladamente. En estos momentos están integrados en una rama de las Ciencias de la Educación que se conoce con el nombre de Tecnología Educativa. De ahí que antes de pasar al estudio o discusión de los medios didácticos, sea útil ver a grandes rasgos, cómo y por qué ha aparecido el concepto de Tecnología Educativa, qué campo abarca, e indicar a grandes rasgos las líneas de trabajo a seguir en este campo.

El inicio del cambio está en la misma sociedad. Cuando en ella, y sobre todo desde el punto de vista de la comunicación, irrumpe la imagen, comienza un cambio que afectará seriamente a las técnicas de la enseñanza. La televisión como medio de comunicación de masas hace que las personas pongan en juego y a veces creen mecanismos internos para adaptarse a esos nuevos medios de comunicación. No sólo se pueden crear nuevos mecanismos, sino que en muchos casos habremos de contar con la desaparición de otros, o por lo menos, con la tendencia a la no utilización de otros canales que hasta ese momento son los que más favorecían una comunicación educativa.

Hay que tener en cuenta que las Nuevas Tecnologías Didácticas fijan ellos mismos el ritmo de llegada de la información, mientras que en el caso de la letra impresa el ritmo de entrada está más en las manos del receptor. Por otro lado, en el ca-

so de las Nuevas Tecnologías Didácticas, el fijar la atención en un punto o en otro depende del receptor, por motivación interna, centros de interés, etc. esos centros de interés pueden no coincidir con los del emisor.

Otra diferenciación que podemos hacer es que la letra impresa lleva a la generalización y abstracción y en cambio las Nuevas Tecnologías Didácticas tienden más a enfocarnos hacia lo inmediato y específico. Todo esto hace que los medios educativos sufran ese impacto de las Nuevas Tecnologías Didácticas y procuren de alguna manera integrarlos en los sistemas vigentes. Precisamente el punto central de las discusiones está en esa manera de integrarlos y los resultados que así se obtienen.

En una primera fase se entendía por Tecnología Educativa ese conjunto de medios auxiliares, más o menos complicados técnicamente, y refiriéndose sobre todo a los medios audiovisuales. Inmediatamente se comprobó que junto a los medios se necesitaba encontrar una serie de criterios y normas que nos permitiesen emplearlos según unas estrategias optimizantes. De ahí que en un reciente informe de la Comisión de Tecnología Educativa de Estados Unidos aparezca la definición en dos vertientes. Por un lado, "como el conjunto de nuevos medios, como TV, proyectores, filmes, ordenadores y su correspondiente empleo". Por otro, "como un proceso de diseño educativo sistemático, mediante el cual se apli-

can los resultados de la investigación en aprendizaje y comunicación a los problemas de la enseñanza."

Precisamente la investigación en este campo puede llevarnos a avanzar en una serie de direcciones que es necesario considerarlas y tenerlas presentes. Los nuevos medios pueden establecer un puente en la falta existente entre la escuela y la vida real, y de esta manera facilitar un aprendizaje fuera de la escuela. Se ha llegado lejos al romper la idea de la escuela como recinto cerrado. Además, y aunque a primera vista parezca una contradicción, los nuevos medios pueden humanizar la educación, pues son un instrumento para su individualización, del mayor aprovechamiento del tiempo real del profesor y del alumno. De todas maneras, el desarrollo de la Tecnología de la Educación ha de investigar los mecanismos del aprendizaje, para no dejar de ser medios y convertirse en fines, marcando ella misma los objetivos de la educación aún de manera indirecta.

Tal vez, si nos metemos de lleno en la era tecnológica, debemos empezar a pensar en pasar a manos del alumno todos los instrumentos que tenemos el profesorado para que ellos mismos realicen su programación. Es decir, que el entorno que rodea al alumno debe constituirse en sí mismo en una máquina enseñante. Debe hacernos a la idea de que la educación se realiza ahora por inmersión. Algo así como el aprendizaje de la lengua materna.

Así pues, resumiendo, debemos decir, que la Tecnología de la Educación integra la imagen, el sonido y demás sensaciones perceptibles por el hombre como instrumentos de la comunicación educativa. Estos instrumentos hay que manejarlos e integrarlos en el sistema educativo según una estrategia optimizante, estando su uso supeditado a una necesidad real, a los objetivos propuestos y nunca a la inversa. Y por último, diremos que para su mayor operatividad es mejor que conozcamos los mecanismos de aprendizaje de la persona humana.

#### Nuevas Tecnologías Didácticas.

Hay que reconocer que en un principio las Nuevas Tecnologías Didácticas fueron tomados como auxiliares de las tareas del profesor. Me estoy refiriendo a las épocas en las que la Enseñanza Programada parecía ser la panacea universal. Seguidamente por el fallo de ésta en algunos campos o en algunas circunstancias, se eliminaron casi totalmente y se introdujo la moda de la enseñanza por televisión o por ordenadores. También estos medios fracasaron, y se siguieron buscando otras soluciones pero siempre radicales, cerradas. Hay una cadena que podríamos denominar Ensayo-Fracaso-Nuevo Ensayo. Ante esto nace un tercer momento que sería el de los Multimedia y del Videograma. Es decir, que se llega a la conclusión de que las soluciones radicales no son válidas y por lo tanto, lo que hay que hacer es emplear una mezcla más o menos equilibrada de todos los instrumentos que nos da la Tecnología de la Educación, y que es lo que denominamos Multimedia.

Se da un paso más hacia delante, y se deja en manos de los alumnos la decisión sobre el empleo de los instrumentos, tanto desde el punto de vista del cómo, como desde el punto de vista de cuáles y cuándo. Pero eso sí, de seguir este camino hay que saber dónde nos puede llevar y darnos cuenta de que únicamente cambiamos los instrumentos y no el estilo.

La más reciente implantación del ordenador, la tecnología de la información, Internet, videodisco, cd-rom, sistemas multimedia, etc. Esta herramienta ha sabido introducirse en la actualidad en los centros educativos, desde la mera gestión y archivo, hasta conferencias y debates internacionales desde el aula, a través de sistemas de redes y telemática.

Y según, consideraciones recientemente publicadas en la prensa especializada en Nuevas Tecnologías Didácticas se considera que "desde una acepción reduccionista se piensa en los ordenadores como artefactos materiales auxiliares de trabajo. Pero el ordenador puede ser una prótesis cognitiva y el software innovador un verdadero instrumento cognitivo, que ayudarán tanto a potenciar el conocimiento de la mente como a desarrollar los distintos procesos que la integran"1.

Además, tenemos a favor la actitud de los alumnos ya que la imagen social de las Nuevas Tecnologías Didácticas en el joven es muy positiva2.

#### El ordenador.

-

<sup>1</sup> Santiago Torres Monreal "Sistemas informáticos de apoyo a la comunicación" p.13 *Comunicación y Pedagogía* nº 133 Mayo 1995. Barcelona.

<sup>2</sup> M. Martínez, P. Monreal, S. Pallarés . "El contacto con nuevas tecnologías en el aula, ¿influye en la opinión que el joven tiene de ellas y de su impacto social?". *Novatica* . nº90. Barcelona. P.42. 1991.

El ordenador es una herramienta que permite definir imágenes con la propiedad de poder tantear, equivocarnos y buscar el aspecto definitivo sin tener que realizar grandes esfuerzos. Si aplicamos estas cualidades a la realización de dibujos técnicos comprobaremos que representa ahorro de tiempo y trabajo.

Estos programas están basados en cálculos matemáticos realizados por unos procedimientos específicos. El ordenador procesa estos datos codificados numéricamente y los devuelve convertidos en dibujos técnicos.

El usuario de estos programas no es necesario que tenga conocimientos matemáticos para poder trabajar con imágenes. Lo importante es conocer las posibilidades del programa y del ordenador en sí, para no pedirle más datos de los que puede devolver. Un ordenador no puede improvisar ni inventar, sólo puede seguir instrucciones.

Si tenemos en cuenta una presentación detallada de los medios tecnológicos para la formación encontramos el siguiente cuadro<sup>3</sup>:

**Cuadro 1. Medios Tecnológicos para la Formación.**

-

<sup>&</sup>lt;sup>3</sup> Kearsley, Greg. Training ad Technology. Addison Wesley. 1984.

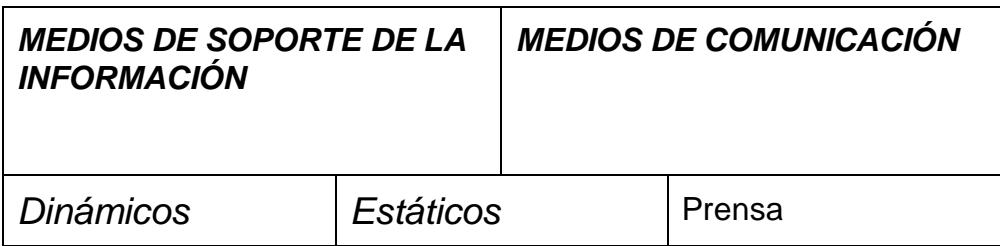

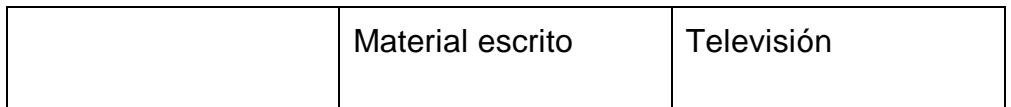

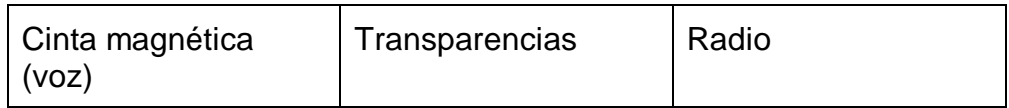

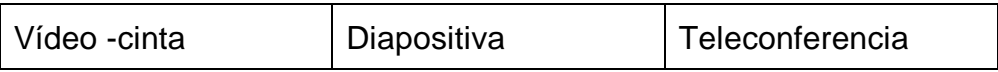

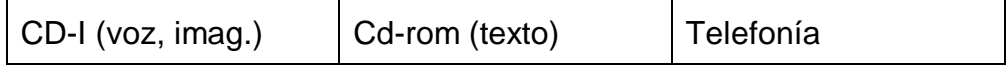

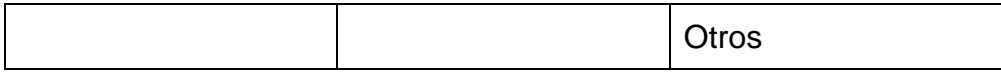

Estos medios de soporte (estáticos y dinámicos completados, opcionalmente, con los medios de comunicación, deben soportar una crítica común: una interactividad nula o deficiente.

En este contexto, hay que considerar a los ordenadores como un nuevo medio tecnológico que, a primera vista, incorpora las siguientes facilidades:

• Desde el punto de vista del profesor (presentaciones),pueden actuar de pizarra electrónica generalizada (gracias a la conexión a proyector de vídeo gigante o a una solución más económica basada en pantalla de cristal más retroproyector) y sustituir a los medios estáticos (con las limitaciones impuestas por las características de salida). Hasta hace bien poco no podían considerarse una alternativa a los medios dinámicos, excepto las posibilidades de animación de algún software de presentación.

• Desde el punto de vista material de soporte para el alumno facilita la interactividad.

• En ambos casos incorporan la posibilidad de modificación y/o adaptación del material por parte del profesor.

• Y, sobre todo, su capacidad integradora.

De hecho, la potencialidad de utilización docente de los ordenadores ha existido desde el inicio de éstos. Pero ha sido con la aparición de los microprocesadores, y en particular los denominados ordenadores personales, cuando la disponibilidad

de la herramienta (potencia/coste) la han hecho una alternativa realmente aplicable. Existen, además, algunos elementos de reciente aparición que aportan substanciales ventajas adicionales:

\* como soporte físico, el videodisco interactivo digital permitiendo la integración datos/voz/imagen estática o en movimiento.

\* como soporte lógico ("software"), dos aspectos relevantes: el concepto de "hiper-text"<sup>4</sup> fácilmente generalizable a "hypermedia" y las técnicas de Inteligencia Artificial, en particular los Sistemas Expertos.

-

<sup>4</sup> Carr, Clay. Hipertext: a new training tool?. Educational Technology. 1988.

# **CAPÍTULO III. LA INFORMÁTICA GRÁFICA.**

- 3.1. ASPECTOS HISTÓRICOS.
- 3.2. HARDWARE Y SOFTWARE.
- 3.3. EL PROGRAMA "AUTOCAD".
- 3.4. EL CAD EN EL ÁMBITO PROFESIONAL

3.1. ASPECTOS HISTÓRICOS.

## **3.1.1. Breve historia de la informática.**

#### Primeras calculadoras.

Por el año 4000 a.C. los romanos y griegos ya usaban un aparato llamado ÁBACO, que no era más que un marco con tiras de alambre con bolas de madera, lo utilizaban para sumar y multiplicar; aparece entonces el ACARREO.

En el siglo XVII Descartes denomina el animal máquina, deben existir mecanismos capaces de simular el comportamiento inteligente de las personas. Las máquinas no pueden combinar las palabras para contestar con sentido a cualquier elemento procedente del exterior.

#### Calculadoras mecánicas..

Aparecen por el año 1450-1517 meros diseños de Leonardo da Vinci.

Ya por los años 1550-1619 un tal John Nepper trabajando con logaritmos acaban construyendo la regla de cálculo. Esta pasó a ser la primera calculadora analítica construida por el ser humano.

En 1623, Wilhelm Schickhard construye la primera máquina capaz de sumar, restar, multiplicar y dividir.

En 1642, Blaizer Pascal construye la PASCA-LINA capaz de sumar y restar con números decimales.

En 1671 Leibnitz evoluciona la máquina Pascal para que multiplique y divida.

En 1728, Falcon diseña una máquina que funcionaría con tarjetas de papel impresas con programas. Pero en 1801 Jacquard la patenta y se queda con la fama.

Ya en el 1821 Charles Basage construye dos máquinas; la primera se llama máquina de diferencias que genera las tablas de logaritmos, y la segunda es la máquina de analíticas que es la que se encarga de realizar los cálculos secuenciales para hacer cualquier tipo de cálculo matemático. Una lleva dos tarjetas

perforadas, una de operación y la otra de datos. Se la considera como la primera calculadora universal completamente automática.

Se compone de cinco partes:

- Salida.
- Entrada.
- Almacenamiento.
- Operaciones aritméticas.
- Control.

La condesa Augusta Ada Loverance estudió la máquina de Basage y logró introducir en el tratado de tarjetas ejemplos de programas llamados subprogramas. Hoy en día hay un lenguaje llamado ADA.

En 1880 la Oficina del Censo Americano contrata a Hermann Hollerit para poder procesar el censo de 1890, este lo consigue e introduce la idea de la tarjeta perforada que la patenta y posteriormente funda la IBM.

En 1930 se sofistica mucho por la entrada de científicos como Gödel, Charch y Turing entre otros muchos.

La máquina de Turing..

Está compuesta por un estado interno de una cinta infinita dividida en celdas y una cabeza capaz de desplazarse a través de toda la cinta, esta cabeza puede leer, borrar y escribir. Dado un estado interno y un símbolo escrito en la cinta es capaz de pasar a otro estado interno nuevo, situarse en la cinta y realizar una de las operaciones. Necesita una función de transición entre estados.

#### Evolución generacional.

#### *1ª Generación 1925-1957.*

En 1943 Howard H. Aiken construye una máquina capaz de sumar, restar, multiplicar y dividir con números decimales, utilizaba alrededor de 3000 relés (dispositivos de conmutación); se llamaba la MARK Y.

Ya en 1946 se construye el primer ordenador totalmente electrónico; el ENIAC, construido por Enekt y Mouncheley. Este se consideraba el primer ordenador programable, estaba compuesto por 18000 válvulas de vacío, 7000 resistencias y 6000

interruptores, tenia unas dimensiones de 30 x 3 mts. Y pesaba unas 30 Tm.

Más tarde a este equipo se incorporó un matemático llamado John Von Newman que estableció las bases teóricas para construir un ordenador que aún hoy día están en regla.

• Un programa de secuencias lógicas de ope-

raciones.

• Programa y datos almacenados de la misma

forma.

• Instrucciones de bifurcación.

Todas las máquinas que cumplen estas restricciones se dice que son máquinas de arquitectura Von Newman.

Estas máquinas están compuestas por cinco

bloques:

- Entrada.
- Unidad control.
- Memoria.
- Unidad aritmeticológica.
- Salida.

Las principales características de esta primera

generación son:

• Las operaciones de E/S son muy ineficientes.

• La programación de algoritmos se hace a muy bajo nivel.

• La tecnología empleada utilizaba tubos de vacío.

• La capacidad de almacenamiento de memoria era muy limitada.

• Las máquinas eran muy lentas, unas 2000 instrucciones por segundo.

*2ª Generación 1958-1963.*

En 1948 científicos de la Bell Telephone inventan el transistor y hasta 1958 no se utiliza como elemento de conmutación.

En 1960 aparece la primera máquina transistorizada por la IBM, la 7070 que fue sustituida posteriormente por la 7080.

La nueva arquitectura incorpora dos nuevas unidades, la U.C. y la A.L.V. en un único control C.P.U. Aparecen los canales de datos, los cuales, se encargaban de realizar las funciones de entrada y salida, estaban conectados a los periféricos como pudiera ser una cinta o un disco.

Las principales características son:

• Se incrementa el número de instrucciones de

la C.P.U.

• Se introducen más instrucciones aritmeticoló-

gicas.

• Se añaden instrucciones no numéricas de bifurcación condicional.

- Ejecución de programas por lotes.
- Se incorporan los transistores.
- La memoria aumenta su capacidad.
- Se sube el nivel de integración de los compo-

nentes.

• Aparecen lenguajes de mayor nivel que el de

máquina.

• La velocidad máxima es de 1.000.000 de instrucciones por segundo (1 Mips.)

*3ª generación 1964- 1969.*

Nace un nuevo avance para la informática: los circuitos compactos (C.C.).

Van a ser construidos a partir de una base de silicio a la cual se le aplican métodos de erosión y depositación, obteniéndose así un circuito compacto, lo que hoy en día conocemos como circuito integrado.

El C.C. se encapsula a unas cajas con unas patillas o pines, cada uno de los cuales se conecta con cables a las microcasillas de chip.

Finalidades del Circuito Compacto:

• Una considerable reducción del costo.

• Reducción de potencia disipada en forma de

calor.

• Memoria, C.P.U. y canal de datos están unidos en el mismo cable, por ello cuando funciona la C.P.U., el canal de datos no funciona, y viceversa.

• Se crea un nuevo acceso a memoria mucho más rápido y directo (D.M.A.).

4ª Generación 1970 - 1985.

Aparecen los circuitos integrados a muy alta escala 30.000 transistores en 225 mm<sup>2</sup> (VSLI).

Se obtiene pues:

• Mayor velocidad de operación.

• Mayor fiabilidad en el funcionamiento de los

componentes integrados.

• Se ve la necesidad del uso de los sistemas

operativos.

• Se utilizan ahora los circuitos integrados.

• Aparecen los primeros semiconductores, así

como los primeros miniordenadores como el de la casa DES PDP-11.

• Se consiguen velocidades de 10 millones de instrucciones por segundo (10 mips.)

Se empiezan a fabricar ya los circuitos de baja escala de integración (SSI), muy rápidamente vendrían los de media escala (MSI) y posteriormente los de gran escala (LSI).

*5ª Generación 1986 - 199?*

En el estudio de sistemas a nivel conceptual el usuario puede estudiar el ordenador desde distintos puntos de vista:

- Nivel de estructura.
- Niveles de interpretes de Levy.
- Clasificación de los ordenadores siguiendo el

criterio de su influencia en el mercado.

# **3.1.2. Del Sketchpad hasta hoy.**

Hay que remontarse a 1963 para buscar el punto de partida de lo que podemos entender actualmente como informática gráfica. En ese año se presentó el SKETCHPAD, programa informático creado con el propósito de no tener que hacer nunca dos veces el mismo dibujo (basado en la tesis doctoral de Ivan Sutherland del MIT (Massachusetts Institute of Technology). Inmediatamente dos industrias económicamente poderosas fueron el origen de la imagen hecha por ordenador. Mediante ellas pudo crearse una realidad que no existía, y que era esencial crear para poder "vender", en el primero de los casos y "ahorrar" en el segundo.

La NASA necesitaba ordenadores gigantes para sus cálculos. Al mismo tiempo necesitaba grandes cantidades de dinero para desarrollar sus programas.

Para convencer al Congreso de Estados Unidos de que le aumentara el presupuesto nada más convincente que mostrarles en la pantalla del ordenador sus estaciones espaciales en pleno funcionamiento. Al mismo tiempo las compañías de aviación, sostén de los contratos de la NASA, pensaron que el simular situaciones reales en la pantalla del ordenador serviría para entrenar a sus pilotos novatos de un modo muy rentable.

Sacar la conclusión de que -como producto secundario- podrían hacerse cosas parecidas en el mundo de la gráfica, fue lo que, junto con la aparición del Personal Computer (PC), permitió que la imagen por ordenador pudiera entrar en el mundo profesional del diseño y la delineación.

A principios de los años 80 los sistemas CAD/CAM (Computer Aided Design/Computer Aided Manufacturing) alcanzan la mayoría de edad y son accesibles sin la necesidad de poseer grandes ordenadores, siguiendo la evolución de los propios sistemas informáticos de propósito general. Durante los años siguientes hasta el 87, se produjo el gran boom del hardware y la tecnología raster: Ya era posible visualizar las piezas diseñadas con paquetes CAD/CAM no sólo en hilo de alambre, sino que existían estaciones que, casi en tiempo real, eran capaces de presentar mo-

delos sólidos. Las más potentes, a partir de entonces, ya evaluaban sus capacidades en polígonos suavizados por segundo. Las aplicaciones técnicas empezaron a demandar los acabados más sofisticados y se produjo una convergencia entre las técnicas de diseño más puras y los modelos de acabados aproximados más sofisticados.

La propia evolución informática ha hecho que existan muchas soluciones para cada problema. Por ello, se han desarrollado gran cantidad de máquinas y paquetes destinados a resolver problemas concretos para cada aplicación que, en muchos casos, son difícilmente exportables. El acercamiento de los paquetes CAD/CAM hacia soluciones de visualización más avanzada conduce a que en estos momentos se produzca aparente convergencia.

La NASA estudia desde hace cinco años las "realidades virtuales". La tecnología necesaria para la correcta visualización digitalizada permite que ésta técnica sea comparable con otros medios como el cine y la animación. Se pueden crear mundos artificiales en los que es posible introducirse sensorialmente. Se trata de adquirir experiencia sin riesgo alguno. Esto está recogido en el documento AMES RESEARCH CENTER,(NASA 1989). Para el uso de esta nueva experimentación se cuenta con dos nuevos periféricos: EYEPHONES o gafas que contienen dos pequeños monitores en los que el ordenador vuelca la imagen que genera y DATA GLOVES, o guantes para interactuar (coger, desplazar,... elementos que figuran en la realidad virtual.

## 3.2. HARDWARE Y SOFTWARE.

# **3.2.1. Equipos informáticos para el dibujo asistido:**

El microordenador.

*Partes de un microordenador.*

Se puede definir como microordenador a un pequeño ordenador de un precio relativamente bajo y que en su C.P.U. utiliza un microprocesador. Es por este último elemento del microordenador, el microprocesador, donde se pueden establecer las principales diferencias entre microordenadores.

Dentro de la informática gráfica existen conceptos y términos que se aplican constantemente y su conocimiento y manejo resultan fundamentales para desenvolverse en ese ámbito. Vamos a destacar los más importantes.

#### *C.P.U.: La unidad central:*

El ordenador está integrado por la unidad central y sus periféricos. Esta unidad central recibe información y, luego de manipularla, debe entregarla a una salida que la haga inteligible. Los dispositivos tanto de entrada como de salida, son denominados periféricos.

La unidad central de procesamiento, o procesador, como algunos le llaman, constituye el centro nervioso del sistema. Ella lleva a cabo las funciones de control central. Aquí se adoptan todas las decisiones operativas, lógicas y de cálculo. La C.P.U. contiene circuitos lógicos que permiten realizar las diversas actividades de cálculo. Controla el funcionamiento de todas las unidades. Recupera de la memoria las instrucciones de la máquina, las descodifica y hace que las operaciones exigidas por estas instrucciones se vaya ejecutando correctamente. Para ello, está en comunicación con las unidades de entrada/salida y con la memoria. De-
ntro de la C.P.U. se pueden distinguir varias partes entre ellas el control, la unidad aritmeticológica (A.L.U.), y los registros.

### *Buses.*

Se definen como buses a los cables que posibilitan la transmisión de los códigos digitales que transportan la información dentro del ordenador. Podemos distinguir tres buses principales: el bus de direcciones, el bus de control y el bus de datos. En este componente del hardware hay en la actualidad una gran guerra comercial entre IBM y los demás fabricantes, ya que ha patentado un tipo de bus denominado Micro-Chanel que muchos fabricantes no están dispuestos a utilizar, estos apuestan por un nuevo bus denominado Eisa compatible con la obsoleta arquitectura ISA.

### *Tipos de memoria*

### R.A.M. (Random Acces Memory).

Es la memoria de acceso aleatorio, llamada también de lectura/escritura, es la más importante del ordenador. El contenido de esta memoria puede cambiarse durante el funcionamiento del ordenador. El contenido de la memoria se pierde al apagar el ordenador. Se clasifica de la siguiente manera:

### Memoria convencional:

Es la comprendida entre 0 Kb. y 640 Kb. Es la memoria más importante ya que es la única que puede utilizar la mayoría de programas y señala la famosa barrera de los 640 Kb. del Sistema Operativo (D.O.S).

### Memoria superior

Es la memoria comprendida entre 640 Kb. y 1024 Kb. Su contenido se rellena con chips de la BIOS, la tarjeta de vídeo, el controlador de red, etc.

### Memoria expandida:

Esta memoria es un truco cuyo único propósito cuando se ideó en 1985 era romper la barrera de los 640 Kb. de los ordenadores 8088/8086. El truco consiste en situar memoria fuera de las direcciones físicas accesibles por el microprocesador y utilizar un trozo de memoria sí incluido en el rango de direcciones físicas para acceder a la información.

### Memoria extendida:

Es la memoria situada en el rango de direcciones físicas superiores a los 1024 Kb. Solo existe esta memoria en ordenadores superiores al 80?86.

### R.O.M. (Read Only Memory).

La memoria de sólo lectura contiene ciertas instrucciones necesarias para el funcionamiento del, ordenador. Estas instrucciones no pueden alterarse por el ordenador ni por cortes de luz.

# Memoria caché.

Esta memoria no es más que una antememoria de alta velocidad que se añade a la memoria principal para acelerar su funcionamiento. Suele ser del orden de 5 ó 10 veces más rápida que la memoria principal y un tamaño entre los 8 Kb. y los 256 Kb., es la memoria más cara que hay.

# Dispositivos de entrada.

### *Teclado:*

Es la más conocida de las entradas, aunque no la más utilizada en los trabajos gráficos. En éstos sirve generalmente para comunicarnos con el sistema operativo.

# *Floppys de entrada:*

Son las unidades de lectura y grabación donde se introducen los disquetes. Las hay de distintos formatos según sean los discos de 3.5 pulgadas o de 5 ¼ y de distintas capacidades desde 320k hasta 1.44 Mb.

### *Lectores de CD-ROM:*

Son unidades de lectura similares a los floppys pero que leen mediante láser, similar a los Compact- Disc. Pueden ser internas o externas a la unidad central.

# *Tableta digitalizadora:*

Es una especie de "mantel" cuadriculado extendido sobre una pequeña mesa, que permite dibujar directamente sobre él. El cuadriculado está formado por hilos por los que circula, en una frecuencia regular, un flujo de electrones. Esta trama forma un espacio referido a dos ejes de coordenadas cartesianas. Tocando la tableta con un lápiz magnético, atribuimos un valor (x,y) a un punto y lo situamos en la pantalla.

Las hay desde 12 x 12 hasta DIN AO.

*Ratón o digitalizador:* 

A medida que se desplaza el ratón por encima de la mesa, un retículo va siguiendo el movimiento en la pantalla. Para designar un punto o una orden en un menú basta apuntar en el lugar deseado y pulsar el botón del ratón.

### *Scanner:*

Traducible por explorador. Un haz de luz explora un dibujo y sitúa cada uno de sus puntos en la pantalla del ordenador.

Los hay de grises o de color y de distintas resoluciones.

# *Vídeo:*

Este periférico nos permite introducir una imagen mediante una cámara de vídeo con lo cual podemos introducir en el ordenador imágenes tanto fijas como en movimiento.

# *Cd-Rom*

Disco duro de aspecto parecido a los Compact Disc utilizados en Música, que en estos momentos sirve para almacenar información, pero no para grabar. Son como bases de datos con una gran capacidad de almacenamiento y de rapidez de lectura. Pueden almacenar imágenes en movimiento y sonido con una capacidad de lectura superior al vídeo convencional dependiendo del monitor utilizado.

Se utilizan para catálogos de todo tipo cosas, para almacenar periódicos, juegos, fondos de museos, etc. Y se utilizan para después consultarlos desde el ordenador personal, pero de una manera interactiva.

# *Videodisco*

Sistema de almacenamiento de información de uso similar al cd-rom pero con unas características mayores en cuanto a capacidad de almacenamiento y de lectura o búsqueda de información. Necesita de un lector óptico del disco que se conecta al ordenador.

# Salidas.

Todo lo introducido, manipulado y creado en el ordenador debe ser sacado para ser visto o mostrado.

### *Monitores.*

El Monitor de Vídeo o pantalla es la parte del ordenador por la que visualizamos todo lo que nos responde al introducirle nuestros datos con los dispositivos de entrada. Existen distintas resoluciones o definiciones de pantalla y distintos tamaños de 14 a 20 pulgadas.

*Impresora gráfica:*

Es el periférico que permite pasar a papel la información que el ordenador nos devuelve.

Las hay en blanco y negro y en color y también con diferentes grados de resolución.

Según el sistema que utilizan para llevar la tinta al papel se clasifican en Matriciales o de agujas, de inyección de tinta o láser.

### *Plotter o trazador:*

Es una máquina automática de dibujar que se suele emplear en trabajos técnicos que exijan dibujos lineales. Sus plumas automáticas de gran precisión han sustituido a los delineantes que antes realizaban a mano estos dibujos técnicos.

Existen de tipo plano de varias medidas, mínimo Din A-3 y tipo tambor circular

# *Fotografía:*

Los aparatos que pasan una imagen de ordenador a fotografía han adquirido con el uso el nombre de una marca, matrix. Estos aparatos convierten la imagen digital en analógica.

*Vídeo codificador (encoder):*

Podemos tener en vídeo las imágenes generadas por ordenador y luego poder secuenciarlas obteniendo animaciones.

*Videoprinter:* 

Accesorio para obtener instantáneamente copias en papel fotográfico de imágenes generadas o pasadas por el ordenador.

# Unidades de almacenamiento.

### *Disco duro:*

Generalmente está situado en el interior de la unidad central y sirve para almacenar gran cantidad de información: los programas, los datos introducidos y los datos obtenidos. Se le llama duro porque es una unidad fija e inamovible.

# *Disco blando o disquete:*

Este entra y sale de la disketera que se encuentra en la unidad central. Son el soporte para archivar y transportar datos. Tienen mucha menor capacidad de almacén que los discos duros.

# *Streamers.*

Sistema de almacenamiento de información en cinta. Viene presentado en una carcasa metálica y es similar a un videocasete, pero sirva para guardar mucha información en una sola operación, por ejemplo, para hacer una copia de seguridad de los datos de una empresa.

Existen desde 60 Mb a 525 Mb según sea interno o externo.

# Tarjetas gráficas.

Éstas especifican el trabajo del ordenador. Ellas representarán en la pantalla los valores numéricos que constituyen cada pixel, siendo evidente que a mayor información por cada pixel tendremos una imagen mejor definida.

*Slots o ranuras:*

Sitios libres de que dispone el ordenador para que podamos encajar en ellas las diferentes tarjetas.

*Tarjetas aceleradoras:* 

A mayor información introducida o solicitada, mayor velocidad de cálculo precisaremos. Esto es lo que se consigue con estas tarjetas.

*Expansión de memoria:* 

Las tarjetas de expansión de memoria posibilitan que una enorme cantidad de datos queden registrados y a la espera de ser necesitados.

### Niveles de ordenadores.

### *Ordenadores personales:*

Término y filosofía introducidos por IBM en su intento de popularizar la informática. Su implantación genera las imitaciones de los compatibles PCs, *Personal Computers*.

El elemento principal de cualquier ordenador personal es el microprocesador, todos los demás componentes del ordenador son secundarios y dependen de un modo u otro de él. El inicio de los ordenadores personales se produce en 1978 cuando aparece el microprocesador denominado 8086 de la firma americana INTEL.

Poco tiempo después la IBM inicia la era del "PC compatible", sacando el primer ordenador basado en un hermano de este microprocesador, el 8088 y con el sistema operativo de Microsoft MS-DOS.

Después en 1984 IBM anuncia el 80286 y el D.O.S. 3.0, la velocidad varía entre 8 y 12 Mhz. Soporta múltiples sistemas operativos.

La amplia familia de microprocesadores INTEL para ordenadores personales llegaría hasta el 80486 en 1989 llamado 486 a una velocidad de 66 Mhz.

85

El más reciente en estos momentos es el Penthium 80586 de 1995. Hoy día se utiliza en los ordenadores personales ya que los actuales programas requieren más velocidad al ser cada vez más complejos en cuanto a su interface gráfica y requieren más espacio en el disco duro así como en Memoria RAM.

Se utiliza sobre todo en entorno de redes locales y tratamientos masivos de información e imágenes.

*Estaciones de trabajo:*

Sistemas diseñados especialmente para realizar trabajos gráficos. Suelen ser sistemas cerrados con gran capacidad de cálculo que no están al alcance de medianas empresas.

Superordenadores: las industrias de aviación y de la NASA han seguido desarrollando máquinas gigantescas de cálculo. Debido a su enorme coste son utilizadas a tiempo compartido por organizaciones públicas, privadas y universitarias.

### *Equipos Multimedia*

Son equipos combinados de la última gama que tienen incorporadas las últimas novedades y con amplia aplicación en ámbitos familiares y educativos.

Suelen tener altavoces, lectores de cd-rom, tarjetas de sonido, modem, fax, contestador telefónico, tarjetas para pasar a vídeo, etc.

#### Otros conceptos.

#### *Pixel y Resolución:*

La pantalla gráfica de un ordenador está formada por multitud de puntos que tienen, en cada caso, un número determinado y preciso.

Estos puntos o pixels están alineados horizontalmente dentro de líneas verticales.

Cuanto más pixels haya en cada línea y cuantas más líneas aparezcan en pantalla, mayor será el detalle del dibujo y por tanto mayor será su resolución.

En términos generales, las capacidades de resolución más comunes para ordenadores personales son:

EGA (512 x 400) (es decir, 512 puntos por línea horizontal por 400 líneas verticales).

> VGA (640 x 400) SUPER VGA (1024 x 768). VISTA (1024x1024). ULTRA VGA 1600.

Cada pixel tiene asignada una zona concreta de memoria en la que se guardan los valores que definen su estado. Cuando la pantalla es monocroma cada pixel puede estar solamente encendido o apagado, por lo que basta únicamente un bit<sup>5</sup> para definir su estado.

Para asignarle a cada punto valores más complejos como por ejemplo, el color y su intensidad, necesitamos más bits por pixel.

Normalmente las tarjetas gráficas en color asignan a cada pixel 16 ó 32 bits, con lo cual a mayor número de in-

-

<sup>5</sup> Unidad de información.

formación por puntos corresponden mayor cantidad de colores y mayor cantidad de matices por cada uno de ellos.

Evidentemente a mayor número de posibilidades el ordenador tiene que hacer mayor número de cálculos, por lo cual la velocidad a la que puede trabajar influye radicalmente en el tiempo en que tarda en "hacer" (calcular) cada dibujo.

# *Primitivas:*

Cualquier forma puede ser desglosada en formas más sencillas. Un dibujo está compuesto de muchísimas de esas primitivas. Los programas gráficos tienen una serie de funciones que permiten dibujar líneas, polígonos y textos y luego otras funciones que asignan a cada línea, polígono o texto atributos de color, intensidad y tipo de líneas.

La planta de un edificio o un logotipo están constituidos por combinaciones de formas geométricas simples.

Todos los programas gráficos tienen las siguientes primitivas para definir cualquier dibujo:

• vector: que es una línea que une dos puntos.

• polilínea: sucesión de vectores.

• polígono: es una polilínea cerrada de tres vectores o más, que por tanto constituye una superficie.

89

• círculo: es el polígono constituido por vértices que equidistan de su centro.

- arco: una parte del círculo.
- texto: letras dibujadas con vectores.

A partir de estas funciones cada programa tiene subprogramas que hacen internamente rutinas que permiten constituir formas más sofisticadas, incorporando curvas más complejas, superficies curvadas y otros elementos gráficos. A la hora de ver los son simplemente órdenes concretas que le podemos dar al programa.

# *Edición:*

En los programas gráficos se entiende como edición a la capacidad de modificar una forma dada o de modificar también su posición en el plano de trabajo o en el espacio o la escala de virtualidad que se crea en la pantalla.

Las transformaciones básicas tanto en el plano como en el espacio son: traslaciones, rotaciones, cambios de escala que se pueden hacer en cada uno de los ejes de cada uno de los elementos, que puede ser trabajado independientemente de los otros que componen nuestro trabajo. Para facilitar la comprensión podemos definir esos ejes (respecto a la pantalla) como :

- arriba/abajo (norte-sur) eje Y.
- izquierdo/derecha (este-oeste) eje X.
- frente/fondo (eje Z).

• giros de 360 grados dentro del plano de la pantalla.

• giros de 360 grados de cada elemento de dibujo respecto a sí mismo.

De lo descrito anteriormente surgen inmediatamente dos tipos de programas gráficos, los que están diseñados para cumplir todas estas reglas (que son las de la tercera dimensión) o los que se ciñen exclusivamente al trabajo en un solo plano (dos dimensiones).

Evidentemente el espacio físico de la pantalla existe realmente en dos dimensiones, pero el mismo simula la tercera dimensión si el programa está diseñado para establecer este nuevo parámetro mediante la aplicación de las leyes de la proyección geométrica.

Aparecen así las dos clases en las que se pueden dividir los programas gráficos de ordenador: 2D y 3D.

### *Ficheros:*

En un programa gráfico cada parte de la imagen está constituida por un cálculo preciso.

Por tanto, cada imagen está definida por la acumulación de esos datos interrelacionados entre ellos. Todos ellos juntos constituyen un fichero. Cada programa tiene su peculiar forma de generar sus ficheros, de modificarlos y guardarlos, pero a la hora de intercambiarlos con otros programas, otros periféricos de entrada y salida, existen dos tipos definidos:

Vectoriales son los ficheros que definen cada dibujo mediante las coordenadas de los vértices de cada uno de los polígonos que lo integran.

Matriciales, también llamados ficheros bitmap, cada dibujo se define por el estado de cada pixel de la pantalla.

# **3.2.2. Los programas para el dibujo asistido.**

Antes de indicar los distintos programas útiles para esta área conviene reseñar algunos conceptos utilizados en la descripción de características de cada programa, así como algunos términos que nos permitan determinar en parte sus aplicaciones.

# Clasificación de los programas según el objetivo educativo.

Teniendo en cuenta el objetivo educativo de un programa, podemos ajustarlo mejor a una programación. Además de clasificarlo por su utilidad más adecuada, conviene conocer su intencionalidad. Podemos nombrar algunas de las más corrientes:

- Tutoriales.
- De ejercitación y adiestramiento.
- Demostrativos.
- Juegos educativos.
- Simulación.
- Estrategias de resolución.

# Clasificación por especialidades.

La especialidad del software viene dada por las herramientas de que dispone cada pantalla. Básicamente, todos los programas de dibujo y diseño se caracterizan por un espacio en blanco, donde se puede dibujar, y alrededor de éste, una serie de botones o menús que despliegan unas órdenes o herramientas con una funcionalidad concreta, dibujar circunferencias, líneas, sombrear, etc.

Para poder distinguir mejor unos programas de otros, enumeramos a continuación, una serie de características que pueden definirlos:

### *Dibujo.*

Se refiere a los programas que trabajan en mapa de bits (bitmaps), es decir, retícula de pixeles<sup>6</sup> de tamaño variable según la resolución de la tarjeta gráfica. En estos programas se suele dibujar con el tamaño de la pantalla para poder abarcar globalmente todo el dibujo. Los tipos de letras tienen que estar definidos para cada tamaño, por lo que el número de fuentes es más reducido.

### *Diseño artístico.*

-

Se basan en sistemas vectoriales; es decir, los objetos e imágenes vienen definidos por las líneas y curvas, lo cual permite visualizar el mismo dibujo a distinto tamaño, pero ocupando toda la pantalla. Permiten mejor calidad final, ya que utilizan la definición del dispositivo de salida (impresora, filmadora...). Disponen de un mayor número de herramientas y suelen orientarse más hacia el campo profesional. Los tipos de letras son escalables y admiten especificaciones de color.

<sup>6</sup> Pixel es un punto en el monitor que puede estar encendido o apagado. Es la unidad mínima de pantalla.

*CAD.*

Estos programas entran en el campo profesional del diseño industrial y arquitectura. Pueden trabajar en dos o tres dimensiones. En ellos se pueden manipular y controlar gran cantidad de objetos y crear imágenes complicadas. Son más propios de estaciones de trabajo que de ordenadores personales, aunque nuestro estudio se basa en ordenadores personales precisamente.

### *Retoque fotográfico.*

Para este fin existen algunos programas específicos, aunque también los programas de dibujo pueden utilizarse para ello. En cualquier caso hacen falta tarjetas de alta resolución y gran número de colores. Trabajan en mapa de bits de gran tamaño, por lo que la imagen no aparece completa en pantalla. También trabajan sobre imágenes en escala de grises o color.

# *Animación.*

Orientados a la creación de imágenes para vídeo, televisión, y en general, imágenes en movimiento.

### Multimedia.

Estos programas engloban gráficos, animación, presentaciones e incluso sonido. Tienen acceso a bases de datos y programas de tipo "hipertexto". Se necesita un equipo de características especiales.

#### *Autoedición.*

No son programas de dibujo propiamente dicho, aunque disponen de algunas herramientas. Su potencia se basa en la capacidad de manejar ficheros importados de otros programas de texto, dibujo, diseño e incluso imágenes tomadas con scanners. Se utilizan para diseñar periódicos, revistas, y sus posibilidades aumentan normalmente con su complejidad.

### *Complementos.*

Para completar la clasificación de los distintos programas que se pueden utilizar para el área visual y plástica existen algunos que están relacionados con el mundo gráfico, como son:

• Tipos de letra. Bibliotecas de fuentes para enriquecer los textos.

• Conversión de formatos gráficos. Se utilizan para poder intercambiar ficheros creados en los distintos programas,

97

aunque esta función está disponible en la mayoría de ellos para los formatos estándar.

• Librerías gráficas (CLIPART). Son bibliotecas de imágenes ya creadas que se pueden manipular.

# *PostScript.*

Es un lenguaje común en los ficheros gráficos para facilitar la comunicación entre ordenadores, periféricos, etc. Aún siendo un lenguaje de programación, no se utiliza como tal por su complejidad, sino que se emplea un intérprete (accesorio) de ficheros POSTSCRPT para poder manejarlo. Tiene la ventaja de ser un lenguaje estándar para los sistemas PC´s, Macintosh y los sistemas industriales de Artes Gráficas.

Permite aprovechar la resolución de los dispositivos de salida y aumenta las posibilidades de autoedición siempre que se disponga de una impresora láser PostScript.

### Programas de dibujo informatizado.

Para no repetir sucesivamente algunos requisitos necesarios en la utilización de programas de dibujo, la mayoría de ellos necesitan que se disponga de al menos un microprocesador 286 o compatible con ratón, tarjeta gráfica de cierta calidad (VGA o superior), memoria RAM de 2Mb, disco duro, coprocesador matemático y en algunos programas, como los de Diseño asistido por ordenador, se puede disponer de otros dispositivos señaladores además del ratón (tableros digitalizadores, lápices, etc.).Estas características no son en algunos casos imprescindibles, pero en general aumentan la velocidad de trabajo, por lo que suelen ser recomendables si se quiere trabajar eficazmente con programas gráficos.

Actualmente se suministran en disquetes con ficheros comprimidos o en cd-rom. Existen versiones para estudiantes a un precio más reducido.

### *AutoSketch 2.0.*

Resulta de fácil aprendizaje. Permite dibujar líneas, polilíneas, círculos, arcos, textos, sombreados... Posteriormente estos elementos se pueden borrar, copiar, desplazar, disponer en forma de matriz, ampliar o reducir, alargar, etc. Dispone de distintos zoom, permite crear librería de símbolos personalizadas y utilizar las librerías creadas por la empresa MuM alemana con elementos de arquitectura, electrónica e interiorismo. La versión 3.0 introduce mejoras respecto a versiones anteriores.

Se pueden consultar algunos dibujos realizados con este programa por alumnos de 1º de BUP en el Apéndice 2. DIBUJOS REALIZADOS CON AUTOSKECHT- PIE. En la página 365.

### *DAC-91.*

Se pueden resolver paso a paso los problemas incluidos en el programa. Los contenidos están divididos en tres partes:

Dibujo Plano: segmentos, arcos, perpendiculares, paralelas, ángulos, proporcionalidad, media y extrema razón, construcción de polígonos regulares, rectificación de la circunferencia y curvas técnicas.

Dibujo Plano: tangencias de circunferencias entre sí y rectas con circunferencias.

100

Perspectiva isométrica: representación de formas y figuras geométricas, secciones planas, desarrollos transformados e intersecciones de sólidos (cilindro y cono). *AutoCad.*

Una característica de AutoCad es la compatibilidad entre las distintas versiones, si bien el campo profesional comienza con la versión 9. Se dibuja teniendo presente el tamaño real del objeto. El dibujo tiene asociadas una serie de características como son: escala, límites del dibujo, tamaños del papel, tipo de letra, tipo de línea, color, etc. Un mismo dibujo puede contener varias capas, esto es, la información de un dibujo puede estar separada de manera que al imprimir o dibujar en plotter se pueda seleccionar lo que se quiere dibujar. Dispone de un lenguaje de programación propio AutoLisp y de una biblioteca de símbolos ampliable.

Los dibujos realizados con AutoSketch son perfectamente compatibles en AutoCad, donde pueden ocupar mucha memoria y ser todo lo complicados que se quiera. El dibujo en 3D no es recomendable si no es a partir de la versión 11.

#### *Design 3-D 2.2.*

Orientado al diseño en tres dimensiones, tiene aplicación en la representación de piezas.

La versión profesional está creada para Macintosh y el modelo para PC tiene algunas limitaciones que en parte se solucionan con el entorno Windows. *Drafix-Cad.*

Tiene las herramientas de dibujo tradicionales y se sitúan tres barras de menú en la parte superior de la pantalla ordenados en niveles. Por ejemplo, la barra superior de la pantalla ordenados en niveles. Por ejemplo, la barra superior de menú es la más general. La versión Windows tiene una presentación diferente con los mensajes en la parte inferior de la pantalla. Se pueden incorporar varias bibliotecas que se adquieren aparte del programa, las cuales aumentan la posibilidad de definir los dibujos. No llega a ser un programa profesional, pero se pueden realizar dibujos de cierta complejidad.

### *Micrograf Designer 3.0.*

Incluye algunas funciones especiales para ilustración técnica, así como funciones de tratamiento de texto. No incluye la gama de color PANTONE. Importa muchos formatos, incluido PICT de Macintosh.

#### *Multicadd.*

Es el programa básico del Sistema CAD-CAM de TCOMP que se basa en software modular. Produce representaciones en 3D de la pieza que tengamos en mente. Se le puede añadir la aplicación NC que está plenamente integrada y de ahí referirse a una máquina de Control Numérico que puede fabricar realmente la pieza. Es un software totalmente profesional.

### *Deluxe Paint II.*

Dispone de las herramientas habituales en estos programas, como son: figuras geométricas, polígonos, rellenados de tramas, aerógrafo, zoom, etc. La característica más importante es el concepto de pincel. Hay algunos tipos de pincel que proporciona el programa, pero también se pueden personalizar, por lo cual cualquier parte del dibujo se puede emplear como pincel. Dispone de la opción UNDO, para anular sólo la última acción, y de perspectiva, que, aún con muchas limitaciones, se puede utilizar para crear algunos efectos de profundidad. Un menú de máscara se utiliza para proteger partes del dibujo que no se quieran modificar al pintar sobre él. Importa ficheros PCX y TIFF.

# *Personal Drafter.*

Paquete de dibujo en 2d de excepcional facilidad de uso que tiene una extensa variedad de paquetes de ingeniería.

*Personal Designer.*

Herramienta para profesionales, proyectistas e ingenieros de dibujo y diseño que permite la creación de modelos tridimensionales de alambres.

# *Módulo de Superficies.*

Con este módulo se pueden realizar curvas y superficies de Bezier, superficies de revolución, regladas y por proyección, así como obtener secciones cortando por planos, etc. Ideal para la realización de prototipos.

# *First Publisher.*

Se puede utilizar para editar pequeños periódicos. Tiene la ventaja de ser muy sencillo de aprendizaje, aunque también tiene posibilidades limitadas.

### *First Publisher Gallery.*

Biblioteca de dibujos agrupados en temas: animales, coches, comidas, mapas, etc...Son útiles para insertarlos en las publicaciones. Se necesita disponer de First Publisher para poder usarlos.

# *Newsmaster.*

Sencillo programa de autoedición similar al First Publisher.

#### *Niveles.*

Resulta útil para realizar dibujos sencillos y planos con curvas de nivel.

*Story Board Plus 2.0.*

Es una colección de programas que actúan juntos:

\* Picture Maker. Dibujo libre, textos reducidos,

rótulos, gráficos, esquemas o figuras ya definidas.

\* Picture Taker. Captura de gráficos y pantallas en formato PIC.

- \* Text Maker. Textos voluminosos en pantalla.
- \* Story Editor. Secuencia de presentaciones.
- \* Story Teller. Ejecuta las secuencias de Story

Editor.

La entrada de datos se puede hacer por teclado, tableta gráfica, lápiz de dibujo, joystick o ratón electrónico. Captura ficheros PIC, TIFF, PC...

# *Adobe Ilustrator 1.0.*

Proviene de una versión Macintosh realmente profesional, y esta versión para PC está muy limitada. No incluye funciones para tratamiento de color. El modo de texto incluye 35 tipos de letra. Importa formatos TIFF y PCX. Lo más interesante es que puede transformar imágenes BIPMAPS en Vectoriales de forma automática.

### *Aldus Page Maker 4.0.*

Es un editor de textos muy versátil. Programa de los llamados de Autoedición.

La versión profesional está creada para Macintosh, y el modelo para PC tiene algunas limitaciones que en parte se solucionan con el entorno Windows.

### *Artline, 2.0.*

Pensado en entorno gráfico GEM, lo que le hace limitado para el campo profesional. Dispone de 35 tipos de letra PostScript. Funciona también en BIPMAPS. Dispone de la tabla PANTONE y realiza separación de colores en cuatricromía y colores planos.

# *Animator.*

Sencillo de utilizar, pero, como todos los programas de animación, necesita mucha memoria y un ordenador potente (se recomienda 386 SX mínimo). Trabaja en modo gráfico con 320 x 200 pixeles y 256 colores. Dispone de 22 colores y efectos ópticos de tres dimensiones.

### *Aplause II 1.5.*

Interface gráfico muy agradable. Disponer de menús, iconos, cajas de diálogo y diversos elementos propios de un entorno gráfico. Las áreas de trabajo son bien diferenciadas: ventana de páginas o Chart, dibujo o Draw y presentaciones o Present. Se pueden confeccionar pantallas sólo de texto, gráficos de barras, líneas, jerárquicos, etc. Importa ficheros de TIFF, PCX, EPS, PCL, etc. Se pueden cambiar las proporciones de la imagen, que se visualiza en pantalla con los colores que se hayan seleccionado o en blanco y negro.

# *Arts & Letter 3.01.*

Amplia librería de gráficos con más de 5.000 símbolos y 50 tipos de letras vectoriales. No tiene la gama PANTO-NE. Separación de color sólo en impresoras PostScript. Difícil de aprender, pero resulta cómodo con el uso. Hay muchas funciones que se seleccionan en menús, no en iconos, lo que hace que sea menos intuitivo. Faltan ayudas y hay que recurrir con exceso al teclado. Existe UNDO (borrar) sólo para la última operación. Lo más importante es la biblioteca gráfica. Así por ejemplo, no existe la herramienta cuadrado, sino que se selecciona desde la librería de símbolos. Estas librerías se pueden personalizar para los gráficos más usados. Se acompaña un libro con los gráficos.
#### *Point Line.*

Es un poderoso sistema para arquitectura, diseño y construcción, integrado en un solo paquete 2D, 3D sólido y Paint. Sin embargo, Point Line no es sólo un CAD con más funciones, sino una poderosa herramienta conceptual.

Es sencillo de aprender y fácil de recordar. Un sistema descriptivo de menús en castellano le guiará función a función.

El modelado de sólidos ofrece un diseño 3D real en ordenadores personales que se pueden animar.

## *Corel Draw, 5.0.*

Es un programa profesional que, sin embargo, no parece de difícil manejo inicialmente, aunque conocer todas sus funciones pueda llevar bastante tiempo. Trabaja con menús y submenús desplegables para evitar que tener que memorizar las distintas funciones. Tiene una gran potencia, sobre todo en el manejo de los textos y su manipulación. Dispone de 153 tipos de letra -todos vectoriales- en 56 familias. Puede trabajar en dos pantallas simultáneas: en una aparece la versión lineal del dibujo y en la otra el resultado final con colores rellenos, etc. Puede importar formatos PCX, TIFF, EPS... Permite vectorizar automáticamente ficheros

BIPMAPS, importados de programas de dibujo. Varias opciones de ZOOM. Incluye la gama PANTONE y puede realizar separación de color en cuatricomía y tintas planas. El tratamiento del color es muy interesante.

#### *Desktop Art./EPS.*

Veinte colecciones de imágenes: estaciones, elementos de diseño, deportes, gente, humor...

Imágenes EPS, las imágenes EPS constan de dos partes: una que contiene la definición matemática de la imagen (formada por vectores y curvas) y otra denominada "cabecera", que contiene una representación en mapa de bits del aspecto general de la imagen. De esta forma se puede visualizar la imagen que incluye la cabecera para realizar cambios o variar las proporciones. Hay que considerar que las imágenes EPS, salvo en COREL DRAW, no se pueden visualizar en pantalla; de ahí la utilidad de la cabecera.

#### *Graphics Workshop 4.6.*

Programa específico para conversión de formatos; es decir, el fichero creado por un programa se puede transformar en otros para varios programas. Todas las funciones disponibles se seleccionan con las teclas de función del teclado y es necesario un disco duro que pueda almacenar las imágenes. El programa se puede ejecutar desde disco flexible.

## *Harvard Graphics 2.3.*

Biblioteca de ejemplos o plantillas que se pueden utilizar. Librería de símbolos. Diccionario ortográfico para corregir el texto. Los menús contienen todo lo que el programa puede hacer. Herramientas: líneas (con textura, color, grosor), arcos, círculos, elipses, polígonos, polilíneas, etc. Tipos de letra escalables con todas las opciones.

El fondo puede ser de color o degradado. Los objetos se pueden individualizar o agrupar. Funciones de copia, borrado, ampliado, giros, etc., para retocar y cambiar los componentes del dibujo. Los elementos de dibujo se pueden superponer o trabar. Apoyo de rejilla.

## *Paintbrush IV Plus.*

Programa de dibujo similar al DELUXE PAINT, con un concepto de pincel más limitado. Sencillo de manejar, pero dispone de herramientas menos potentes para realizar dibujos complicados, sobre todo en color.

#### *Ventura Publisher.*

Su sistema de trabajo se basa en crear un fichero de capítulo que lleva asociada una hoja de estilo. Esta hoja contiene los atributos de párrafo, tamaño de papel y página base. En el fichero de capítulo se integran los ficheros creados en otros programas: texto, imágenes, dibujos, ficheros EPS. Además, el propio programa genera otros ficheros. La versión WINDOWS proporciona 25 ficheros de capítulo que pueden modificarse. Esta orientado a crear periódicos de gran extensión o revistas con cualquier número de columnas, tipos de letra, y además contiene unas sencillas herramientas de dibujo para diseños no muy complejos.

#### *3D STUDIO.*

Es un programa de Autodesk y por ello relacionado con AutoCad. Se puede decir que es el módulo de visualización realista de AutoCad. También permite crear nuevas formas

planas, llevarlas a un modelo alámbrico tridimensional, de ahí transformarlo en un objeto visual con diferentes colores, superficies, luces, sombras y perspectivas.

Finalmente con el KEYFRAMER permite la animación de los objetos con un completo control interactivo de los movimientos, iluminaciones y ángulos de las cámaras. Se pueden incluso unir diferentes animaciones creando escenas de gran complejidad y exportándola a una grabadora de vídeo.

*CADstar UXII.*

Es un programa para proyectar arquitectura. Genera por sí solo Plantas, Alzados y Secciones a partir del modelo 3D.

Calcula perspectivas de líneas y en colores, produce una visualización hiperrealista y animación.

Integrado con PRESTO, realiza mediciones automáticas del proyecto, presupuestos y pliego de condiciones.

Funciona sobre UNIX y es Multitarea.

Es un software Profesional.

# Evaluación del software de dibujo.

Podemos tener en cuenta los siguientes conceptos para la evaluación del material de diseño por ordenador: aspectos técnicos, (pantallas, algoritmo principal, Interfaces o entorno de comunicación usuario-programa, base de datos), aspectos pedagógicos (objetivos educativos, contenidos, actividades, formas de uso, documentación y material complementario) y aspectos funcionales o utilidad7.

<sup>7</sup> Marqués Graells, Pere. "Aspectos a considerar en la evaluación de software educativo" Novatica. Barcelona nº 90. 1991. Pág. 29.

| ÁREA                            | <b>PROGRAMAS</b>               |
|---------------------------------|--------------------------------|
| CAD                             | DAC-91.                        |
|                                 | AutoCAD.                       |
|                                 | Design 3-D 2.2.                |
|                                 | Drafix-Cad.                    |
|                                 | Micrograf Designer 3.0.        |
|                                 | Multicadd.                     |
|                                 | Niveles.                       |
|                                 | <b>Personal Drafter</b>        |
|                                 | Módulo de Superficies.         |
|                                 | Personal Designer.             |
|                                 | Point Line.                    |
|                                 | <b>CADstar UXII.</b>           |
| Retoque fotográfico             | Freehand                       |
| Animación                       | Disney                         |
|                                 | Animator.                      |
|                                 | 3D STUDIO.                     |
|                                 | Story Board Plus 2.0.          |
| Diseño artístico<br>Autoedición | Paintbrush IV Plus.            |
|                                 | Artline, 2.0.                  |
|                                 | Corel Draw, 4.0.               |
|                                 | Arts & Letter 3.01.            |
|                                 | Desktop Art./EPS.              |
|                                 | Adobe Ilustrator 1.0.          |
|                                 | Quark Express texto            |
|                                 | Graphics Workshop 4.6.         |
|                                 | Harvard Graphics 2.3.          |
|                                 | Deluxe Paint II                |
|                                 | <b>First Publisher Gallery</b> |
|                                 | First Publisher.               |
|                                 | Ventura Publisher.             |
|                                 | Aldus Page Maker 4.0           |
|                                 | Newsmaster.                    |

**Cuadro 2. Adscripción de los programas a sus áreas de aplicación.**

# Perspectivas de futuro.

En España las perspectivas de expansión del CAD (Diseño Asistido por Ordenador) son muy buenas8.

Los distribuidores han notado el interés de los usuarios potenciales y el incremento de las ventas. El buen nivel de los periféricos que encontramos en el mercado hace la inversión rentable, sobre todo, cuando sus usuarios advierten el incremento de la productividad de su trabajo.

Actualmente, la mayoría de Cads, incluyen lenguajes de programación para personalizar el sistema: se pueden preparar macros<sup>9</sup> con el objetivo de reducir el margen de error y eliminar la ambigüedad.

Para realizar cualquier modificación en un plano, basta con recuperar el fichero que lo contiene y actuar en consecuencia: borrar, mover, copiar, seccionar, parametrizar, acotar, zoom, trazado preciso de líneas curvas, operaciones de superposición (traslación, reflexión especular, dilatación )...

En los últimos 25 años, las técnicas de creación de imágenes con el ordenador han evolucionado desde el

<sup>8</sup> De Francisco López, J. "Informática, sociedad y diseño industrial". Ed. Boixareu. Barcelona. 1990. P. 61.

<sup>&</sup>lt;sup>9</sup> Macro se refiere a resumir mediante una orden o tecla un conjunto repetidamente usado.

Sketchpad, el primer sistema infográfico intelectivo, a las actuales superestaciones gráficas y los potentes ordenadores personales, con increíbles capacidades gráficas que eran pura ciencia-ficción hace una década.

Las imágenes generadas por ordenador pueden utilizarse para cualquier representación que se pueda crear de objetos, acciones, relaciones, valores, posiciones, conceptos, etc. Las aplicaciones más conocidas abarcan los sistemas de paginación de periódicos, el diseño de circuitos electrónicos, la publicidad, el más puro entretenimiento, los videojuegos, el diseño asistido por ordenador, las paletas electrónicas, la determinación de factibilidad, de proyectos, el control de máquinas herramienta, el proceso de imágenes de satélite, la realización de cabeceras de programas para la televisión, la "realidad virtual" o la robótica.

Como puede observarse, los posibles campos de aplicación, presentes y futuros, son inmensos.

# 3.3. EL PROGRAMA "AUTOCAD".

El paquete de programas AutoCAD de Autodesk<sup>10</sup> es un potente instrumento de ayuda al dibujo. Para manejarlo eficazmente no es necesario poseer conocimientos de informática. Al dibujar con AutoCAD, uno hace algo más que crear un dibujo. Se pueden situar objetos asociados en determinadas capas o agruparlos para que formen nuevos conjuntos con autonomía. AutoCAD memoriza emplazamientos, tamaños, colores y nos permite continuamente arrepentirnos y modificar o volver atrás paso a paso hasta el origen de nuestro dibujo. El producto final es un dibujo nítido y preciso.

<sup>10</sup> Autodesk es la empresa creadora de toda la gama de productos para el diseño por ordenador.

## **3.3.1. Entidades.**

AutoCAD pone a disposición una serie de entidades que sirven para construir el dibujo. Una entidad es un elemento de dibujo tal como línea, círculo, texto, etc. Para indicarle al programa qué entidades queremos dibujar, introducimos órdenes tecleándolas o eligiéndolas en un menú. Una vez escogida la orden, se introducen los parámetros solicitados por los mensajes que aparecen en pantalla.

Estos parámetros siempre incluyen el punto correspondiente al lugar del dibujo en el que se desea ubicar la entidad y a veces también un tamaño, un ángulo, el valor de escala,... Con toda esta información facilitada al ordenador, éste dibuja la entidad requerida en pantalla. Seguidamente podremos dibujar otra entidad nueva, o bien modificar la anterior. Las posibilidades de edición son muchísimas.

Las entidades se pueden borrar, desplazar, copiar, cambiar de color, de capa... Asimismo se puede visualizar en pantalla todo el dibujo o sólo una parte de él. Y, por último, el trabajo realizado puede ser copiado en papel mediante una impresora o un trazador.

# **3.3.2. Aplicaciones.**

En el manual de utilización <sup>11</sup> de este programa se citan las siguientes aplicaciones:

- Dibujos de arquitectura de todo tipo.
- Dibujos de interiores en arquitectura.
- Mallas de programación de tiempos y diagramas organizativos.
- Ofertas y presentaciones.
- Gráficos de todo tipo.
- Dibujos para uso en electrónica, química, ingeniería civil y mecánica así como en el sector automovilístico, aeronáutico y espacial.
- Mapas topográficos y para la navegación.
- Trazados y otras representaciones de funciones matemáticas y científicas.
- Diseño de alumbrado escénico en teatros.
- Partituras de música.

-

• Ilustraciones técnicas y esquemas de montajes.

<sup>11</sup> AUTODESK AG. (1985). "Manual del Programa AutoCAD versión 2.6."

- Logotipos de sociedades.
- Tarjetas de felicitación, presentación...
- Dibujo artístico.

Las aplicaciones no se limitan a imágenes estáticas y planas. Usado con los programas AUTOSHADE (modelización) y AUTOFLIX (animación). Y con la ayuda de AUTOLISP el usuario puede añadir sus propias órdenes a AutoCAD, personalizándolo a través de este paquete de programación, en función de sus aplicaciones.

#### **3.3.3. El Dibujo AutoCAD.**

Un dibujo en AutoCAD es un fichero que describe una imagen en la pantalla o en su caso en el papel del trazador.

Para comenzar el dibujo hay que tener en cuenta el sistema de coordenadas a utilizar (universales o personales), las unidades del dibujo, sus límites, y la escala.

Buena parte del dibujo efectuado en AutoCAD consiste en emplazar entidades en determinadas coordenadas. Cada entidad se puede situar con una elevación determinada.

Cada capa de dibujo tiene su color y su tipo de línea. Es posible asignar diferentes partes del dibujo a diferentes capas. Se pueden definir tantas capas como sea necesario. El concepto de estratos o capas superpuestas es similar al uso de las hojas (vegetales) transparentes y permite relacionar diferentes aspectos de un dibujo para su visualización o trazado individual o en combinación de cualquier número de capas. Por ejemplo, un fichero de dibujo puede contener la planta de una casa en una capa, las instalaciones eléctricas en otra, y las tuberías en una tercera capa.

Un dibujo de AutoCAD existente (almacenado en disco) se puede tratar como un bloque, insertándolo en el dibujo

que se está creando o modificando. Los elementos así creados pueden contener cualquier cantidad y tipo de entidades.

La referencia a entidades es una característica que permite referir la continuación del dibujo a propiedades geométricas. Por ejemplo, enlazar la continuación del dibujo en el centro de un círculo o en el punto medio de un segmento.

AutoCAD también permite la posibilidad de digitalizar o trazar dibujos a mano alzada.

Hay una gran variedad de posibilidades de visualizar el dibujo en pantalla, a través de zooms o de diferentes encuadres. A su vez el área gráfica de la pantalla se puede dividir en varias ventanas gráficas, cada una de las cuales puede visualizar una vista diferente del dibujo. Dentro de cada ventana se puede utilizar zoom y encuadre independientemente.

Las múltiples capacidades de edición permiten corregir o actualizar fácilmente los dibujos. Por ejemplo, desplazar un objeto, ponerlo en otra capa o borrarlo. Es fácil producir copias repetidas de un objeto dispuestas en una matriz rectangular o circular.

Asimismo se puede girar, ampliar, estirar, cortar, dividir, etc... Por último, se le puede añadir una gran variedad de sombreados y la acotación oportuna.

Todo ello hace de este dibujo asistido por ordenador una herramienta de trabajo que supera las posibilidades

tradicionales de obtener resultados correctos en la presentación de cualquier dibujo.

En el Apéndice 1. DIBUJOS REALIZADOS CON AutoCad. De la página 327 se pueden consultar distintos dibujos realizados con el programa Autocad.

# **3.3.4. Últimas versiones del programa AutoCAD.**

Del programa AutoCAD han salido diferentes versiones al mercado a lo largo de su reciente existencia. La última de ellas es la versión 13 con interesantes novedades, como la posibilidad de instalar el producto sobre la plataforma de Windows. Bien es sabido que la disputa entre los últimos defensores de los equipos Mac frente a los PC para todo tipo de diseño por ordenador, terminó cuando los PC alcanzaron el entorno de trabajo Windows. En la versión de AutoCAD para Windows, hay una nueva disposición, barras de herramientas, barras de estado desplazables y configurables y cajas de herramientas flotantes agrupadas por finalidades. La pantalla aparece ahora cargada de iconos que se pueden configurar de modo personalizado.

Algo muy interesante es que para el acceso a trabajos en disco, AutoCAD incluye ahora una previsualización en miniatura del proyecto junto al nombre del fichero en la lista de directorios.

Asimismo, en la presentación final de trabajos realizados con el programa de dibujo geométrico, se necesita muchas veces acompañar de texto. AutoCAD consideraba antes las letras como dibujos y ello llevaba un exceso de memoria de datos. Ahora soporta OLE (Object Linking and Embeding), de manera que

pueden hacerse vínculos e inclusiones de datos a otros programas, como hojas de cálculo, procesadores de texto, etc.

Las mejoras de herramientas también son notables, por ejemplo la multilínea permite trazar líneas paralelas múltiples, las intersecciones se cortan automáticamente, las elipses ya no son aproximaciones, se pueden aplicar sombreados con un sólo botón del ratón. El nuevo modelador de sólidos tiene mayor facilidad y rapidez, con cálculos inmediatos de características físicas.

Todo ello convierte a AutoCAD cada vez más en un programa con unas capacidades para diseño tridimensional complejo casi ilimitadas.

Cualquiera que sea el desafío, desde el diseño de una pieza compleja hasta gigantescos rascacielos, AutoCAD pondrá a su alcance todas las herramientas.

Además, con la versión 13 aparece la versión 2 del módulo llamado AutoVisión. Es un módulo de renderizado y animación para esta versión.

La más reciente novedad es la posibilidad de conectar un kit con micrófono y dar las órdenes mediante la voz<sup>12</sup>.

<sup>12</sup> De la revista de Información de Autodesk, S.A. "Noticias". Nº 11. Barcelona. 1996.

## **AutoCAD - LT**

El nuevo AutoCAD LT para Windows es una alternativa para las personas que quieren trabajar con Diseño asistido por ordenador, pero que no precisan la funcionalidad avanzada ofrecida en la versión 12 de AutoCAD. Ha sido diseñado para poder empezar a trabajar fácilmente y sin aprendizaje previo. Al funcionar bajo el entorno Windows, se puede dibujar y diseñar utilizando potentes herramientas representadas por iconos de fácil uso. AutoCAD LT acerca la potencia de AutoCad a todo tipo de usuarios, como arquitectos e ingenieros que desean dominar el Diseño asistido por ordenador rápidamente.

Esta versión de Autocad-LT ha sido la elegida por el Programa de Informática Educativa de la Consellería de Cultura y Educación de la Generalitat Valenciana para su implantación en los Centros de Secundaria, ya que disponen del entorno Windows y de coprocesador matemático, en su mayoría.

# 3.4. EL CAD EN EL ÁMBITO PROFESIONAL.

# **3.4.1. La Empresa y el CAD.**

Resulta necesaria en todos los campos de la actividad humana- y en la empresa, indudablemente, también- una planificación sistemática de medios para alcanzar unos objetivos. Habiéndose convertido la Informática en una de las herramientas fundamentales de la empresa, sería necesario, por tanto, conocer las líneas básicas de su próxima evolución, para una correcta estimación dentro de los objetivos de la empresa.

En principio podemos afirmar que, superada la etapa de informatización de la gestión administrativa de la empresa -aún con algunas carencias importantes en cuanto a ergonomía e interrelación general con el usuario-, vamos a asistir al avance y generalización del Diseño asistido por ordenador , y de su siguiente

paso lógico: la Fabricación Asistida por Ordenador (Computer Aided Making, o C.A.M.),comúnmente designado por las siglas CAD/CAM.

Estos sistemas consisten, básicamente, en una serie de programas, con sus correspondientes equipos periféricos (impresoras láser, trazadores gráficos, cortadoras, etc.) que realizan funciones típicas de creación industrial de prototipos, y en la segunda fase, su producción en serie.

Podemos afirmar que, prácticamente, no va a quedar ningún sector de la producción que no pueda beneficiarse de estos sistemas. De hecho, ya en la actualidad, existen sistemas pensados para la mayoría de ellos.

Tal y como ya ha ocurrido con la Informática aplicada a la gestión administrativa, la estandarización e implantación progresiva, abaratará significativamente el coste de un sistema CAD/CAM, lo que dará lugar, en un tiempo menor al que han necesitado los sistemas de gestión, a su implantación prácticamente total.

Esta será, a mi parecer, la auténtica revolución informática, que todavía no se ha producido, y que supondrá también cambios esenciales en la estructura de la empresa.

Este panorama requiere la creación de una sólida estructura de empresas de servicios informáticos. No olvidemos que del funcionamiento de nuestros equipos y programas informáticos, dependerá en gran medida el éxito de la empresa, así

como sus posibilidades de competir en un mercado cada vez más amplio e interrelacionado.

Un número significativo de empresas e instituciones han estado relacionadas más o menos intensamente con la Sección Española de Eurographics<sup>13</sup>, desde el primer momento, a través de las actividades que organiza.

Desde los primeros momentos puede hablarse de entidades "fundadoras como el Instituto Cartográfico de Cataluña, de empresas como Animática, Fujitsu e Inurbit, o de Universidades como la Politécnica de Cataluña o la Autónoma de Barcelona. Sus campos de actividad en la Informática Gráfica abarcaban desde los aspectos cartográficos y sistemas de información geográfica, hasta la animación, los estándares gráficos, el diseño textil, el tratamiento de imágenes, las técnicas de visualización realista o el modelado geométrico de sólidos y superficies. Más recientemente, las actividades de la sección se han beneficiado además de la cooperación de otro buen número de empresas e instituciones14, como por ejemplo Ikerlan o el Centro de Estudios e Investigaciones de Guipúzcoa CEIT; y a la vez de universidades como Madrid, Valencia, Granada y Zaragoza. Empresas como Hewlett Packard han participado en actividades concretas, como los cursos de Abril de 1989

<sup>&</sup>lt;sup>13</sup> Sección que se encarga de promover las actividades relacionadas con la informática gráfica en España.

<sup>14</sup> Brunet, Pere. "La sección Española de Eurographics." *Novática* nº 95. Barcelona. 1992. P. 67.

o la reunión anual de 1990. La principal consecuencia de esta ampliación de participación ha sido la extensión a nuevos dominios de interés como la robótica (Ikerlan), la simulación dinámica de mecanismos (CEIT), la interpolación de superficies (Zaragoza) o los fractales (Valencia), entre otros.

# **3.4.2. Herramienta para el profesional del Dibujo Técnico.**

En 1984, Carlos del Solo, publicó<sup>15</sup> un artículo con un programa realizado en BASIC<sup>16</sup> para dibujar una serie de gráficos resultantes de la unión de una serie de puntos correspondientes a la división de una circunferencia en partes iguales y desarrollado en un ordenador ZX Spectrum en el que se preguntaba "¿Todo se puede dibujar o diseñar por ordenador? Sí, dicen los expertos, no hay fronteras, sólo las que nosotros impongamos.

Es evidente que el desarrollo de estos programas gráficos y de unas máquinas cada vez más potentes y rápidas ha sido impulsado por la implantación en el mundo profesional. Concretamente en los estudios de arquitectos, ingenieros, diseñadores, etc., se comenzaron a instalar Estaciones de Trabajo que exigían conocer su manejo en aras de una rentabilidad en la confección

<sup>15</sup> Del Solo, Carlos. "Gráficas por ordenador". *Icónica*. Madrid . 1984.

<sup>16</sup> Basic= lenguaje de programación sencillo.

de los planos. Se buscaban en las demandas de trabajo Delineantes con conocimientos de CAD/ AutoCad, lo cual exigía un reciclaje. Esto impulsó a su vez la organización de cursos de Dibujo asistido por ordenador a nivel privado y público.

El uso profesional y la relación con los fabricantes de Software han ido mejorando unos programas que, ya se puede afirmar, han superado en rapidez, precisión y presentación al más perfecto de los delineantes.

Cuando todavía los arquitectos y diseñadores no acaban de digerir el más simple de los sistemas de dibujo asistido por ordenador, el menú informático ofrece ya al profesional el plato fuerte de la casa.

En pañales todavía la primera etapa informática basada en la automatización del trabajo manual, ya se escuchan los primeros ecos de una investigación que anuncia con fanfarrias la generación de unos superordenadores capaces de proporcionar al arquitecto, la sensación de estar dentro de un mundo que él mismo ha creado.

Si bien de momento, los programas de trabajo sólo sirven para ver "que tal queda", la otra realidad, la realidad virtual, el ciberespacio, como llaman los expertos, está a la vuelta de la esquina.

Para Randal Walser, el "ciberespacio es un medio que provoca en la gente la sensación de que ha sido trans-

portada corpóreamente desde el mundo físico corriente a un mundo puramente imaginativo"17.

El verdadero Talón de Aquiles de la investigación de programas de realidad virtual para la simulación de ambientes diseñados arquitectónicamente, es lograr dar plenos poderes al espectador para que pueda no sólo observar la realidad, sino también, entrar en ella y experimentarla como si fuera real.

Para los investigadores, el ciberespacio es un tipo de simulación interactiva, llamada simulación cibernética, que incluye a los seres humanos como elementos clave en la manipulación de imágenes. En el movimiento interactivo de los objetos.

Con este sistema los objetos adquieren un mayor realismo. Tanto, que pueden moverse, girarse o manipularse. Más aún; a los objetos creados mediante realidad virtual se les puede asignar un comportamiento programado, de forma que reaccionen como objetos reales. Que boten, rueden y, si chocan, se agujerean.

Combinando productos complementarios entre sistemas de dibujo y objetos visuales en realidad virtual, los futuros usuarios del Autodesk podrán coger, mover, soltar y lanzar objetos.

Para un arquitecto no será nada complicado desplazar un muro de hormigón o variar, por poner un ejemplo, los

<sup>&</sup>lt;sup>17</sup> Walser, Randal. "Desde el ciberespacio" Departamento de Investigación de Autodesk. Los Ángeles. USA. 1993. Pág. 2

colores de un paño de pavés que brilla demasiado con el sol. Si el arquitecto quiere desplazar una pared, simplemente la empujará. Y si realmente quiere cambiar el paño de ladrillo visto e incorporar un muro de hormigón azulado, tendrá en la biblioteca del ordenador los elementos necesarios para hacerlo.

De igual manera, el proyectista, con tan sólo mover la mano, inclinará una cubierta poco esbelta, agrandará hasta proporcionar un hueco o bien alargará una columna hasta lograr la esbeltez.

Pero no todo van a ser ventajas para el arquitecto. Es más que probable que el técnico tenga que usar casco si quiere manipular el sistema, ya que un usuario despistado al eliminar un soporte sin desactivar la simulación estructural, vería como el modelo se le viene abajo. Algún cascote podría pillarle una mano, siempre que estuviera dotado de retroalimentación.

En función de la capacidad del programa se podrá calcular la estructura al mismo tiempo que se proyecta con las manos. Incluso cabe la posibilidad de que sobre la marcha el sistema avise o simule posibles deficiencias o fallos del diseño estructural.

Para completar la visión profesional del CAD adjuntamos un estudio de las tareas que debería realizar un Delineante asistido por ordenador. Ver Apéndice 13. CUADRO DE TARE-AS DE UN DELINEANTE CON ORDENADOR. en la página 483 y en

el Apéndice 14. ANÁLISIS DEL PUESTO DE DELINEANTE IN-DUSTRIAL CON ORDENADOR. en la página 488.

#### **3.4.3. Los cursos de Formación Profesional Ocupacional.**

Son cursos, eminentemente prácticos y de corta duración, con la finalidad de adaptar a los trabajadores a una profesión o actividad determinada. Para ello se requiere:

• Tener 16 años.

• Estar inscrito como demandante de empleo en las oficinas del INEM.

Estos cursos los gestiona el INEM a través de sus centros colaboradores, Comunidades Autónomas, Ayuntamientos, etc. y dan derecho a una beca salario.

Se obtiene un título profesional que habilita para el desempeño de la actividad laboral correspondiente.

La duración mínima: suele ser de 200 horas.

En un momento en el que se empezaba a notar una creciente demanda laboral de delineantes con conocimientos de CAD y se impartieron numerosos cursos de 400 horas. Entre los temas de estos cursos de Formación Profesional Ocupacional, se encuentran los de Diseño asistido por ordenador con las especializaciones correspondientes, delineantes de la construcción, ingeniería, diseñadores, publicistas, interioristas, etc.

En el Apéndice 9. CURSO DE DELINEANTE DE LA CONSTRUCCIÓN ASISTIDO POR ORDENADOR de la página 451 se puede consultar una programación de los cursos impartidos sobre el CAD.

# <u>CAPITULO IV. REFLEXION ANALITICA SO-</u> **BRE EL USO DEL ORDENADOR EN LA DIDÁCTICA DEL DIBUJO TÉCNICO.**

- 4.1. LA IMPLANTACIÓN DEL DIBUJO ASISTIDO POR ORDE-NADOR .
- 4.2. REPLANTEAMIENTO DE LA DIDÁCTICA DEL DIBUJO TÉCNICO ASISTIDA POR ORDENADOR.

# 4.1. LA IMPLANTACIÓN DEL DIBUJO ASISTIDO POR ORDENA-DOR.

Después del recorrido efectuado a través de la enseñanza del Dibujo Técnico y del estudio de la Informática Gráfica, vamos a ver cómo se relacionan estas dos materias.

A lo largo de los planes de estudio podemos observar la aparición de varias asignaturas relacionadas con el Diseño asistido por ordenador.

#### **4.1.1. Un poco de historia.**

#### Los Planes de Informática Educativa.

Actualmente estamos presenciando cada día cambios en el Sistema Educativo. Estos cambios vienen motivados por las decisiones del gobierno de "reformar todo el Sistema Educativo. Sin duda, cambios en aspectos educativos han habido siempre en mayor o menor medida, pero curiosamente los cambios mejor aceptados siempre han sido aquellos que se han desarrollado desde el propio círculo educativo, interveniendo: profesores, alumnos y padres. No hay duda de que se necesitan cambios en nuestro sistema educativo, porque entre muchas cosas: la tasa de fracaso escolar es alta, siendo algunas de las causas, la ambigüedad de obtención de título al final de la E.G.B. graduación o certificación, elevada ratio profesor/alumno, la doble alternativa al final de la E.G.B. (F.P. o B.U.P), baja actividad formativa para los docentes, el irregular funcionamiento de los consejos escolares, y un largo etc.

La reforma que viene, tiene su origen en los despachos gubernamentales allá por el año 1987, aunque previamente se experimentó a partir de 1983 en un número muy reducido de centros, la denominada Reforma de las Enseñanzas Medias. La

actual reforma hoy día está totalmente diseñada y pensada pero aún transcurrirá un tiempo antes de que se concluya totalmente y posteriormente se implante la LOGSE Ley de Ordenación General del Sistema Educativo.

Precisamente, en la Reforma de las EE.MM. y en la orden del 22 de Marzo de 1985 (B.O.E. 18 Abril de 1995) a petición de los centros se implanta la asignatura de E.A.T.P. en los Bachilleratos Unificados Polivalentes, y se determina que la Informática y sus aplicaciones será una de las especialidades que se podrán impartir dentro de la E.A.T.P.; además, también se determina que tendrá carácter optativo para los alumnos de segundo y tercero de B.U.P.

A partir de este momento, se comienza a dotar a los centros, de cierta infraestructura informática, y se diseñaron planes de actuación para la introducción de esta disciplina en el Sistema Educativo, de la forma más adecuada. En estos planes se trabajó en dos frentes concretos: formación del profesorado y adquisición de hardware y software.

Todo esto parecía muy aceptable, y realmente fue aceptado de muy buen grado por ciertos sectores del colectivo educativo, con lo que se fueron introduciendo nuevas herramientas (el ordenador y los programas), como otros recursos didácticos; además, los alumnos de los distintos niveles que utilizaban estos recursos, cada día demuestran mayor interés en su uso porque

comprendían su utilidad práctica, y lo que es más positivo, comprobaban que todas las enseñanzas adquiridas en el aula de informática, eran extrapolables a casi todos los ordenadores a los que tenían acceso fuera de ella; comprendían que el estudio de la informática, de sus productos y de sus aplicaciones, no era ni tan abstracto ni tan divertido como parecía a simple vista.

El sistema en cuestión requería de grandes esfuerzos humanos y económicos, para que pudiera seguir funcionando correctamente. La tecnología avanzaba rápidamente apareciendo cada vez ordenadores más potentes. El software también evolucionaba, aunque más lentamente, y las nuevas versiones no era posible ejecutarlas en los viejos ordenadores. El desfase entre la informática de la escuela y la utilizada en la empresa era muy grande, pero como la actualización tanto del Software como del Hardware representaba importantes partidas presupuestarias; en los años 1989 y 1990, los planes diseñados comienzan a fallar y la informática en E.G.B. y en B.U.P pasó a ser una asignatura de relleno, que se la llegaron a disputar los distintos departamentos o seminarios de los centros, para conseguir completar horarios lectivos.
El desarrollo completo de la introducción de la Informática en el Sistema Educativo, en el Territorio Nacional<sup>18</sup>, queda representado en el Cuadro 3.

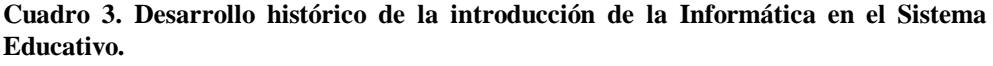

| 1980-1984 | Comienzan las experiencias puntuales y los<br>proyectos piloto.                                                                                                    |
|-----------|----------------------------------------------------------------------------------------------------|
| 1984-1988 | Las administraciones públicas tanto del territo-<br>rio MEC como de las Comunidades Autóno-<br>mas, comienzan a poner en marcha los distin-<br>tos planes de informática. |
| 1984      | Plan vasco de Informática Educativa (Euskadi).                                                                                                    |
|           |                                                                                                    |
| 1984-1988 | Proyectos Abrente y Estrella (Galicia).                                                                                                    |
|           |                                                                                                    |
| 1985-1987 | Proyecto Atenea y Programa de Nuevas Tec-<br>nologías de la Información y de la Comunica-<br>ción (Territorio MEC).                                                       |
| 1985      | Proyecto Ábaco (Canarias).                                                                                                    |

<sup>18</sup> Martínez Ruiz, José Antonio. "La multiplicidad de la Informática en la LOGSE", *Comunicación y Pedagogía*.. Barcelona. 1995 Nº 136. Pág. 11.

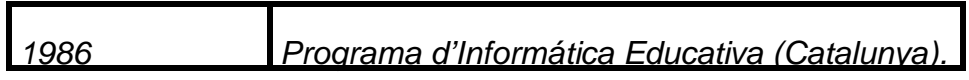

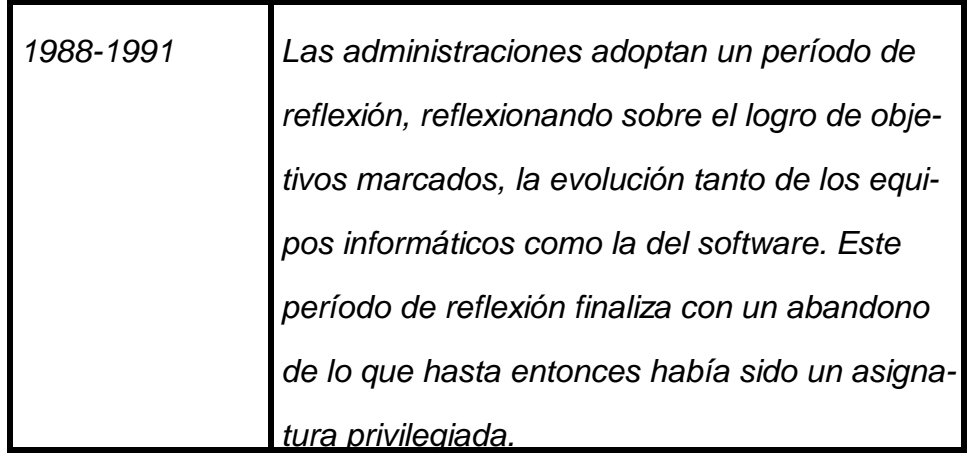

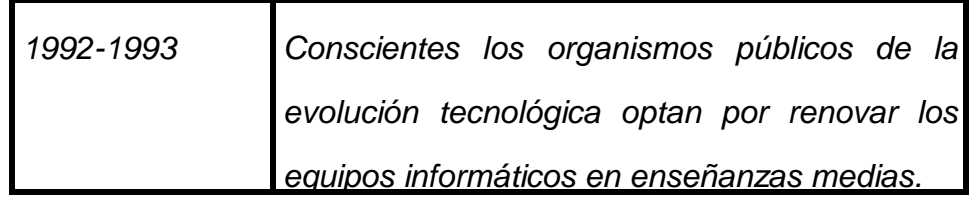

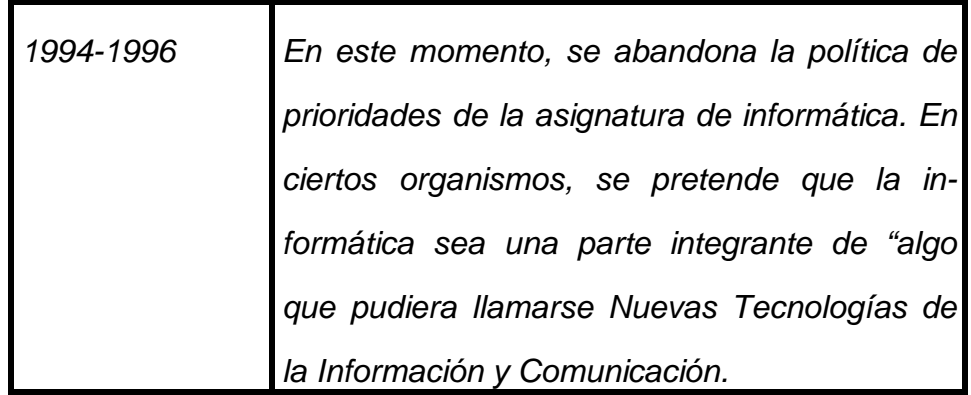

#### Enseñanza Primaria.

No aporta ya mucha novedad citar que el objetivo final de la escuela no es tanto dotar de conocimientos, como tratar de capacitar al alumno para que, al finalizar su enseñanza básica, sea capaz de adquirir por sí mismo los conocimientos que necesite; para que sea autónomo y capaz de aprender por sí mismo. Ciertamente, no es novedoso hablar de ello, pero, sin embargo, todavía es muy infrecuente llevarlo a la práctica, por las razones bastante obvias de la programación del curriculum escolar que de momento se exige.

En una sociedad en la que el conocimiento se multiplica a ritmo vertiginoso cada año, pierde todo sentido acumularlo sin más. ¿Quién va a mandar aprender hoy la consabida lista de los reyes godos? O, sin utilizar el estereotipado ejemplo, ¿hay que aprenderse todas las capitales del mundo?; ¿y los ríos?; ¿y las cordilleras? Sin embargo, esta misma sociedad cada vez depende más del dominio de los conocimientos: hay que saber donde está Soweto y qué es un superconductor para leer el periódico; hay que saber cuánto mide una milla para calcular qué velocidad puede alcanzar un coche de importación, y no entremos ya en los conocimientos especializados que tiene que manejar un farmacéutico, un

médico e incluso un agricultor o un ganadero que desean mejorar sus productos.

Frente a este panorama, no parece difícil estar de acuerdo en que la escuela -entre otras cosas- debe plantearse como objetivo principal capacitar a sus alumnos para que sepan desenvolverse en este mundo, debe plantearse cómo enseñar a manejar la información, debe plantearse la formación de personas autónomas que sean capaces de conseguir aquellos conocimientos que necesiten, en un momento dado, conocimientos que muchas veces incluso aparecerán posteriormente a su período de escolarización y, por lo tanto, jamás podrían haber aprendido en la escuela. Y, para ello, además del manejo de los recursos tradicionales (libros de texto, libros de consulta, enciclopedias, material gráfico, observación directa, experimentación...) deberá utilizar las posibilidades que ya hoy le ofrecen las nuevas tecnologías como el vídeo y sobre todo la informática, por las inagotables posibilidades que ofrece.

Cuando ya hace unos cuántos años que se habla de la introducción de la informática en la escuela, cabe plantearse qué está pasando: ¿por qué todavía se habla tanto de introducción y tan poco de aplicación de la informática en la escuela?.

Creemos que ello se debe en gran parte a una confusión que hasta poco ha sido frecuente: a menudo, introducir la informática se ha convertido en enseñar programación. Se han organizado cursos de informática para profesores y alumnos en los

que sólo se ha enseñado a programar (generalmente en lenguaje BASIC). Francamente, desde nuestra profesión de profesor y con los conocimientos que tenemos sobre ello, creemos que la programación ni es la mejor manera de introducir a alguien en la Informática ni es necesario hacerlo durante la E.G.B.. Y esta sospecha fue avalada por las conclusiones de las Jornadas de Informática y Educación de Barbastro (julio 1989), en las que se observó que las escuelas que siguen en el camino después de la primera oleada informática son aquellas que se plantearon la utilización del ordenador como un recurso pedagógico, mientras que gran parte de las escuelas que introdujeron exclusivamente la programación han perdido su interés y han abandonado.

#### Enseñanza Secundaria.

El Diseño asistido por ordenador es una materia que se introduce en la enseñanza del Dibujo Técnico a varios niveles. En la Formación Profesional, rama de Delineación es dónde la Administración Educativa, en sus Programas de Introducción de la Informática (PIE) prioriza la compra de equipos y software. El programa AutoCad se instala en los ordenadores de los departamentos de Expresión Gráfica y sirve de experiencia y reciclaje para profesores y alumnos interesados. Más adelante se extiende la instalación de AutoCad a los ordenadores del aula de Informática y se simultanéan las clases en el aula de Dibujo y en los tableros con las impartidas en el Aula de informática.

Actualmente se ha consolidado en el curriculum una asignatura denominada "Dibujo asistido por ordenador" en el nivel de 2º de 2º grado a razón de tres horas semanales y se imparte en el Aula de informática. Las dotaciones se amplían hasta un plotter DIN-AO y monitores de alta definición, basados en los 386 ya existentes o algún 486 o Penthium.

En las Enseñanzas Medias el camino ha sido distinto: En principio se consideraba el AutoCad muy caro para el uso generalizado. En las Enseñanzas Medias las asignaturas del Seminario de Dibujo no se especializaban tanto en Dibujo Técnico como para introducir máquinas y software, pero a la vez se organizaban cursos de reciclaje para profesores dónde se impartían estos programas informáticos.

Paulatinamente, se introdujeron otros programas de diseño, Deluxe Paint, y la versión pequeña de la familia AutoCad: el Autosketch. Se hicieron cursos de reciclaje de profesores de ambos paquetes y se experimentó en el aula con los alumnos.

El próximo curso 96-97 parece que la generalización de un paquete que reúne todas las características del Auto-Cad profesional será ya un hecho. Es el llamado Autocad-LT19.

Con la aplicación de la Logse observamos la existencia de asignaturas optativas en 3º y 4º de E.S.O. denominadas Informática donde actualmente estudian el entorno Windows y paquetes de edición de textos, hojas de cálculo y bases de datos . En las instrucciones del Mec<sup>20</sup> para la implantación de la LOGSE, se recomienda como elemento del aula al ordenador y se da una lista de programas de Dibujo asistido. También se recomienda en el Bloque "Utilización y análisis de procedimientos y técnicas de la asignatura Educación Visual y Plástica de Primer y Segundo Ciclo de Educación Secundaria Obligatoria. "los alumnos podrán comenzar a utilizar nuevas tecnologías como instrumentos de expresión (ordenador, vídeo, fotocopiadora, etc..)"<sup>21</sup>

También se recomienda "el empleo del ordenador para el aprendizaje de los contenidos del área ya que ofrece numerosas aplicaciones prácticas, además de la motivación que su uso puede agregar por sí mismo".

En el Apéndice 10. PROYECTO PARA LA APROBACIÓN DE UN NUEVO EATP: DISEÑO ASISTIDO POR

<sup>19</sup> AutoCad-LT, abreviatura de Light, en inglés, ligero. Es una versión para Windows pero resumida con respecto a la versión AutoCad normal.

<sup>20</sup> Publicación del Ministerio de Educación y Ciencia . Secundaria Obligatoria. Educación Plástica y Visual. Madrid. 1992. P. 108

<sup>21</sup> Ibid. Pág. 40 y 43.

ORDENADOR (CAD) EN 2º Y 3º BUP. en la página 461 y en el Apéndice 11. PROYECTO PARA LA APROBACIÓN DE UNA NUE-VA OPTATIVA DE 3º y 4º DE E.S.O. DISEÑO ASISTIDO POR OR-DENADOR. en la página 471 se pueden consultar unas programaciones elaboradas para la implantación del ordenador en esos niveles.

Actualmente es un medio que los alumnos utilizan con facilidad y puede ayudarles a comprender el espacio a través de programas específicos de Dibujo Técnico...que simulan una gama amplia de técnicas e instrumentos propios de la representación plástica."<sup>22</sup>

En COU todavía no está implantado. Las causas posibles, a nuestro entender, son el NO disponer de los programas y equipos adecuados para la materia y el apretado contenido de la programación que hay que impartir antes de las Pruebas de Acceso ya que no existe una continuidad entre las asignaturas de 1º y COU, debido a la optatividad de las asignaturas de 2º y 3º. En el futuro, con la Logse, está reducida esa continuidad aún más, puesto que en el 1º del Nuevo Bachillerato no existe ninguna asignatura de nuestra área.

Pero, de todas formas, en el Nuevo Bachillerato en la asignatura de 2º de Dibujo Técnico, se contempla un apar-

<sup>22</sup> Ibid. Pág. 108.

tado dedicado a las Nuevas Tecnologías aplicadas al Dibujo Técnico.

#### Artes Plásticas y Diseño y Universidad.

En Artes Plásticas y Diseño, antigua Escuela de Artes y Oficios, la creación de asignaturas de Diseño asistido por ordenador es una realidad consolidada, así como en los primeros cursos de la Universidad Politécnica de Valencia con la transformación de la titulación de asignaturas del Departamento de Expresión Gráfica en "Expresión gráfica y Diseño asistido por ordenador".

En la nueva Sección de Artes Plásticas y Diseño el ordenador se utiliza en casi todas las especialidades. El aula de Informática de los centros se utiliza como la Biblioteca o la Fotocopiadora, el ordenador está plenamente integrado en los currículos.

Existe incluso la especialización en Diseño asistido por ordenador.

En la E.T.S.I. de Agrónomos de la Universidad Politécnica de Valencia pudimos asistir a una clase el 18 de Abril de 1991, impartida por el Profesor Vicente Collado, en la que se explicaban distintas órdenes de la Versión 10 de AutoCad.

Se desarrollaba mediante el sistema de vídeo proyección conectado al ordenador. La pantalla era de 1,5 x 1,5 mts. El profesor indicaba a un alumno situado frente al ordenador, lo que debía hacer para realizar las operaciones. Los demás observaban en la pantalla de vídeo los trazados y tomaban sus apuntes. Posteriormente en la sesión de Prácticas se ejercitarían con las órdenes estudiadas.

En esta Escuela Superior y desde el Departamento de Expresión Gráfica se impulsó un Proyecto de Innovación Docente consistente en introducir en la metodología de la asignatura el Diseño asistido por ordenador. Durante varios cursos se llevó a cabo con muy buenos resultados y de ello se desprende ahora la inclusión en el currículo de una asignatura llamada Diseño asistido por ordenador.

En la Escuela Técnica de Topografía en la asignatura de Dibujo Topográfico se realiza todo con ordenador.

Hasta el momento, sólo algunas facultades españolas incorporan estas técnicas en sus programas, aunque las pocas horas lectivas que éstos le dedican obliga a los estudiantes a realizar cursos de postgrado en el extranjero.

En Bellas Artes se utiliza el ordenador en el Aula de Informática común, por el departamento de Pintura y Escultura. El departamento de Dibujo tiene en su Unidad de Sistemas de

Representación y Dibujo Técnico una estación de trabajo, así como el área de Diseño.

En el Apéndice 8. CURSO DE INTRODUC-CIÓN A LOS PAQUETES INFORMÁTICOS RELACIONADOS CON LA EXPRESIÓN GRÁFICA Y EL DISEÑO. En la página 442, se puede consultar la programación de este curso dirigido a Estudiantes de Bellas Artes.

Según apareció en la prensa local<sup>23</sup> "La infografía podría ser incluida en las facultades de Bellas Artes haciendo referencia a una reunión de decanos de Facultades de Bellas Artes en la que estudiaron la incorporación de la Infografía, técnica de creación de imágenes por ordenador, como asignatura de pleno derecho en sus nuevos planes de estudio.

En Arquitectura, Ingeniería, etc. existen diferentes Aulas y Laboratorios dotados con los últimos avances en Informática Gráfica organizando Masters diversos sobre las distintas aplicaciones. Según el Profesor Ferrer Gila24, mientras entra en vigor el nuevo plan de estudios de Arquitectura, "como única medida a nuestro alcance...la enseñanza del Diseño asistido por ordenador se imparte de forma oficial a través de cursos específicos de Postgrado o Doctorado".

<sup>23</sup> Las Provincias. "La infografía podría ser incluida en las Facultades de Bellas Artes" Valencia. 1992.

<sup>24</sup> Ferrer Gila, Juan José. "Diseño asistido por ordenador y Arquitectura. Implantación del Cad". *Tribuna de la Construcción.* Valencia. 1993. Pág. 37.

## **4.1.2. Aspectos pedagógicos.**

Vamos a hacer un repaso de cuál es la situación más o menos reciente, en cuanto a informatización, desde el punto de vista pedagógico: del alumno, del profesorado y de la disposición de los centros.

## El Alumnado.

-

El alumno ve alterada su jornada cotidiana al no tener que transportar una voluminosa carpeta y un estuche de materiales. El material se simplifica a papel, lápiz, dobledecímetro y disquetes.

El alumno se siente muy motivado ante el uso de la informática en su curriculum25, hasta un 70 % de los encuestados se muestran muy de acuerdo, frente a un 28 % que le resta importancia a la informática en los centros educativos.

Los ordenadores se encuentran presentes en la mayoría de los hogares españoles 51 % de los alumnos<sup>26</sup> decla-

<sup>25</sup> Del Moral Pérez, Mª Esther. "Los recursos tecnológicos en el ámbito escolar". *Comunicación y Pedagogía.* Barcelona. 1995. Nº 136 .Pág. 19. <sup>26</sup> Ibid. Pág. 20.

ran tenerlo, a distintos niveles (generalmente tratamiento de textos, programas de contabilidad, hojas de cálculo, algún programa de diseño, juegos informáticos...)en función de las necesidades, de los conocimientos informáticos y de las posibilidades de aplicación de estos programas en su trabajo diario.

Naturalmente, no estudia lo mismo que cuando no tenía ordenador, se ha producido un cambio muy importante, el alumno pasa sus apuntes a limpio con el procesador de textos y practica aquel problema de geometría con el programa de Diseño asistido por ordenador.

## El Profesorado.

La actitud del profesorado frente a la tecnología se puede decir que es, en general, muy favorable, aunque destacan los temas de fondo siempre presentes en la función docente: falta de tiempo y de medios para una formación adecuada, y complejidad o carestía de los programas necesarios.

Empieza a ser habitual la figura del responsable del área tecnológica, que mayoritariamente se convierte en coordinador de informática. Se encarga del control del aula de informática, en cuanto a horarios, hardware y software.

Pero en algunos centros no existe ningún profesor preparado para ello. Se ha impartido algún curso de formación en Diseño asistido por ordenador. Pero esta formación no debe cualificarle únicamente en tanto usuario de tal programa informático o de cual instrumento tecnológico, sino que su formación debe encaminarse a dotarle de las habilidades y destrezas que le permiten adaptarse al continuo cambio al que este ámbito está sometido; además debe facilitarle la posibilidad de utilizar la tecnología en tanto recurso didáctico que clarifique el objeto que pretende explicar. Y presentarla como una herramienta vital para desenvolvernos en nuestra sociedad.

Para que los medios queden integrados en el trabajo cotidiano de las aulas, se requiere la participación activa de un elemento clave: el profesor. Es él quien, en cada situación del aprendizaje, con sus decisiones y su actuación, conseguirá que el medio quede integrado o se convierta en una anécdota sin eficacia didáctica. El profesor es la pieza esencial de todo proceso de mejora cualitativa de la enseñanza.

Debido a que muchas de las posibilidades que nos ofrecen los recursos informáticos se hallan sin explorar, el análisis crítico por parte de los profesionales de la enseñanza se presenta como algo esencial e imprescindible.

#### Los Centros.

En los Centros siguen siendo mayoritarios los recursos audiovisuales ya tradicionales (retroproyectores, proyectores de diapositivas y opacos, etc.), sin embargo empiezan a apuntar de una forma significativa los medios informáticos teniendo en cuenta una presencia que comienza a ser cada día mayor.

Respecto al uso que se hace de ellos podríamos decir que es mayoritariamente para la impartición de asignaturas específicas del curriculum y como apoyo de otras (Ciencias sociales o Ciencias Naturales); también se emplean para actividades extraescolares (informática e idiomas), y en cierta medida para trabajar los temas transversales que se presten a ello.

También tienen eco los medios informáticos en el uso administrativo y de gestión de los centros escolares.

Para que la introducción y verdadera integración de los recursos informáticos sea un hecho, es esencial que su utilización esté guiada por el proyecto pedagógico del centro escolar que los haya de emplear. No puede existir un modelo único de proyecto pedagógico, ya que debe ser elaborado según las necesidades y posibilidades del contexto didáctico; esta tarea debe ser fruto del trabajo y convicción del equipo de profesores de cada centro educativo. El ordenador puede desempeñar diversos roles y permitir

desarrollar actividades muy variadas en función del entorno y enfoque metodológico en que sea empleado.

# **4.1.3. Fases para una correcta implantación del ordenador en la didáctica del Dibujo Técnico.**

El cambio pasa necesariamente por el aprendizaje de las nuevas técnicas. Las condiciones que debe reunir un buen curso de Diseño asistido por ordenador son diversas, destacando de entre ellas las que en definitiva caracterizan y garantizan la calidad de la enseñanza27:

• La cualificación del profesorado.

• La exigencia de unos conocimientos previos indispensables que el alumno debe aportar.

<sup>&</sup>lt;sup>27</sup> Ferrer Gila. Opus cit . Pág. 34.

• La adecuación de los objetivos y el proceso curricular teórico-práctico que garantice su consecución.

• Disponer de una instalación completa (ordenador, periféricos y programas) para la realización de prácticas.

En estos cursos se trata de cambiar los propios mecanismos por el empleo de una nueva herramienta.

Cada programa de Diseño asistido por ordenador tiene su propia filosofía, con una serie de opciones y órdenes al servicio de la misma. Para utilizarlo adecuadamente tenemos que insertar esa estructura en nuestro propio esquema mental.

Las órdenes concretas y su sintaxis, pese a ser los instrumentos a través de los que nos comunicamos con el programa, no requieren más que su práctica.

Uno de los problemas con los que nos encontramos es la masificación y la falta de recursos materiales y humanos.

La adquisición del equipo es la fase siguiente al aprendizaje. El mercado cambia a diario en prestaciones y precios por lo que una información actualizada resulta imprescindible para poder tomar decisiones y efectuar las compras en el momento oportuno.

La última fase consistiría en reconsiderar el proceso de trabajo, la manera de dibujar, teniendo en cuenta, lo que el programa nos ofrece ya resuelto y lo que no.

# 4.2. REPLANTEAMIENTO DE LA DIDÁCTICA DEL DIBUJO TÉCNICO ASISTIDA POR ORDENADOR.

## **4.2.1. Primeras experiencias: Motivación y antecedentes.**

Tal como ya hemos expuesto, la motivación de este trabajo, surgió al contemplar las distintas experiencias realizadas y ver que no constaban en ningún lugar.

Para que estas experiencias no se perdieran es por lo que nos dispusimos a elaborar este informe y estudiar algunos aspectos. Ante la aparición del ordenador en los Institutos es como nos sentimos motivados a averiguar cuál podría ser su relación con las asignaturas del Seminario de Dibujo. Haremos un repaso de lo realizado hasta la fecha sucintamente.

#### CAD en la EATP Dibujo Técnico.

Transcurría el curso 1989-1990, cuando después de diversos cursos de reciclaje, pensamos en introducir una primera unidad didáctica en el curso de 3º de BUP en la optativa E.A.T.P. Dibujo Técnico; esto sucedía en el Instituto de Bachillerato Joanot Martorell de Esplugues de Llobregat- Barcelona, Instituto al que, por el hecho de que había sido experimental, se le dotó, de una manera prioritaria, de los primeros ordenadores que dispuso el Programa de Informática Educativa del Departament de Ensenyament de la Generalitat de Cataluña.

En esta primera experiencia el ordenador se introdujo en el segundo trimestre que coincidía con la segunda evaluación. Los alumnos fueron recordando y repasando los conceptos del Dibujo Técnico dados en 1º de BUP y centrándolos sobre todo en lo práctico de esta asignatura y en la importancia de elaborar un proyecto al final de curso utilizando todos los conocimientos adquiridos hasta ese momento.

Al comienzo del 2º trimestre hicimos una programación innovadora que se salía de lo realizado hasta el momento. Sustituimos las dos evaluaciones finales, por las clases en el Aula de Informática

Después de presentarle a los alumnos unas demostraciones sobre el programa AutoCad v.2.5 (castellano) y v.2.6 (inglés) y el Programa Tutordos, para la introducción práctica en el manejo del Sistema Operativo MS-DOS28, nos fuimos introduciendo en las órdenes básicas de Ms-Dos y en el Programa Auto-Cad.

Desde las órdenes básicas de Dibujo y Edición hasta la representación tridimensional. Naturalmente, la expectación creada en los alumnos y la retroalimentación reflejada por el ordenador, fue muy grande, en el sentido de que muchas de las operaciones que necesitaban hacer, como el dibujo de polígonos, por ejemplo, el ordenador se las daba casi hechas y esto motivaban mucho más a los alumnos, sobretodo, a los que tenían menos posibilidades de expresarse manualmente o que tuvieran menos destreza con el lápiz.

Una vez que ya le habían perdido el miedo al ordenador, empezaron a practicar con ejercicios combinados de formas básicas, Tangencias, introducción a las órdenes tridimensionales y realización de ejercicios

Finalmente, con todas las herramientas explicadas se les propuso desarrollar un proyecto tridimensional, diseñar algún objeto o elemento arquitectónico. Por grupos de cuatro alum-

<sup>28</sup> Siglas del inglés "Sistema Operativo en Disco de Microsoft Software".

nos eligieron: un camión, un polideportivo, un chalet y una galería comercial.

Presentaron una memoria del trabajo realizado, con imágenes recogidas sobre lo que ya se había diseñado de esos temas, y al final, los croquis a mano alzada, la planta, alzado y perfiles acotados ya pasados por el ordenador y unas vistas en perspectiva axonométrica.

Posteriormente a esto, surgió la posibilidad de denominar a esta asignatura Dibujo Técnico o Diseño asistido por ordenador y se nos propuso presentar una programación representativa que adjuntamos en el Apéndice 10. PROYECTO PARA LA APROBACIÓN DE UN NUEVO EATP: DISEÑO ASISTIDO POR ORDENADOR (CAD) EN 2º Y 3º BUP. en la página 461.

## Diseño asistido por ordenador en la EATP Diseño.

Dentro de esta programación experimentamos, en la E.A.T.P. de 2º y 3º de B.U.P denominada Diseño, introducir a los alumnos en el manejo de programas de Diseño asistido.

La respuesta por parte de los alumnos fue muy buena, se introdujeron en los problemas del Diseño gráfico sin tener que sufrir las disciplinadas construcciones de la geometría plana.

Pudieron dedicarse a pensar posibilidades creativas más que a los problemas de las construcciones gráficas. El resultado fue verdaderamente revolucionario. Tanto, que el siguiente paso fue introducirnos en un novedoso, para el momento, programa de animación que los alumnos consiguieron dominar y con ello realizar sus primeras secuencias con movimiento.

## Publicación de dibujos realizados con Autoskecht.

Por esta misma época, el Programa de Informática Educativa de la Generalitat Valenciana, publicó una experiencia de otros profesores<sup>29</sup>, con el Programa Autoskecht, resolvieron una serie de problemas geométricos, del nivel aproximado a 1º de BUP, explicitando las operaciones necesarias para llevarlos a cabo, que se puede consultar en la página 365 en el Apéndice 2. DIBUJOS REALIZADOS CON AUTOSKECHT- PIE.

En esta obra observamos, que el programa Autoskecht no resuelve ciertos detalles de manera satisfactoria, por ejemplo, los trazos finales de los segmentos, en el caso de Tangencias sólo se nos presentan tres casos y realizados como si las hiciéramos con regla y compás.

Por todo esto y algunas cosas más, nos inclinamos a elegir el programa AutoCad para experimentar en COU, ya

<sup>29</sup> Colmenero, E. y otros (1991). *Ejercicios con Autosketch* vol. 1 Informática a l'ensenyament. Generalitat Valenciana.

que es el de mayor difusión<sup>30</sup>, y la empresa Autodesk es la primera a nivel mundial en programas de CAD 2D y 3D. Tiene más de 800 centros de formación en España. El programa AutoCad está traducido a 19 idiomas y poseen más del 50 por ciento de las licencias de CAD en el mundo<sup>31</sup>.

## **4.2.2. Otras experiencias.**

#### Propuestas presentadas.

Paralelamente a las experiencias didácticas en el Instituto, al tomar contacto con la Facultad de Bellas Artes en los cursos de Doctorado, se planteó la posibilidad de incluir una unidad didáctica referente al uso del ordenador en un Proyecto de Innovación Pedagógica. El proyecto estaba ya en marcha y se aplicaba en las asignaturas del área de Sistemas de Representación del Departamento de Dibujo. Finalmente no hubo tiempo para impartirlas y se

<sup>30</sup> Del Moral Pérez. Opus cit. Pág. 24

<sup>31</sup> "Bienvenido Mr. Chip". Programa radiofónico de Onda Cero. Emisión nº 336. Abril 1996.

pensó en la posibilidad de llevar a cabo un proyecto independiente para cursos futuros. Esta propuesta está recogida en la página 377 en el Apéndice 3. PROYECTO DE INNOVACIÓN EDUCATIVA : IN-TRODUCCIÓN DEL USO DE LOS SISTEMAS CAD EN LA DO-CENCIA DEL DIBUJO TÉCNICO. y en el Apéndice 4. DIBUJO ASISTIDO POR ORDENADOR .DISEÑO INSTRUCCIONAL. en la página 389.

También en otro de los cursos de Doctorado se nos propuso elaborar una programación de curso de Diseño asistido por ordenador para los alumnos interesados de los últimos cursos. Esa propuesta se recoge en el Apéndice 8. CURSO DE INTRO-DUCCIÓN A LOS PAQUETES INFORMÁTICOS RELACIONADOS CON LA EXPRESIÓN GRÁFICA Y EL DISEÑO. en la página 442.

Por otro lado, en el Instituto se planteó la posibilidad de elaborar una nueva EATP de Diseño asistido por ordenador y también presentamos una programación que se recoge en la página 471 en el Apéndice 11. PROYECTO PARA LA APROBA-CIÓN DE UNA NUEVA OPTATIVA DE 3º y 4º DE E.S.O. DISEÑO ASISTIDO POR ORDENADOR..

Objetivos básicos de las experiencias.

Podemos resumir, a continuación, los propósitos de estas experiencias:

\* Relacionar los conocimientos tradicionales, tanto teóricos como prácticos, de dibujo, geometría y diseño.

\* Trabajar, conocer y dar a conocer con más detalle el ordenador.

\* Preparar un metodología básica que ayude al alumno a desarrollar su creatividad.

\* Elaborar materiales didácticos relativos al programa.

\* Realizar un trabajo de investigación.

## Fases preparatorias

Las actividades realizadas con anterioridad a la experimentación fueron:

- \* Búsqueda de bibliografía específica.
- \* Lectura y selección de contenidos más idó-

neos.

\* Realización de cursos de especialización y perfeccionamiento de Diseño asistido por ordenador.

\* Asistencia a jornadas técnicas, seminarios, exposiciones.

\* Interrelación con otros profesores, entidades y corporaciones.

\* Conexiones con otras Comunidades sobre Diseño asistido por ordenador.

\* Impartición de Cursos de Diseño asistido por ordenador.

\* Elaboración de Unidades Didácticas y pro-

puesta de actividades.

\* Experimentación y realización de las prácticas complementarias en un aula de clase.

\* Realización de un trabajo de investigación.

\* Observación de resultados y redacción de

conclusiones.

# **4.2.3. Comparación de los útiles tradicionales con las herramientas informáticas.**

# Descripción de los útiles de Dibujo Técnico más usados.

*A) Mesa para dibujar:*

La *mesa* constituye el soporte material de una superficie plana. Aunque cualquier mesa es válida para dibujar, conviene disponer de una mesa adecuada al caso.

En una mesa de dibujo se distinguen dos partes: un tablero (superficie lisa) y un armazón.

El tablero más elemental puede consistir en una tabla de madera contrachapada o de viruta prensada y dura, al que se le pega un recubrimiento de material plástico especial no muy duro.

El tamaño del tablero a emplear depende de las dimensiones del formato del papel en que se dibuje.

Existen también tableros manuales para dibujar en formatos pequeños de papel que llevan incorporados los elementos esenciales.

El tablero viene sustituido en el ordenador por la pantalla, más concretamente, el espacio papel donde se dibuja.

*B) Tecnígrafo o máquina para dibujar.*

El *tecnígrafo* es un instrumento que, acoplado a una mesa de dibujo, permite trazar en cualquier punto rectas paralelas, perpendiculares o inclinadas respecto de otras, por conservación de paralelismo.

*C) Iluminación.*

Una buena *iluminación* es condición indispensable para poder dibujar en condiciones óptimas.

La iluminación puede ser de dos tipos: natural o artificial.

*D) Papel para dibujar. Papel vegetal.*

El *papel*, inventado por los chinos hace dos mil años, es hoy en día una mezcla íntima de celulosa y pasta de madera o pastas semiquímicas; ambos constituyentes se derivan de materias vegetales.

Las clases de papel utilizadas en los dibujos técnicos son de dos tipos: papel opaco y papel transparente. A este último pertenecen los papeles vegetales o cebolla, el papel poliéster y el papel tela.

#### *E) Lápices.*

El *lápiz* es un instrumento de dibujo constituido por dos vainas de madera (cedro de Virginia, chopo, encina) de sección semicircular o semipoligonal, generalmente hexagonal, encoladas longitudinalmente y que contienen en una muesca interior una mina, delgadísimo cilindro de grafito y arcilla en diversas proporciones según la dureza que se desea obtener.

La utilización de la mina de grafito es debida a la gran facilidad con que se borra su trazado.

Hoy en día, aunque se sigue dibujando con lápiz, se ha generalizado más el uso de los portaminas.

El *portaminas* es un instrumento con un cuerpo exterior que protege a la mina, la cual queda bien sujeta gracias a unas fuertes pinzas con unas mordazas de fijación.

Para el afilado de las minas se utilizan diversos utensilios, resultando diferentes si la mina que hay que afilar pertenece a un lápiz o a un portaminas.

El *afilalápices* se emplea para afilar la mina del lápiz quitando madera al mismo.

*El raspador para afilar minas* consiste en una tablilla, generalmente de madera, en donde va adherido un trozo de lija fina.

Los *afiladores de minas* que actualmente existen en el mercado son unos pequeños afilalápices que sólo sirven para afilar las minas.

#### *F) Gomas de borrar.*

Las gomas utilizadas para borrar están hechas a base de caucho. Se emplean cuando se quieren hacer desaparecer las señales o trazos incorrectos dejados por el lápiz.

Existen también las llamadas "barras de borrar utilizadas para eliminar pequeños errores cometidos al dibujar, y que no son otra cosa que un portagomas que lleva en su interior una mina de borrar.

También, y casi exclusivamente para profesionales del dibujo técnico, se utiliza un borrador de fibra de cristal para borrar líneas de tinta china.

#### *G) Escuadra y cartabón.*

El juego de escuadra y cartabón suele estar constituido por dos plantillas de plástico, generalmente transparentes para poder ver el dibujo a través de ellas, que tienen la forma de un triángulo y que sirven para el trazado de rectas.

La escuadra es un triángulo rectángulo isósceles y el cartabón un triángulo rectángulo cuyos dos ángulos no rectos son de 30° y de 60°.

#### *H) Transportador de ángulos.(goniómetro).*

Es un instrumento destinado a la medida o transporte de ángulos. Está constituido por un semicírculo de plástico dividido en 180 partes correspondiendo cada división al valor de un grado en el sistema sexagesimal.

## *I) Regla en T.*

La regla en T está compuesta por dos reglas dispuestas perpendicularmente. La regla más corta desliza sobre el canto del tablero de dibujo, y la regla más larga se adapta a la superficie del mismo.

Se emplea para el trazado de rectas paralelas horizontales. Su uso es restringido, pues esto se puede realizar perfectamente con la escuadra y el cartabón.

Puede ser de plástico y también de madera (peral o caoba), con cantos de ébano; sus dimensiones están normalizadas.

#### *J) Regla graduada, doble decímetro y escalímetro.*

La regla graduada se utiliza para medir longitudes y llevar cotas en un dibujo. Modernamente se construyen de plástico, aunque también las hay de madera. Su longitud oscila entre 40 y 100 cm.; se presenta graduada en milímetros.

Los dobles decímetros son reglas cuya graduación es de hasta medios milímetros, marcadas a ambos lados de la regla y biselados dichos lados. Se emplean para pequeñas medidas y es de gran precisión siempre que se procuren evitar lo más posible los errores de "paralaje cometidos en la lectura de la medición.

El escalímetro está formado por un prisma triangular sobre el que están grabadas las seis escalas de uso más corriente. Se utiliza para tomar o transportar a una escala determinada.

#### *K) Estuche de dibujo: elementos.*

Los instrumentos de dibujo se suelen fabricar de latón con niquelado mate o brillo.

Los estuches sirven para guardar los instrumentos de dibujo. Los más imprescindibles son: un compás, una bigotera y dos tiralíneas, uno de fino y otro de grueso.

El compás es un instrumento que se emplea para transportar medidas sobre el dibujo y para trazar arcos y circunferencias. Está compuesto de dos brazos metálicos, articulados por un extremo, y abrazando dicha articulación una horquilla sobre la cual se acopla una pieza cilíndrica estriada para facilitar su manejo.

A un compás normal se le pueden, generalmente, acoplar tres accesorios, aparte del portaagujas, que son: accesorio para lápiz, accesorio para minas y alargadera.

La bigotera es un pequeño compás que se emplea para el trazado de circunferencias de radio pequeño. Tiene, sobre el compás, la ventaja de la seguridad y precisión en el trazado, ya que la abertura se gradúa mediante un eje roscado con una rueda.

La bigotera loca o bailarina es un compás utilizado exclusivamente para el trazado de circunferencias de radio muy pequeño.

El tiralíneas es un instrumento que se emplea en dibujo para trazar líneas a tinta.

Todo tiralíneas se compone de dos hojas o láminas de acero que se aproximan o separan mediante un tornillo regulador.

#### *L) Tinta china.*

La tinta china, utilizada en dibujos técnicos, debe ser de buena calidad,, gran fluidez y de color negro intenso. Se vende en tinteros, barras o cartuchos; modernamente, en pequeños depósitos de plástico especialmente diseñados para la carga de plumas.

Plumas para delinear y rotular.

Actualmente existen en el mercado unas plumas que emplean el mismo sistema que las plumas estilográficas. Han desplazado considerablemente, en su utilización, al tiralíneas. El principio en que están basadas es similar a una pluma estilográfica normal, pero se cargan con tinta china, dando un espesor de trazo uniforme y pudiendo abarcar toda una serie de diferentes grosores.

Marcas más modernas utilizan "puntas intercambiables para un mismo cuerpo, teniendo el capuchón protector la característica de ser "higrométrico", lo cual impide que la tinta china se seque en el tubito de dibujo de la punta.

La designación de cada pluma se hace según el espesor del trazo, el cual está marcado en la plumilla, y en algunas marcas tienen hasta un código de colores según el espesor. Estos espesores están normalizados.
Se cargan fácilmente con tinta china, con un depósito especialmente diseñado para ello.

También existe un adaptador para acoplarlo al compás y así poder pasar a tinta los trazos de circunferencias.

#### *Ll) Plantillas.*

Para facilitar la uniformidad en la escritura normalizada, hay plantillas de plástico para rotular con una guía metálica en sus laterales, superior e inferior, para evitar borrones, cosa que ocurriría si estuviese la plantilla en contacto con el papel. Este tipo de plantillas se llama "normógrafo, y llevan troqueladas las letras del alfabeto, mayúsculas y minúsculas, los números y algunos símbolos.

Para la rotulación con tinta se emplean plumas especiales de punta tubular o estilográficas adecuadas.

Además de estas plantillas, existen normógrafos más perfeccionados, constituidos por un juego de palancas formando un polígono deformable.

Existen también un elevado número de plantillas para esquemas eléctricos, tuercas, tornillos, circunferencias, elipses, símbolos para fontanería, telefonía, arquitectura, electrónica, etc. Todas ellas facilitan mucho el dibujo, tanto a lápiz como a tinta.

En cuanto a plantillas se refiere, son asimismo útiles las plantillas para trazado de curvas que no se pueden, o es muy pesado, construir con el compás. Suelen ser de plástico y flexibles, y contienen gran número de líneas de curvaturas distintas.

La regla flexible que suele ser de caucho, con un alma metálica, y que se adapta bien a toda clase de curvas, salvo a las de radio de curvatura muy pequeño.

*M) Adhesivos.*

La rapidez y calidad en la realización de los dibujos ha dado un gran paso con el empleo de los papeles autoadhesivos. En ellos se tienen impresos una gran diversidad de símbolos, formas y caracteres de aplicación muy frecuente en los planos. La manera de proceder es recortar el autoadhesivo con el contorno que se requiera para el dibujo, aplicarlo sobre él y ejercer una presión ligera.

Existe otro procedimiento con el mismo objeto y calidad análoga, son los calcos transferibles. En el reverso de un papel transparente se tienen estos símbolos, formas y caracteres, de manera que aplicados al dibujo en cuestión, se frota ligeramente con una punta roma de cualquier elemento, transfiriéndose al papel, en el que queda impreso firmemente.<sup>32</sup>

-

<sup>32</sup> Entresacado del texto de Gutiérrez Vázquez, Ángel . Dibujo Técnico. Manuales de Orientación Universitaria. Anaya .Madrid .1979. Pág. 10.

Pues bien, todos estos utensilios necesarios hasta ahora para la realización de los Dibujos Técnicos pueden ser sustituidos por el ordenador, tal como vamos a exponer.

#### Descripción de las herramientas que los sustituyen.

Vamos a describir las órdenes que sirven para la realización de las acciones más corrientes, desarrolladas por los útiles tradicionales y que pueden sustituirlos en la realización práctica asistida por ordenador.

El tablero viene sustituido en el ordenador por la pantalla, más concretamente, el espacio papel donde se dibuja

El papel al dibujar con ordenador pasa a ser la *pantalla* de electrones, pero también necesitamos el papel tradicional para traducir los impulsos electrónicos a tinta y visualizar los dibujos en su escala y disposición real.

El lápiz se utiliza con el ordenador para ejecutar los croquis, pero para el dibujo informatizado, utilizamos *el ratón, el lápiz óptico*, *digitalizador* que se traduce en un cursor que se mueve por la pantalla recorriendo todos los pixeles o puntos, y que además de dibujar, también sirve para seleccionar los menús y órdenes.

También podemos usar el teclado para ciertas operaciones más rápidas o más precisas.

A continuación, las órdenes equivalentes a los instrumentos de trazado.

ORTO: las paralelas y perpendiculares se traducen por una retícula ortogonal que el cursor recorre.

CAPAS: Esta orden permite tener en un mismo dibujo distintos niveles, como si se tratase de papeles vegetales superpuestos, con distintas informaciones.

RATÓN, DIGITALIZADOR, TECLADO: Elementos señaladores explicados en la página

BORRA: Nos permite borrar cualquier elemento o entidad de la pantalla.

ESCALA: Orden que actúa sobre la proporción del dibujo en pantalla. También se puede ajustar la escala del dibujo al imprimirlo en la Orden SALTRAZ o TRAZADOR.

DIST: Sirve para hallar la distancia de un punto a una recta o entre dos puntos.

LIST: Nos da un listado de los parámetros y variables que intervienen en una entidad dibujada.

CIRCULO: Dibuja circunferencias conociendo el radio y el centro, o el diámetro.

ARCO: Puede dibujar arcos conociendo tres datos, centro, punto inicial y punto final, o el ángulo subtendido, la cuerda correspondiente, el radio, etc.

TRAZADO CON GROSOR: Es posible adjudicar a cada línea un grosor de trazado en la impresora de inyección de tinta colocando distintos colores según el grosor. En el plotter cambiando las plumillas por los grosores correspondientes, también en función de los colores.

COLORES: El Programa permite una cantidad de colores en pantalla, en función de la resolución de la misma.

TINTA DE LA IMPRESORA O PLOTTER: La Tinta que se utiliza para plotters o impresoras de inyección de tinta está fabricada especialmente para esos periféricos y suelen ser de secado rápido o necesitar materiales absorbentes.

PLUMILLAS DE PLOTTER O IMPRESORA INYECCIÓN DE TINTA O LÁSER: Las plumillas del Plotter se gradúan en diversos grosores, las tenemos de distintos materiales en su punta, y de distintos colores su tinta. La impresora de Inyección de Tinta funciona con unos cartuchos herméticamente cerrados, que se cambian sólo cuando se han terminado. Para AutoCad, en estos momentos, sólo se puede imprimir colores con el plotter, debido a los "drivers" disponibles.

# CLIPART, BIBLIOTECA DE SÍMBOLOS: Son

un conjunto de imágenes ya prefabricadas, en ficheros sencillos, que se pueden incrustar en cualquier dibujo, pudiendo variar todas sus características, color, forma, tamaño y posición.

REVOCA: Nos permite volver atrás en la edición del dibujo. Muy útil para corregir errores.

INVOCA: Es la operación inversa de la anterior.

EQDIST: Sirve para hacer segmentos paralelos, a una distancia determinada o pasando por un punto.

REFERENCIA DE OBJETOS: Es una de las herramientas más útiles del programa. Permite tomar como referencia, el centro de una circunferencia, la intersección de dos entidades, trazar perpendiculares y tangentes, el punto medio, el punto extremo de un segmento, etc.

TRAZADOR: Plotter o impresora que pasa los dibujos de la pantalla al papel.

También se necesita una cierta iluminación para dibujar con el ordenador pero la principal viene dada por la pantalla.

## Cuadro de equivalencias.

Vamos a mostrar un resumen de la correspon-

dencia que existe entre los útiles tradicionales usados para la realización de los Dibujos Técnicos y las órdenes y elementos de la estación gráfica.

**Cuadro 4. Equivalencias entre los útiles y las órdenes del programa Autocad.<sup>33</sup>**

# ÚTILES TRADICIONALES ÓRDENES AUTOCAD

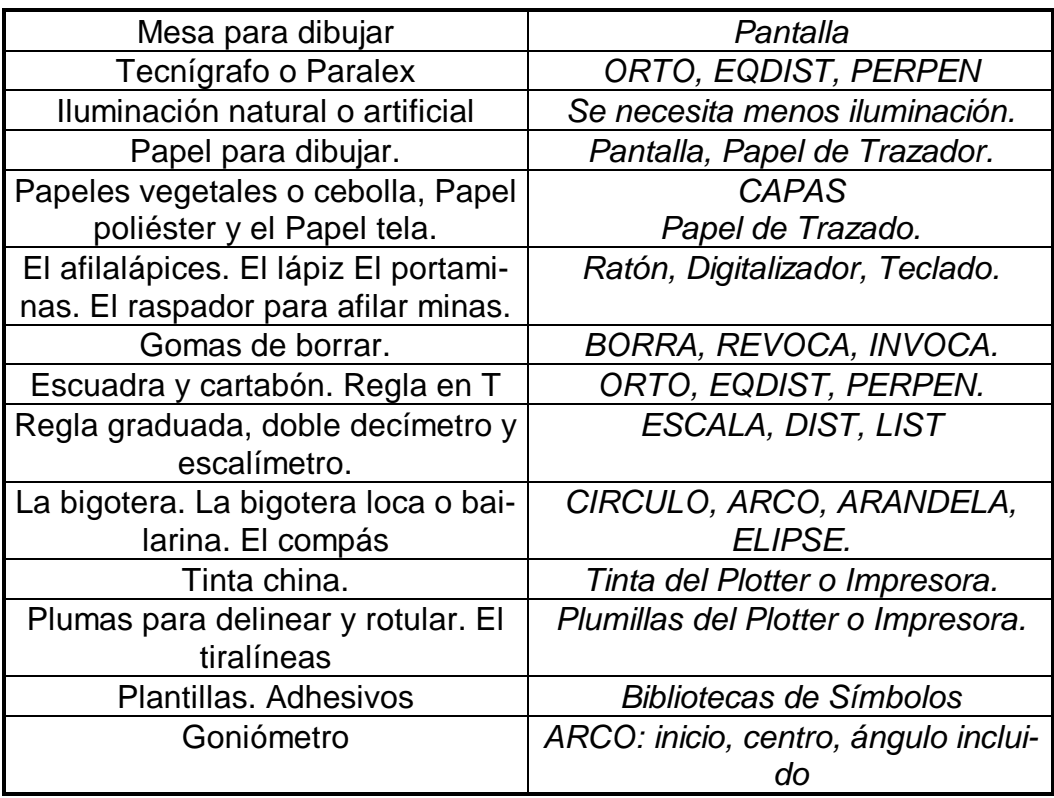

-

<sup>33</sup> Las palabras en mayúsculas se refieren a órdenes del Programa AutoCad. En Minúsculas los elementos del Hardware.

# **CAPÍTULO V. MARCO EXPERIMENTAL.**

5.1. ANTECEDENTES, SUPUESTOS Y LIMITACIONES.

5.2. MODELO ELEGIDO.

5.3. EXPERIMENTACIÓN.

5.4. DIBUJOS REALIZADOS DURANTE LAS PRUEBAS.

5.5. EVALUACIÓN Y DISCUSIÓN DE RESULTADOS: ANÁLISIS ESTADÍSTICO.

5.6. CONCLUSIONES.

El Objeto de la investigación es la medida de los factores diferenciales que intervienen en la elaboración de dibujos técnicos realizados con ordenador comparándolos con los realizados sobre soporte de papel y con los instrumentos de dibujo convencionales. Concretamente querríamos encontrar respuesta a las siguiente pregunta: ¿Se tarda menos tiempo dibujando con ordenador y el alumno aprende más rápidamente?.

#### 5.1. ANTECEDENTES, SUPUESTOS Y LIMITACIONES.

A partir de una cierta práctica docente de la asignatura "Dibujo Técnico de COU y a partir de la aparición en el entorno educativo de las nuevas Tecnologías: Vídeo y Ordenador, es cuando nos planteamos una línea de investigación en la que se relacionaran de alguna manera estas dos herramientas didácticas.

En un principio, el Vídeo se convirtió en un buen sustituto del proyector de súper 8 y, a veces, también del proyector de diapositivas. Posteriormente, se elaboraron materiales didácticos diversos que ayudaban a visualizar el espacio tridimensional de los sistemas de representación<sup>34</sup>. Actualmente, incluso los propios alumnos realizan sus materiales audiovisuales.

Con el ordenador, pasó algo parecido. Originariamente la informática se relacionó con las Matemáticas y se necesitaba saber BASIC o algún lenguaje de programación para desenvolverse en esta nueva ciencia de un modo práctico. La Matemática siempre nos habló de la geometría, de la geometría analítica y métrica, y de sus fundamentos trigonométricos; sin embargo, siempre prevalecía una dificultad: a duras penas alcanzaba a representar espacialmente aquello de lo que hablaba. Las ecuaciones de varias incógnitas, las funciones, las derivadas y logaritmos, se expresaban por sí mismas no parecían necesitar una representación gráfica, o quizás, veían en ello un gran esfuerzo. Con el tiempo, hicieron aparición en el mercado un conjunto de programas de informática gráfica que hicieron posible la representación gráfica de funciones matemáticas en cuestión de segundos, a partir de elevadísimos cálculos de alta precisión. Era la aplicación de la calculadora a una pantalla de electrones.

Posteriormente, de un modo casi instantáneo, podíamos dibujar una circunferencia, un polígono regular, o cual-

-

<sup>34</sup> Padrol, J.M. Vídeo didáctico "Sistemas de representación". Serveis de Cultura Popular. Barcelona. 1988.

quier otra figura geométrica. Actualmente, ya en la Tercera Dimensión, la posibilidad de obtener espacios tridimensionales virtuales está a nuestro alcance.

Es, por todo ello, que en el proceso educativo del Dibujo Técnico, nos hayamos planteado encontrar la mejor adaptación de esta Nueva Tecnología al currículo escolar.

En la investigación experimental, quisimos analizar la relación que existe entre realizar un dibujo geométrico a mano o a través de la "herramienta" ordenador. Concretamente, nos centramos en las dos cuestiones expuestas anteriormente: tiempo y conocimientos previos necesarios, ya que, se supone que el tiempo de ejecución de un dibujo viene determinado por los conocimientos previos sobre el problema geométrico, por la destreza manual y por el número de operaciones que se hagan en un caso o en otro.

También intentamos establecer una serie de ventajas y desventajas del uso del ordenador en la didáctica del Dibujo Técnico.

Como limitación hay que señalar lo minoritario de la experiencia, ya que al ser una asignatura optativa, dispone de pocos alumnos. Además, la disponibilidad del aula de informática del Centro, no era muy grande, pues se daban varias EATPs de informática general, en varios niveles. Concretamente, se dispuso de dos horas semanales, de las cuatro que tiene la asignatura, durante el primer trimestre del curso.

También hay que señalar que el número de ordenadores de un centro de secundaria actualmente es limitado, lo cual determina este tipo de experimentos. Trabajamos con trece ordenadores que ocupaban dos alumnos cada uno.

Además, un detalle técnico importante es el hecho de la no disposición de coprocesador matemático<sup>35</sup> en los ordenadores que limitaba la utilización de versiones más recientes del programa AutoCad.

5.2. MODELO ELEGIDO.

#### **5.2.1. Método de investigación: Grupo aislado.**

"Es improbable que todas las variables puedan

ser controladas"36.

-

<sup>35</sup> Coprocesador matemático: Microprocesador adaptable al procesador principal para aumentar la velocidad de los cálculos.

<sup>36</sup> Best, J.W. Cómo investigar en Educación. Ediciones Morata. Madrid. 1970. P. 86

Es evidente la existencia de innumerables factores que influyen en las situaciones de enseñanza-aprendizaje en un momento dado; factores que afectan al profesor y al alumno. Algunas de esas variables de difícil o imposible control son según  $Best<sup>37</sup>$ :

1. Entusiasmo del profesor por un método o materia particulares.

2. Competencia del profesor en un método o

materia.

- 3. Regularidad en la asistencia.
- 4. Estado mental o emocional del alumno.

Según la clasificación de Métodos de Investigación escolar, citados por Best<sup>38</sup>, elegimos el llamado de Grupo Aislado (caso único), porque requería poca modificación en el estado normal de las clases.

Los mismos alumnos se utilizaron durante todo el proceso experimental, y sus adquisiciones en unas condiciones determinadas fueron comparadas con las obtenidas por el mismo grupo en otras distintas.

-

<sup>37</sup> Ibid. p. 87

<sup>38</sup> Ibid. P. 86

#### **5.2.2. Proceso.**

El proceso se desarrolló distinguiendo dos fases dentro del mismo grupo. Una fase de control, en la que se instruyó a los alumnos en trazados de Tangencias elementales y se les ejercitó en una práctica manual sobre papel y con lápiz y compás y una fase experimental en la que se instruyó sobre el manejo del programa de dibujo AutoCad y posteriormente realizaron una prueba de velocidad con el ordenador.

#### Fase de control.

Esta primera fase consistió en un adiestramiento de los alumnos sobre conocimientos geométricos aplicables a la resolución de casos de Tangencias, utilizando los instrumentos convencionales de dibujo. Era importante controlar el nivel de conocimientos de partida sobre dibujo geométrico del grupo analizado. Con esto se pretendía homogeneizar al grupo y que el factor conocimientos geométricos quedara neutralizado.

Esta impartición se llevó a cabo con periodos de explicación de construcciones geométricas dibujándolas en la pizarra y que los alumnos recogían en sus apuntes. El contenido de esta unidad se puede consultar en el Apéndice 12. S0- CONTENIDOS UNIDAD DIDÁCTICA DE CONSTRUCCIÓN DE TANGENCIAS SIN ORDENADOR. en la página 480.

Posteriormente, se les pasó una prueba de Tangencias S1 en el que aparecían algunas de las construcciones estudiadas. Los resultados se pueden contrastar en la Tabla 1. Puntuaciones en la práctica S1 En la página 280 y en el gráfico 1.

Se evaluó y se observó que el nivel de adquisición era variado de manera que nos planteamos que para anular el factor conocimientos en el rendimiento ejecutor que queríamos medir teníamos que conseguir que todos los alumnos aprendieran los trazados tangenciales, para ello planteamos una práctica S2 en la que se combinaban distintos trazados geométricos conocidos. Analizamos los resultados de esta práctica en la Tabla 2. Resultados de la práctica S2 En la página 281 y en el Gráfico 2.

Posteriormente, pasamos otra práctica S3, también con unos trazados geométricos implícitos que tenían que resolver. Hallamos los resultados de este ejercicio y observamos una ligera mejoría general. Los resultados se pueden consultar en la

Tabla 3. Fase de Control. Resultados en el Test S3 En la página 282 y en el Gráfico 3.

También pasamos otra prueba S4 de tangencias sin ordenador que se puede consultar en la Tabla 4. Fase de Control. Resultados en el Test S4 En la página 283 y en el Gráfico 4.

Para terminar esta fase se pasó el Test final S5 que consistía en realizar un dibujo elaborado a base de enlaces entre circunferencias exteriores e interiores con rectas y que tenía como dificultad hallar centros y puntos de tangencia. Con esta prueba se medía el tiempo de ejecución y los aciertos y errores en la resolución de los diferentes problemas. El resultado se puede ver en la Tabla 5. Fase de Control. Resultado Final En la página 284 y en los Gráficos 5 y 6.

#### Fase Experimental.

La fase experimental o periodo de implantación de la nueva tecnología consistió en la enseñanza del módulo que está en el ORDENADOR, en la página 503 Para homogeneizar al grupo en este aspecto se hizo un Test de control de la homogeneización C1 y se reforzó el adiestramiento según los resultados de la

Tabla 6. Resultados Test C1 en la página 285 y representados en el gráfico 7.

Posteriormente, se hizo otra práctica C2 del mismo dibujo que ya hicieron en S3 para reforzar el aprendizaje de las órdenes del programa AutoCad y resolver un mismo tipo de problema, pero claro, de manera distinta con el ordenador. Los resultados se pueden ver en la Tabla 7. Fase Experimental. Resultado en la práctica C2 en la página 286 y en el Gráfico 8.

Los dibujos planteados en S3 y S4 se volvieron a proponer, para resolverlos con el programa AutoCad y los resultados se pueden contrastar en las Tablas: Tabla 8. Resultados en el Test C3 con ordenador y Tabla 9. Resultados Test C4 con ordenador en las páginas 287 y 288. En los Gráficos 9 y 10 vemos una representación de los datos.

Finalmente, se pasó un test C5 que medía los aciertos y errores y el tiempo de ejecución del mismo dibujo de Tangencias S5 pero con ordenador cuyos resultados están representados en los gráficos 11 y 12 y los datos completos en la Tabla 10. Fase Experimental. Resultados Finales. Test C5 en la página 289.

Para concluir se hizo la comparación de tiempos entre las dos maneras de trabajar con ordenador y sin. El resultado se puede analizar en el Gráfico 13.

### 5.3. EXPERIMENTACIÓN.

## **5.3.1. Fuentes de datos.**

La muestra analizada estaba compuesta por un grupo de alumnos matriculados en Dibujo Técnico de COU.

Los sujetos fueron 26 alumnos que mostraron un interés por conocer el dibujo por ordenador todos ellos pertenecientes al Instituto de Bachillerato Nº 3 de Puerto de Sagunto (Valencia).

Las fuentes de los datos vinieron dadas por las diferentes pruebas pasadas a estos sujetos que formaban una muestra representativa del nivel del Dibujo técnico de COU en la Comunidad Valenciana.

#### **5.3.2. Método de recogida de datos.**

Para obtener los datos expuestos en las Tablas, se elaboró un dibujo, que se tenía que resolver aplicando ciertos trazados geométricos de Tangencias.

Esta prueba se pasó en la fase de control y los sujetos la resolvieron a mano. El mismo dibujo sirvió para controlar la velocidad de ejecución con ordenador en la fase experimental.

En la fase de control todos los sujetos realizaron la prueba S5 simultáneamente en el Aula de Dibujo. En la fase experimental el grupo se subdividió en tres grupos de siete sujetos, que eran los ordenadores disponibles y se aplicó la prueba C5 en dos sesiones distintas, pero a la misma hora del día en el Aula de informática.

# **5.3.3. Descripción de los instrumentos para la obtención de datos.**

# Fase de control.

**Cuadro 5. Denominación de las referencias de los Tests de la fase de Control.**

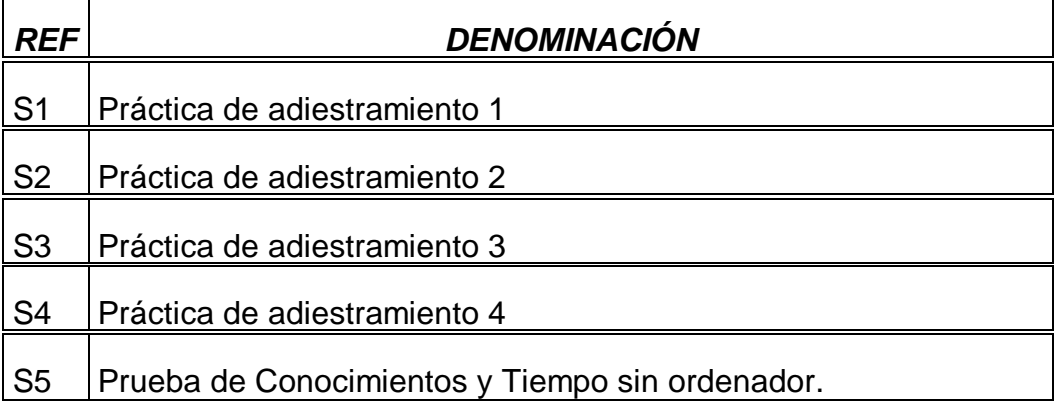

## Fase Experimental.

**Cuadro 6. Denominación de las referencias de los Tests de la Fase Experimental.**

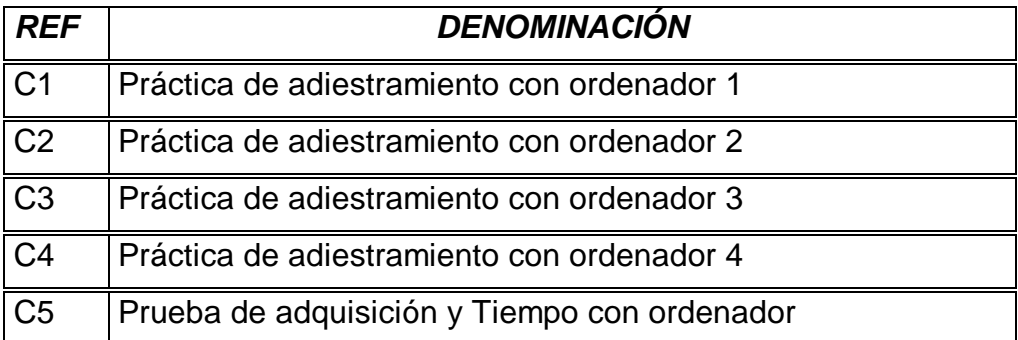

En la fase de control la aplicación del Test S5 se desarrolló de la siguiente manera:

Una vez en el Aula de Dibujo a los alumnos se les repartió el Test S5 y se les dieron las siguientes instrucciones:

"Dibujar el croquis adjunto con las cotas indicadas. Hallar los puntos de tangencia y los centros de las circunferencias. Señalarlos con una T y una O respectivamente. Poned el nombre detrás de la hoja".

El dibujo se realizó en formato DIN-A4, con los útiles convencionales de Dibujo Técnico: lápiz, compás, regla, etc...

A medida que iban terminando se anotó el tiempo transcurrido desde que se repartieron los croquis, para cada sujeto.

El instrumento S5 se puede describir como un croquis acotado que había que resolver a escala E=1:1 aplicando distintas operaciones geométricas. Concretamente, consiste en 8 problemas enlazados de Tangencias que abarcan los contenidos explicados en el Apéndice 12. S0-CONTENIDOS UNIDAD DIDÁC-TICA DE CONSTRUCCIÓN DE TANGENCIAS SIN ORDENADOR. En la página 480.

En la fase experimental el test C5 fue el mismo croquis que el S5 para que la comparación se hiciera sobre un mismo problema, y poder neutralizar el factor conocimientos.

Las instrucciones dadas fueron: "Dibujar el croquis adjunto a escala natural, teniendo en cuenta los puntos de tangencia. Los límites del dibujo son 210 x 297 milímetros.

Grabar en el disquete con vuestro primer apellido como nombre del fichero".

Se evaluó teniendo en cuenta los siguientes criterios:

El dibujo de la prueba S5-C5 se componía de 8 problemas que se evaluaron asignando a cuatro de ellos un punto por cada acierto y a los otros cuatro un punto y medio y un error cero puntos. Por error, se evaluó, la no aplicación correcta del método de resolución explicado, y por acierto, lo contrario.

Además, el tiempo se midió con cronómetro en segundos y minutos para cada sujeto, que posteriormente se redondeo a minutos. En la fase experimental, el tiempo venía dado por la orden TIEMPO del programa AutoCad, que ofrece la posibilidad de cronometrar el tiempo en el editor de dibujo, también en minutos.

# 5.4. DIBUJOS REALIZADOS DURANTE LAS PRUEBAS.

# **5.4.1. Lista de Dibujos.**

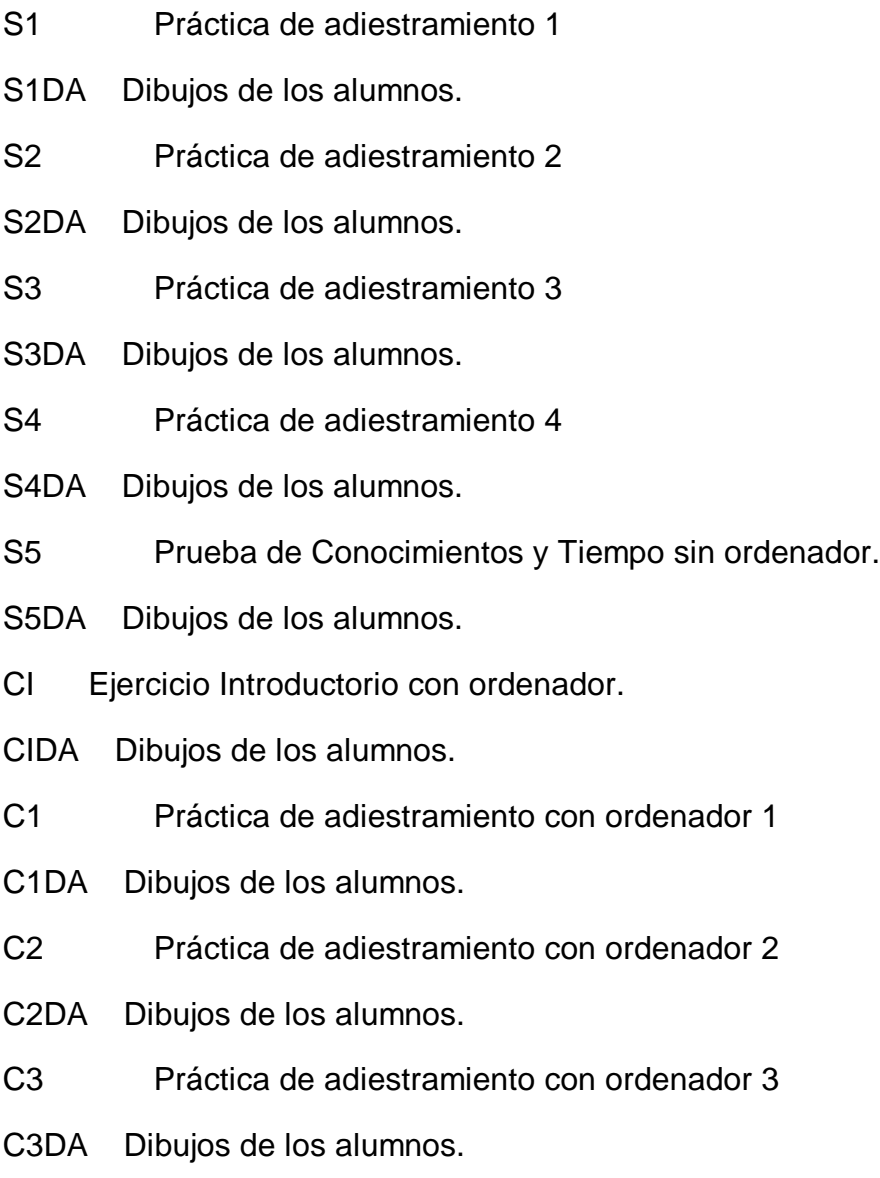

C4 Práctica de adiestramiento con ordenador 4

C4DA Dibujos de los alumnos.

C5 Prueba de adquisición y Tiempo con ordenador

C5DA Dibujos de los alumnos.

**5.4.2 Fase de Control.**

**TEST S1** 

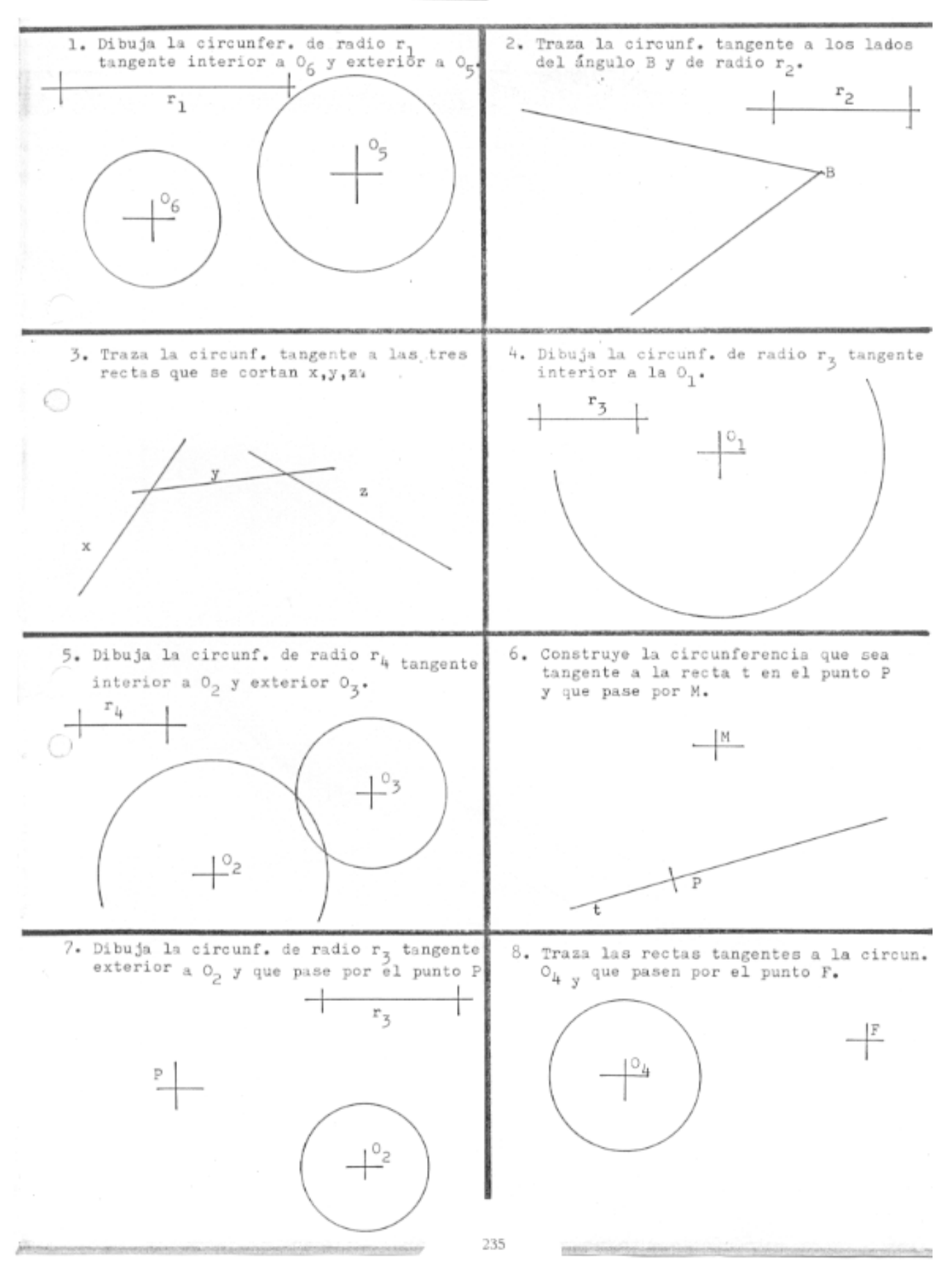

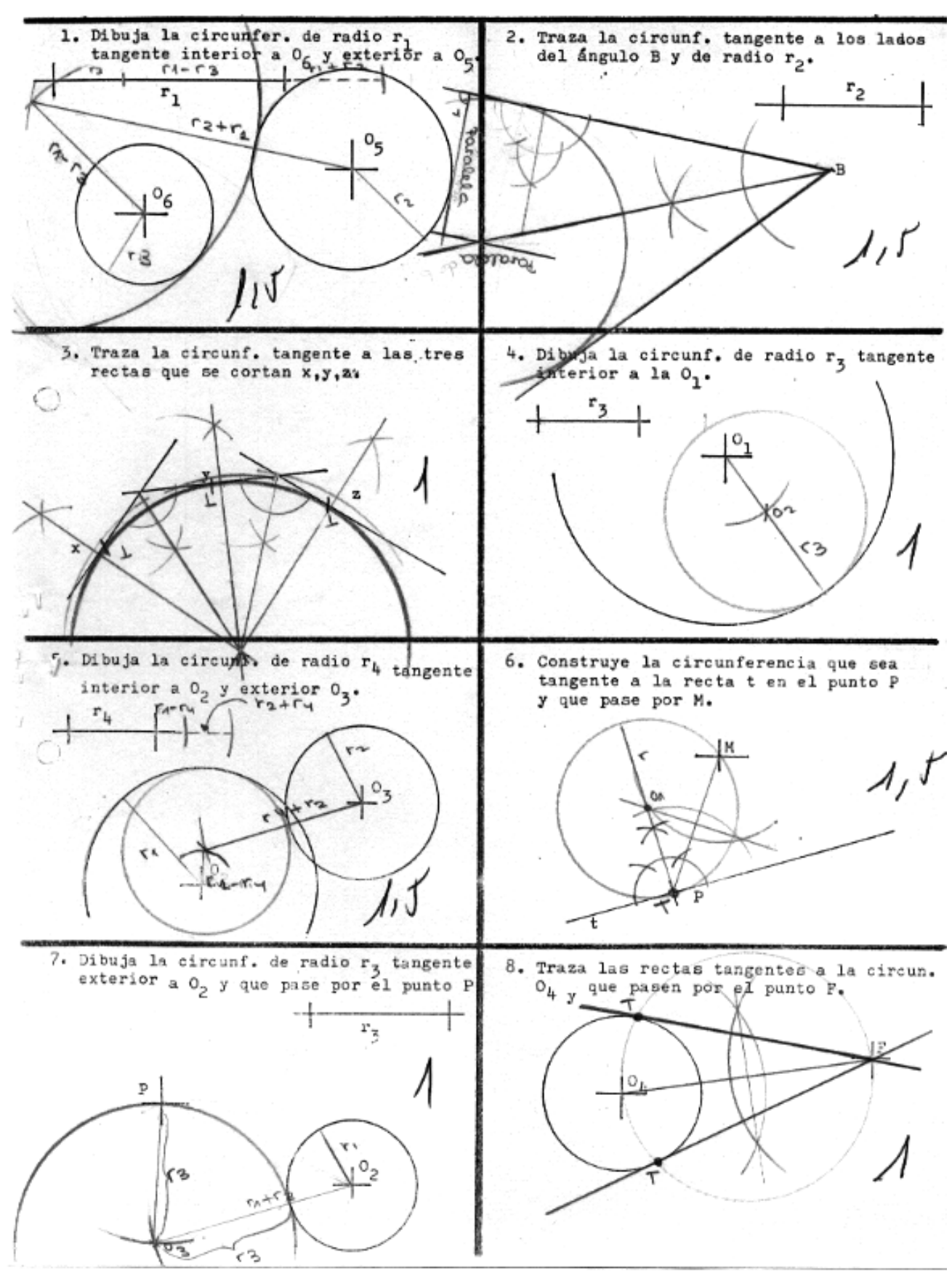

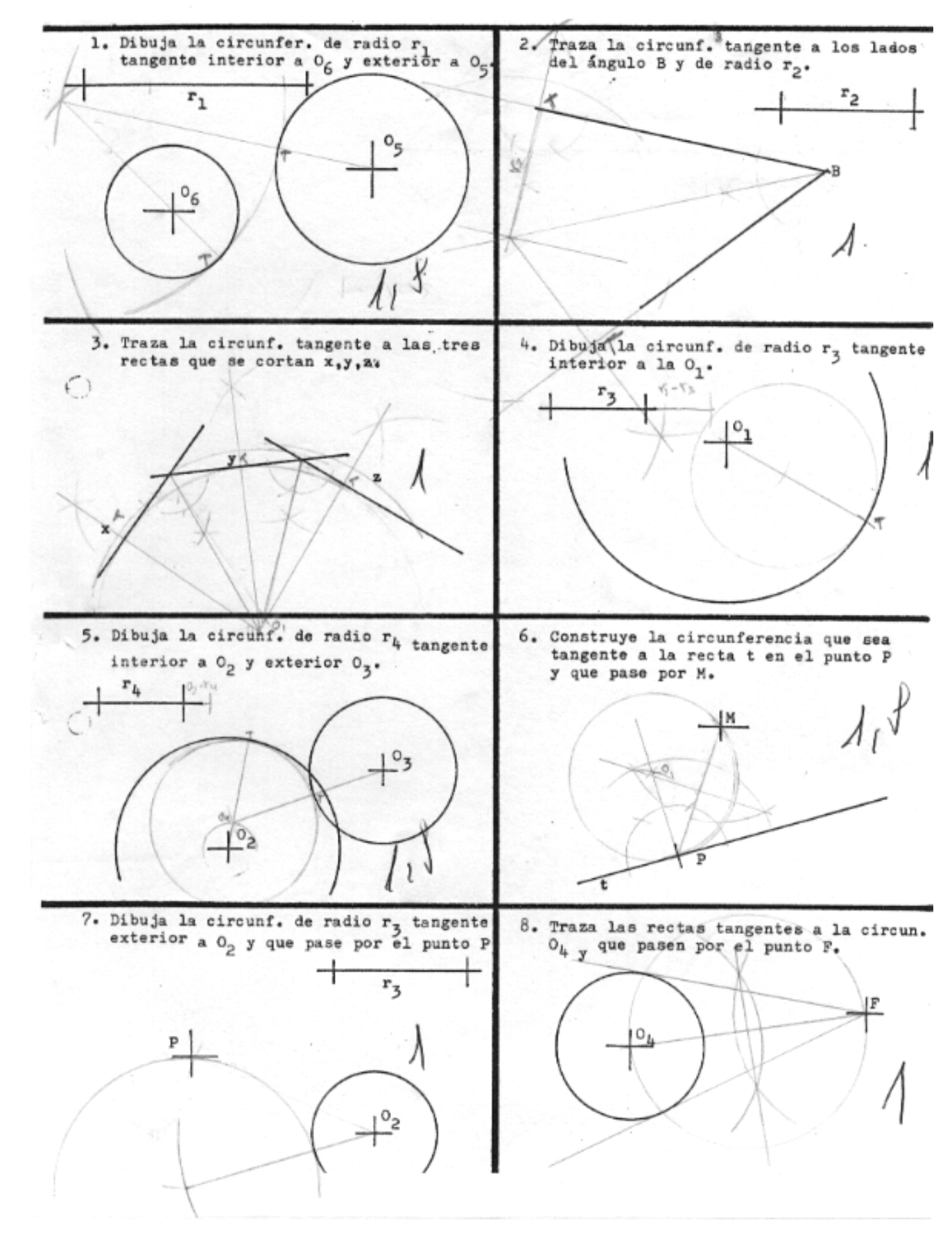

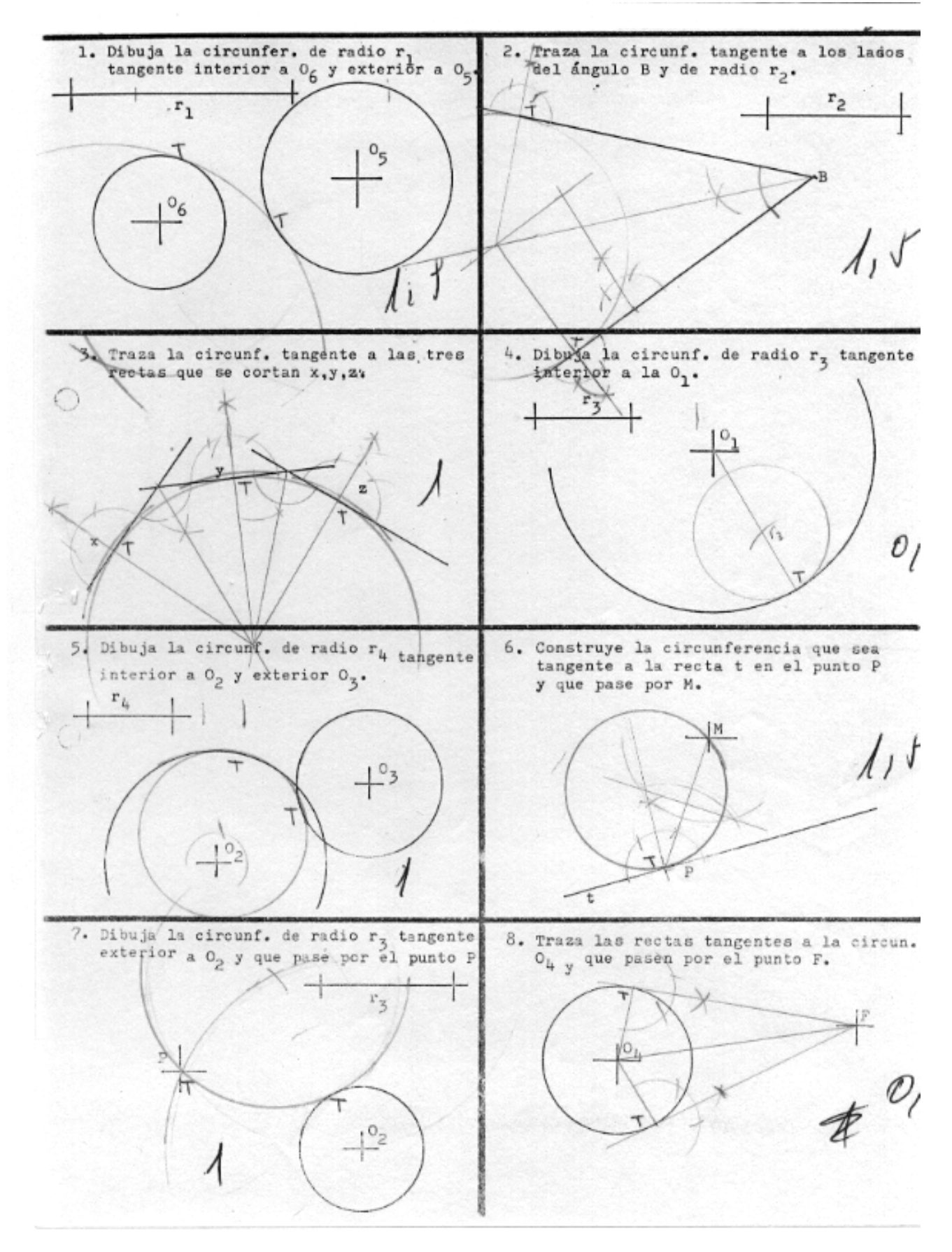

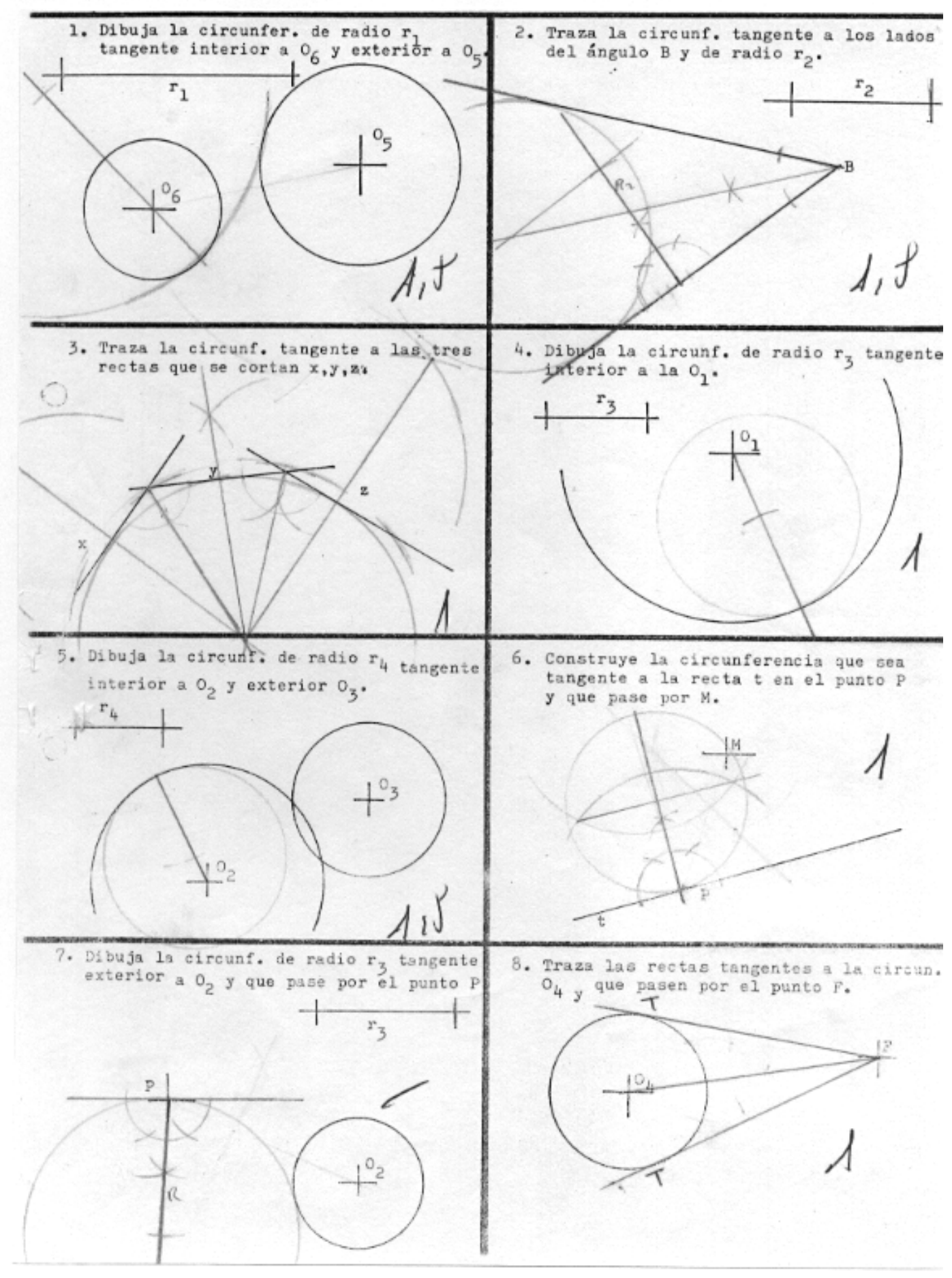

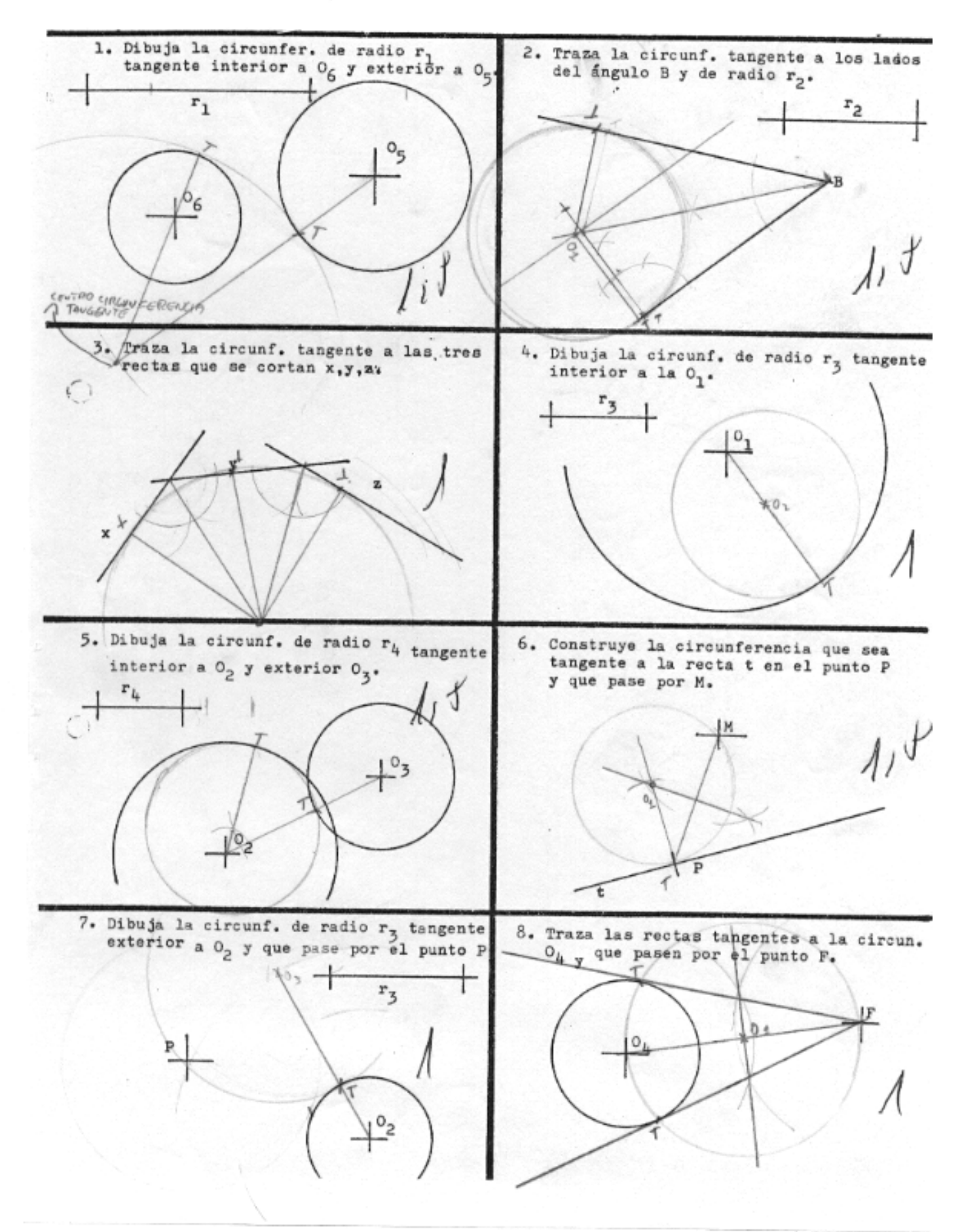

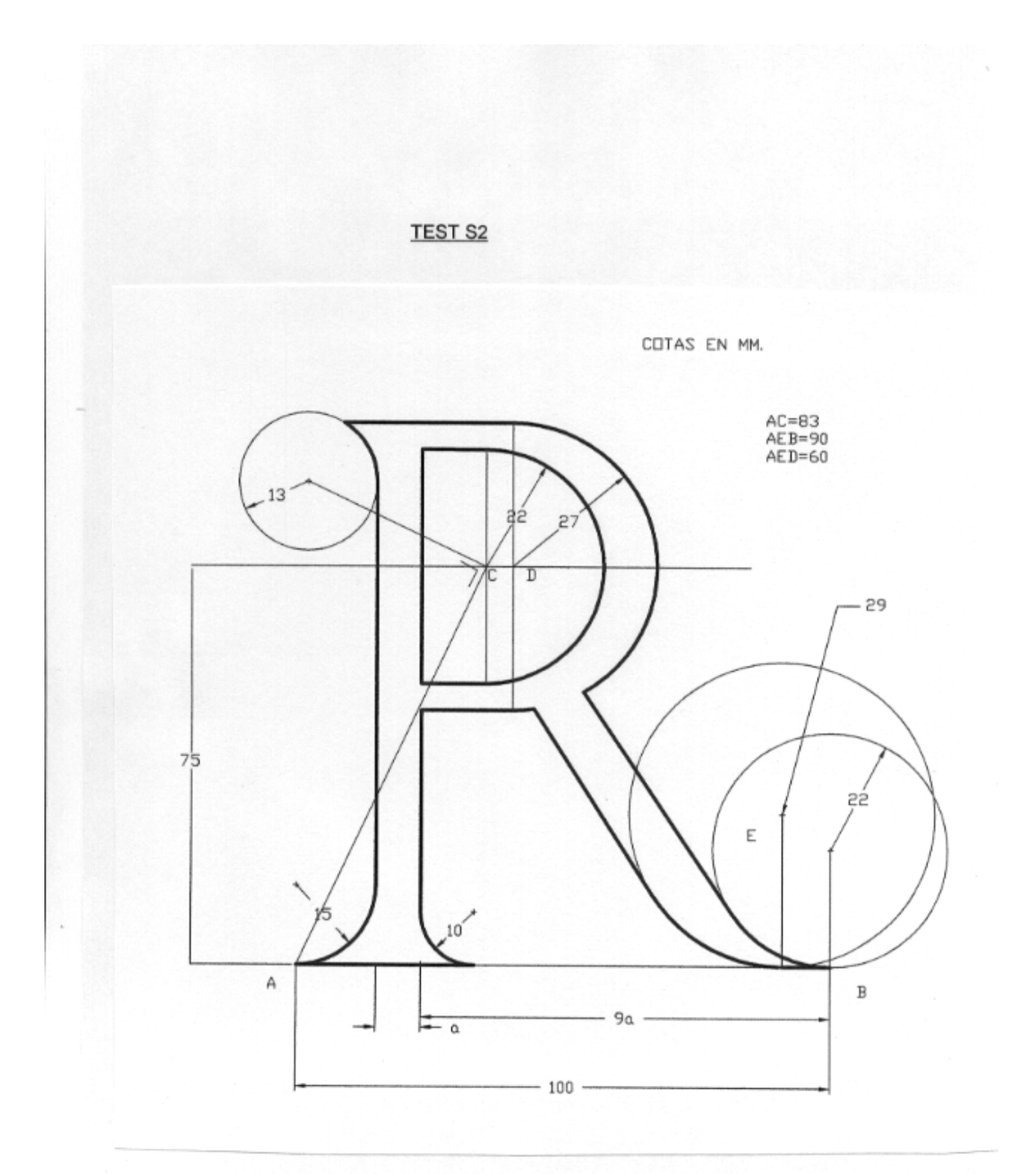

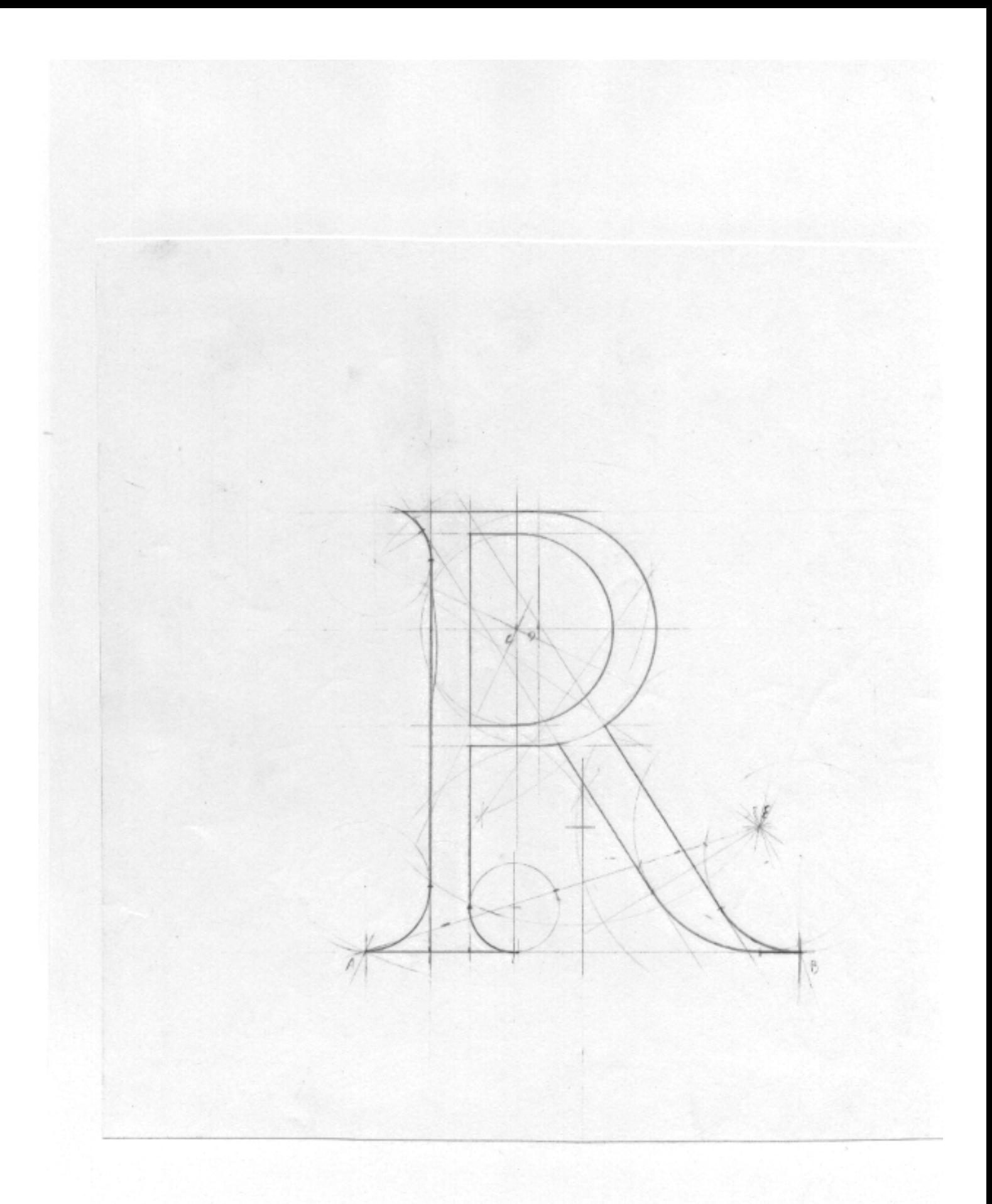

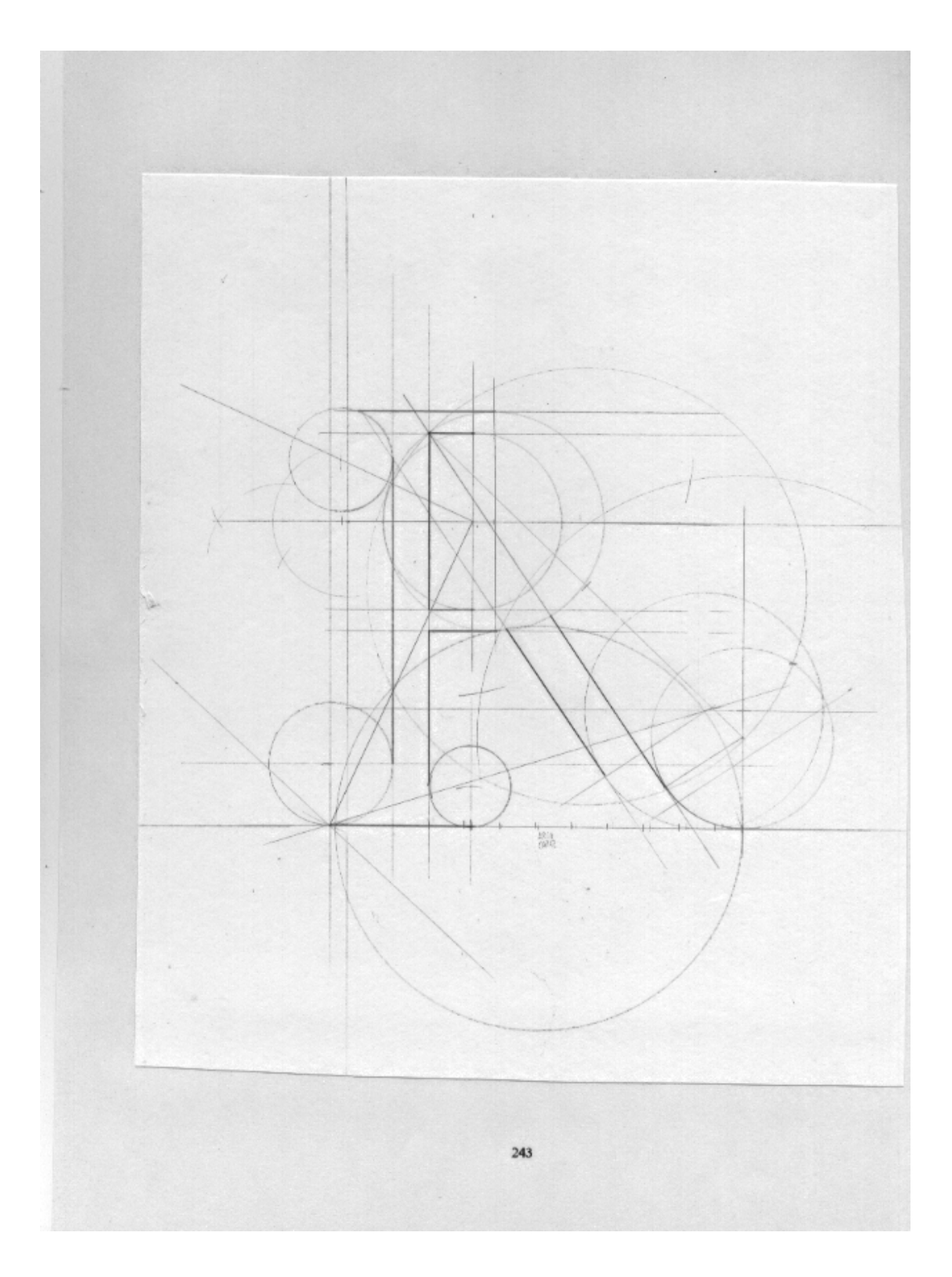
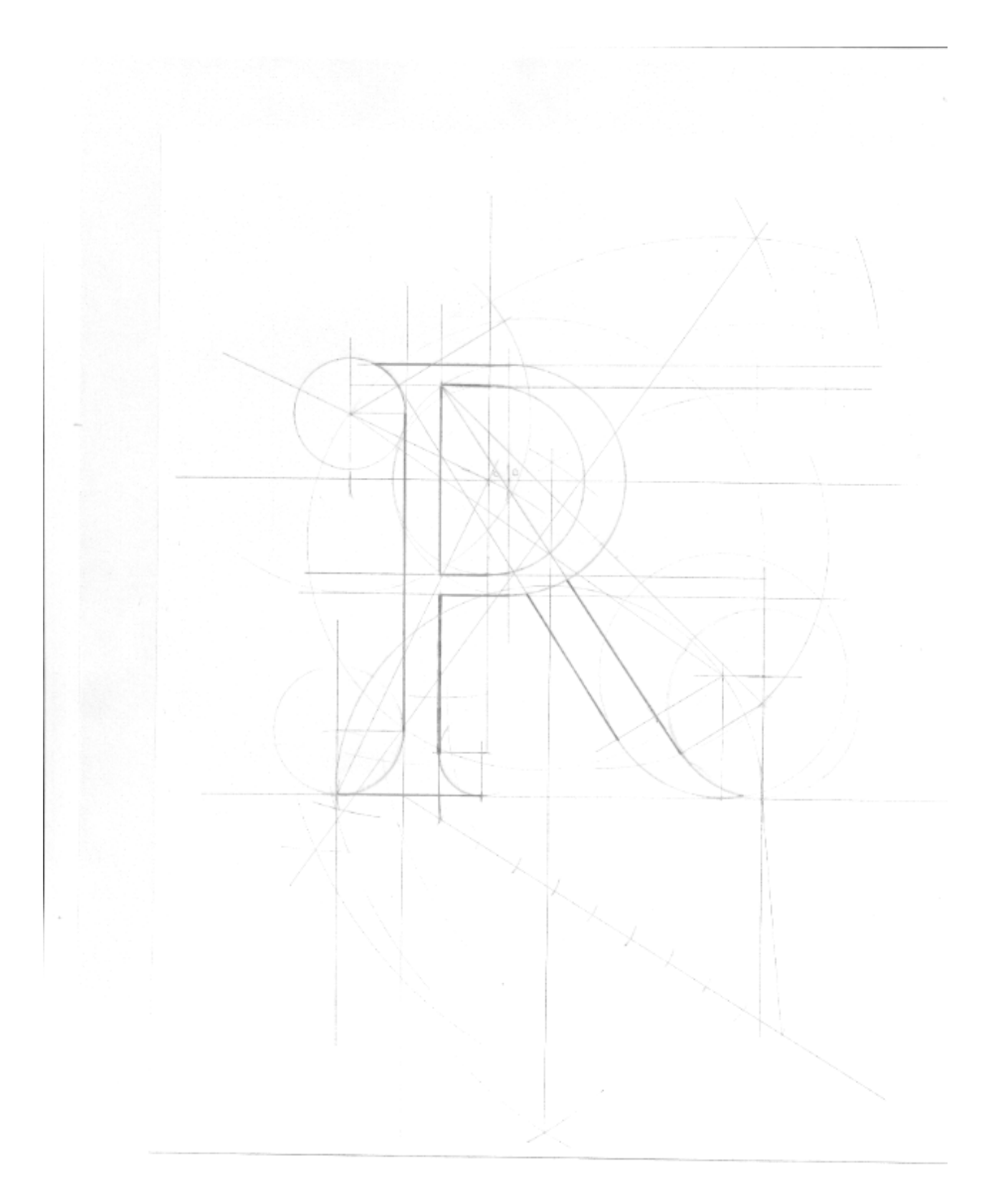

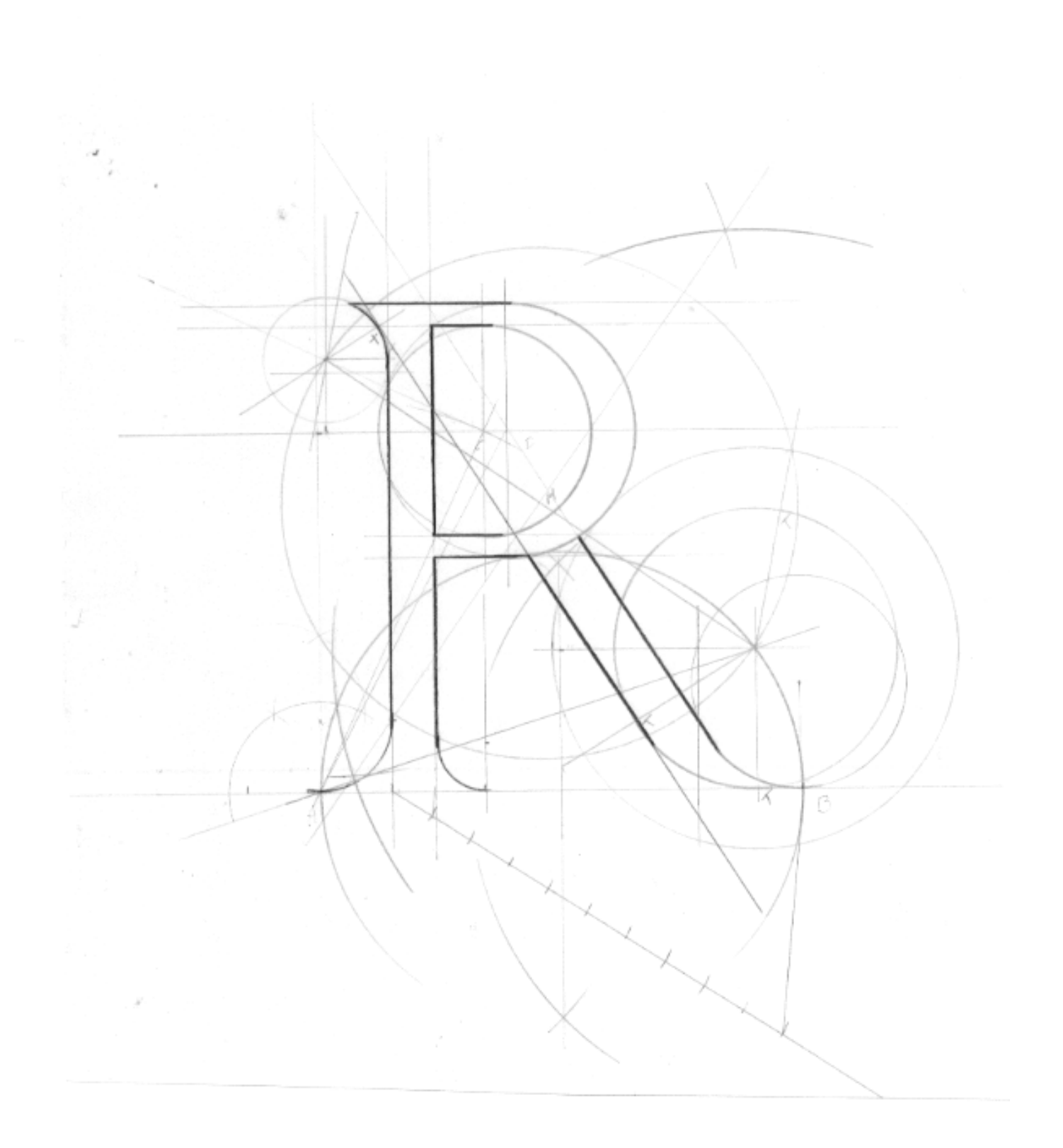

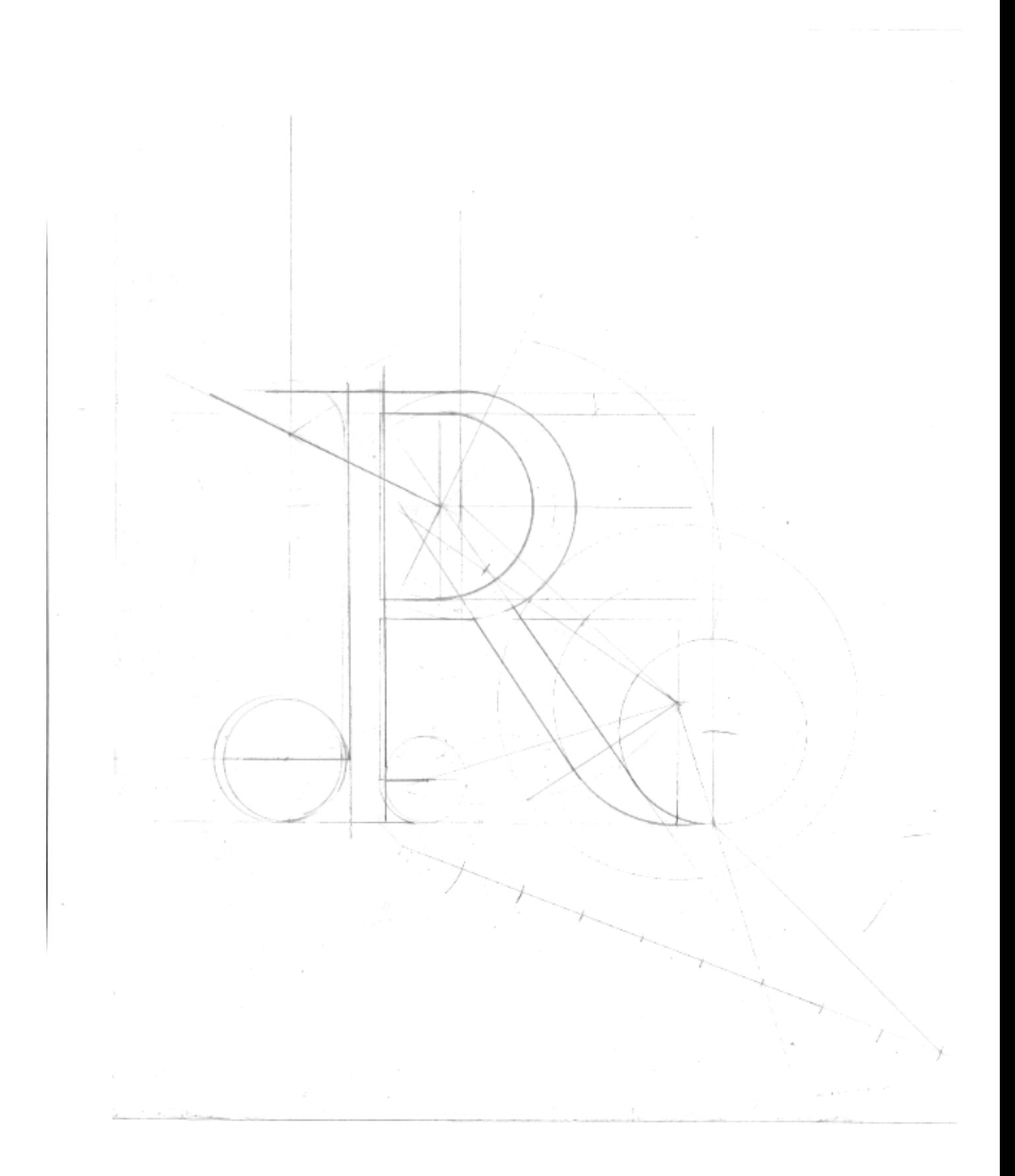

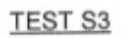

1º Dibujar los puntos A, B, C, D y E

2º Dibujar la figura teniendo en cuenta las cotto y l puntos de tangencia señalados

 $\bar{\phantom{a}}$ 

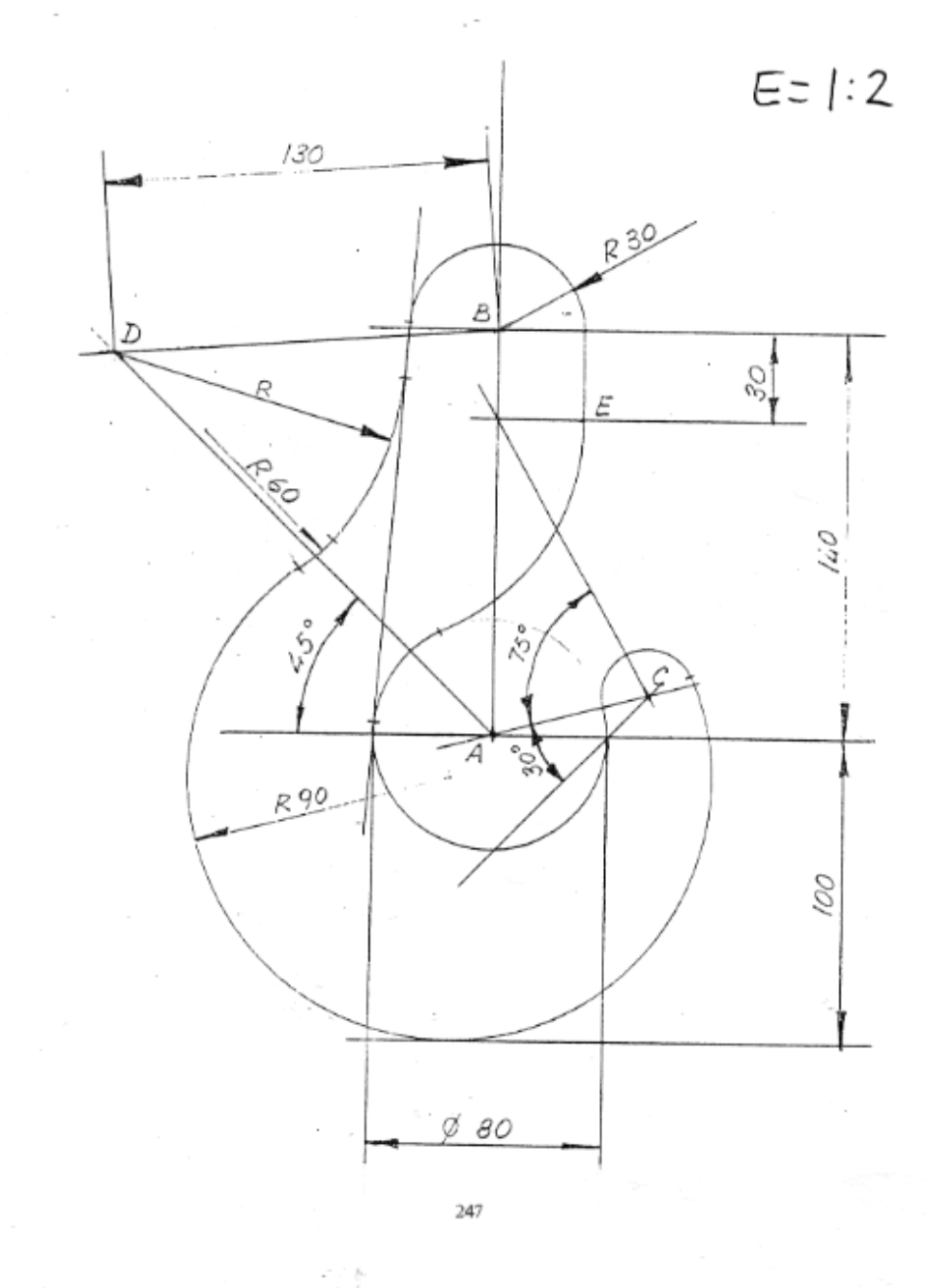

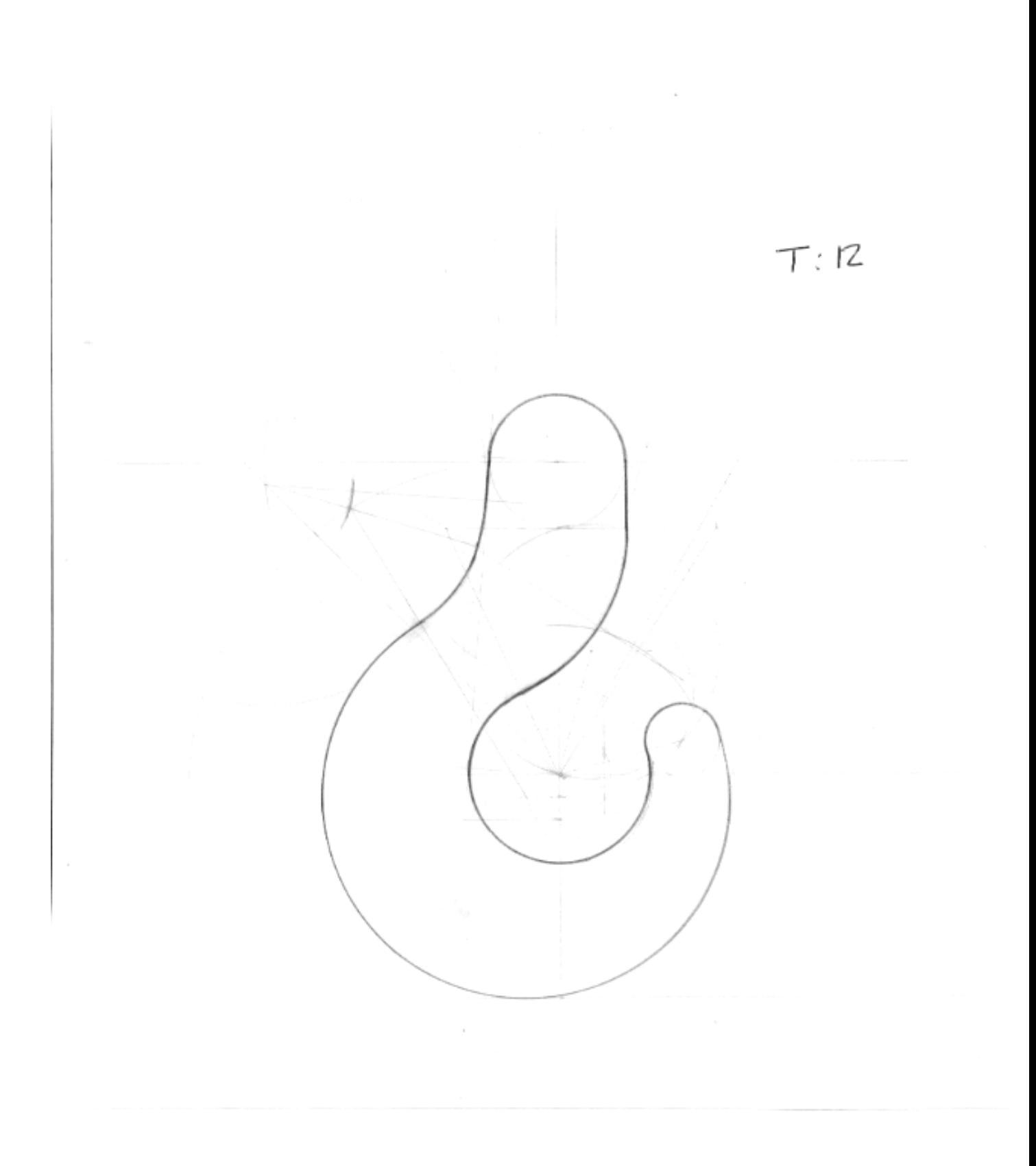

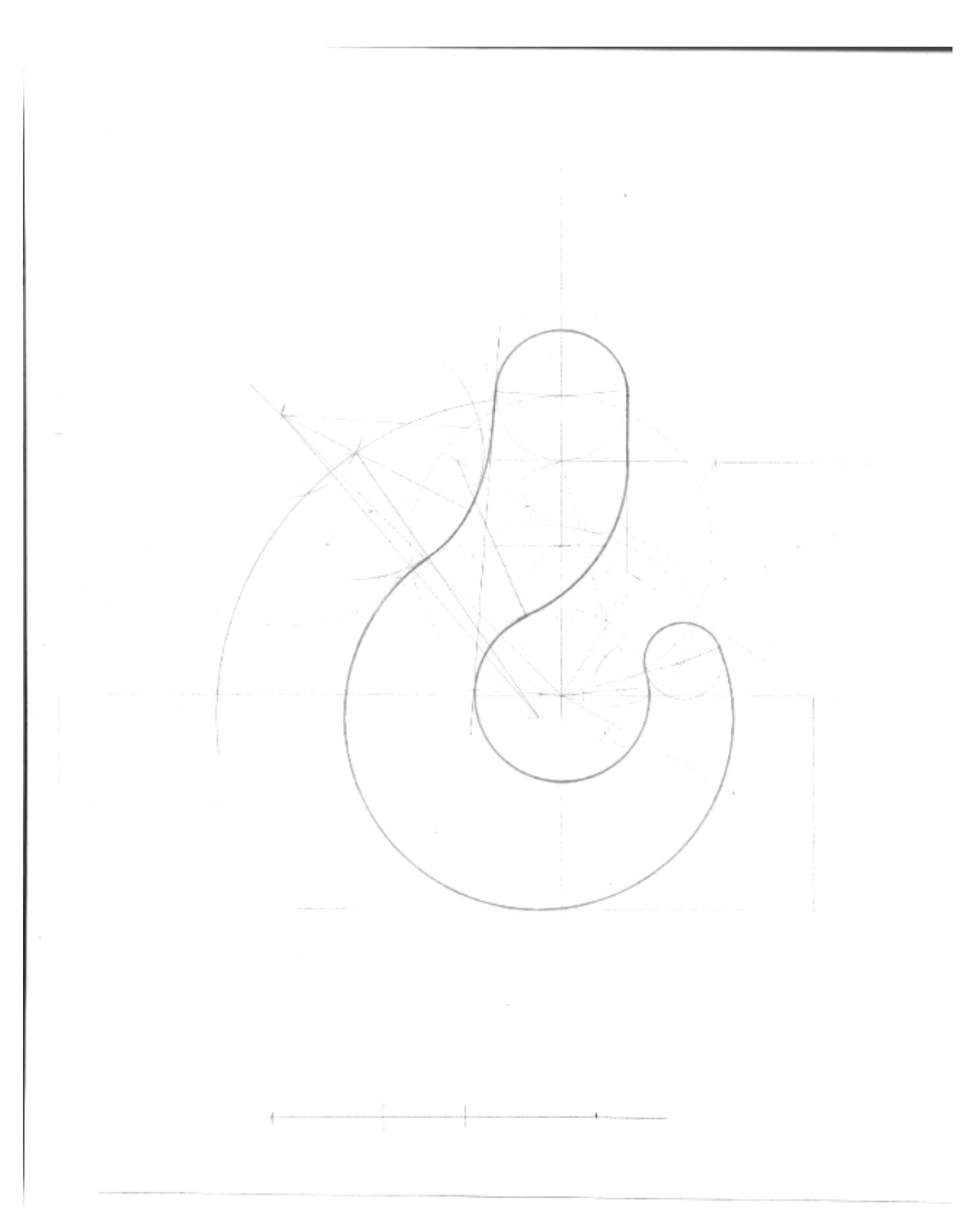

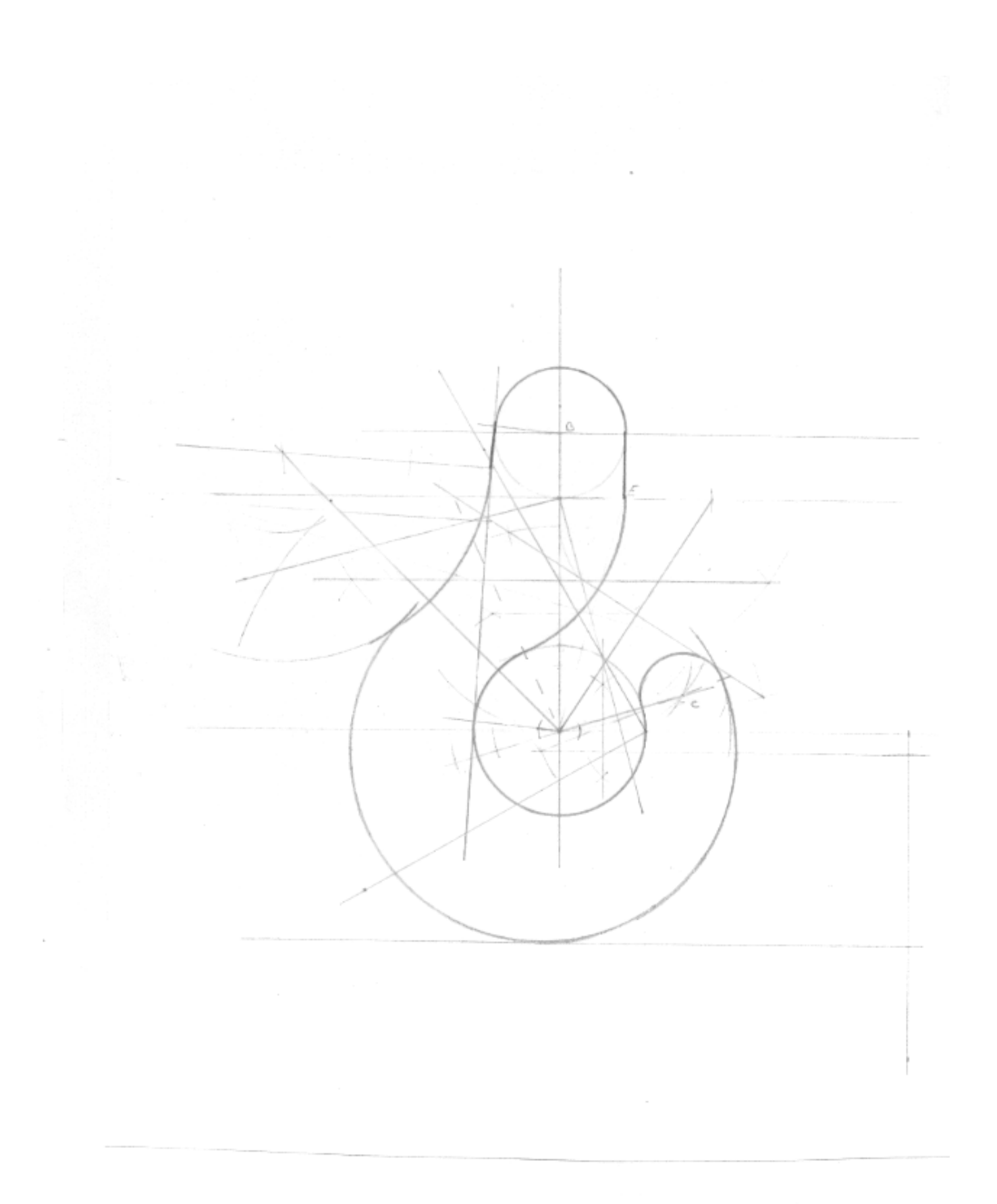

 $- - -$ 

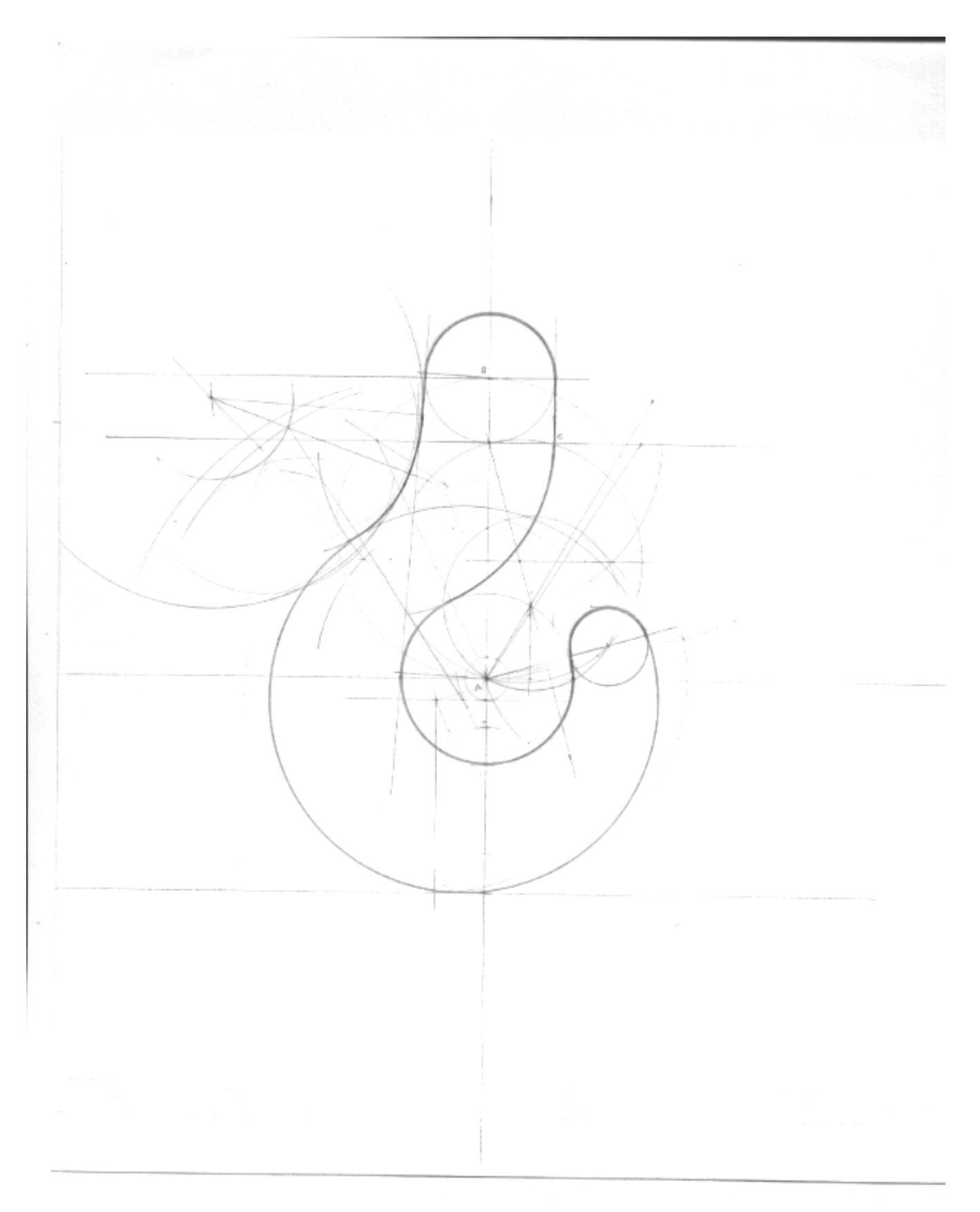

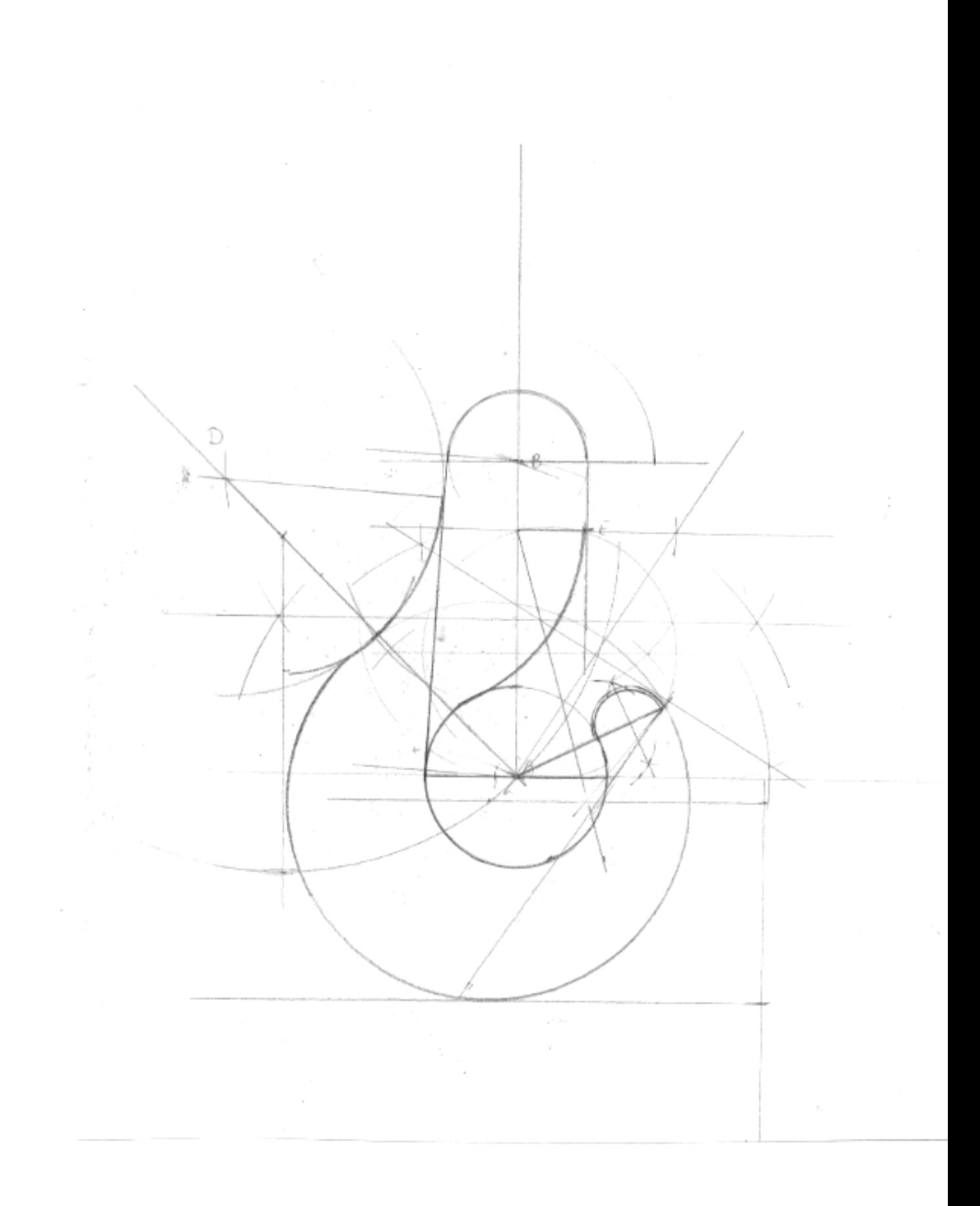

**TEST S4** 

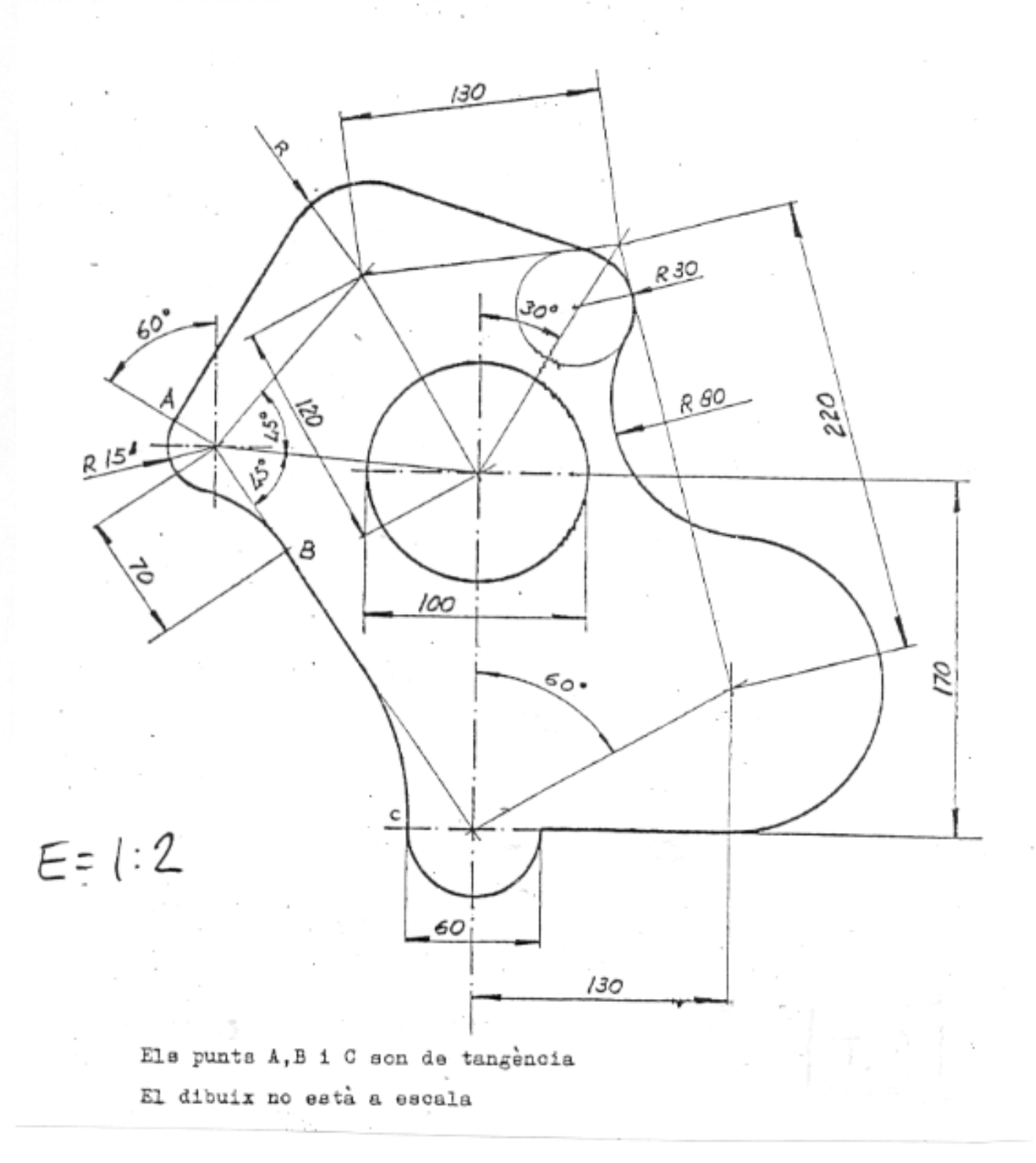

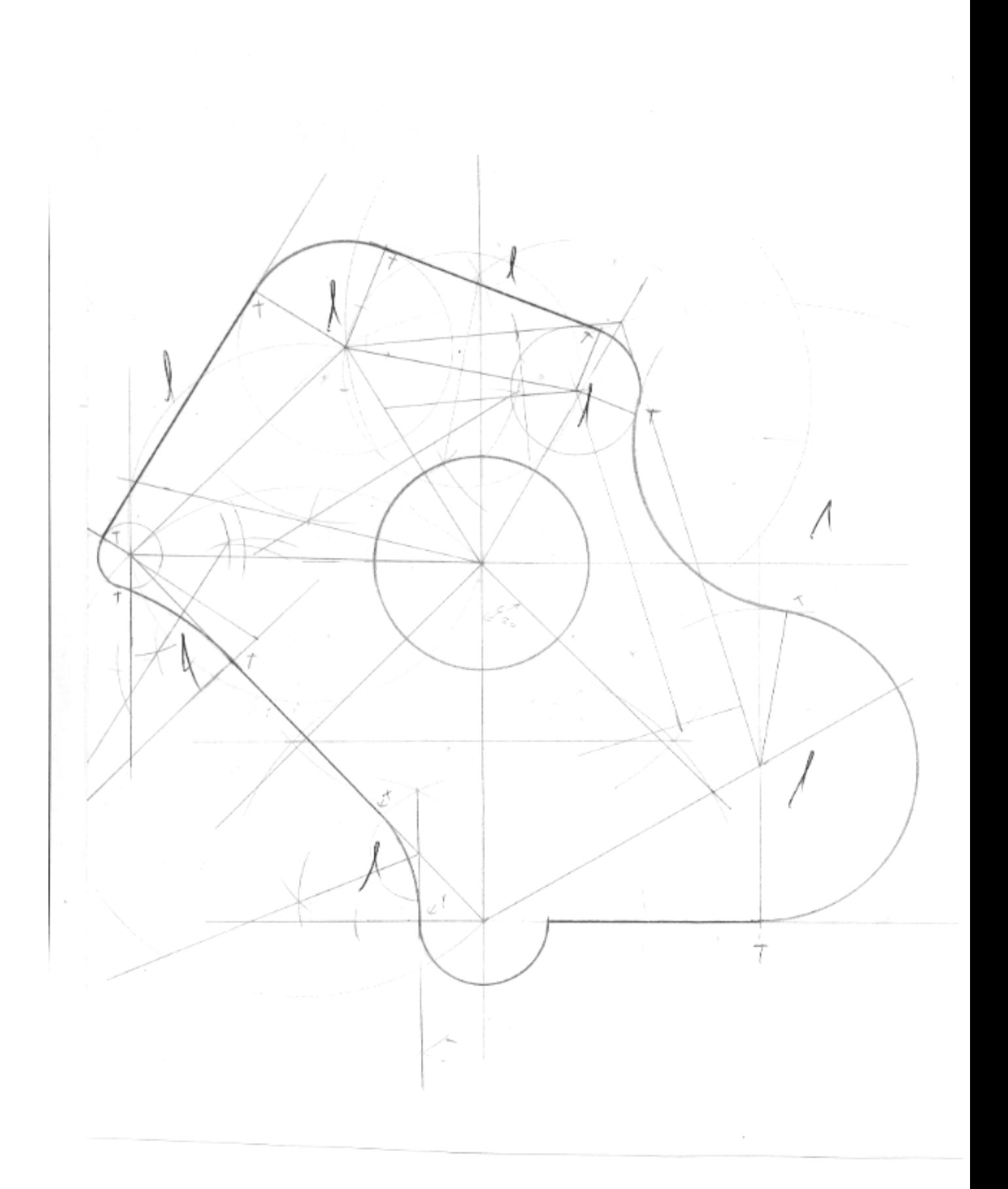

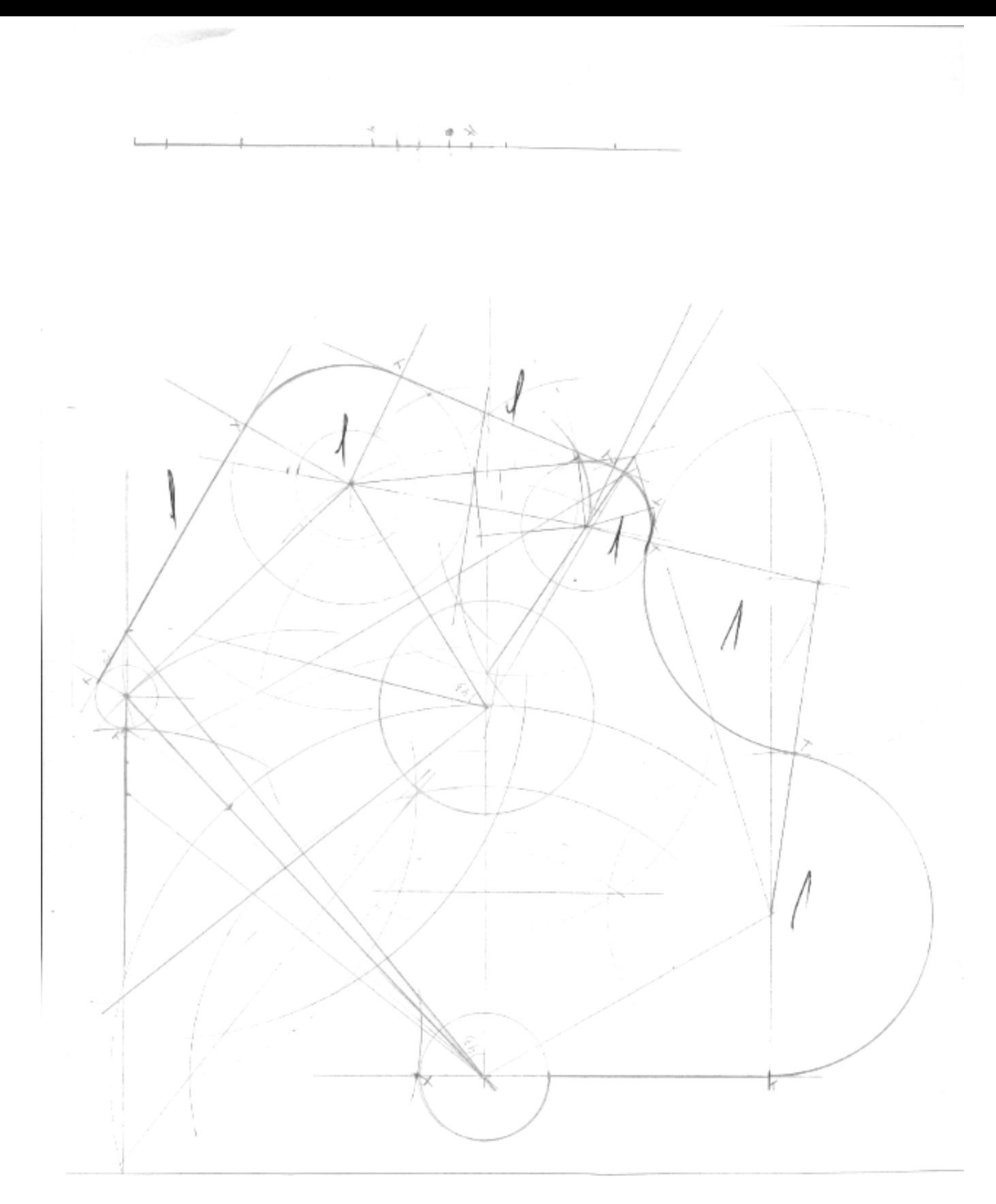

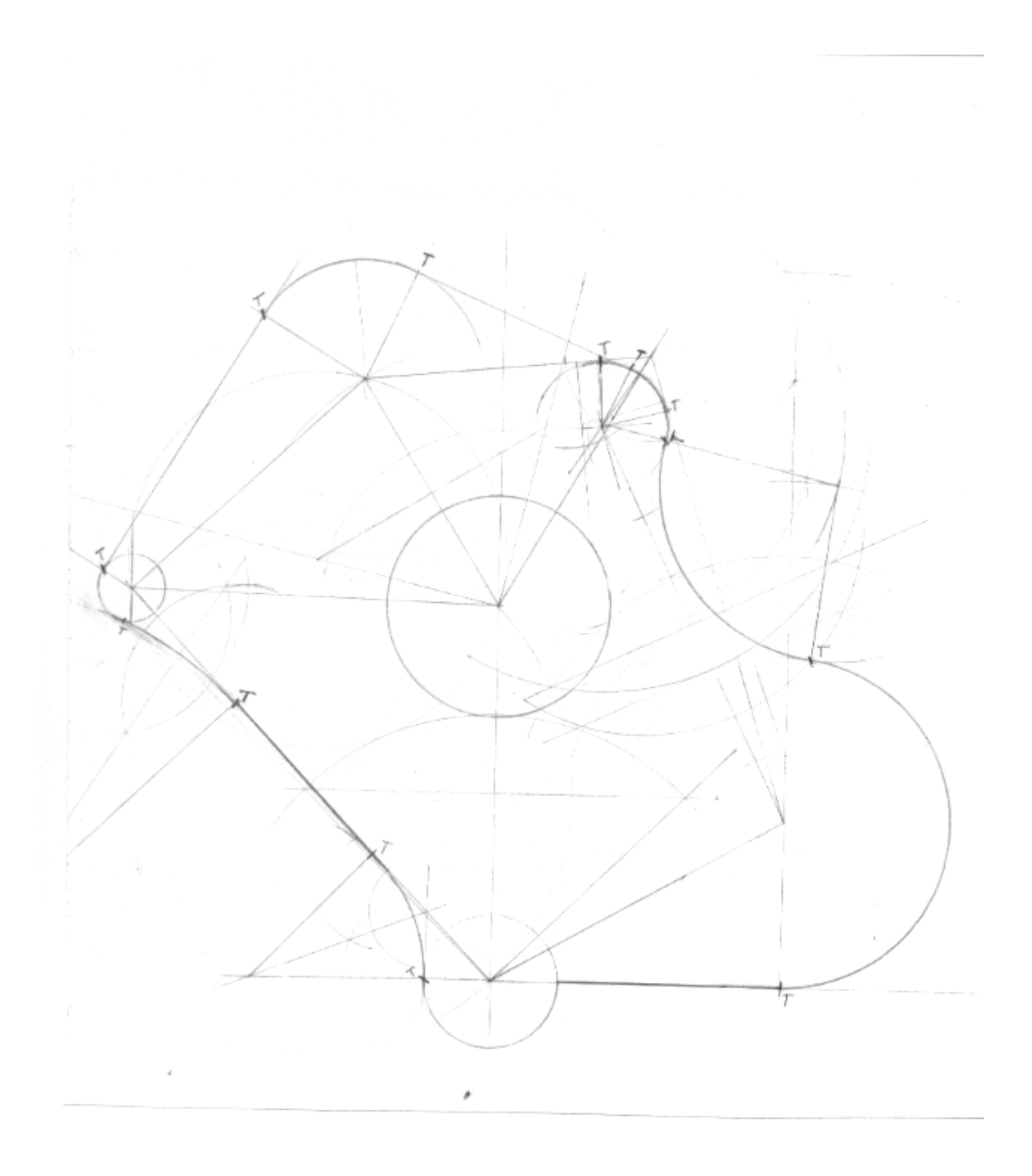

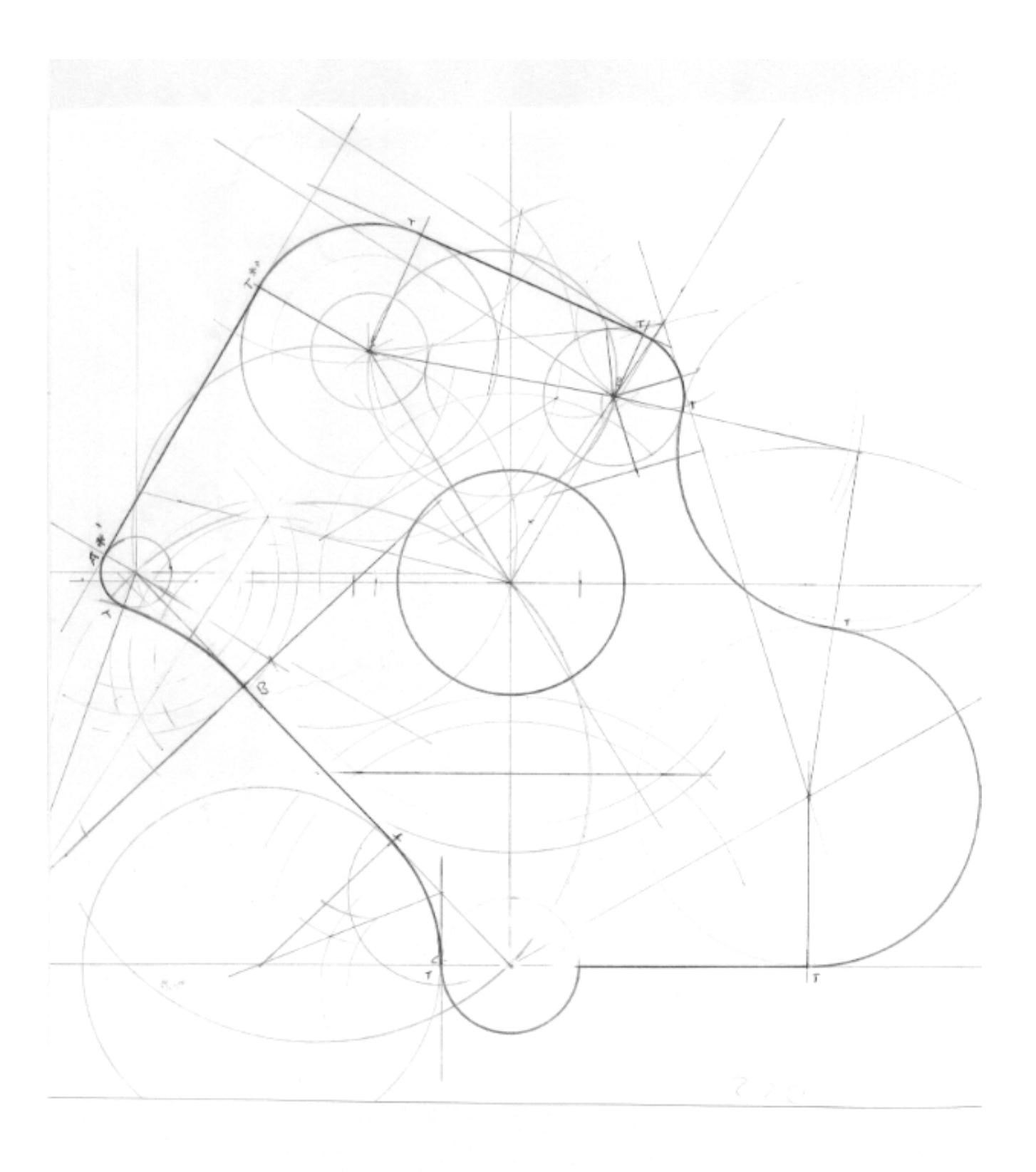

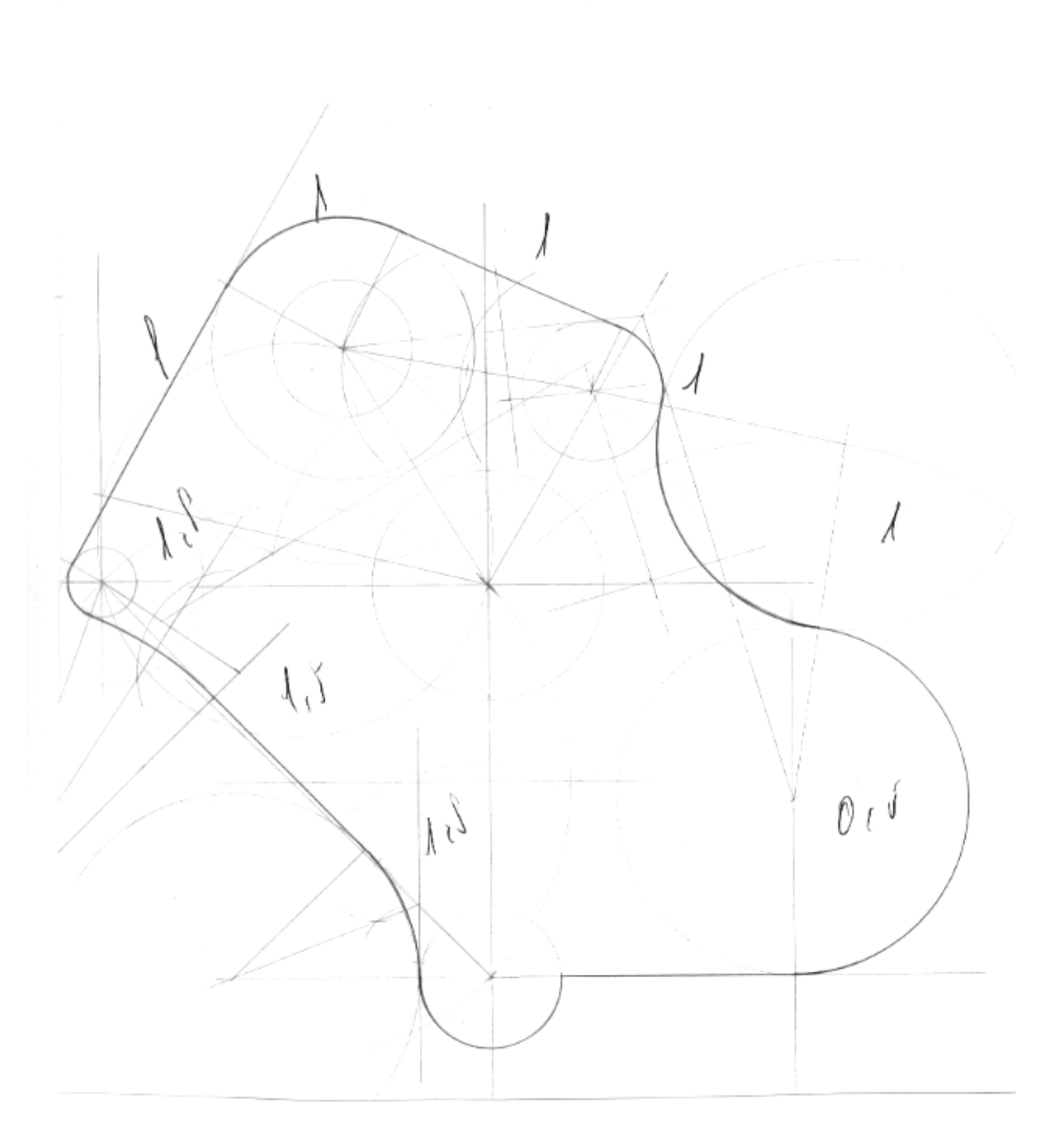

Los puntos  $L_1M_1N_1\tilde{N}_1Q_1R_1S_1T_1V_1X_1Y_2$  son de tangencia.

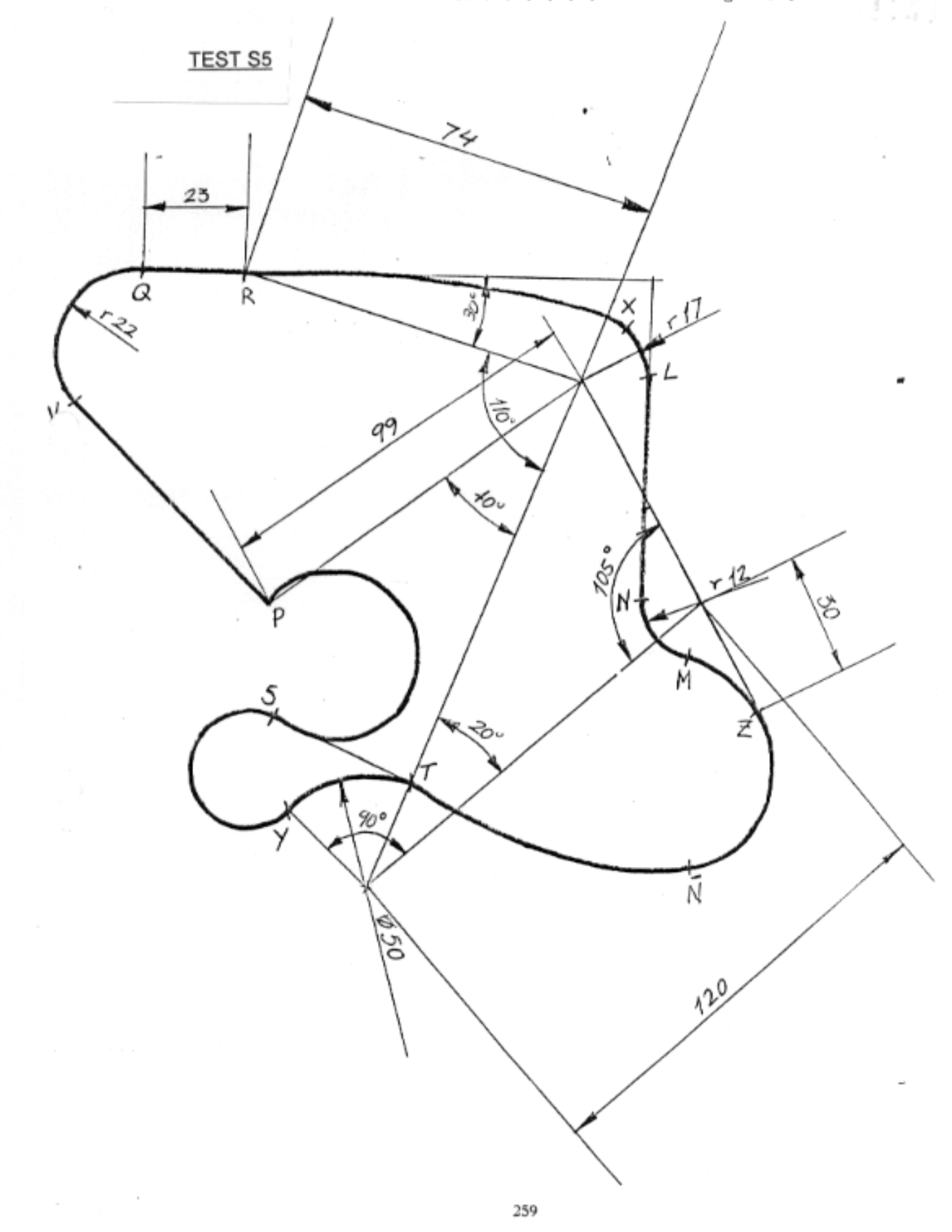

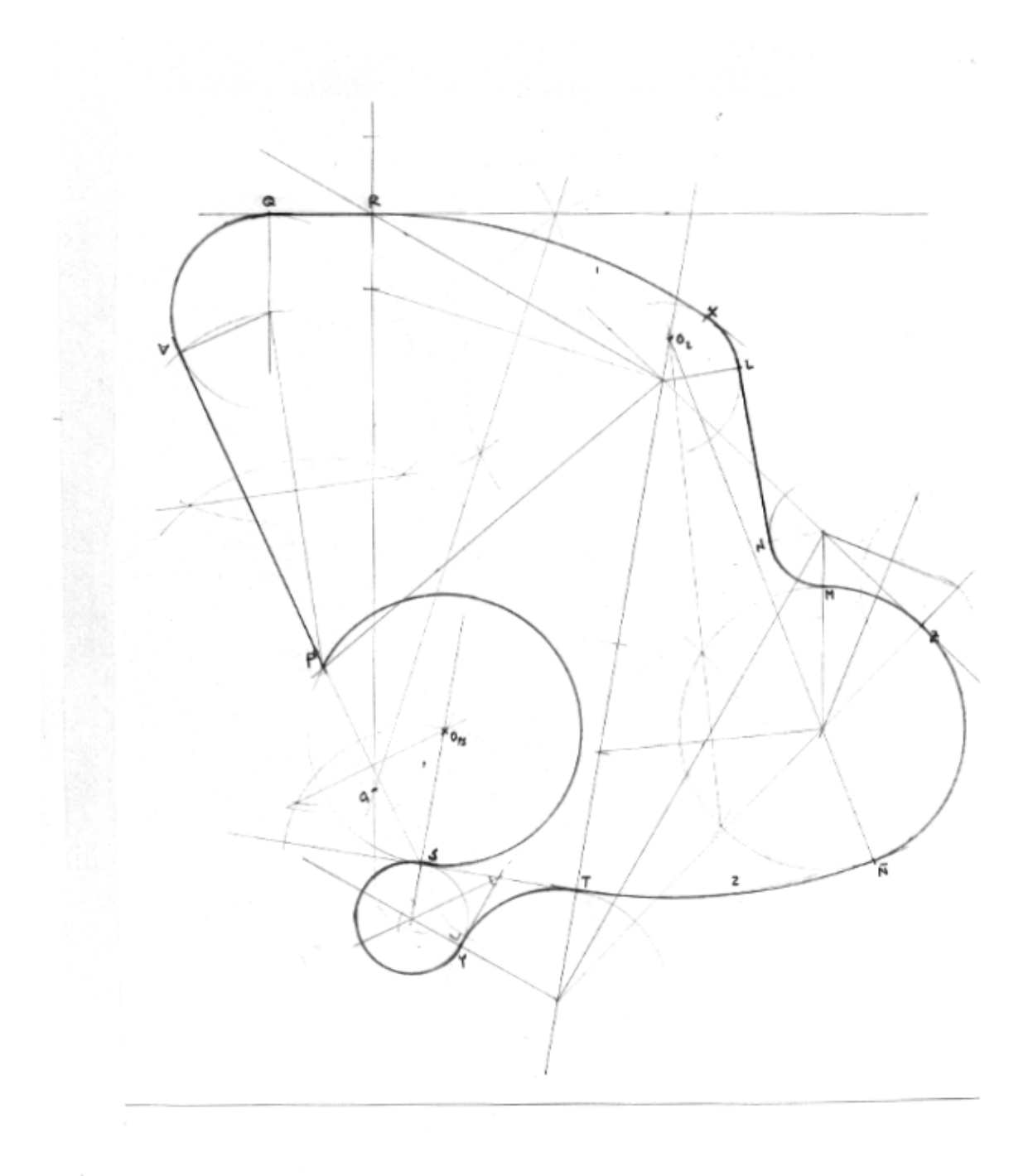

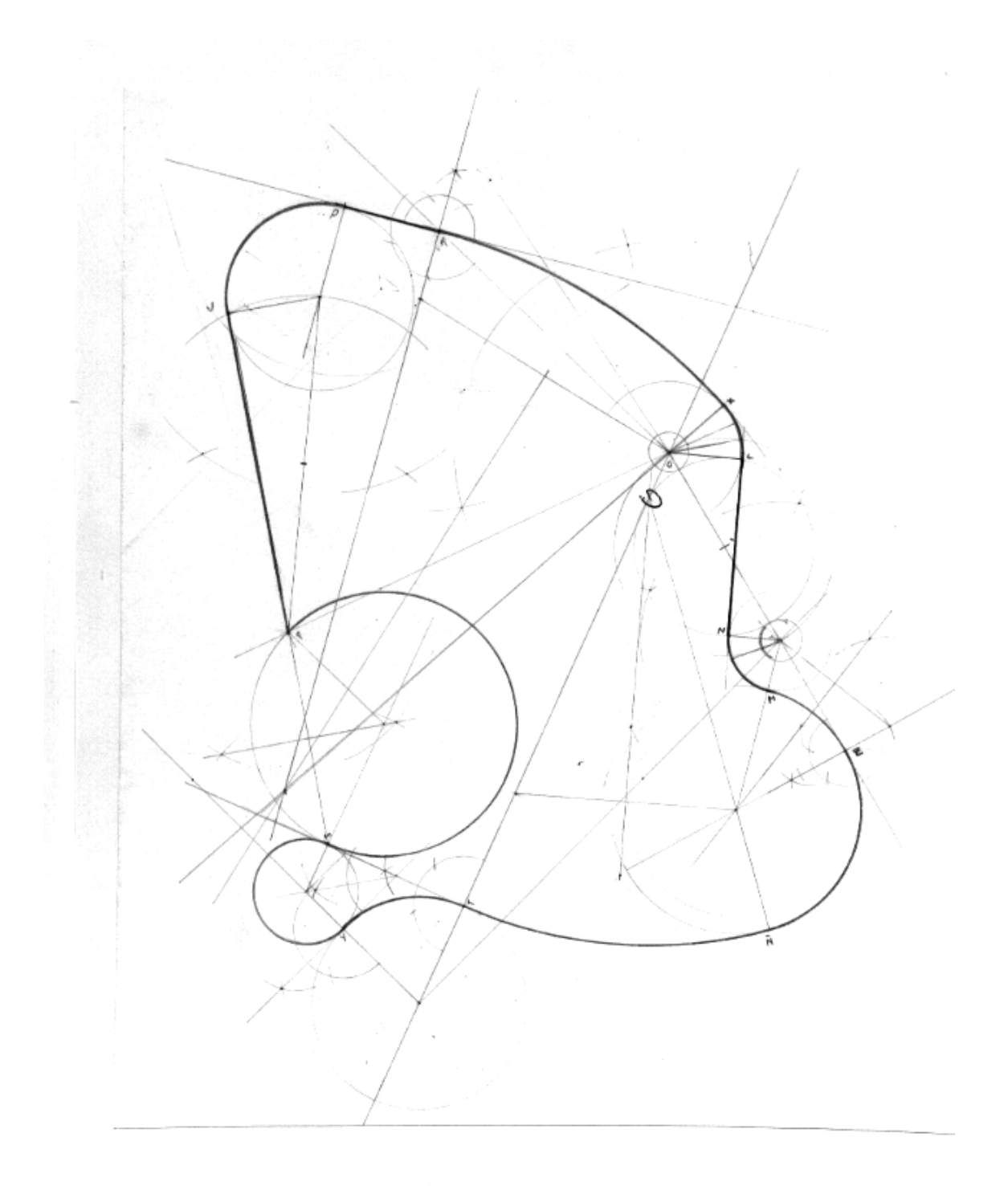

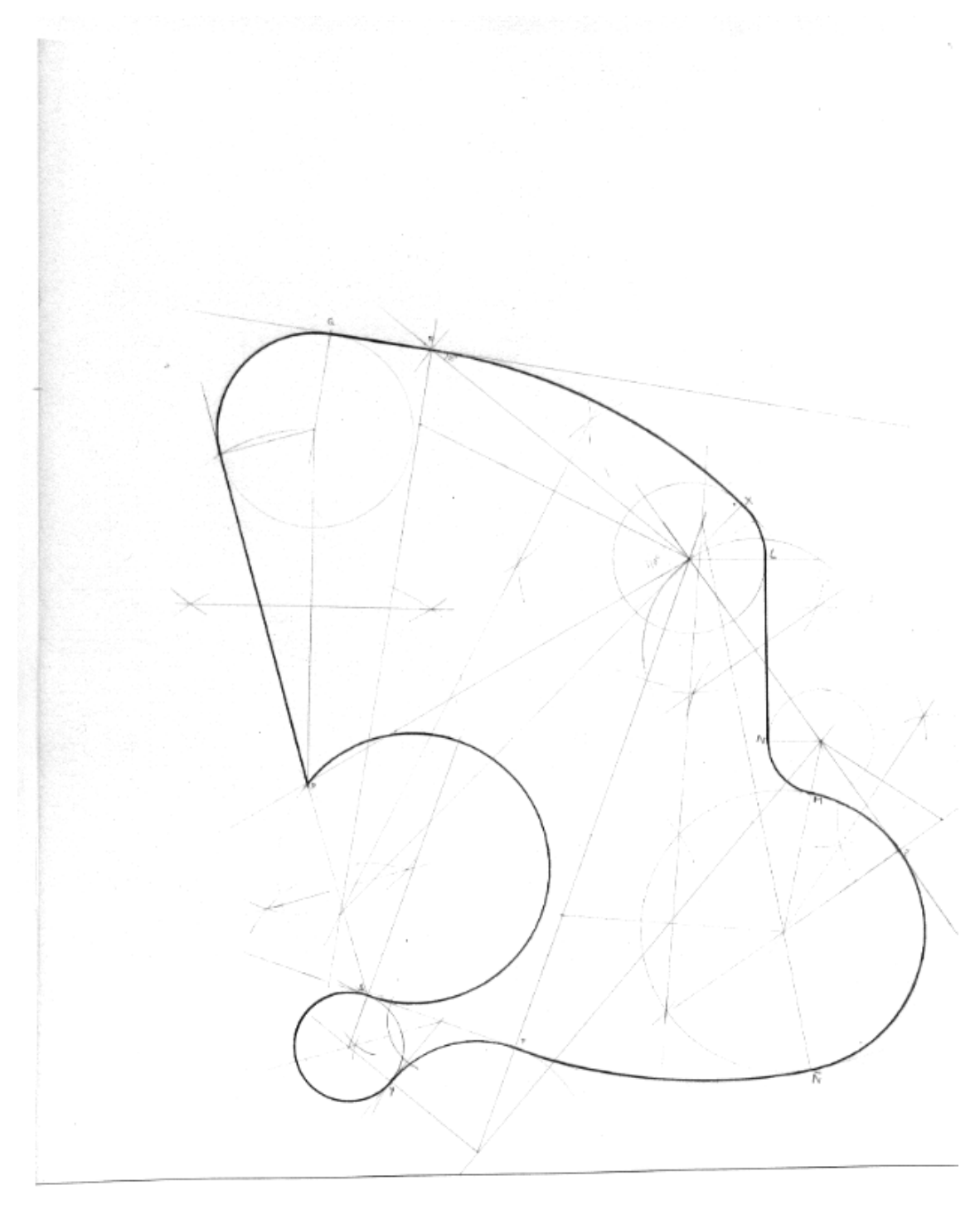

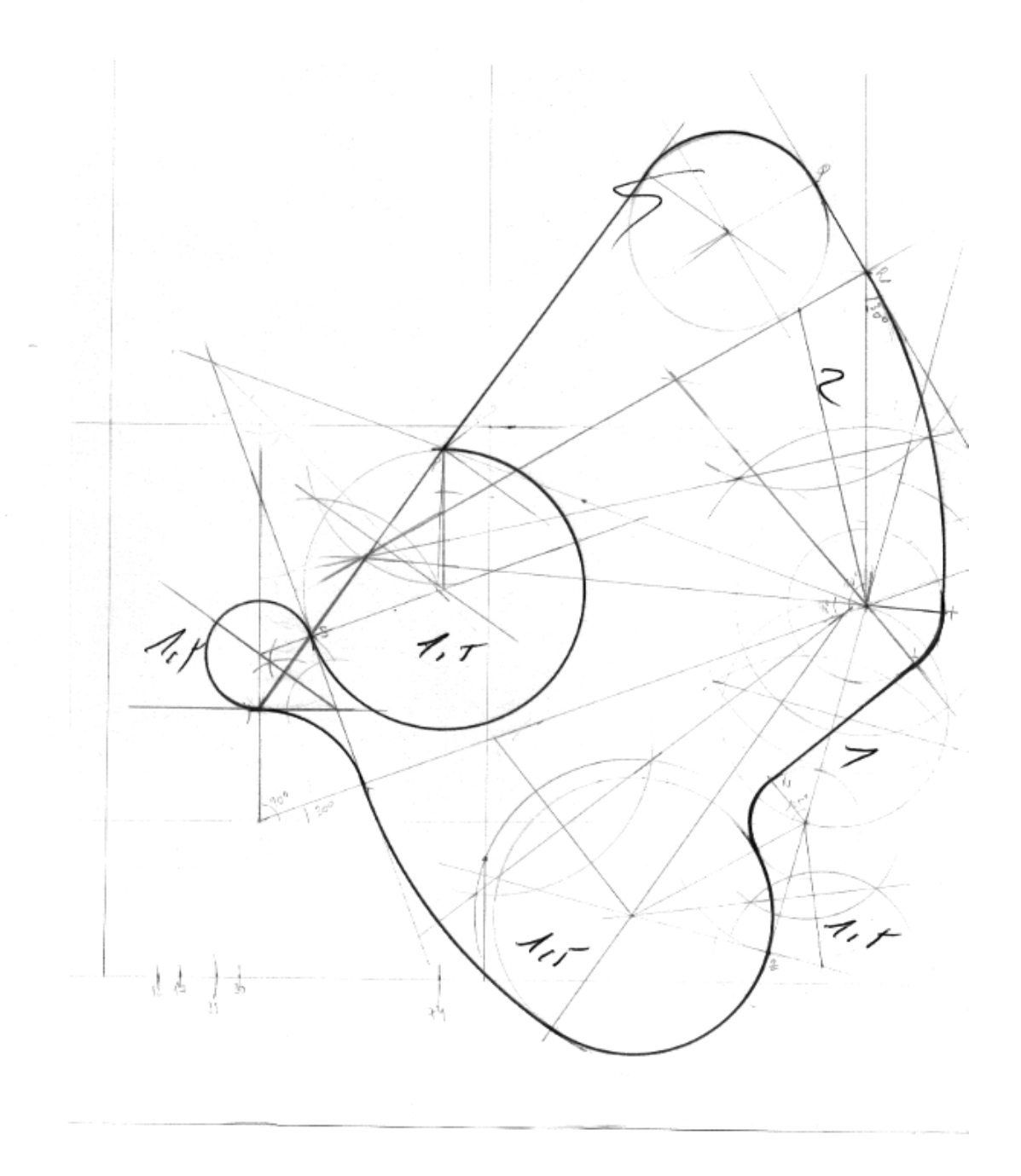

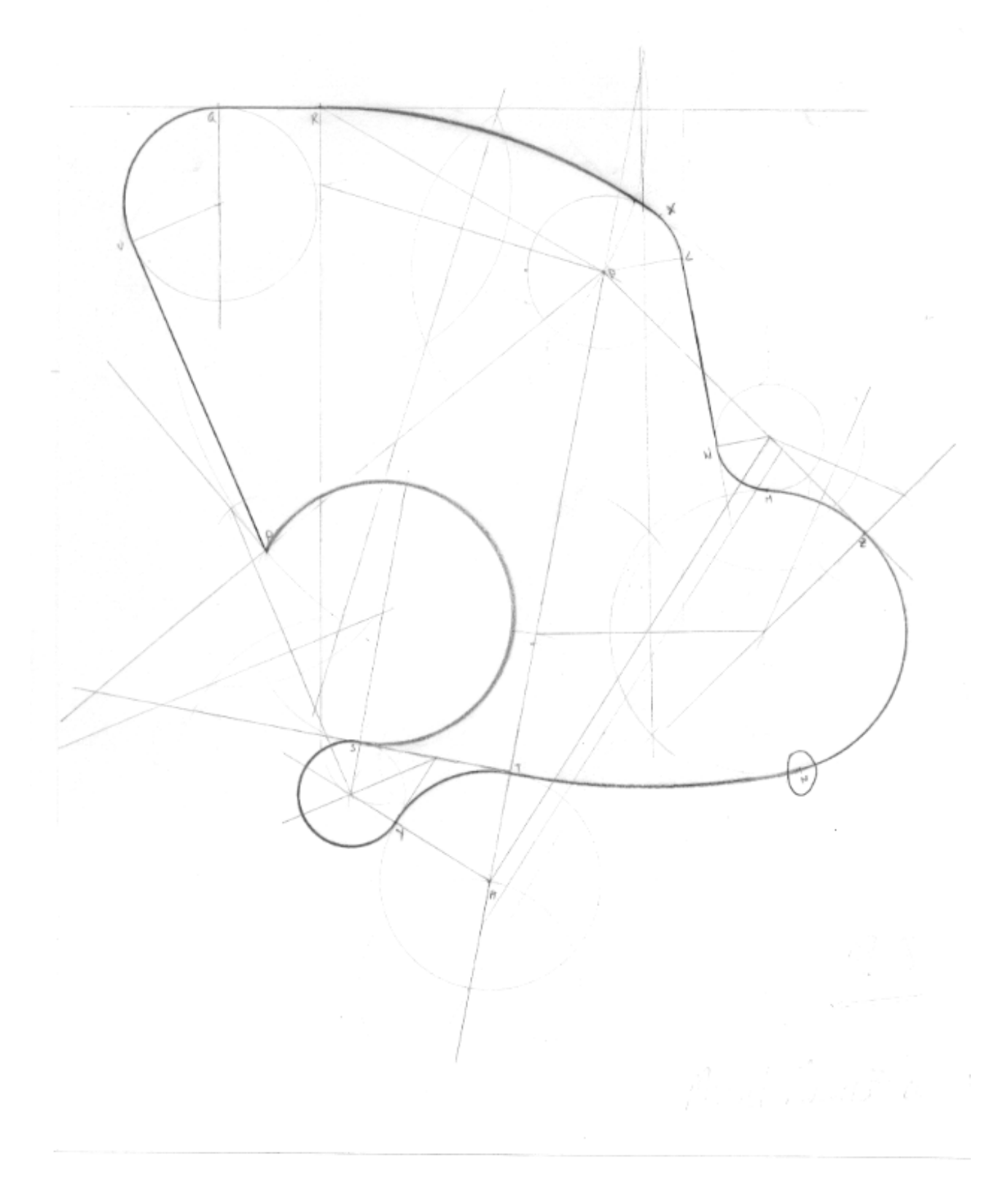

**5.4.3. Fase experimental**

EJERCICIO INTRODUCTORIO - CI.

Dibujar y borrar elementos básicos.

DISEÑO DE UN AZULEJO:

1.- Dibujar un cuadrado de lado (90,60) (290,60) con la orden POLIGONO.

Con el menú Asiste se pueden designar determinados puntos con total precisión. (el extremo de un segmento, su punto medio, el punto de intersección entre rectas...) Utilízese para dibujar el croquis adjunto.

2.- Trazar sus diagonales. (menú Asiste/Intersección)

3.- Dibujar un cuadrado inscrito en el anterior. (menú Asiste/Pto.medio)

4.- Dibujar los arcos dando inicio/centro/final,

según la figura.

5.- Dibujar el círculo de radio 60.

6.- Dibujar los arcos dando inicio/centro/final,

según la figura.

7.- Con la orden POLilínea resaltar los arcos del resultado con un grosor de 3 y utilizando la opción ARCO y Seg. PT<sub>o</sub>

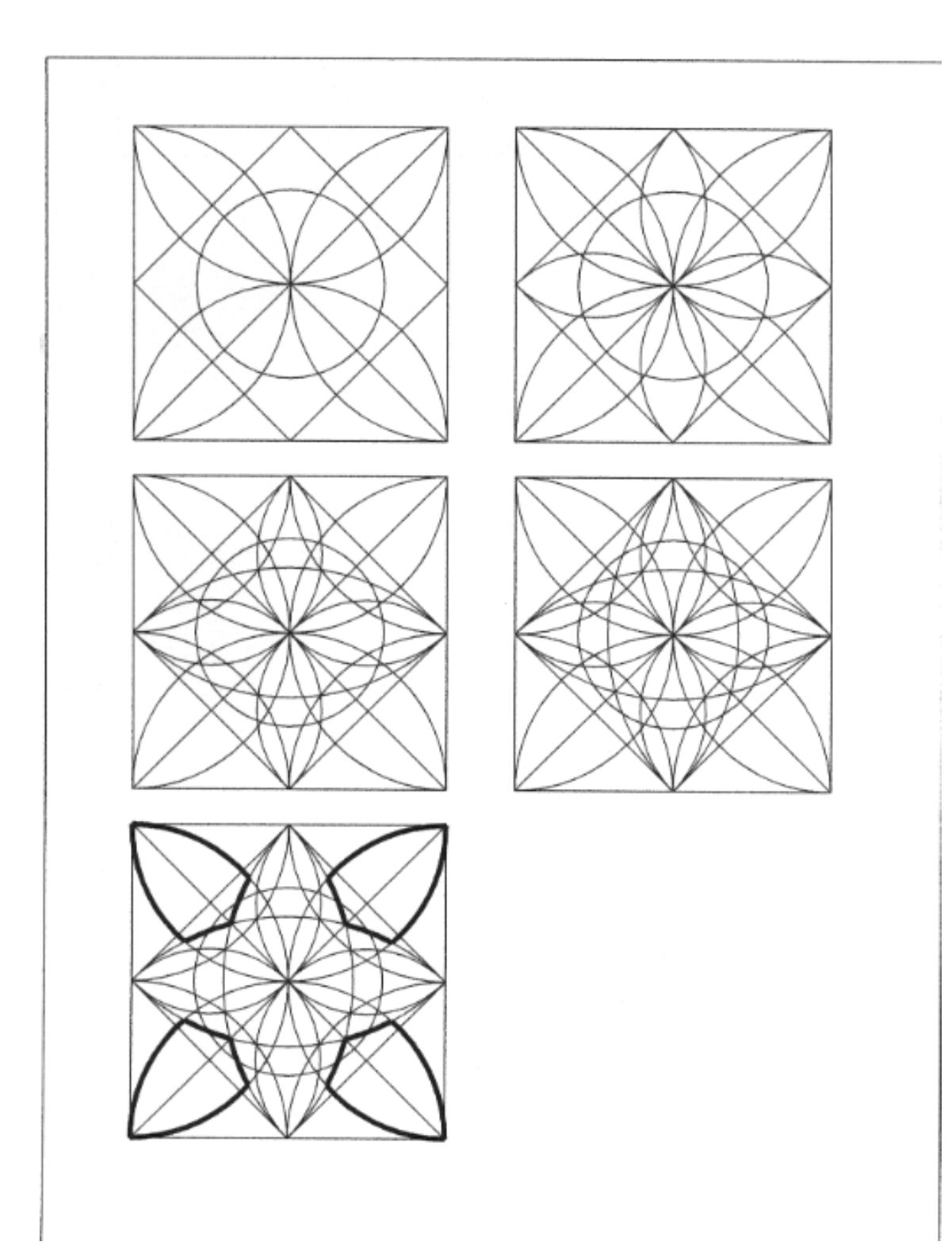

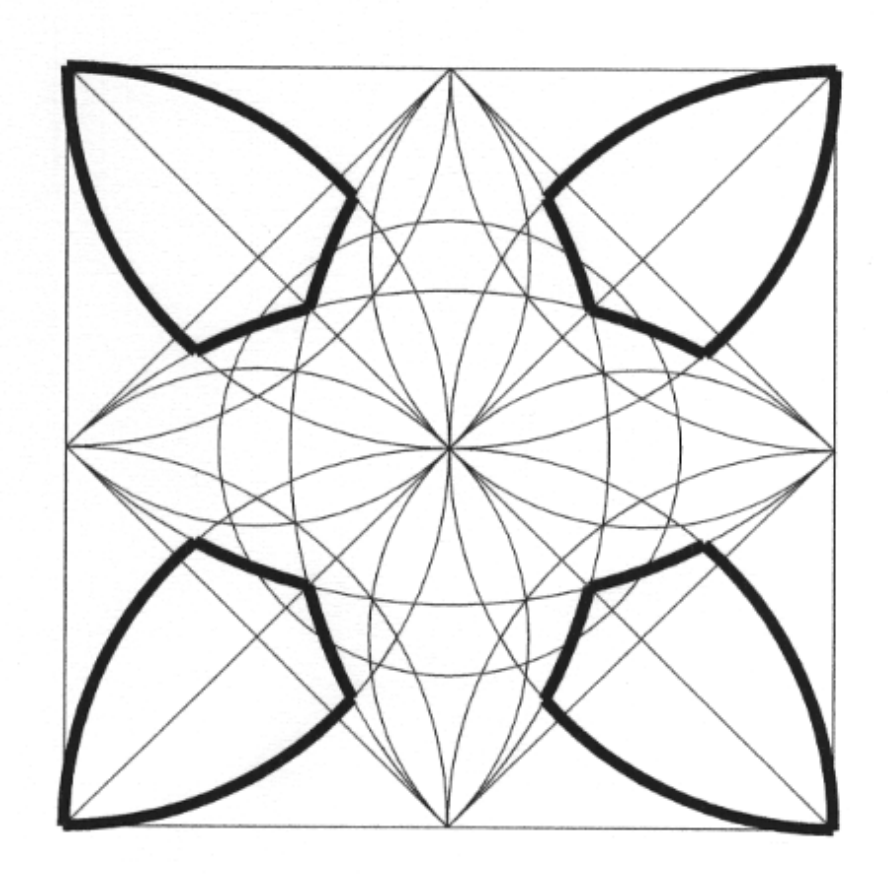

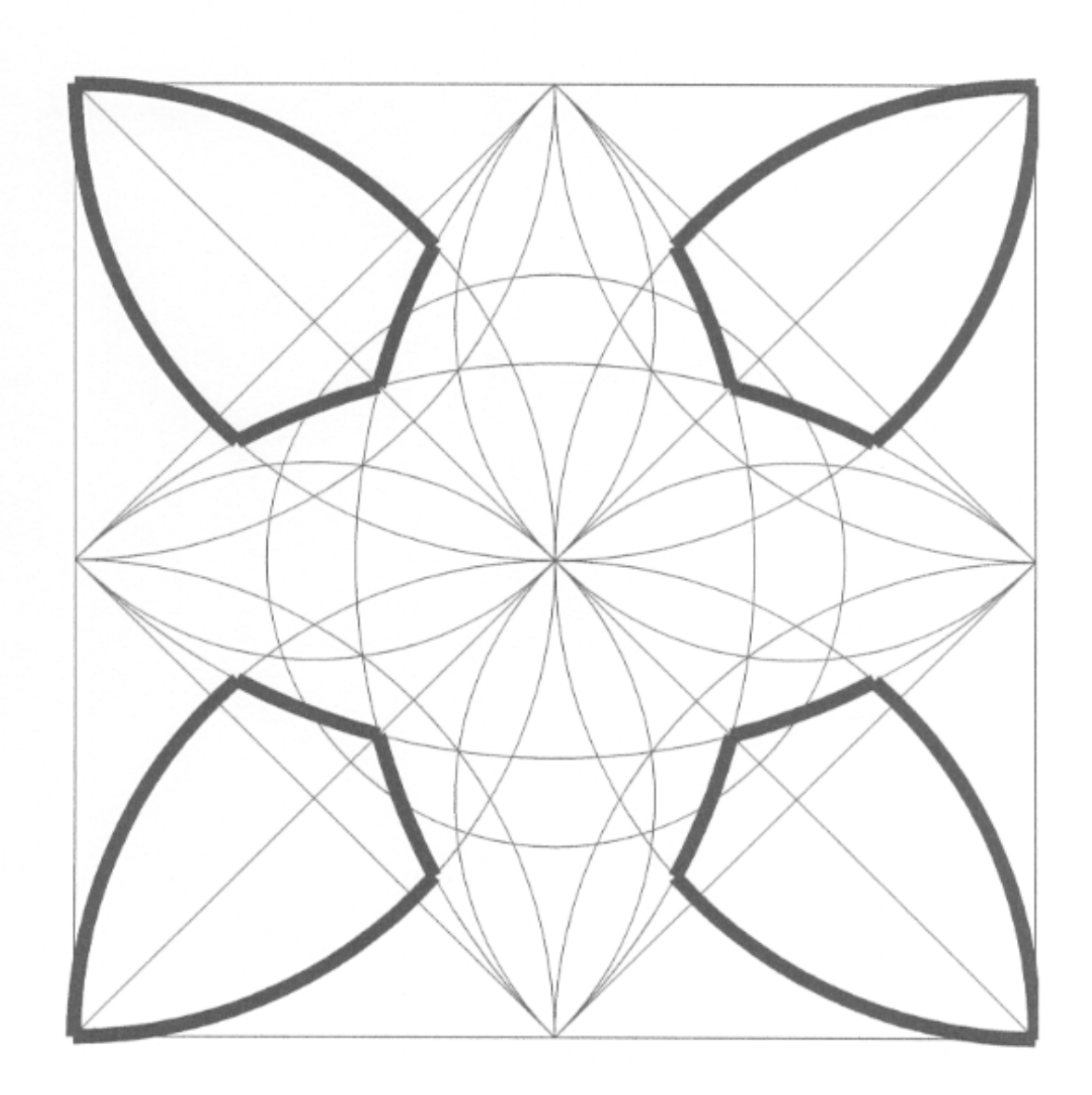

## TEST C1

## *Órdenes de Edición*.

1. Entrar en el editor de dibujo, y definir unos límites de 36 x 24.

Con centro en el punto (17,12), dibujar un círculo de radio 9; a continuación dibujar una línea desde el centro hasta el cuadrante superior de dicho círculo.

Con la orden POLIGONO, dibujar un triángulo cuyo centro coincida con el del círculo anterior, y cuyos vértices coincidan con la mitad del radio. Es decir, que el triángulo sea inscrito a un círculo concéntrico con el primero y cuyo radio sea la mitad del anterior.

2. Con centro en el vértice superior del triángulo, dibujaremos un círculo tangente al primero, y luego otro concéntrico de radio 3.5.

Mediante la orden MATRIZ, opción Polar, copiaremos tres veces los dos últimos círculos dibujados, y seguidamente recortaremos los trozos que penetran en el triángulo.

3. Desde los puntos de intersección de los círculos exteriores trazaremos dos líneas dirigidas a los puntos medios de los lados del triángulo y recortaremos los sobrantes, según indica la figura.

4. Mediante la orden EQUIDIST haremos círculos paralelos al primero de ellos, y a los tres interiores tangentes al mismo, a una distancia de 1 unidad de dibujo. Posteriormente procederemos a recortarlos según se ve en la figura.

5. Para terminar haremos un círculo concéntrico al primero, por el exterior, a una distancia de dos unidades de dibujo.

6. Descomponer el triángulo en segmentos simples, y aplicara sus tres vértices la orden EMPALME, con radio= 1 Ud.

7. Copiar el triángulo con sus vértices romos, en cada una de las cuatro esquinas de la lámina.

8. Aplicar la orden GIRA a cada uno de los 4 triángulos anteriores, y dejarlos con un vértice orientado al centro del primer círculo, punto (17,12).

9. Mediante la orden ESTIRA, estirar cada uno de los 4 triángulos anteriores, por el vértice que mira al centro de modo que llegue a contactar con la circunferencia primera que hemos dibujado.

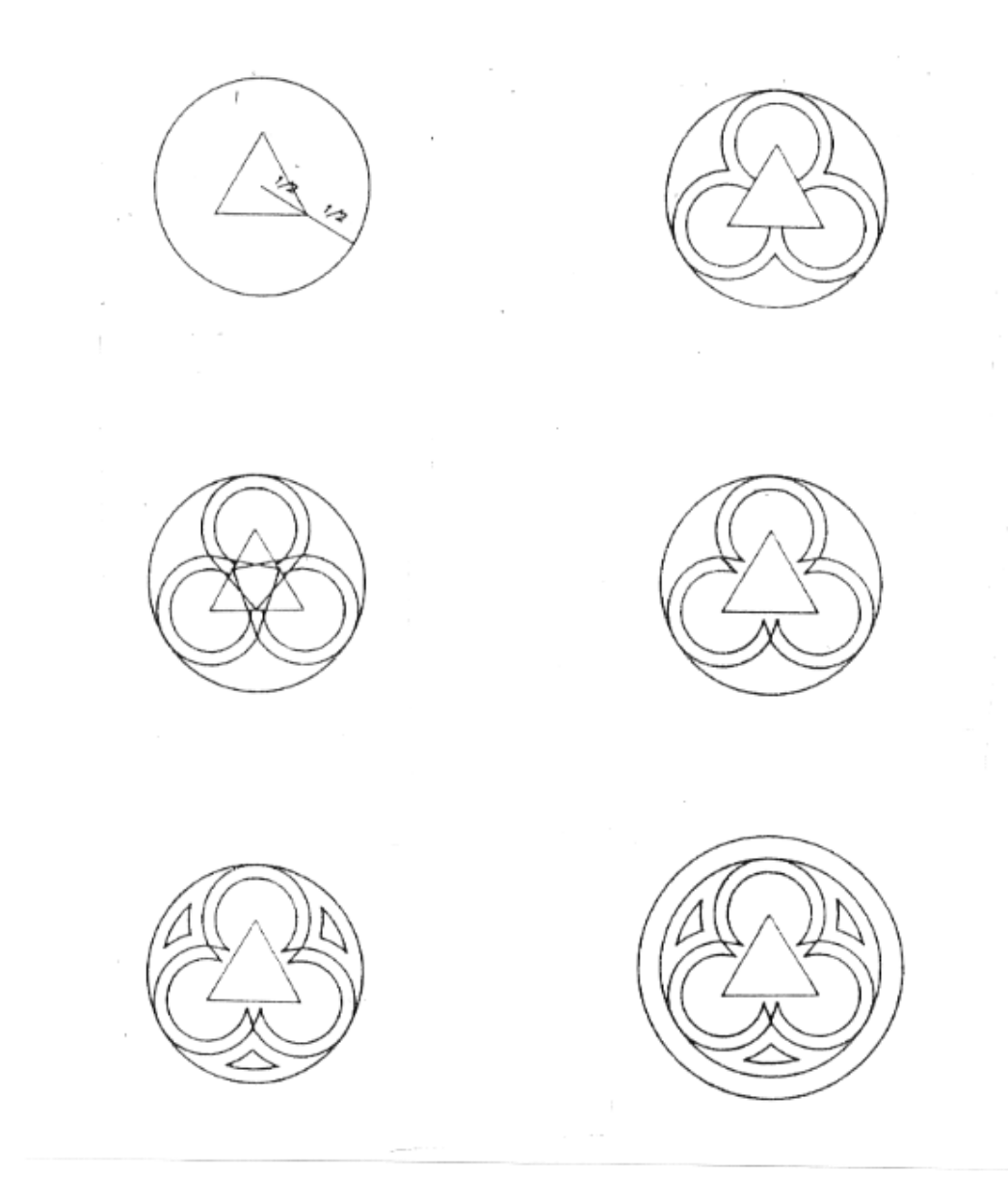

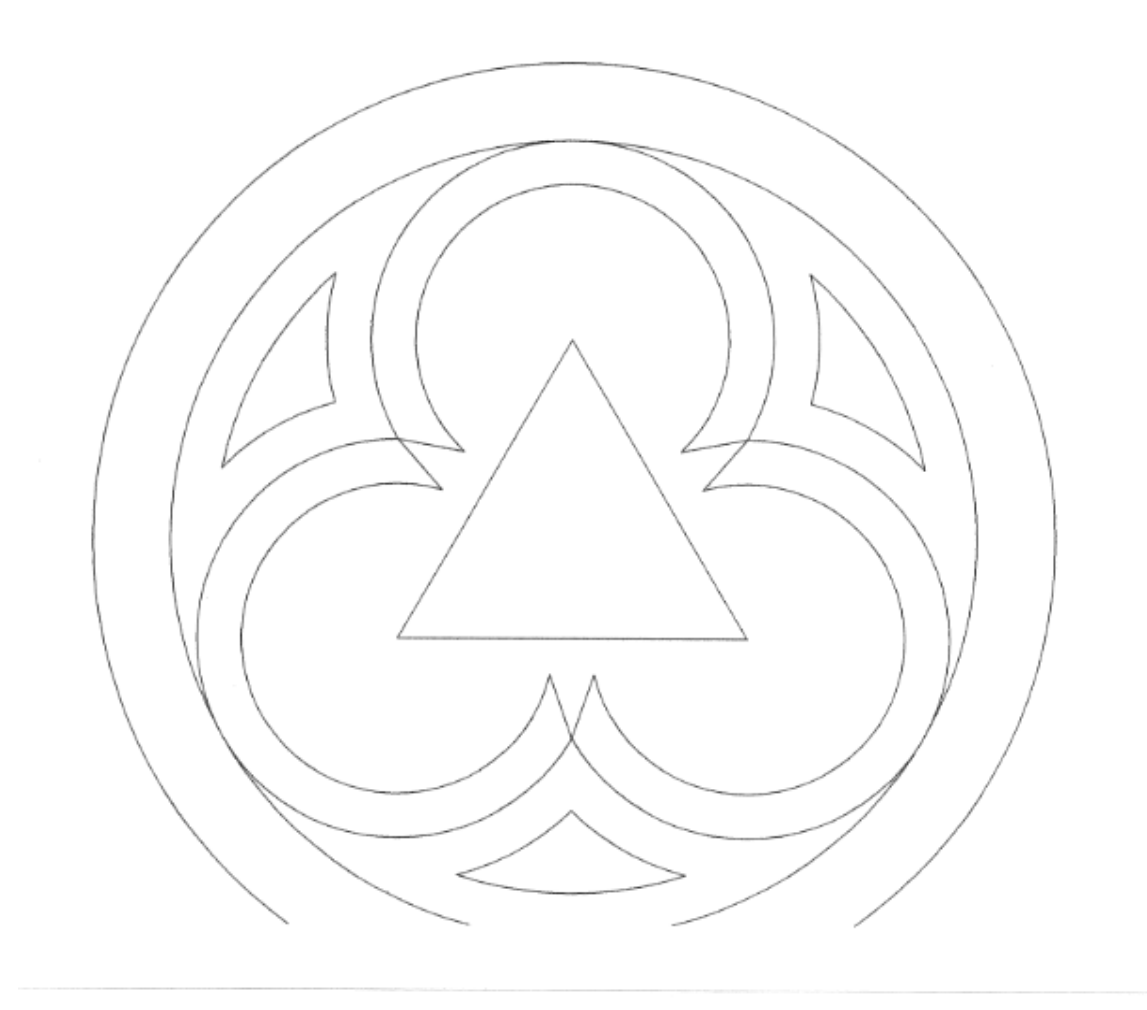

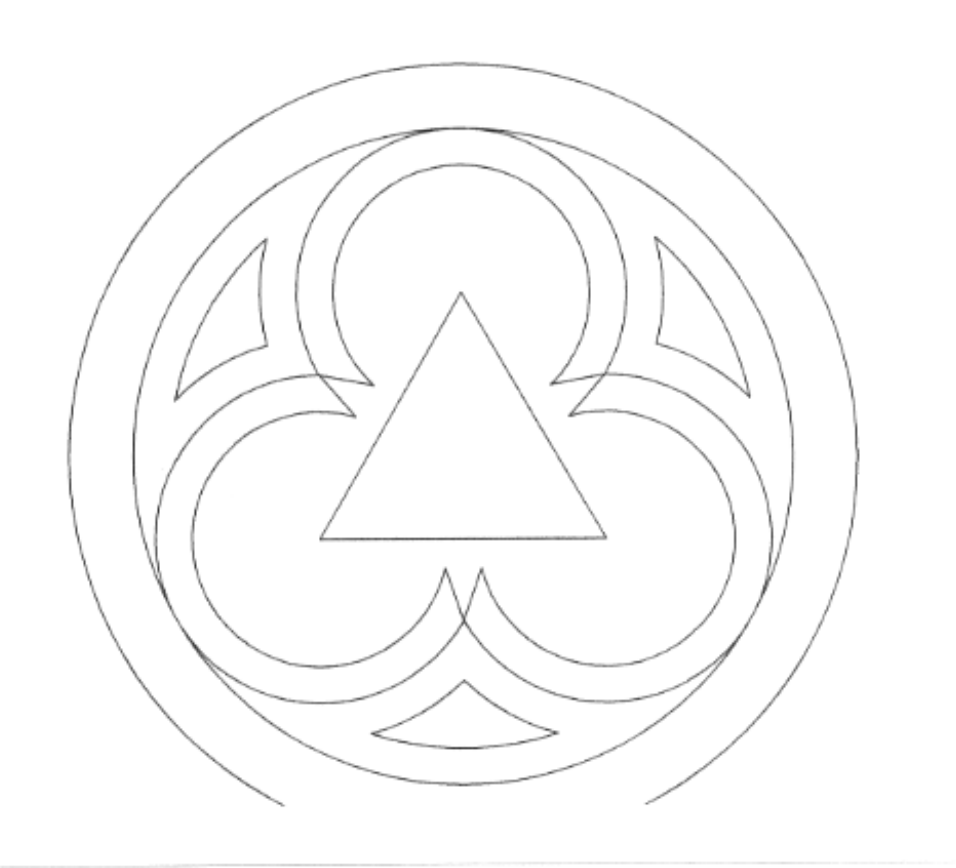

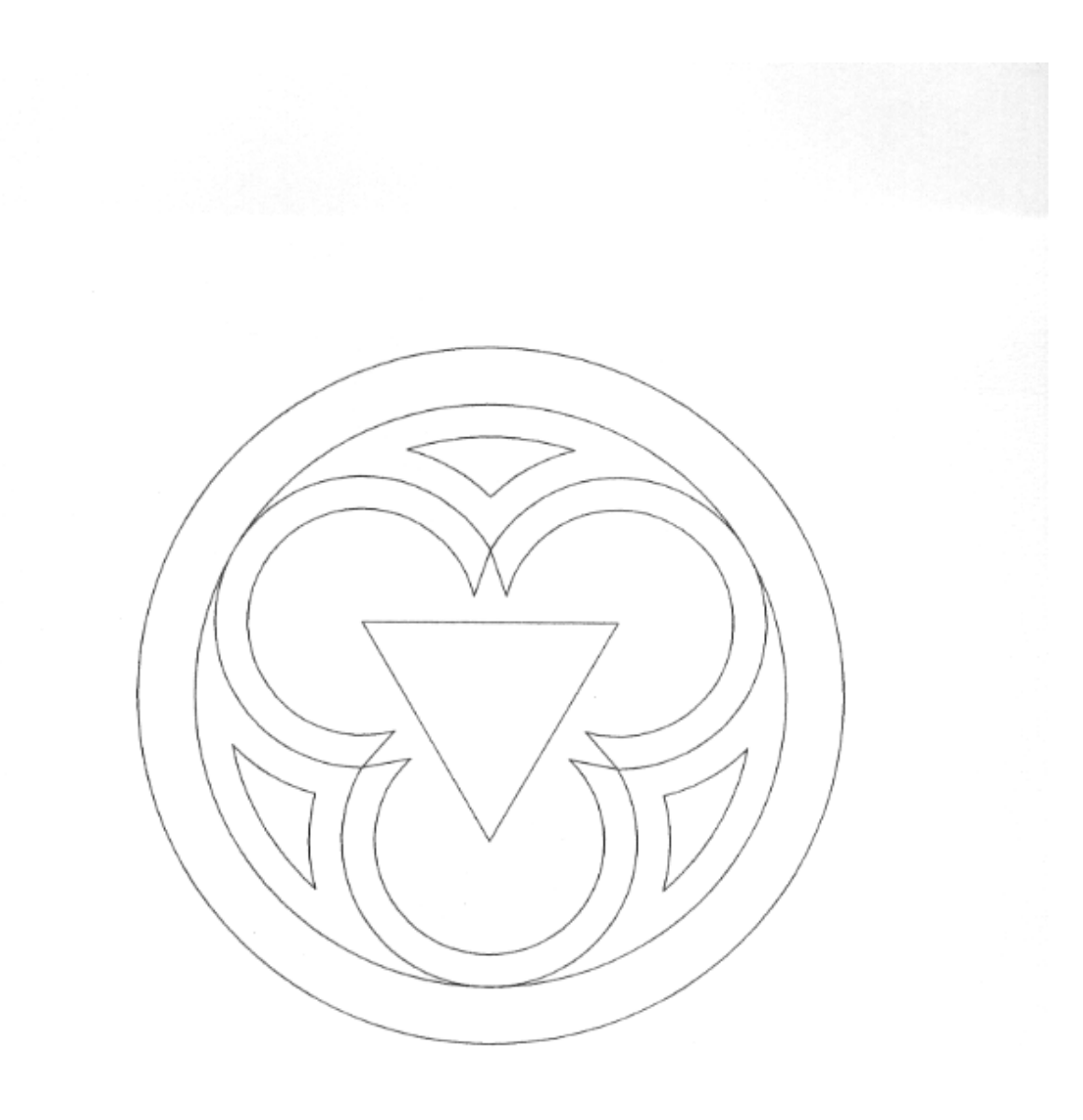

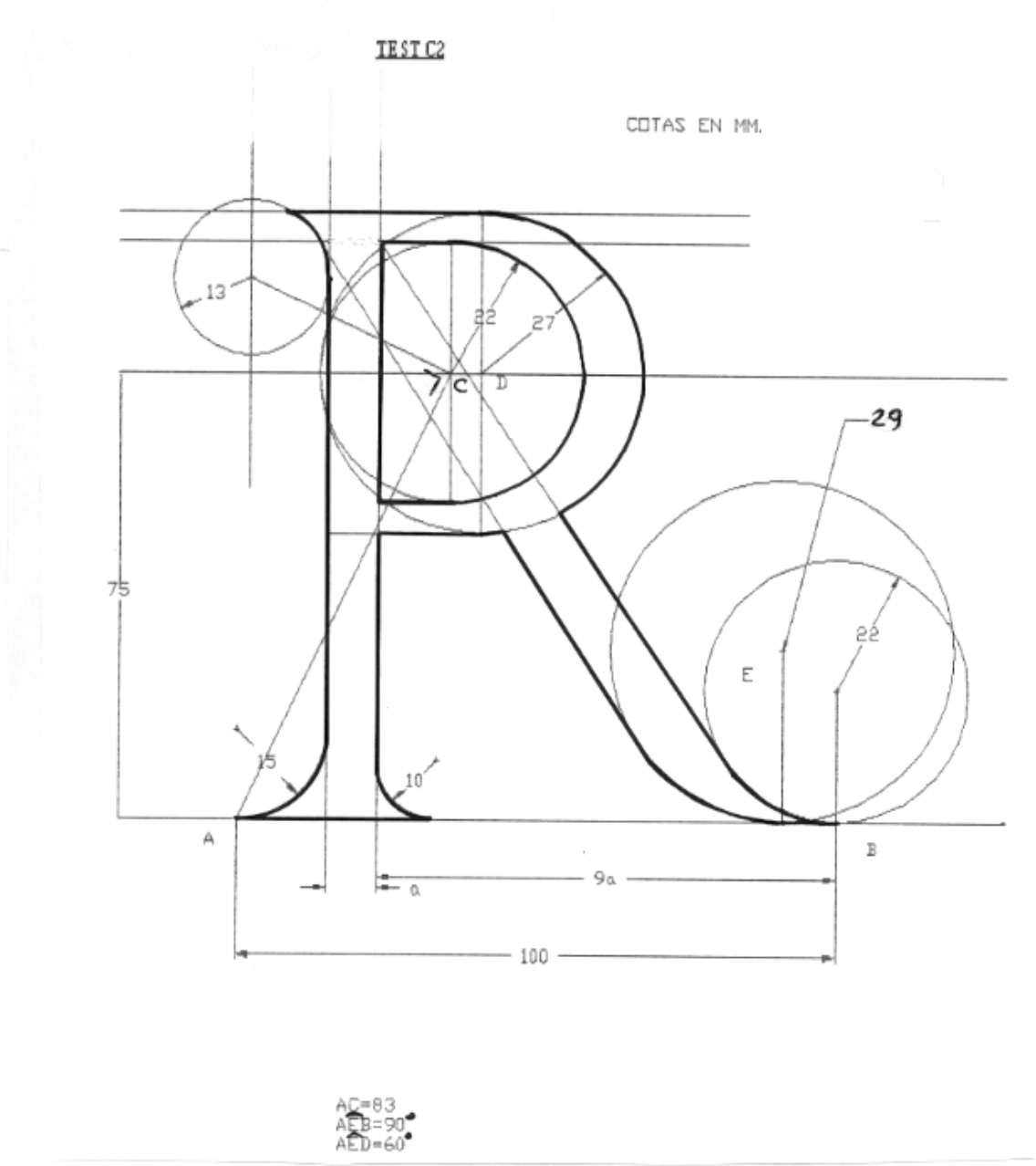

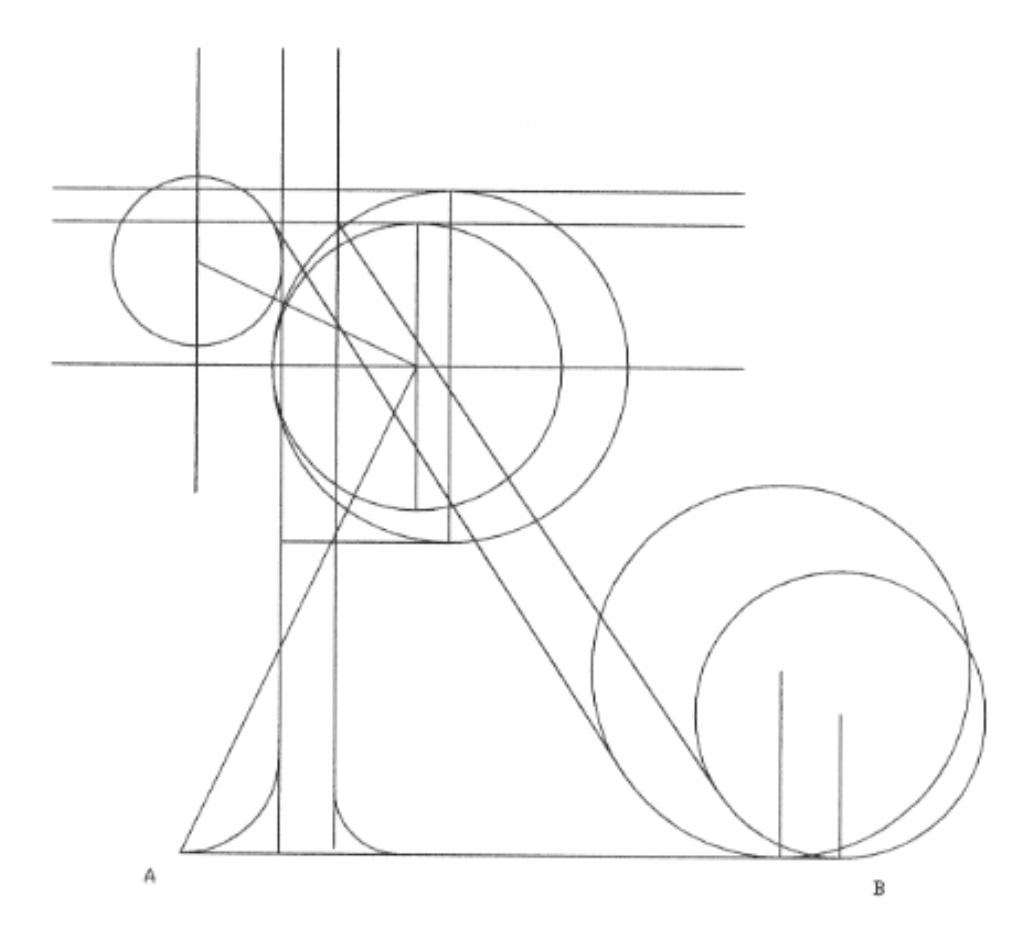

 $278\,$ 

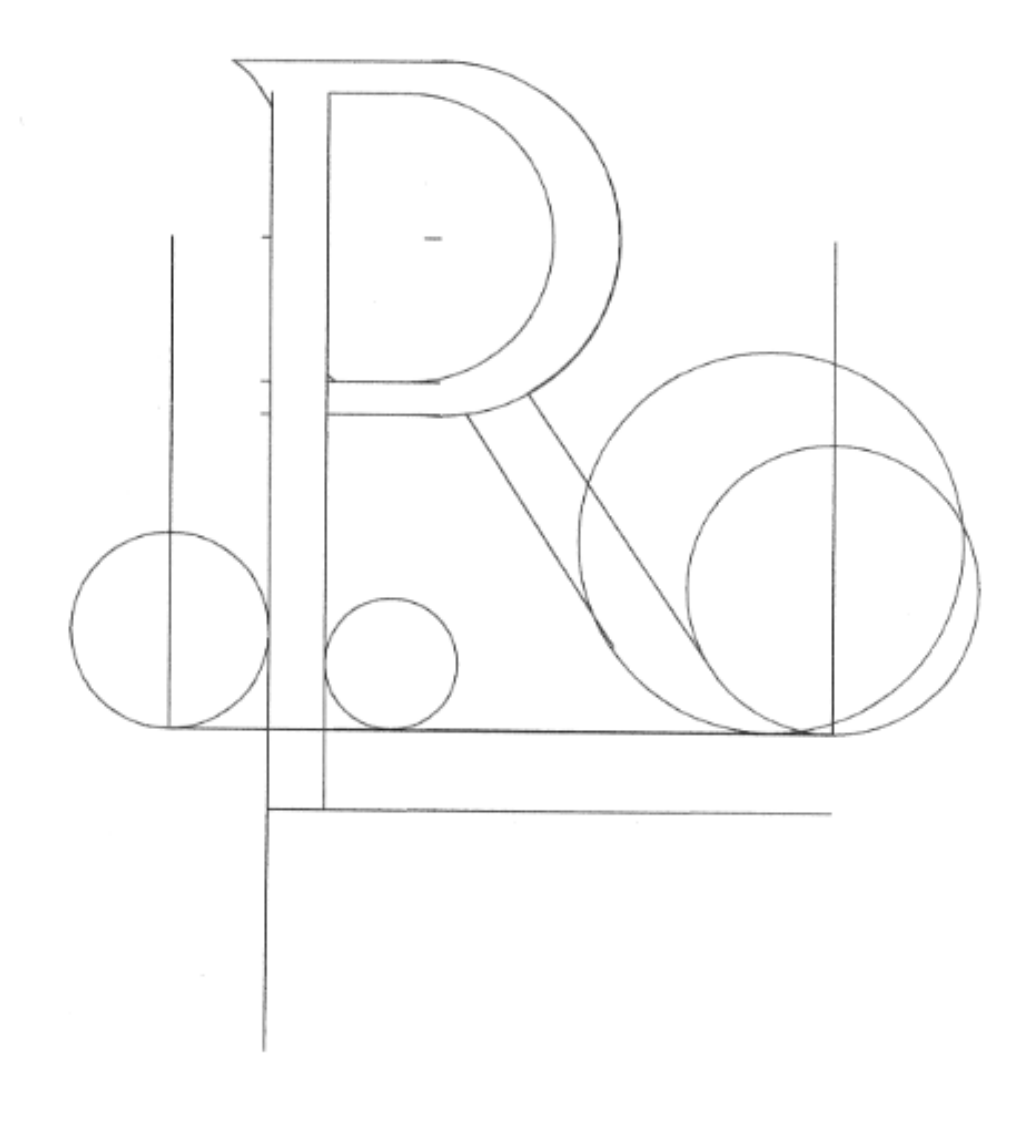

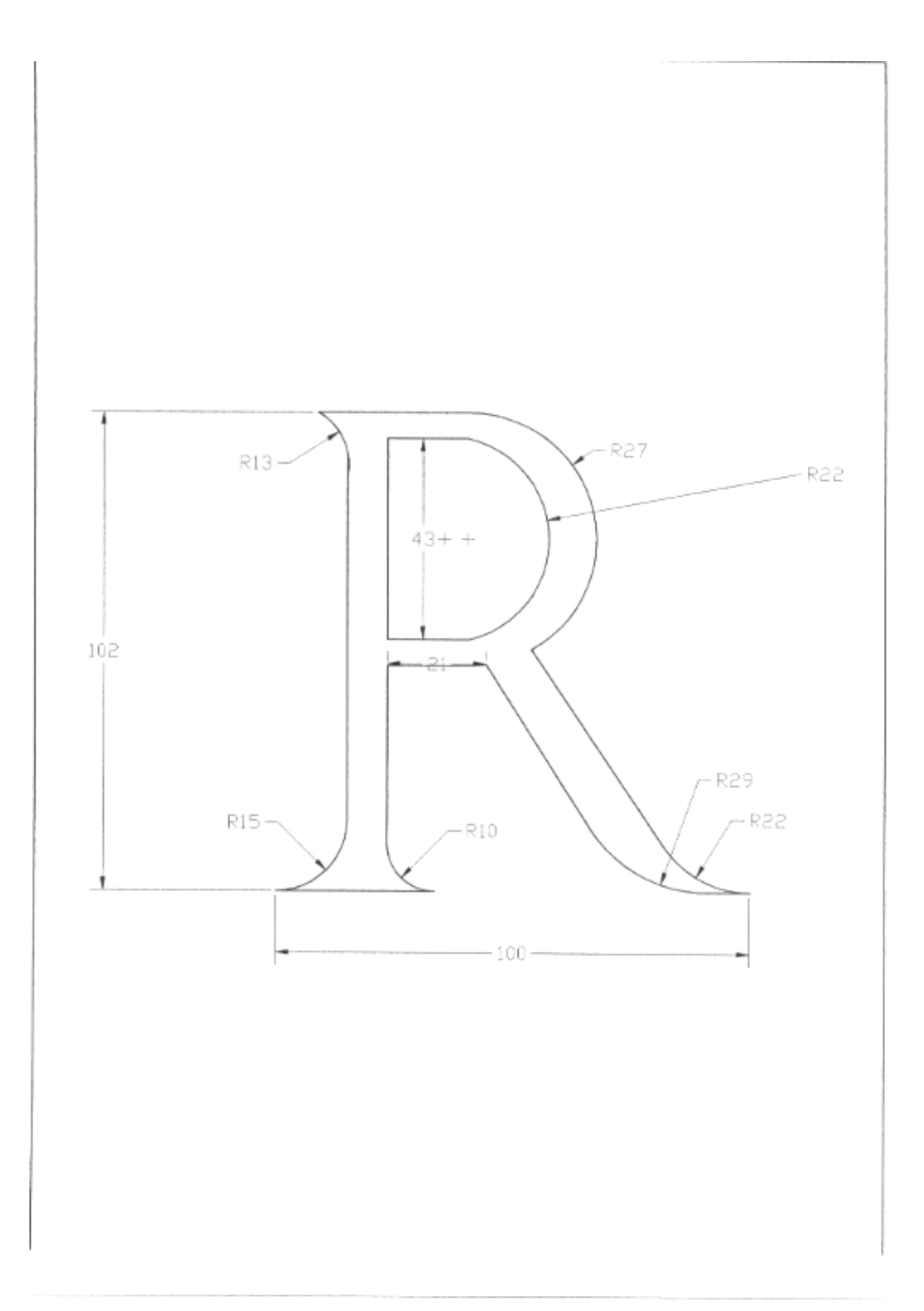
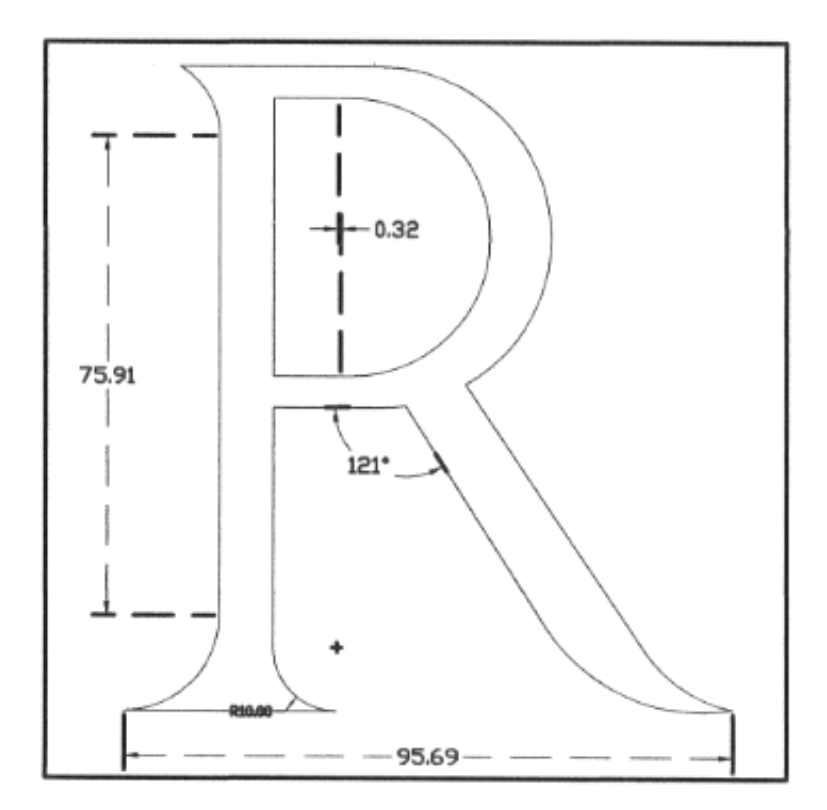

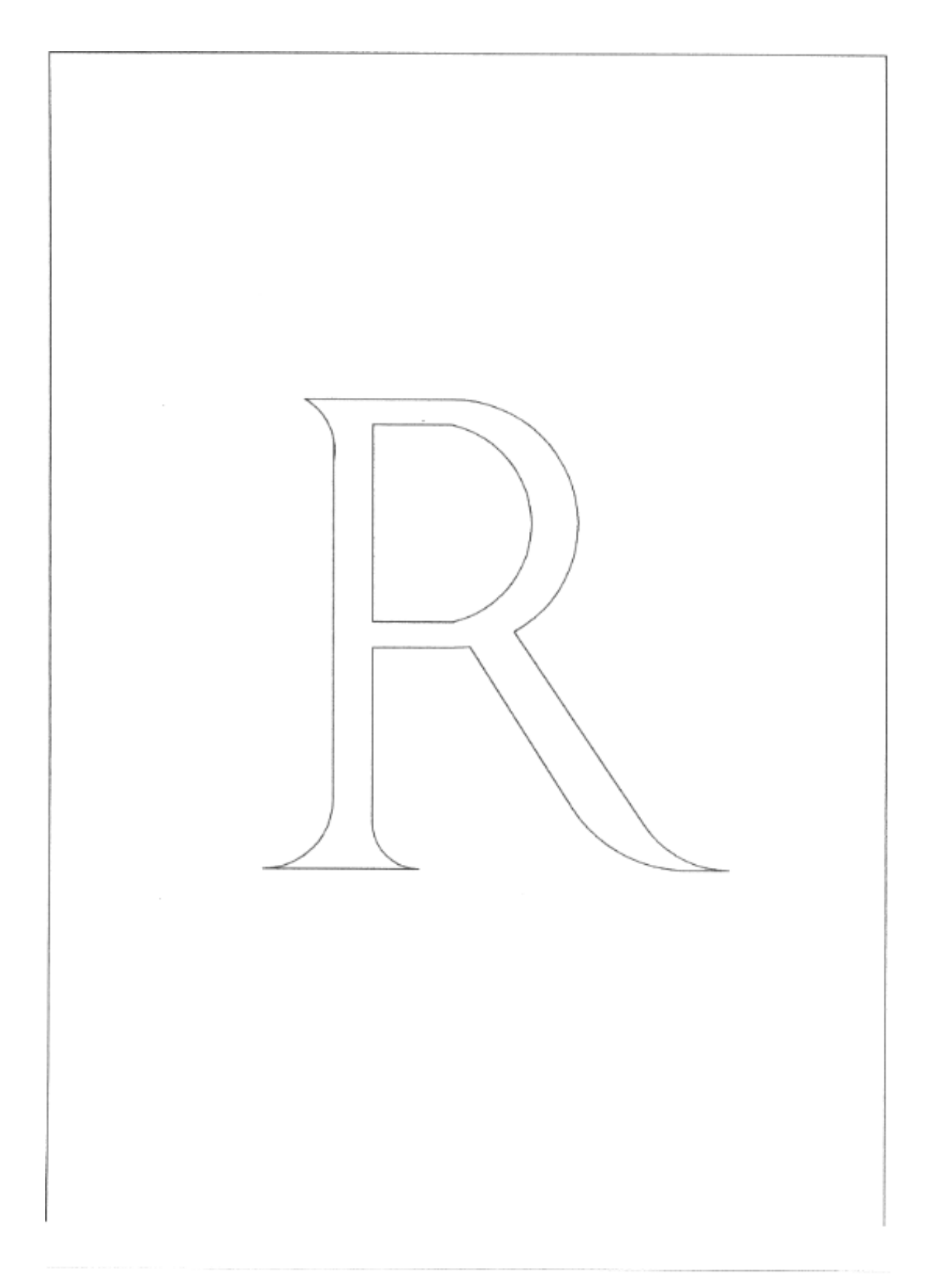

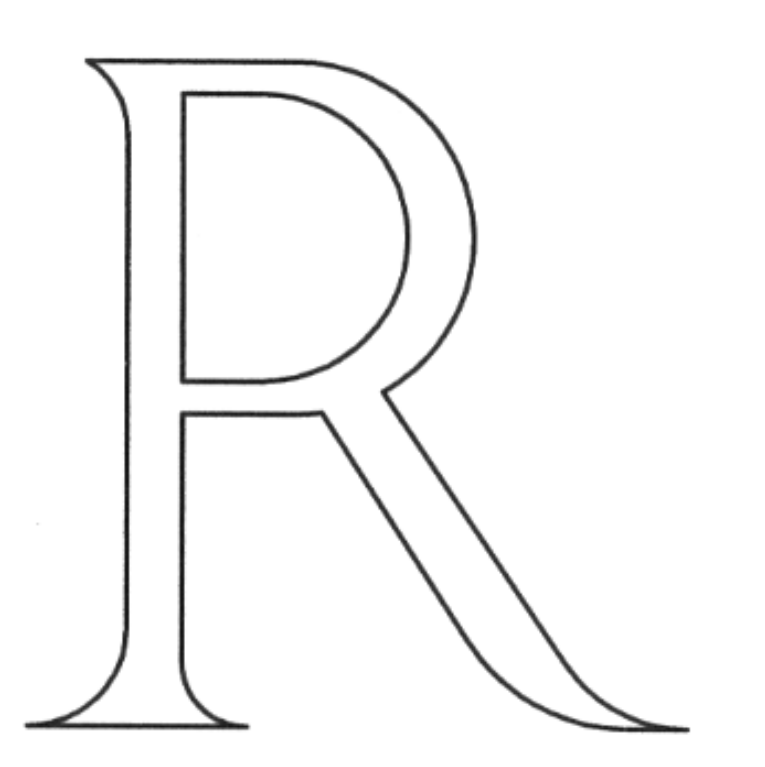

## TEST C3

#### TEST<sub>C3</sub>

1º Dibujar los puntos A, B, C, D y E

2º Dibujar la figura teniendo en cuenta las cotas y los puntos de tangencia señalados

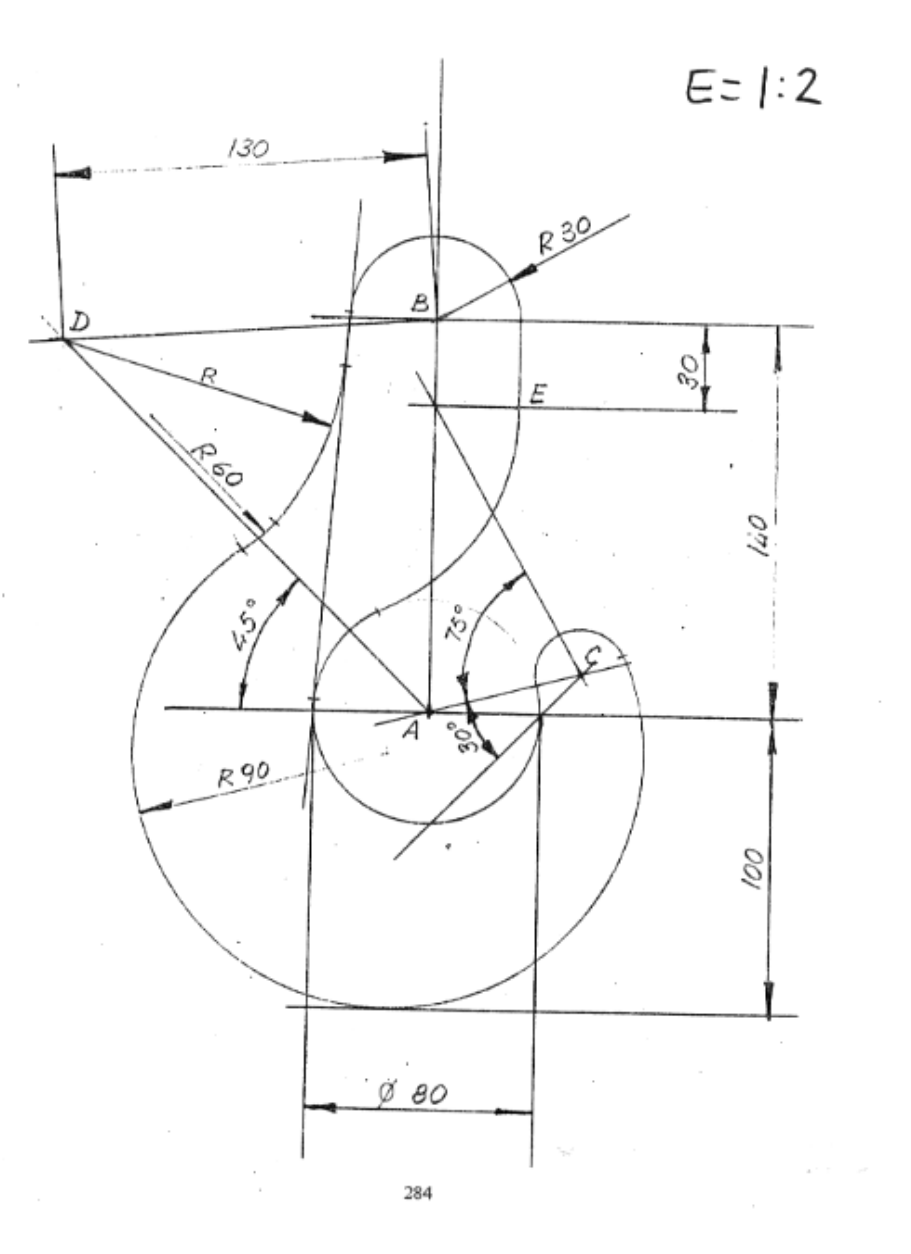

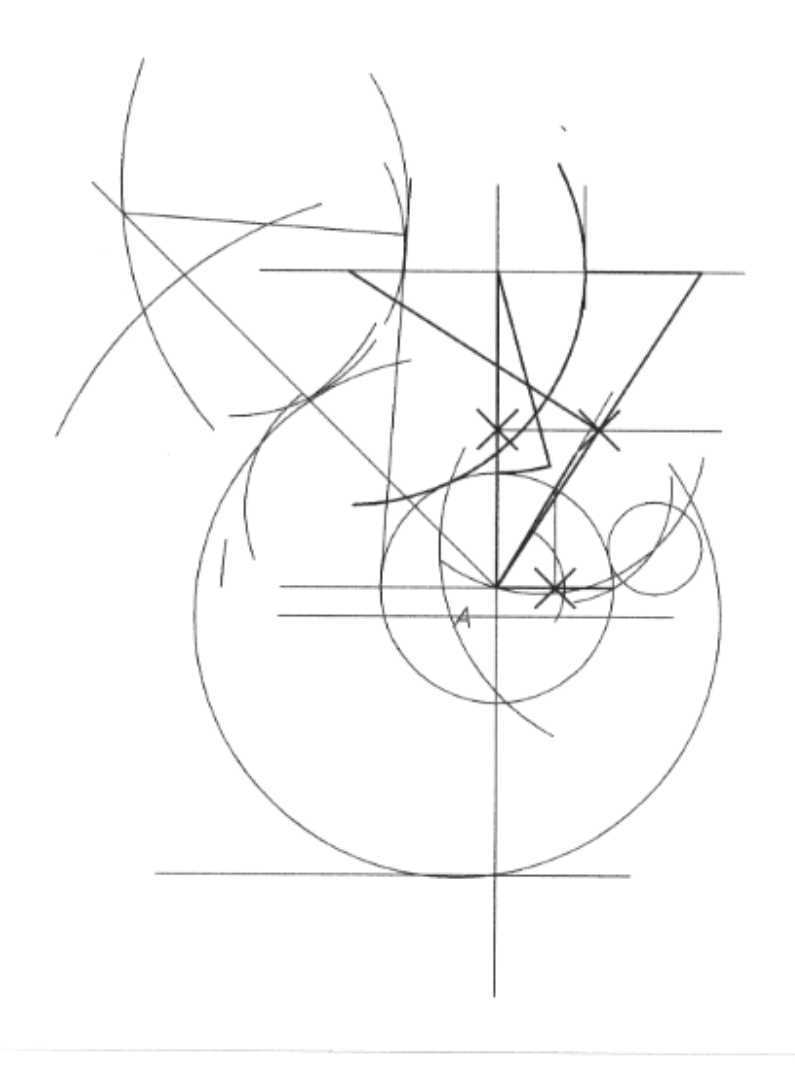

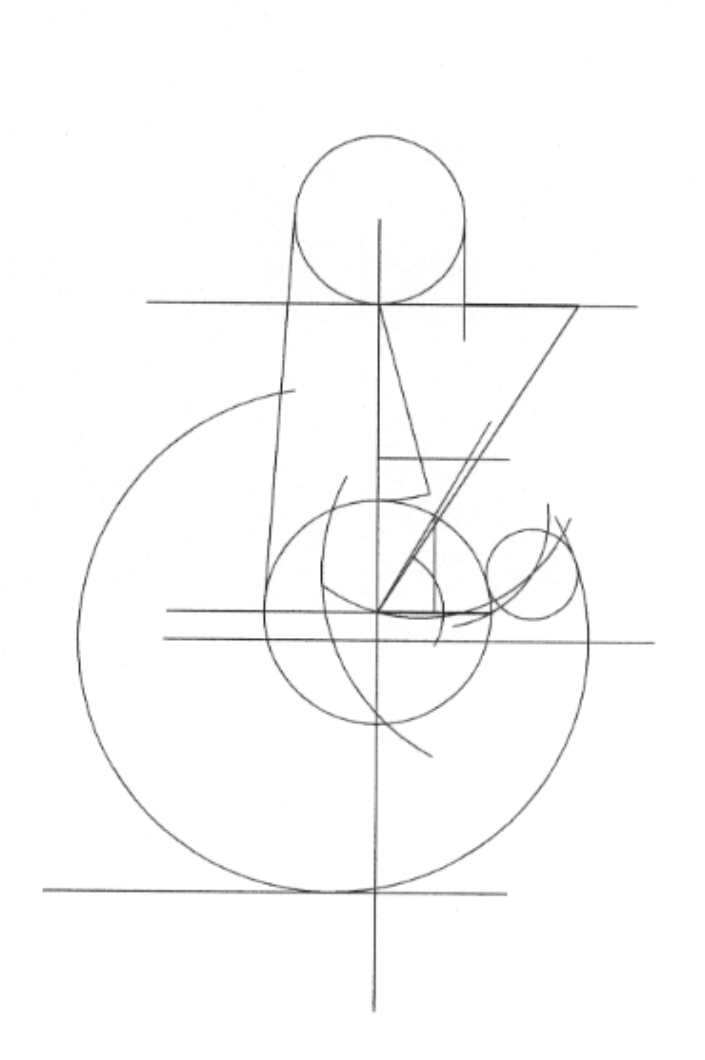

 $\cdot$ 

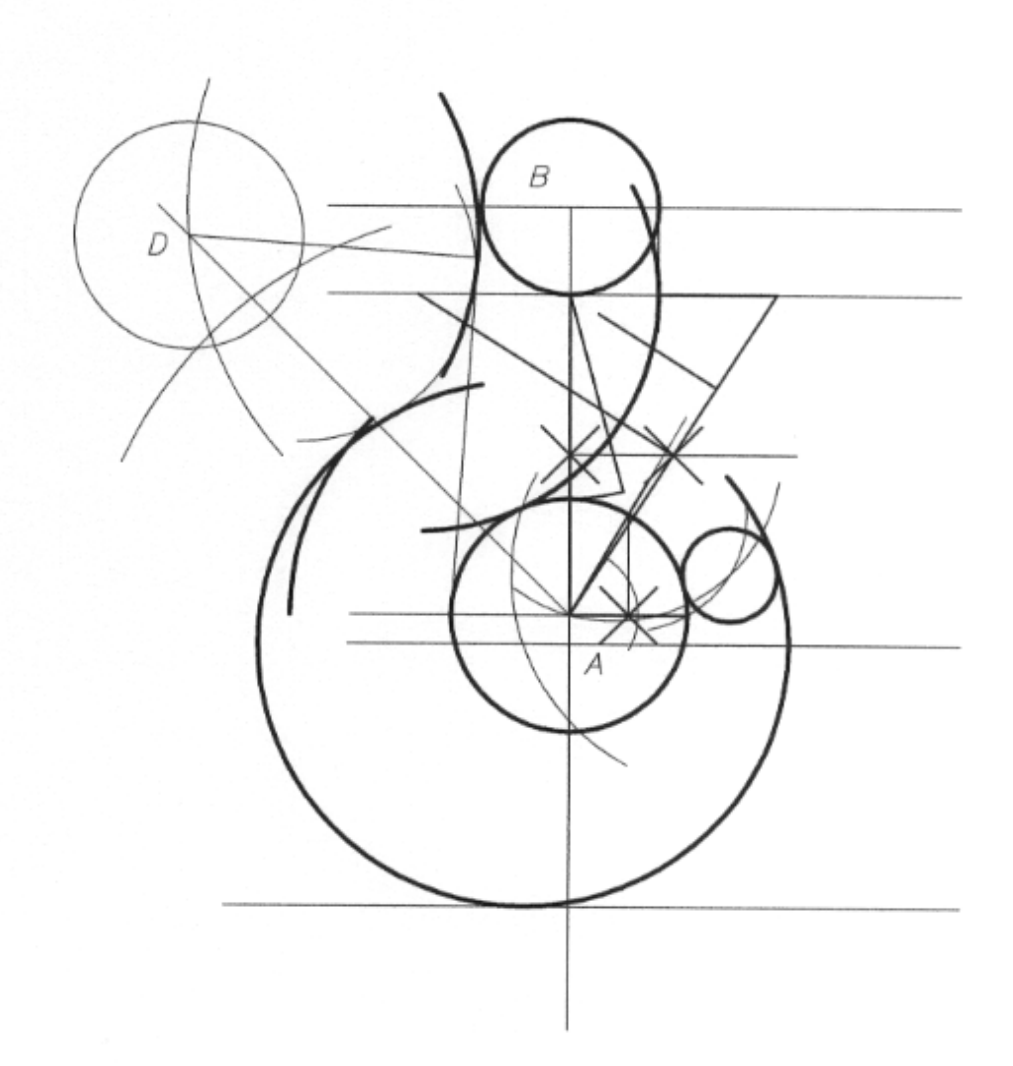

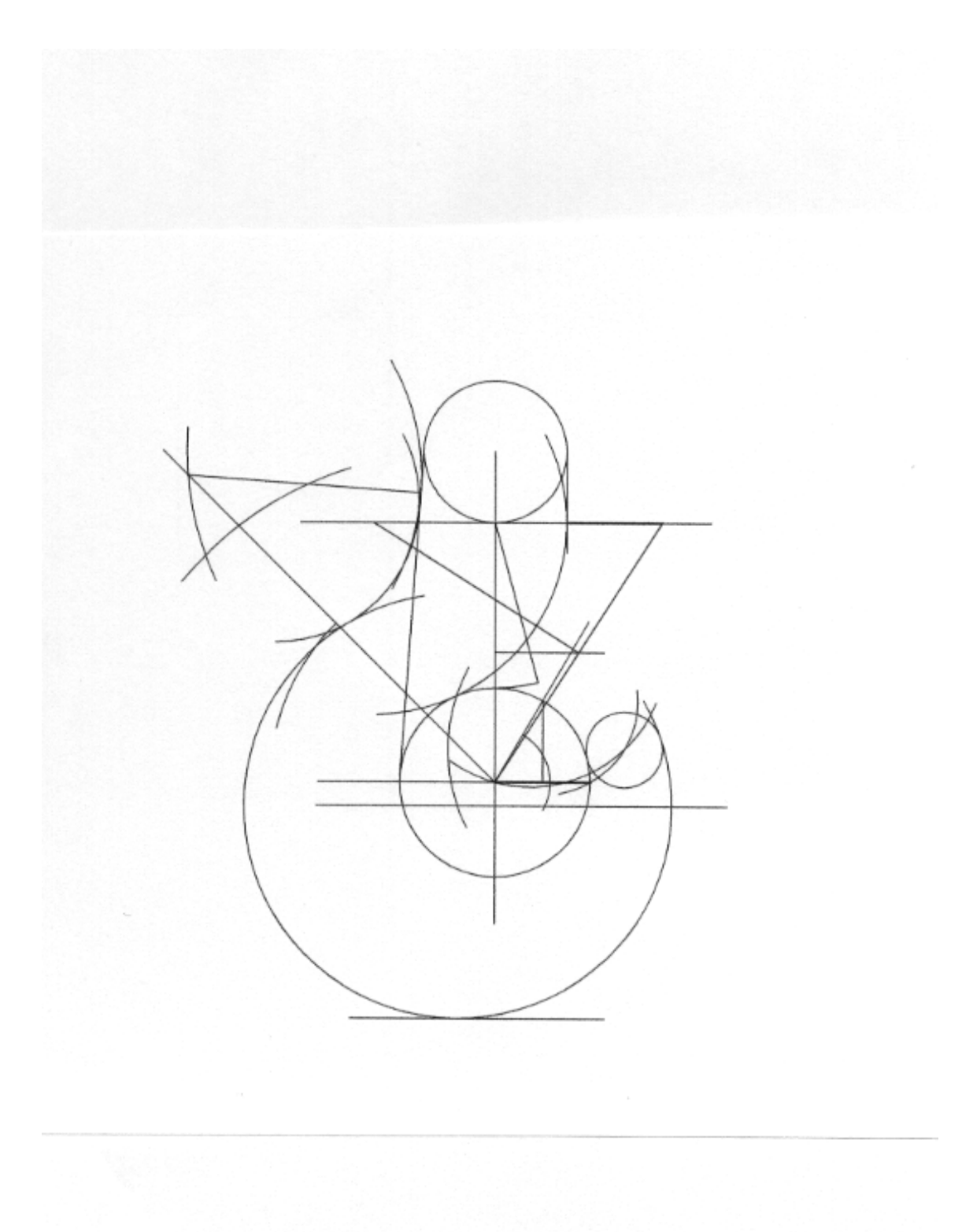

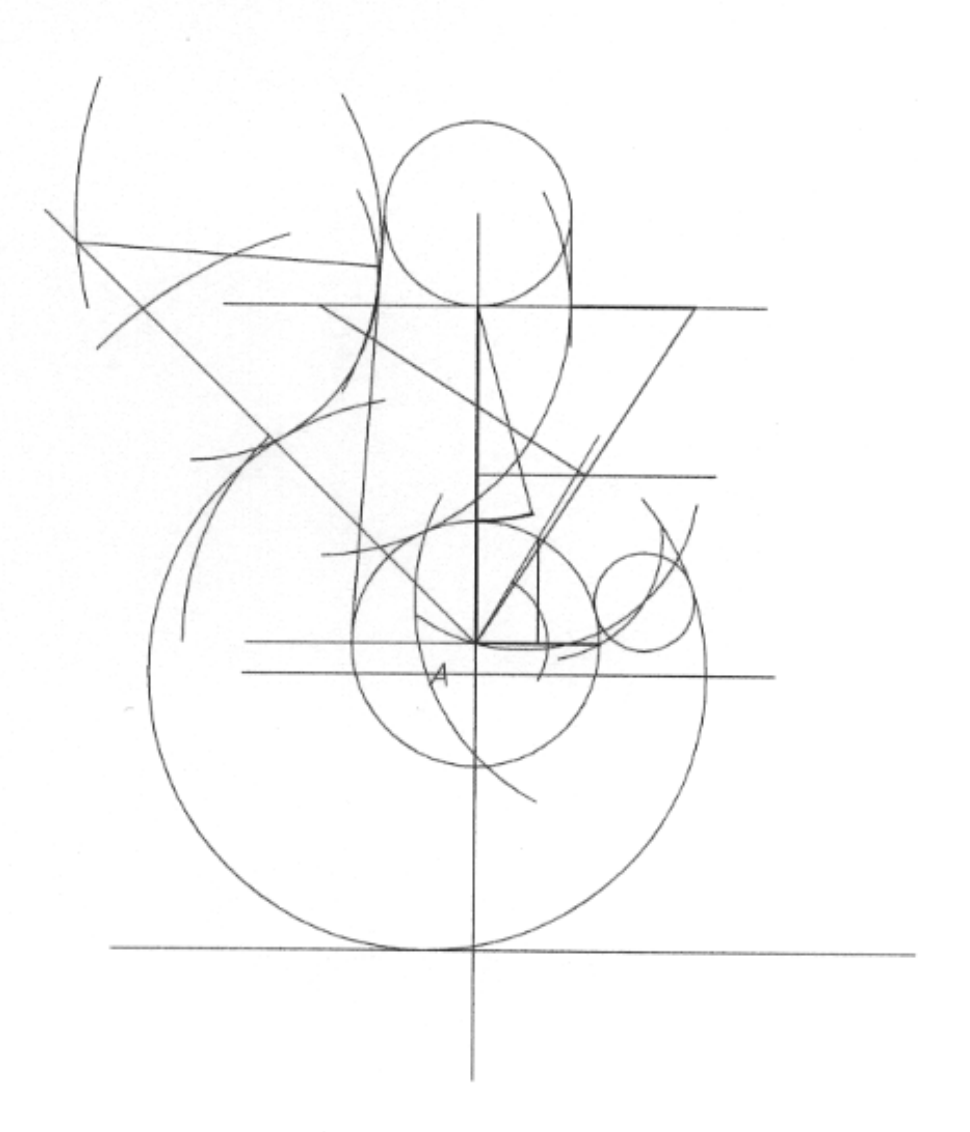

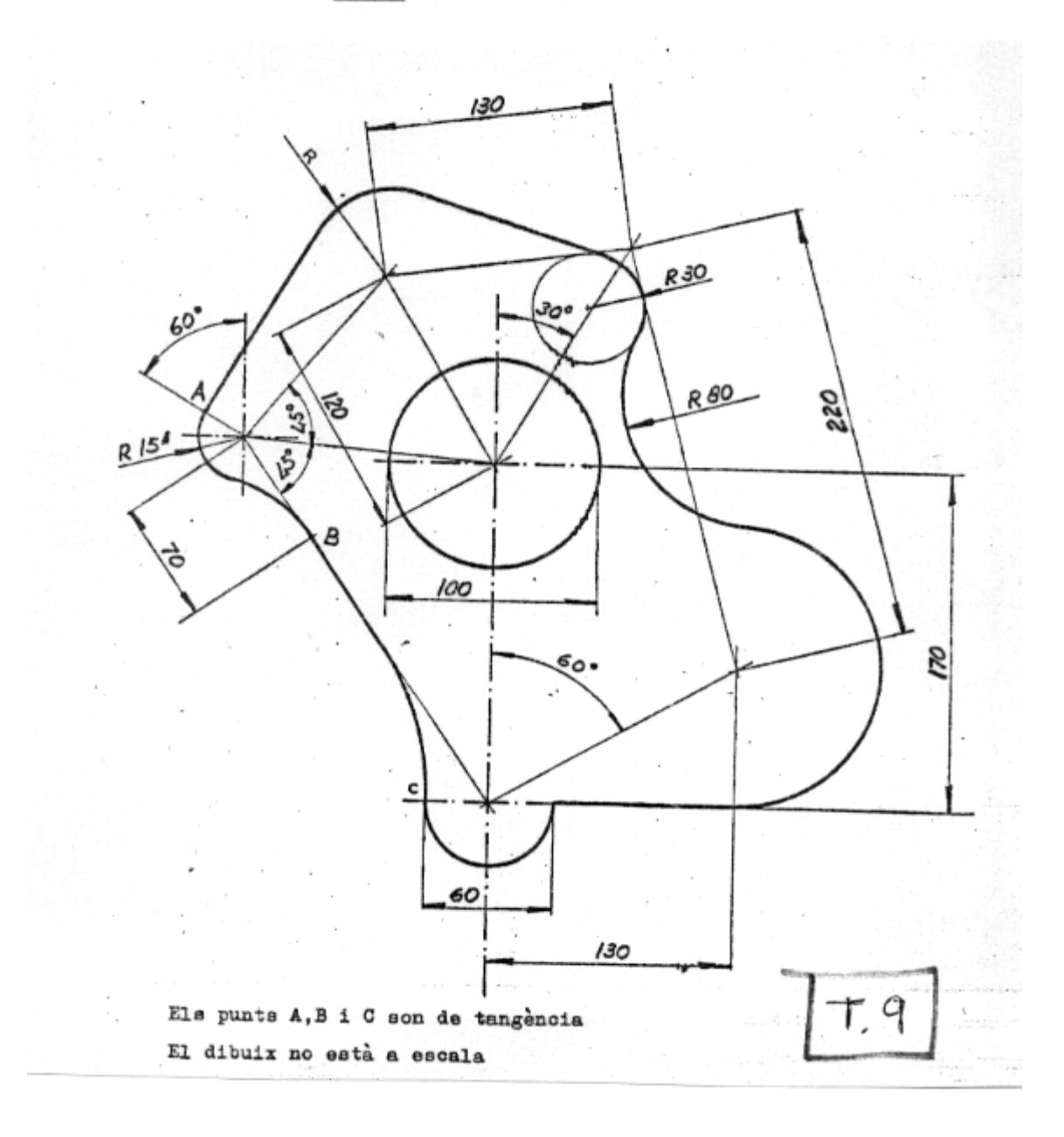

TEST<sub>C4</sub>

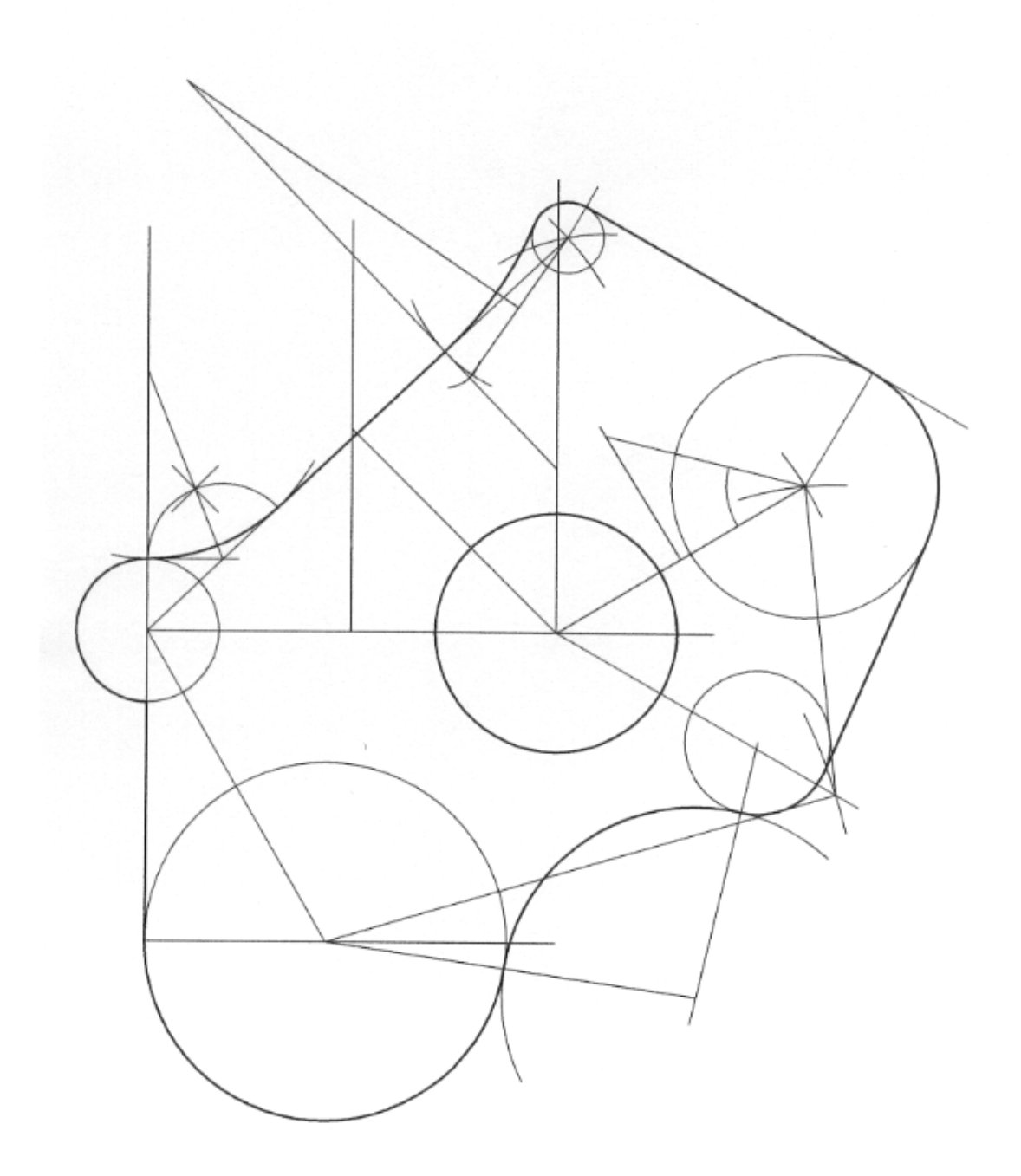

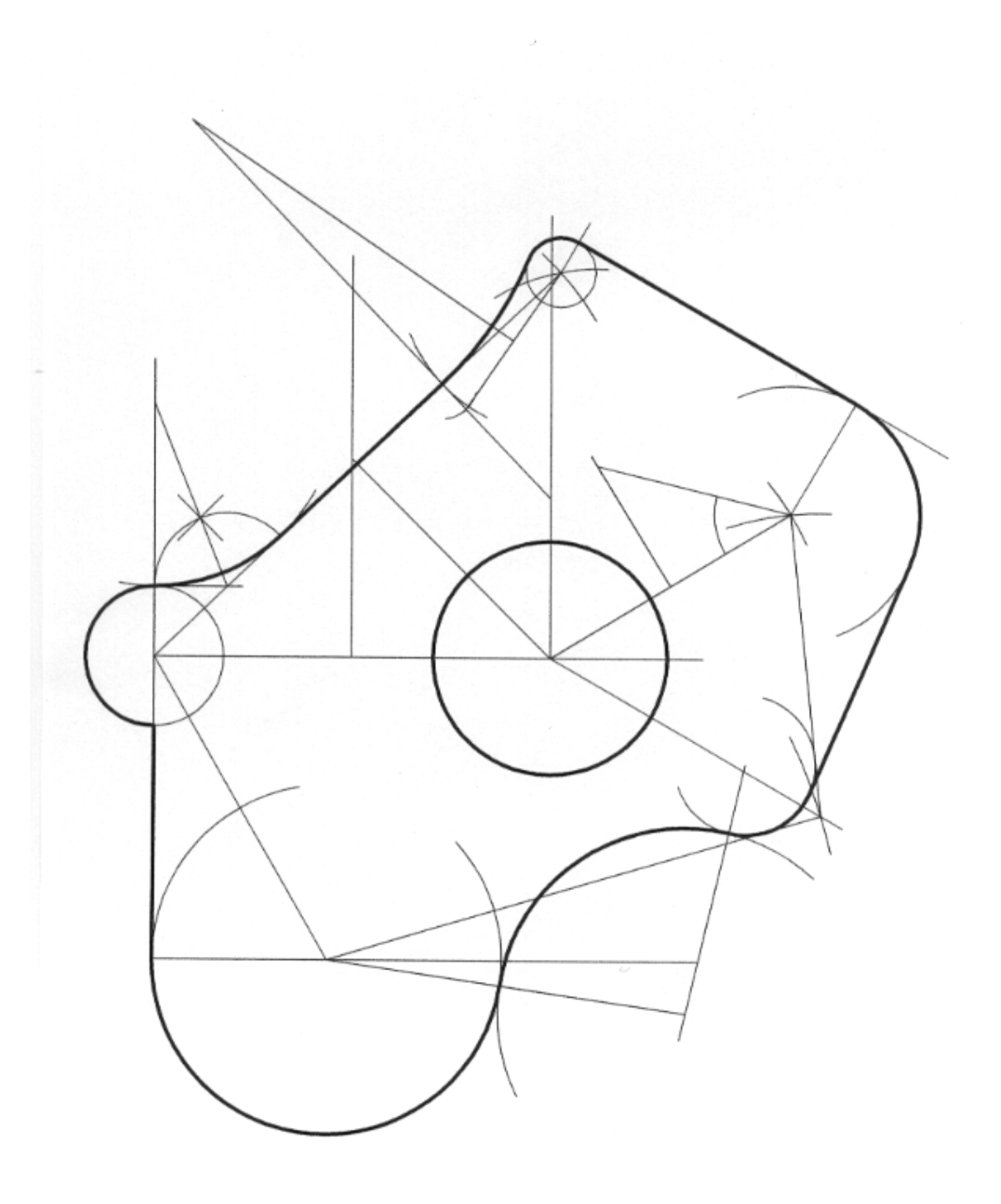

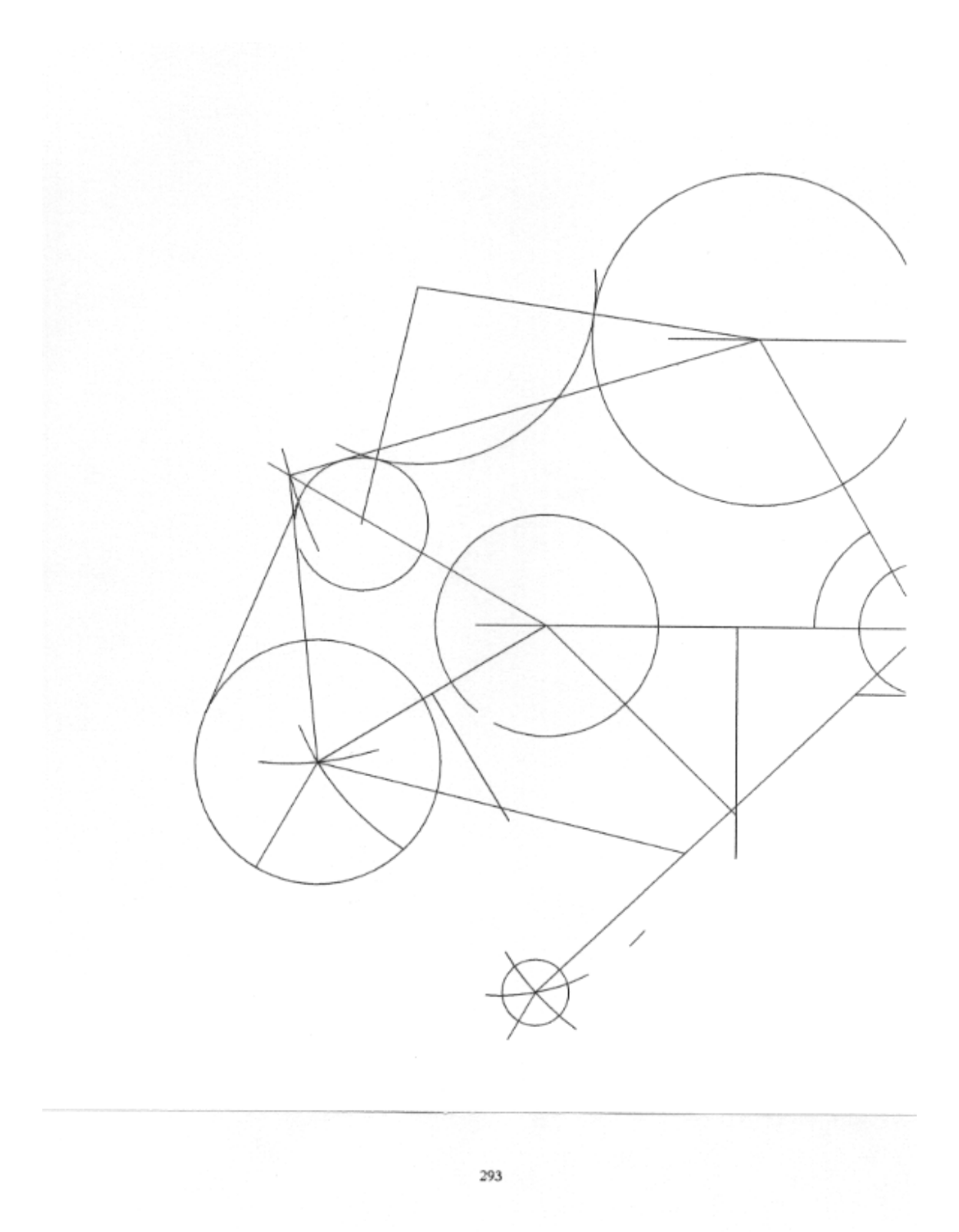

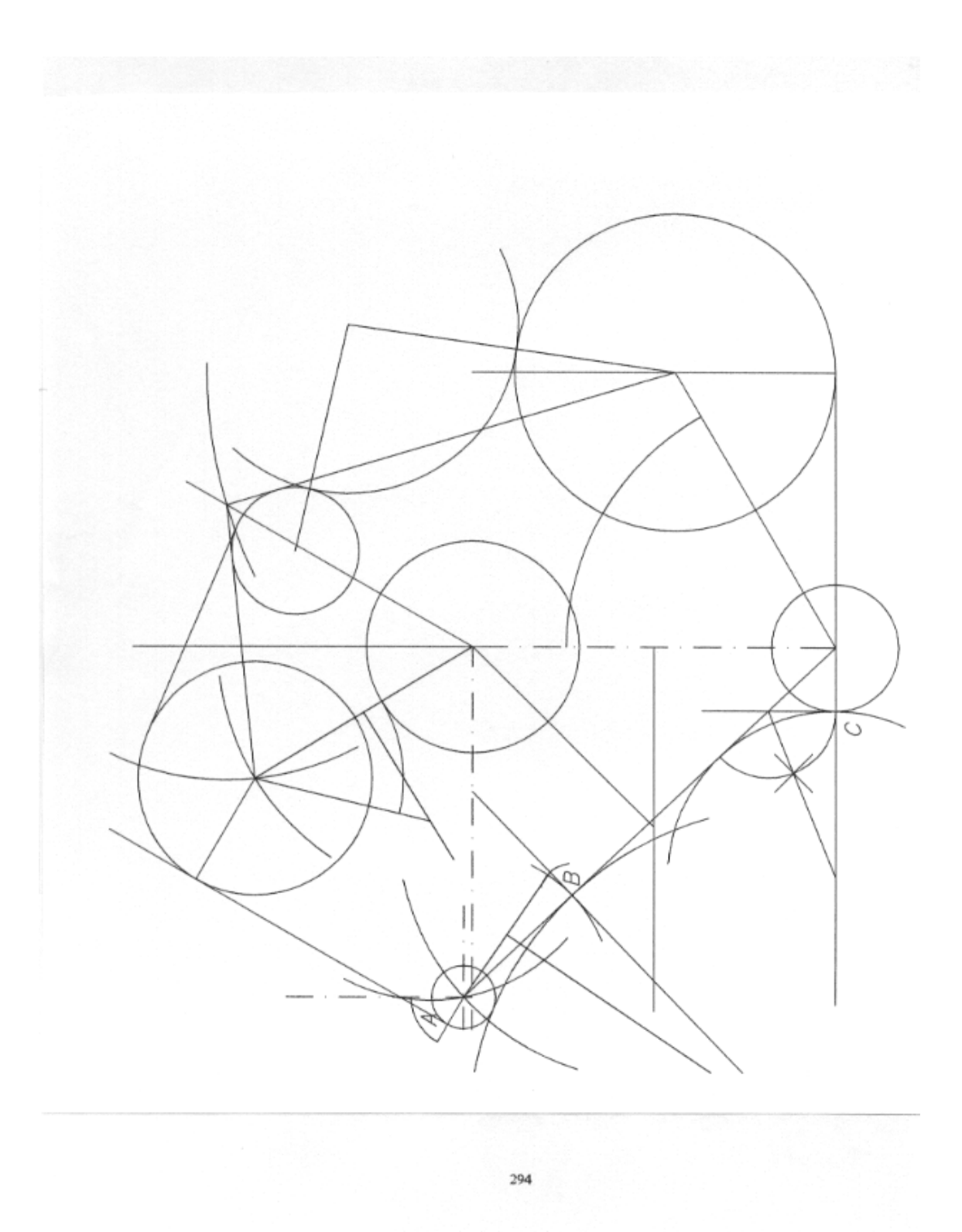

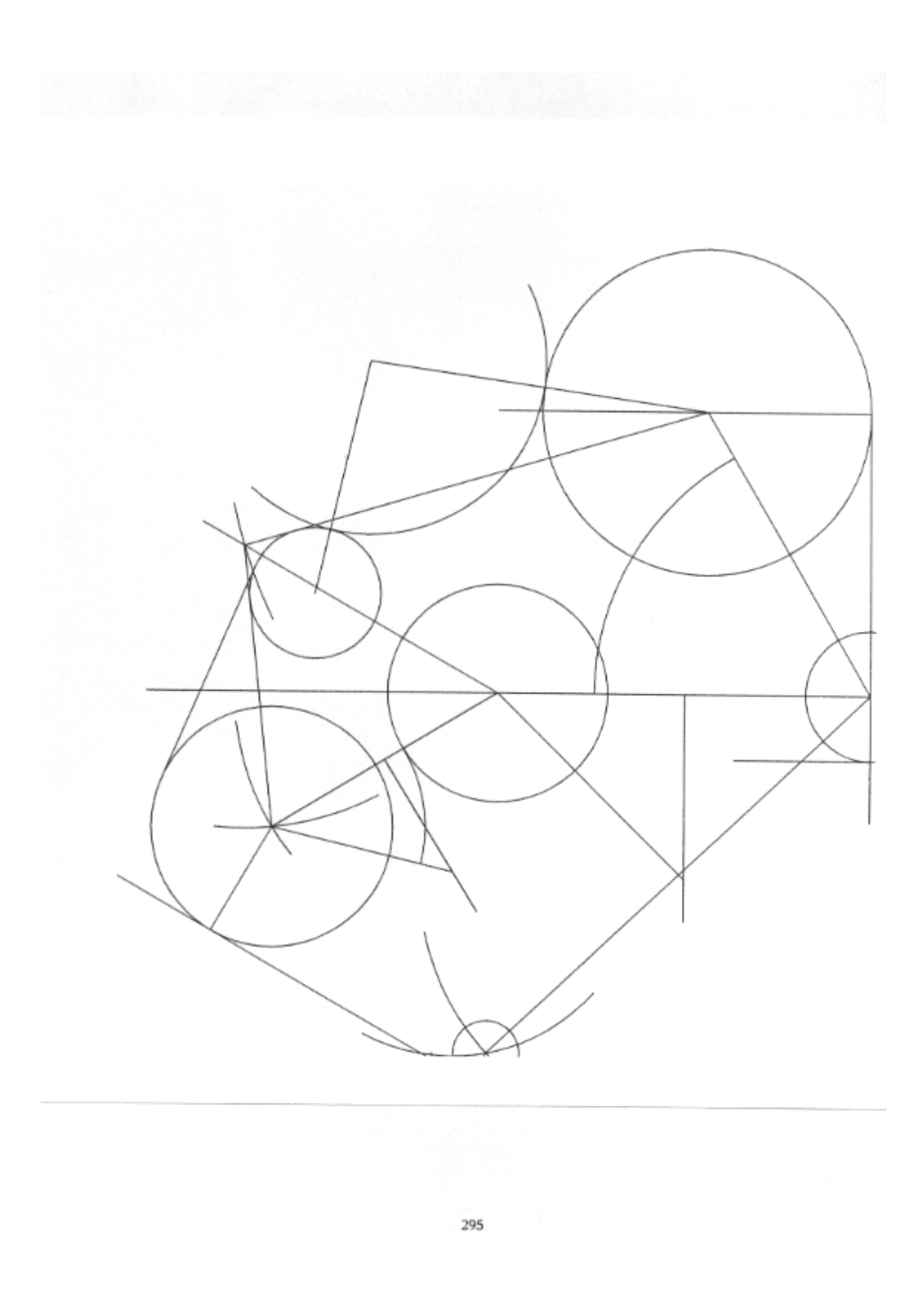

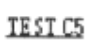

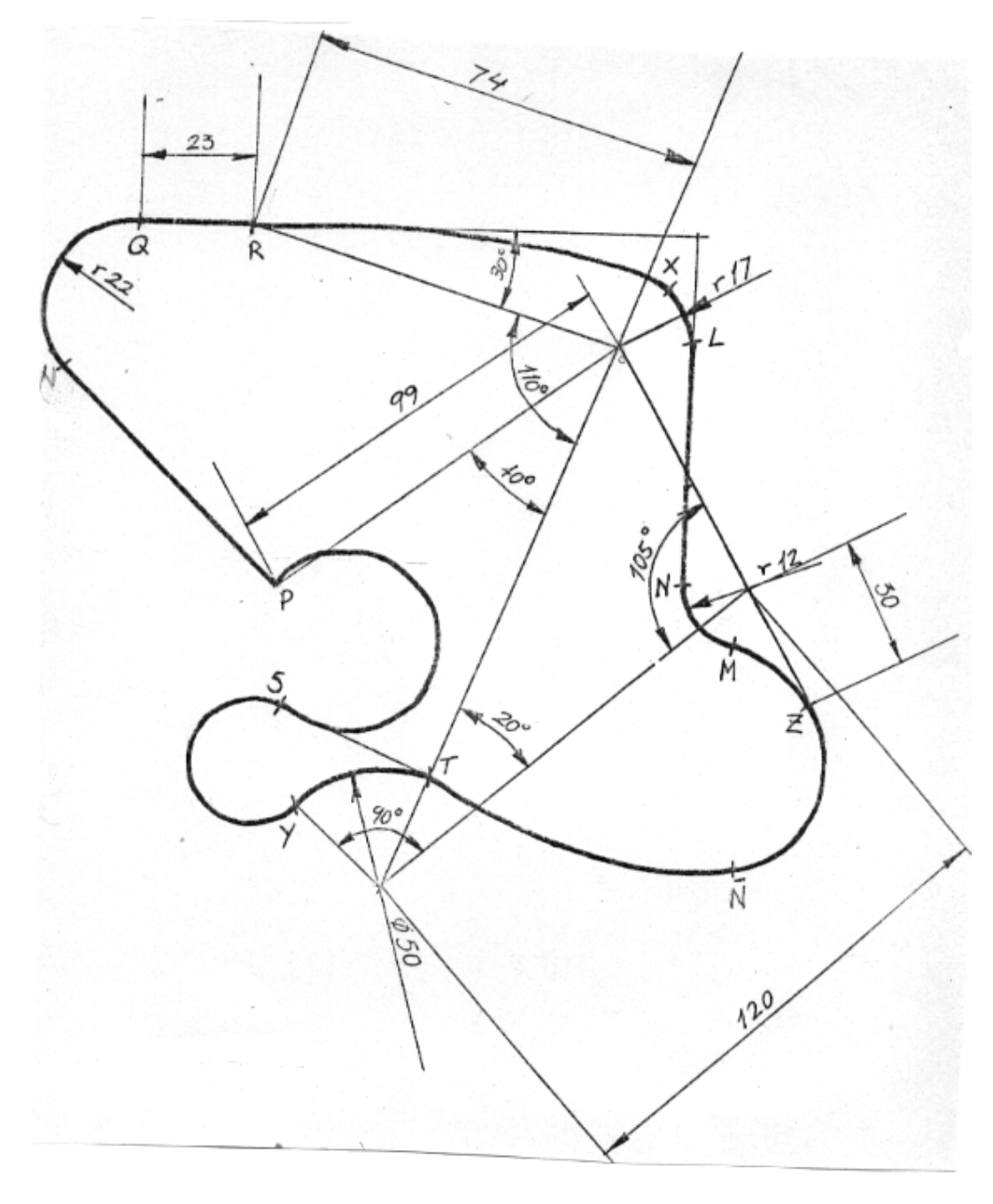

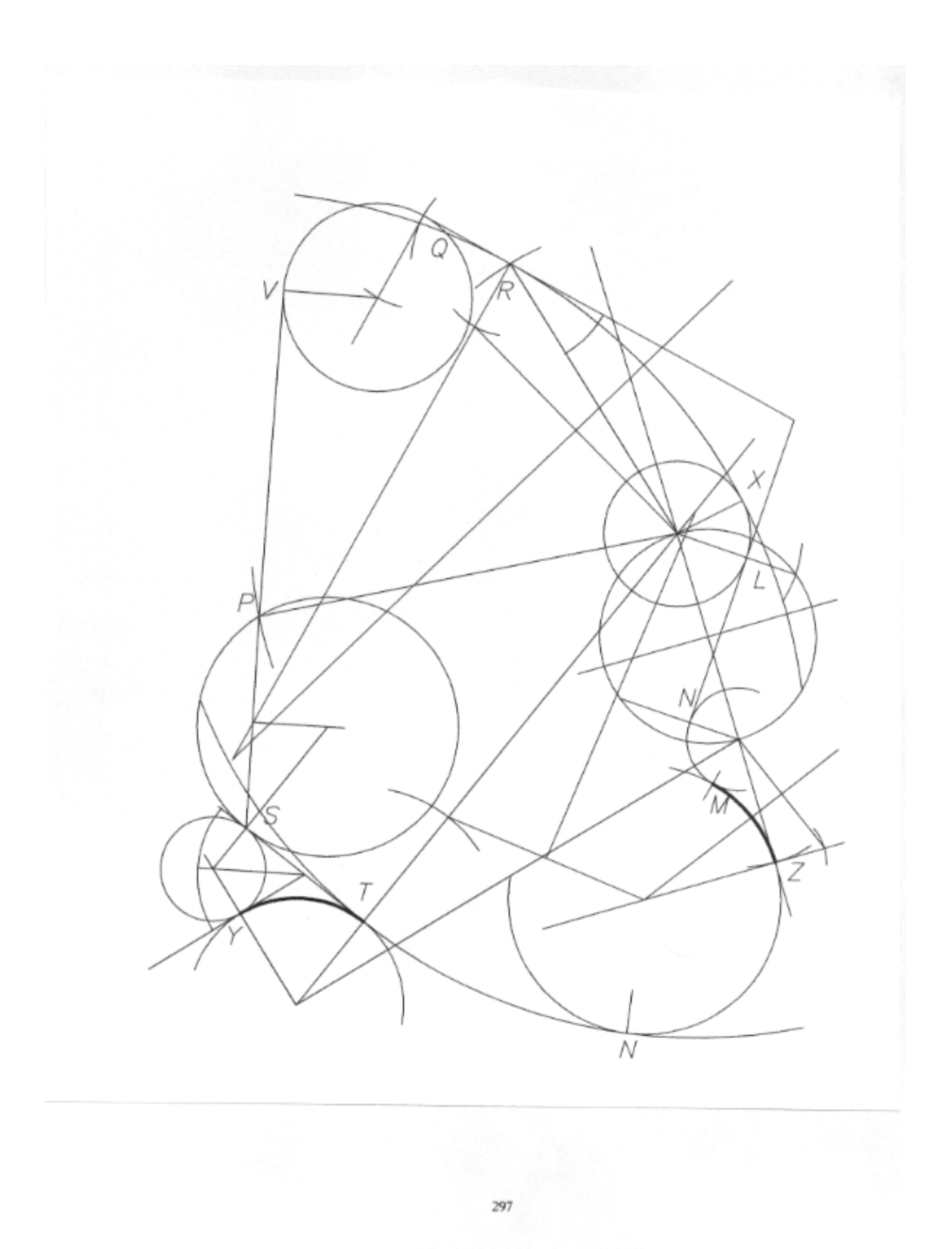

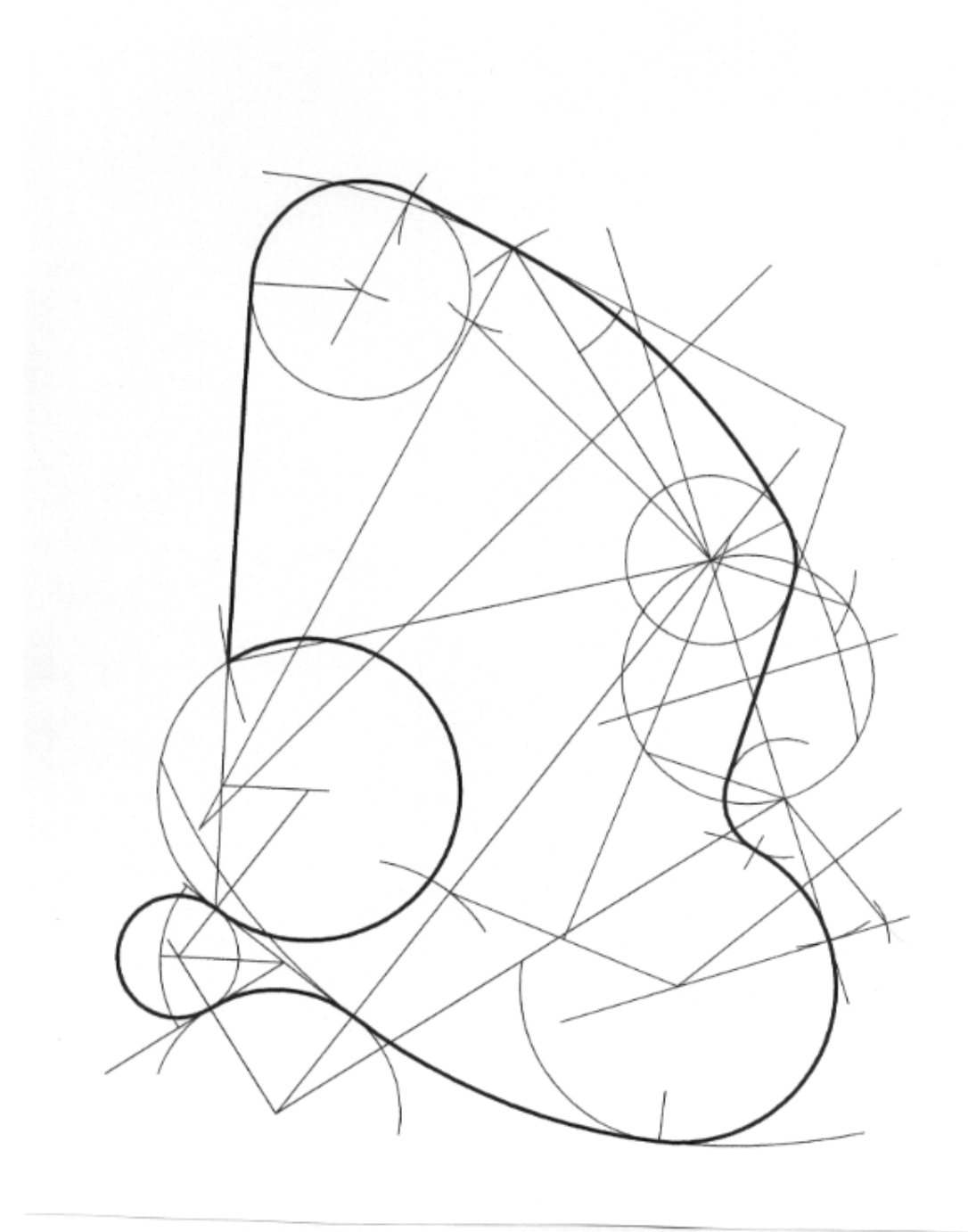

 $\boldsymbol{298}$ 

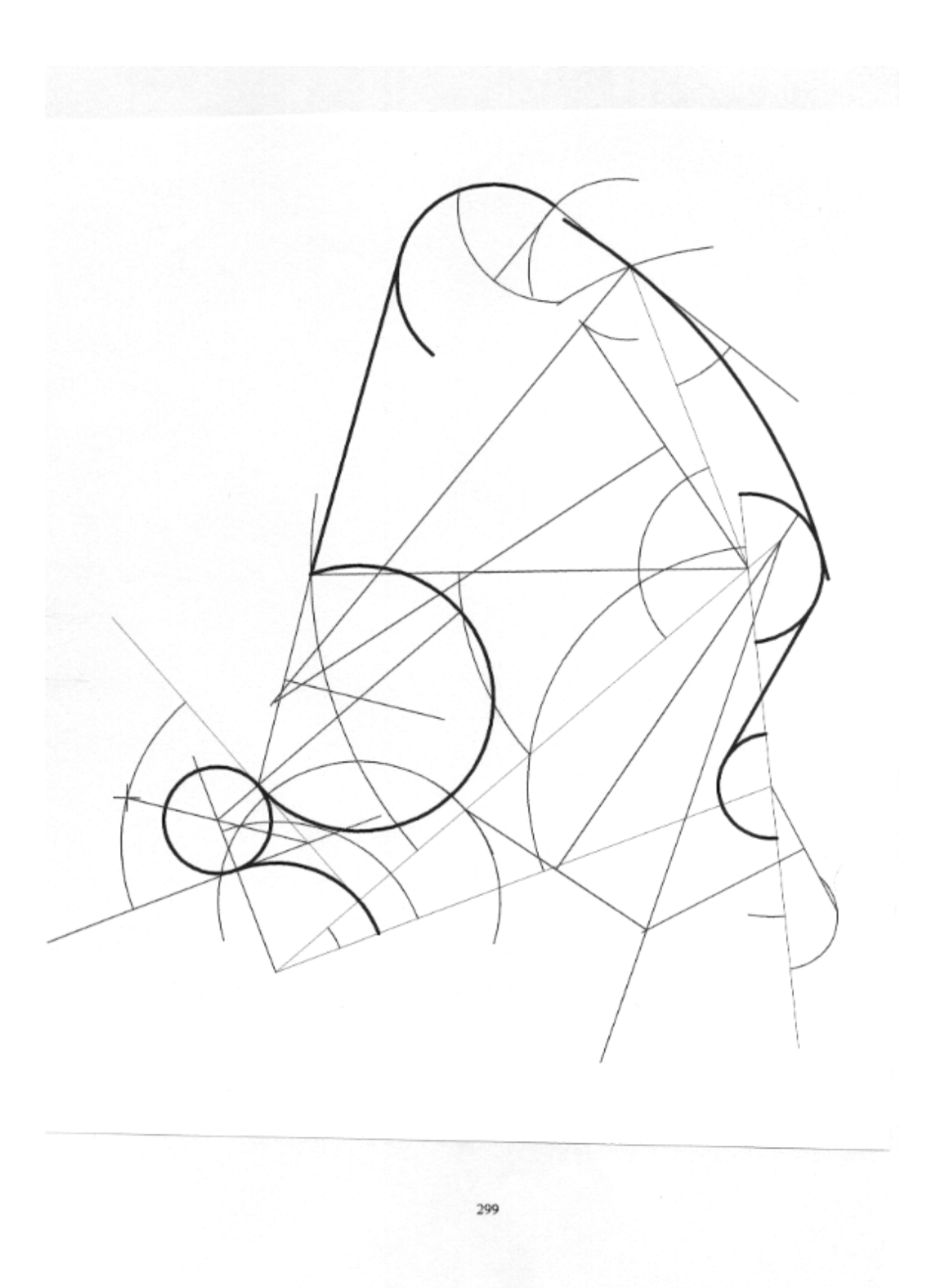

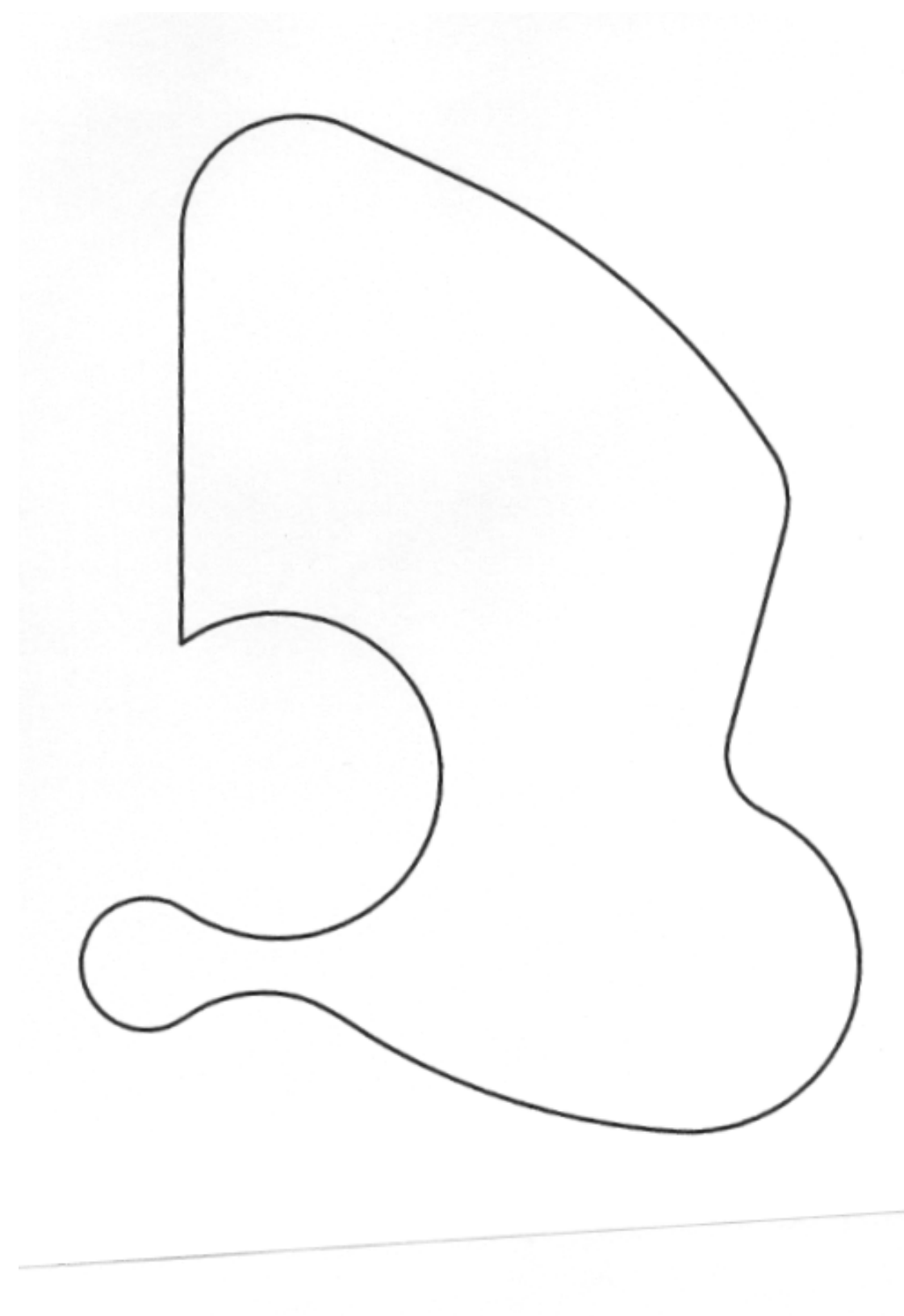

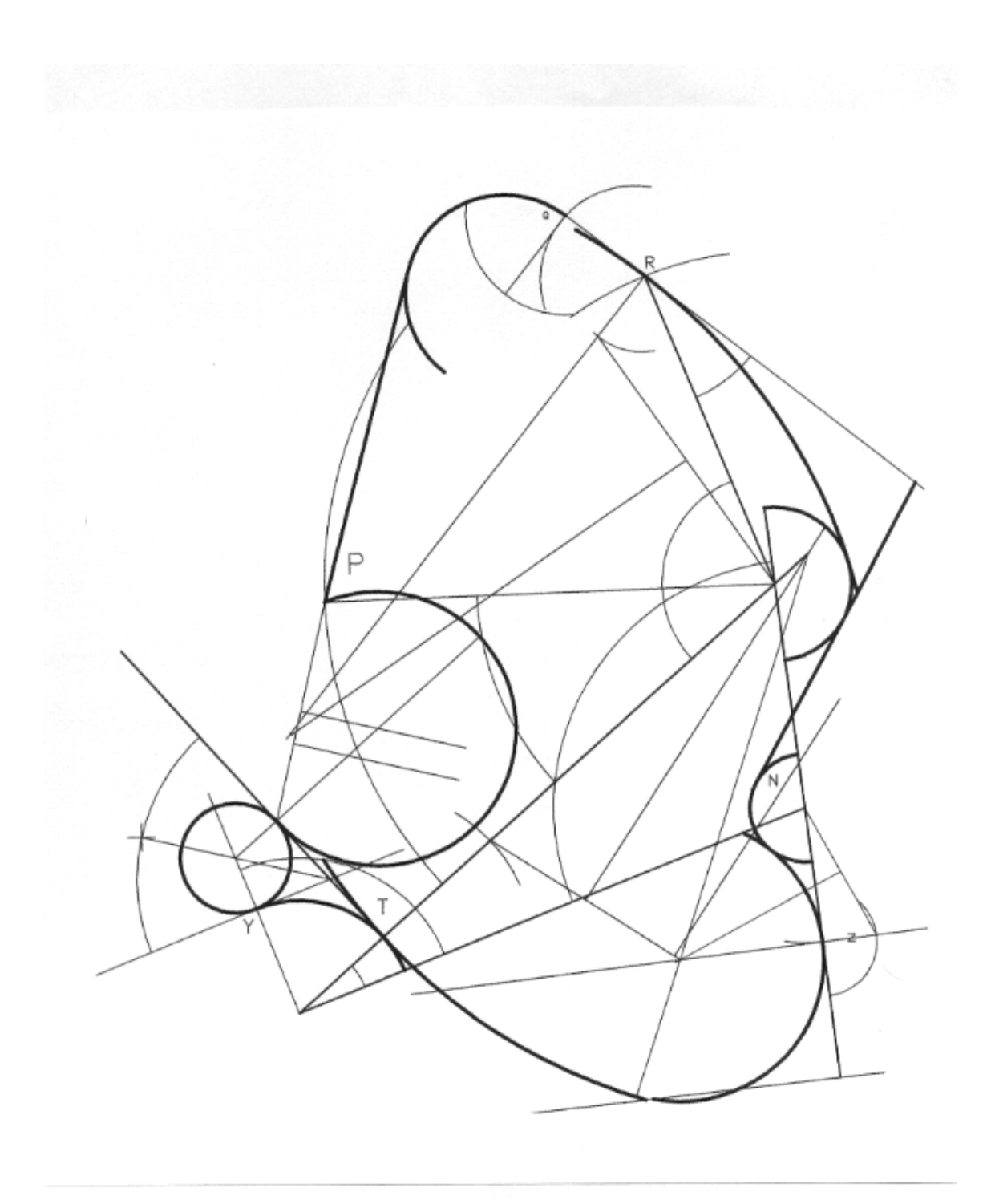

 $301\,$ 

#### 5.5. EVALUACIÓN Y DISCUSIÓN DE RESULTADOS: ANÁLISIS **ESTADÍSTICO**

#### **5.5.1. Datos Obtenidos.**

Vamos a presentar los datos obtenidos después de aplicar las diferentes pruebas. En primer lugar, veremos como se ajustó la homogeneización del grupo sobre la variable conocimientos de dibujo. Para ello, se establecieron las distintas pruebas S1, S2, S3 y S4 para el dibujo a mano y C1, C2, C3 y C4 para el dibujo con ordenador.

En los Gráficos 1 a 4 podemos observar como la varianza y la desviación típica van disminuyendo a medida que se van pasando los tests, como consecuencia del aprendizaje. Lo mismo sucede en los gráficos 7 a 10 donde podemos ver cómo siendo la media aritmética menor, la variabilidad o dispersión del grupo disminuye, tal como nos dice su desviación y varianza respectivamente. Por lo tanto, las prefases de cada fase estaban en límites convenientes para poder medir lo que nos interesaba que era la velocidad de ejecución.

Después de pasar la prueba establecimos el concepto de "velocidad de ejecución" para comparar los dos grupos. Se puede definir este concepto como el cociente de dividir los aciertos por los minutos empleados en dibujar.

Se puede observar en el gráfico 13 que las medias de velocidad varían entre la fase de control y la experimental.

Nos propusimos que la diferencia de la media entre los grupos fuese significativa en un 0.05 por cien, para poder rechazar la hipótesis de nulidad, es decir, que la diferencia de velocidad de ejecución se debiera al azar. Para comprobarlo sometimos los datos a la prueba estadística "t" de Student. Los cálculos se muestran en la Tabla 11. Prueba de significación en la página 290. El resultado fue que la diferencia entre los dos grupos era en la dirección de la hipótesis empírica y que esa diferencia sólo se podía deber al azar en 2 de 100 ocasiones en las que se llevara a cabo el experimento. Por lo tanto, la diferencia es significativa a favor de la variable independiente, o sea, la velocidad de ejecución con ordenador.

Por último, pasamos a comprobar la correlación existente entre las diferentes variables.

Aplicamos el coeficiente de correlación del Producto-Momento de Pearson, concretamente la fórmula derivada usando los totales de las puntuaciones. (ver Tablas 13 a 15).

Establecimos las siguientes parejas de parámetros y se obtuvieron los siguientes resultados:

**Cuadro 7. Resultados de las diferentes correlaciones.**

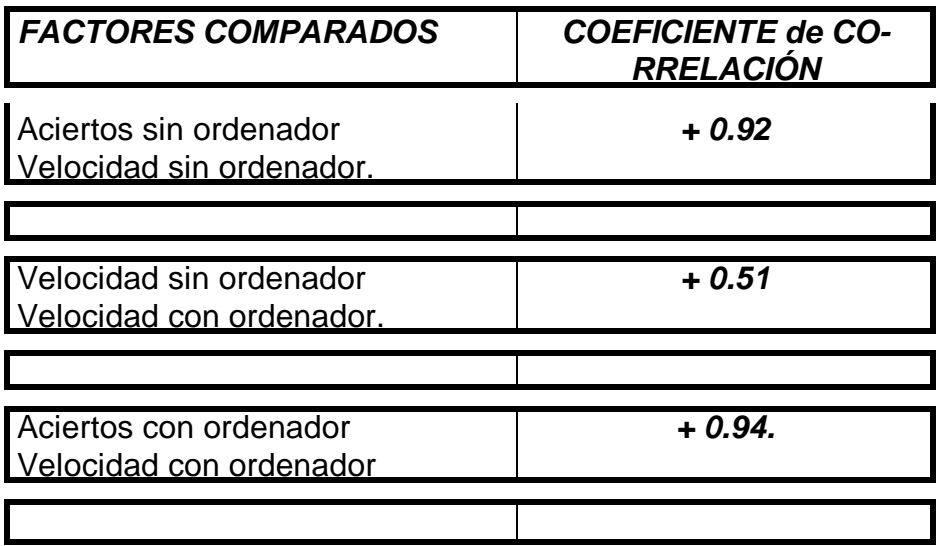

**5.5.2 Tablas.**

#### Lista de tablas.

Tabla 1. Puntuaciones en la práctica S1 280 Tabla 2. Resultados de la práctica S2 281 Tabla 3. Fase de Control. Resultados en el Test S3 282 Tabla 4. Fase de Control. Resultados en el Test S4 283 Tabla 5. Fase de Control. Resultado Final 284 Tabla 6. Resultados Test C1 285 Tabla 7. Fase Experimental. Resultado en la práctica C2 286 Tabla 8. Resultados en el Test C3 con ordenador 287 Tabla 9. Resultados Test C4 288 Tabla 10. Fase Experimental. Resultados Finales. Test C5 289 Tabla 11. Prueba De Significación 290 Tabla 12. Correlación entre aciertos y velocidad con ordenador. 319

Tabla 13. Correlación entre aciertos y velocidad sin ordenador. 320

Tabla 14. Correlación entre velocidad sin y velocidad con ordenador. 321

## *Tabla 1. Puntuaciones en la práctica S1*

## *RESULTADOS TEST S1 CONOCIMIENTOS PREVIOS DE TANGENCIAS*

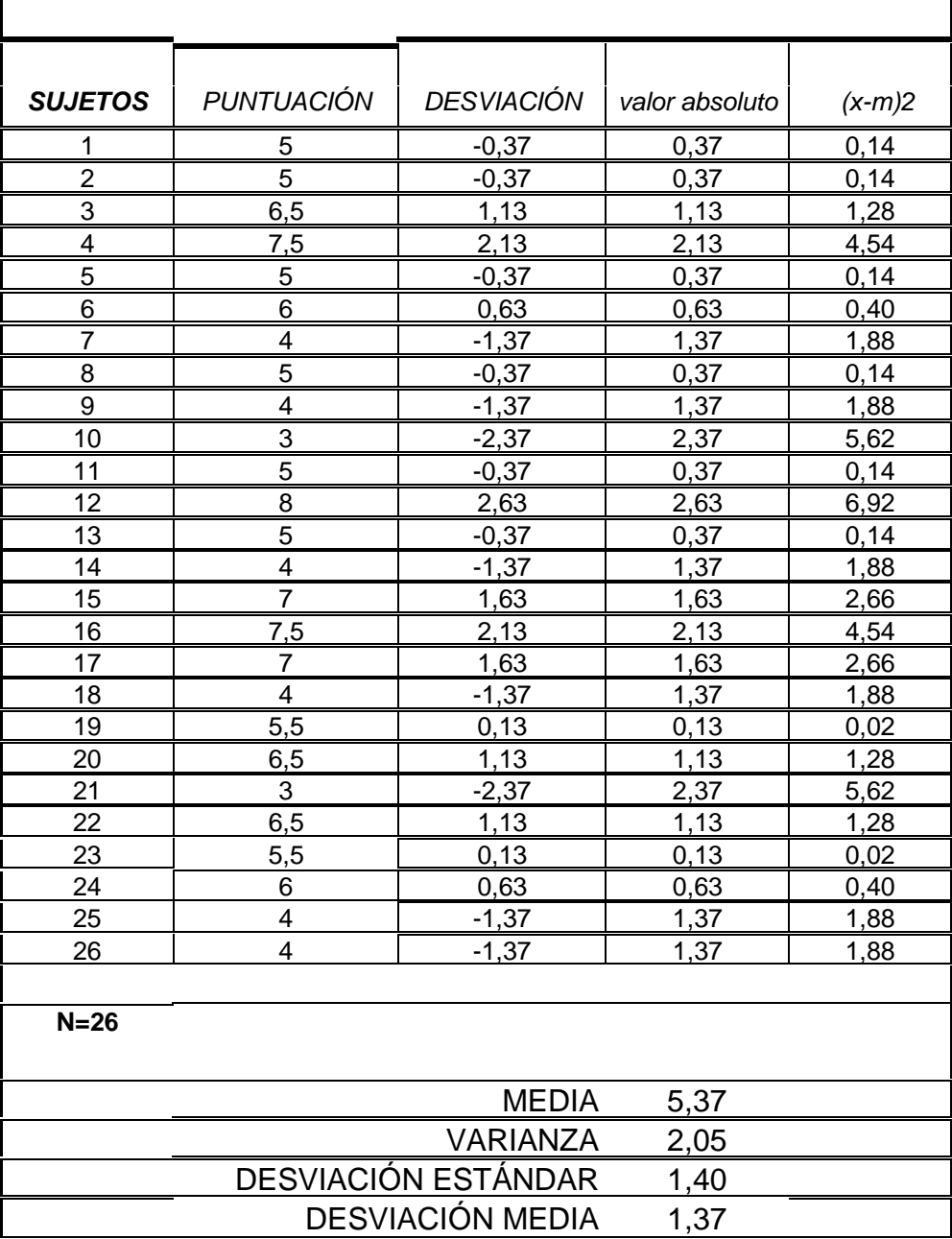

#### *Tabla 2. Resultados de la práctica S2*

#### *RESULTADOS TEST S2 CONOCIMIENTOS PREVIOS DE TANGENCIAS SUJETOS PUNTUACIÓN DESVIACIÓN valor absoluto (x-m)2* 1 9 3,07 3,07 9,42 2 8,5 2,57 2,57 6,60 3 4,5 -1,43 1,43 2,04 4 8 2,07 2,07 4,28 5 6,5 0,57 0,57 0,32 6 3,5 -2,43 2,43 5,90 7 5 -0,93 0,93 0,86 8 <u>5,5 -0,43 0,43 0,18</u> 9 <u>4 -1,93 1,93 3,72</u> 10 1 3 -2,93 2,93 8,58 11 6 0,07 0,07 0,00 12 10 10 4,07 4,07 16,56 13 <u>5</u> -0,93 0,93 0,86 14 | 4 -1,93 | 1,93 | 3,72 15 9 3,07 3,07 9,42 16 8,5 2,57 2,57 6,60 17 8,5 2,57 2,57 6,60 18 7,5 1,57 1,57 2,46 19 | 5 | -0,93 | 0,93 | 0,86 20 | 5,25 -0,68 | 0,68 | 0,46 21 | 6,5 0,57 0,57 0,32 22 6 0,07 0,07 0,00 <u>23 | 2,5 | -3,43 | 3,43 | 11,76</u> 24 7 1,07 1,07 1,14 25 <u>3 -2,93 2,93 8,58</u> 26 3 -2,93 2,93 8,58 **N=26** MEDIA 5,93 VARIANZA 4,59 DESVIACIÓN ESTÁNDAR 2,19 DESVIACIÓN MEDIA 2,17

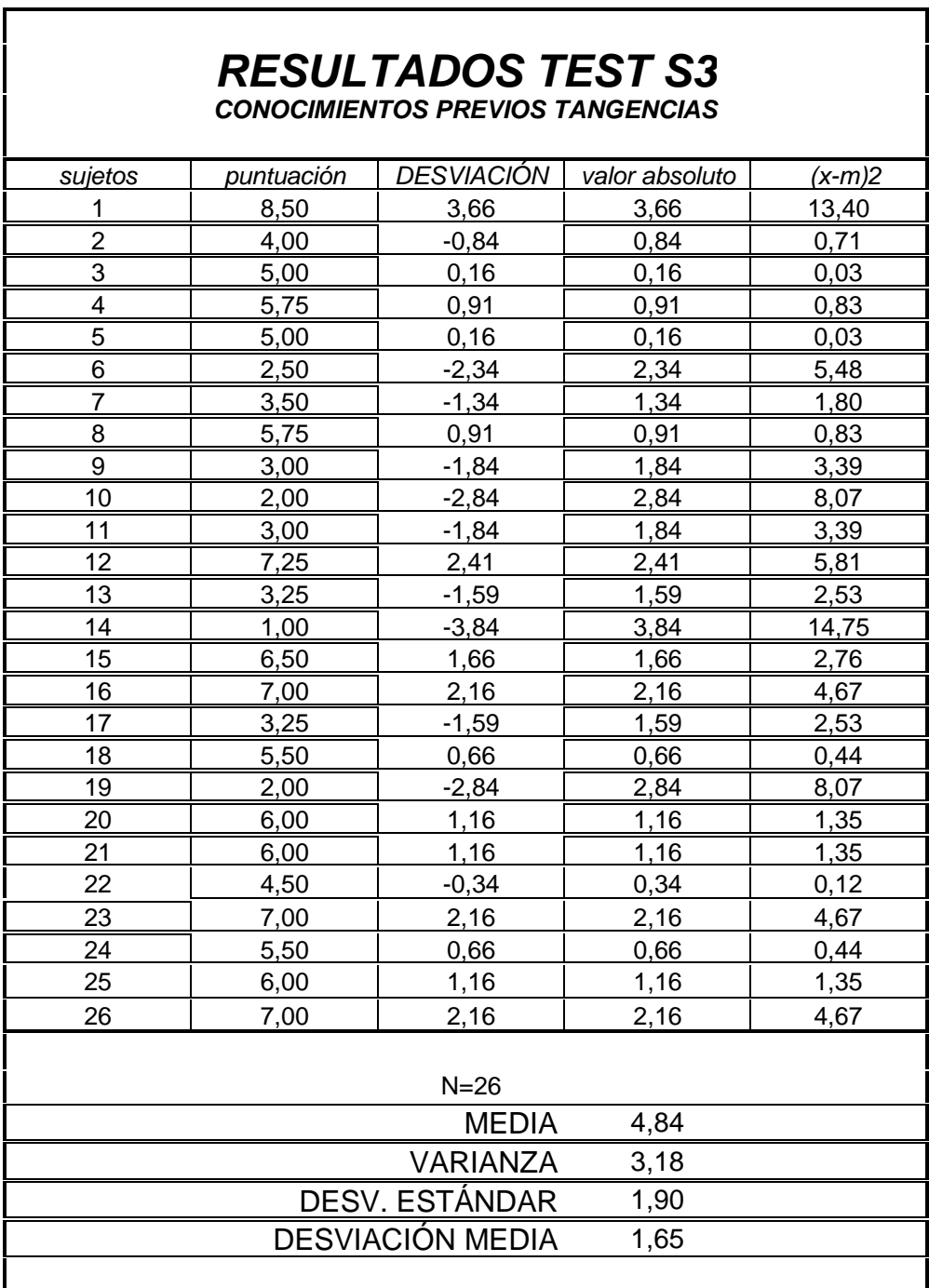

### *Tabla 3. Fase de Control. Resultados en el Test S3*

ī

### *Tabla 4. Fase de Control. Resultados en el Test S4*

# *RESULTADOS TEST S4*

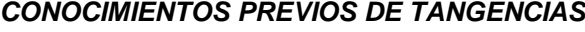

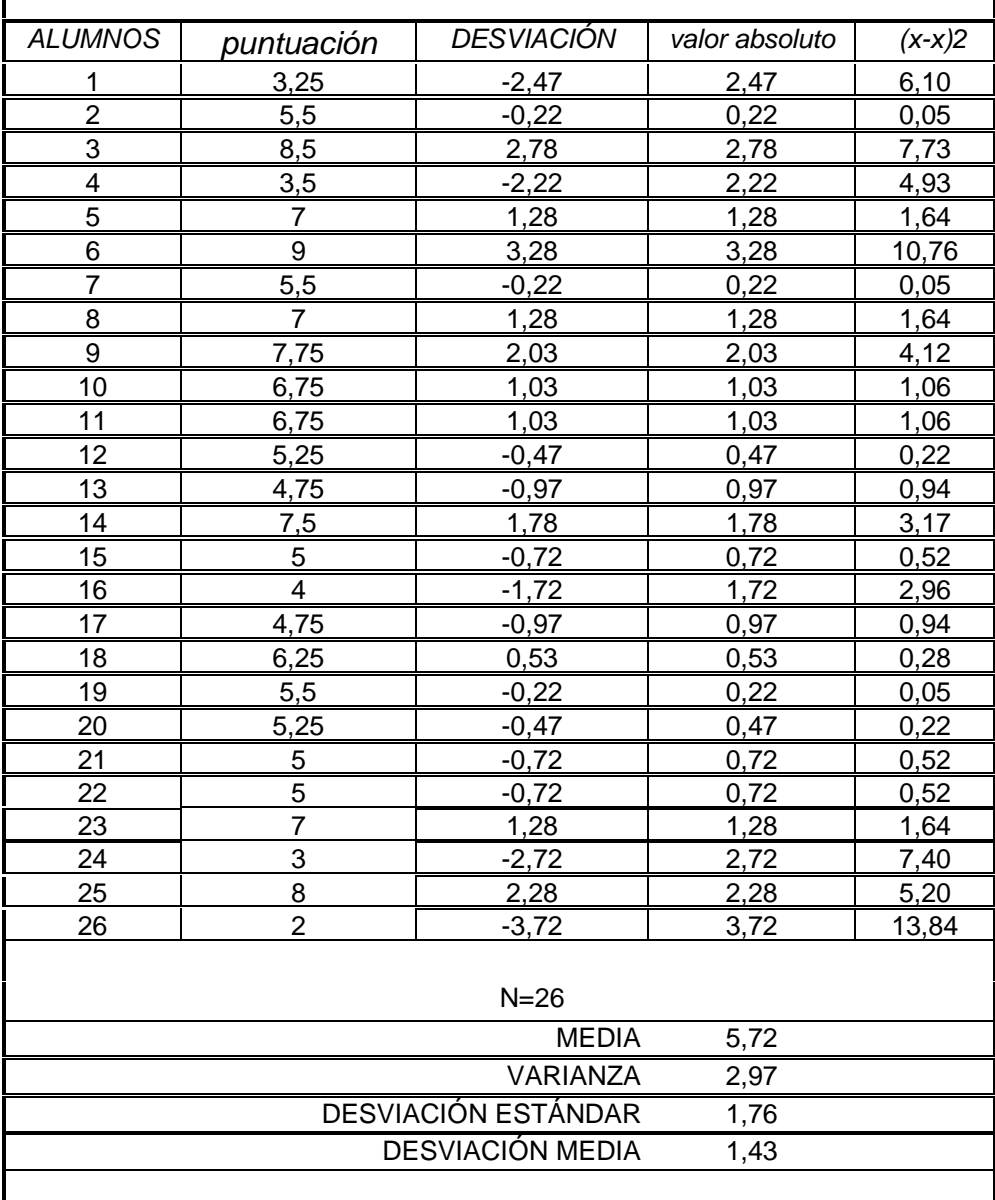

#### *Tabla 5. Fase de Control. Resultado Final*

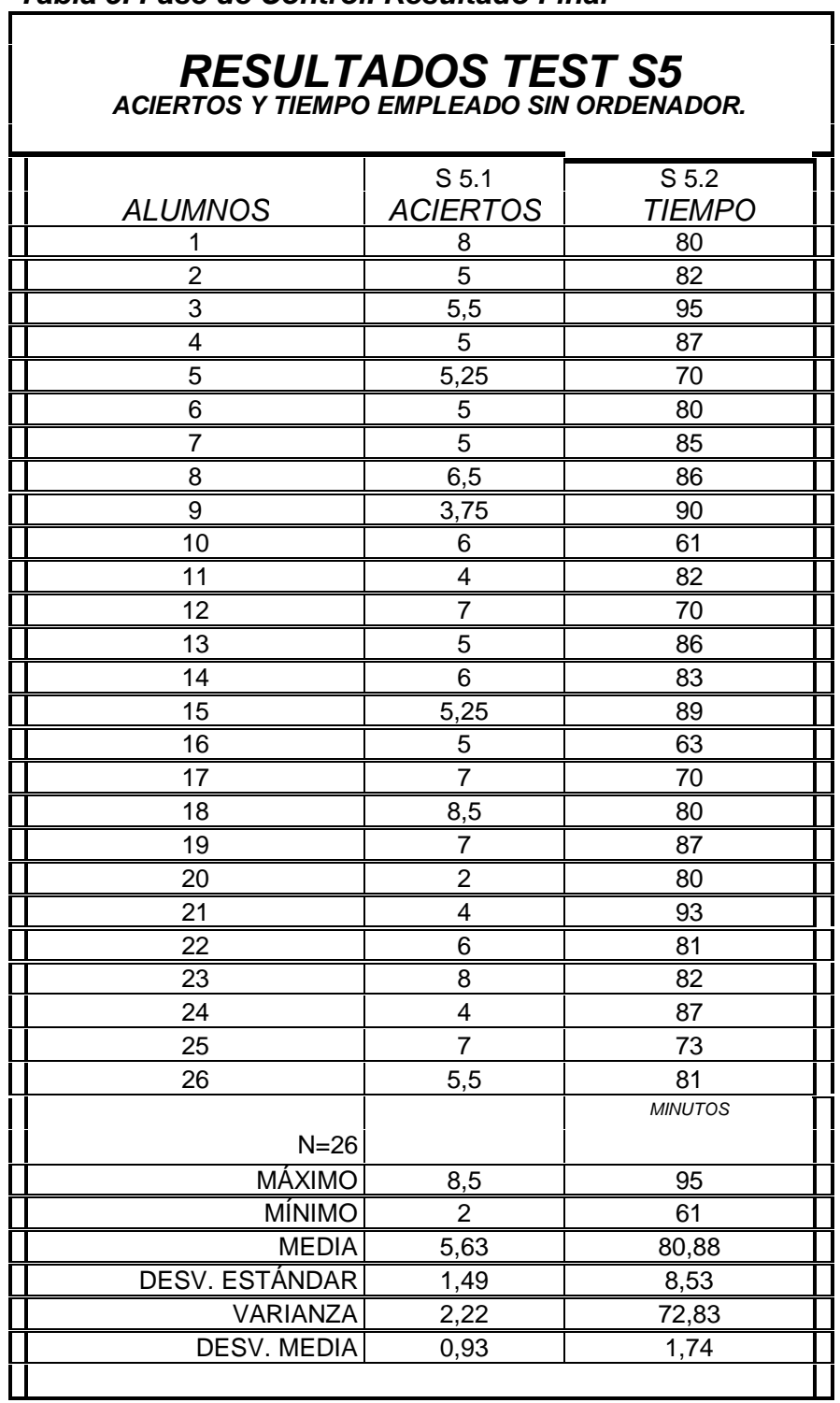

# *Tabla 6. Resultados Test C1*

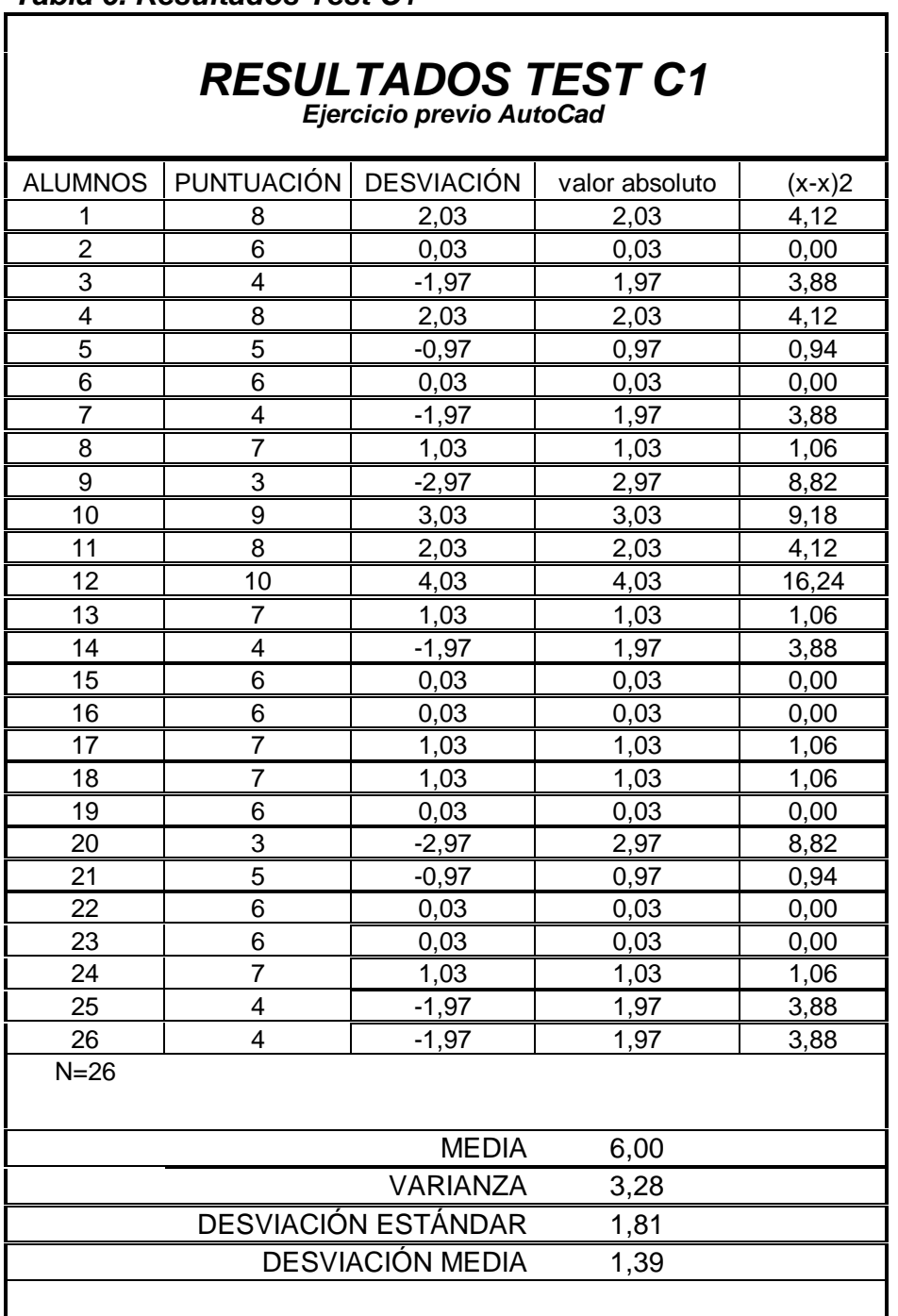

#### *Tabla 7. Fase Experimental. Resultado en la práctica C2*

# *RESULTADOS TEST C2*

*CONOCIMIENTOS PREVIOS AutoCad TANGENCIAS*

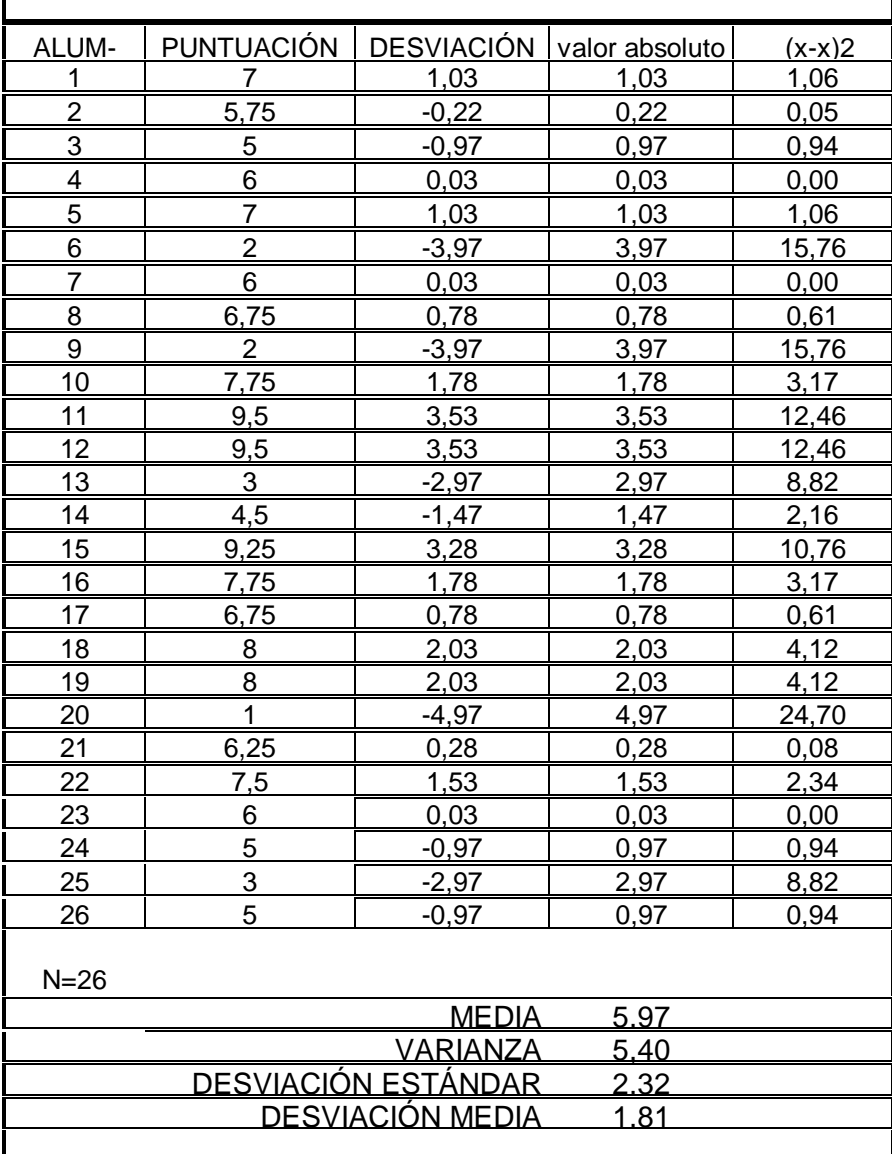

#### *Tabla 8. Resultados en el Test C3 con ordenador*

## *RESULTADOS TEST C3*

*CONOCIMIENTOS DE AutoCad TANGENCIAS* ALUMNOS | PUNTUA-CIÓN DESVIACIÓN valor absoluto (x-x)2 7,5 2,14 2,14 4,58

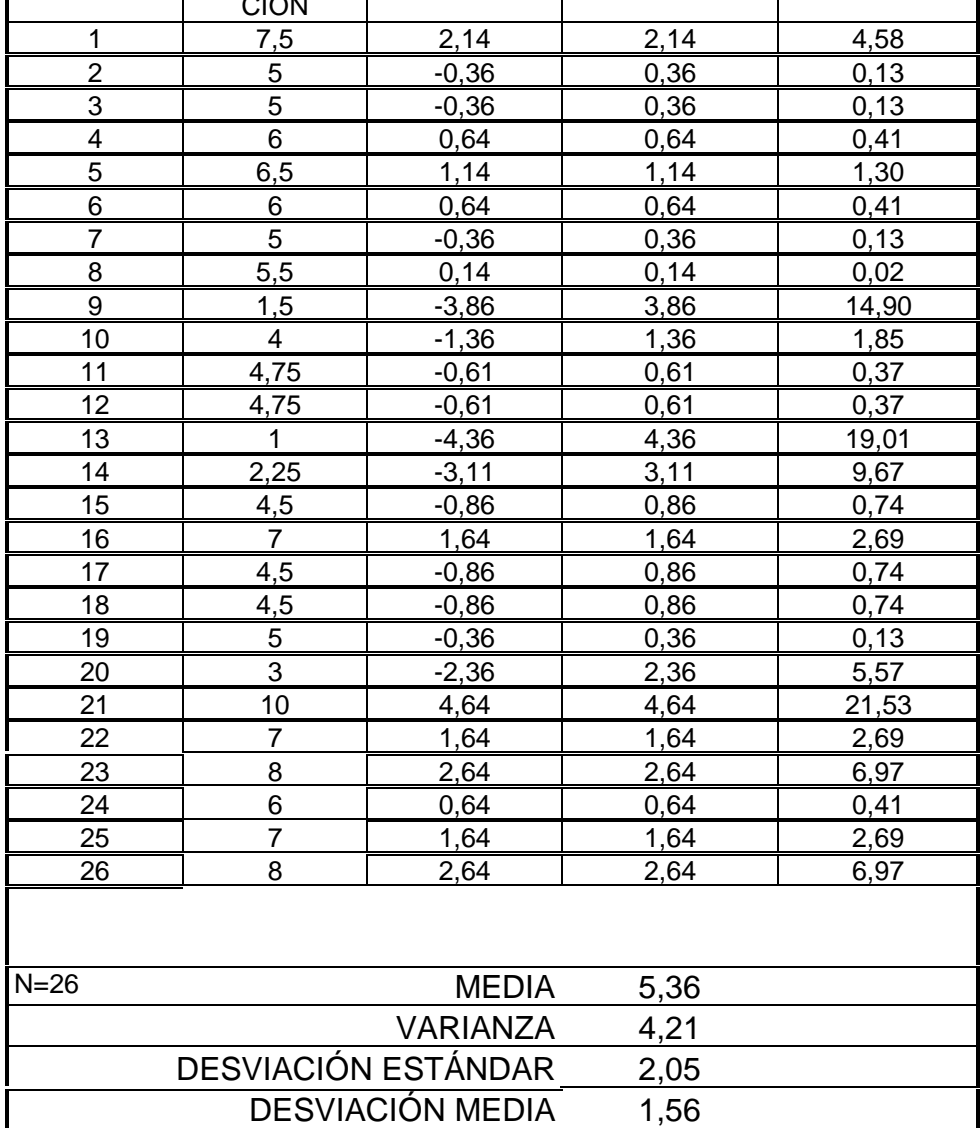

#### *Tabla 9. Resultados Test C4*

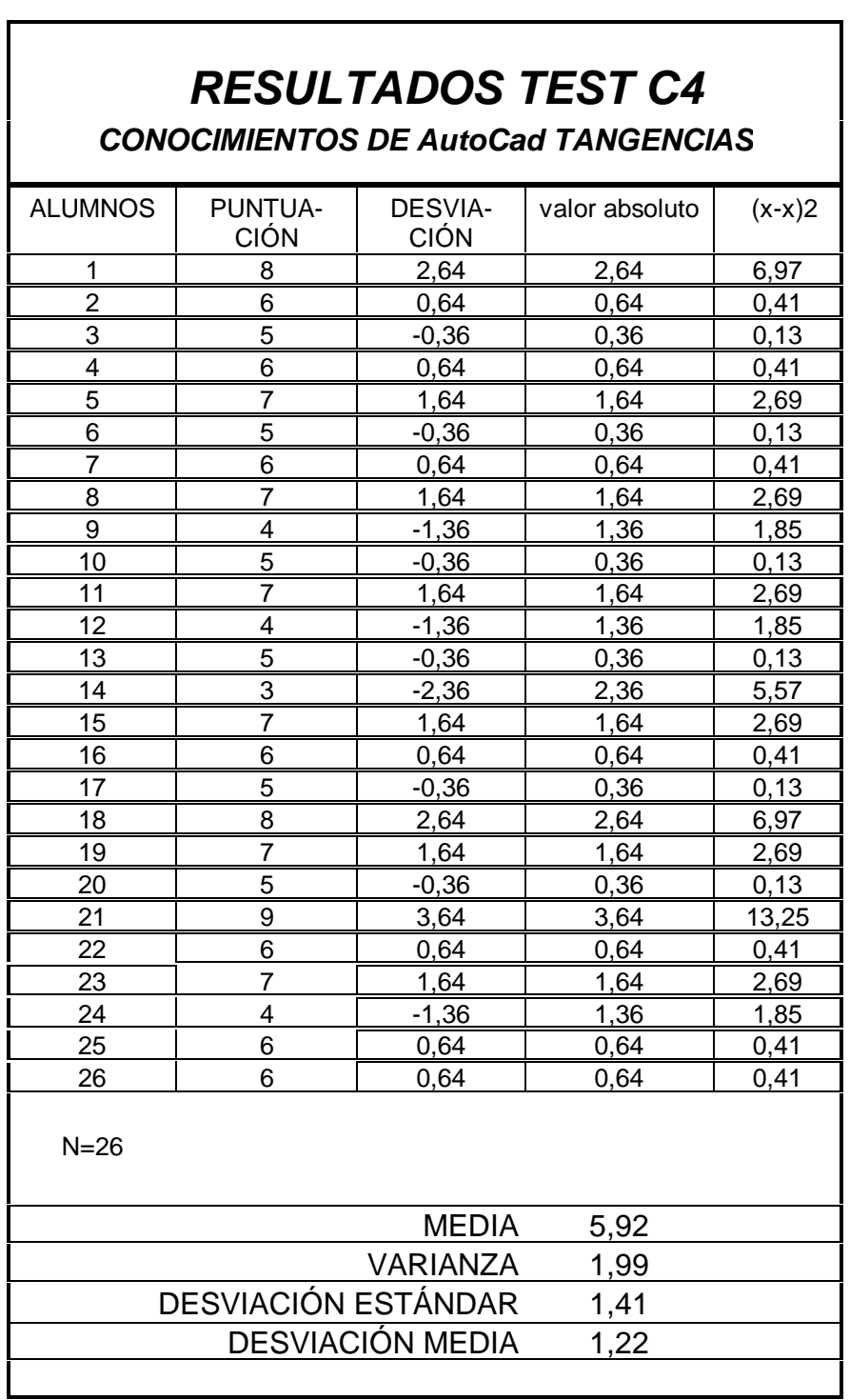
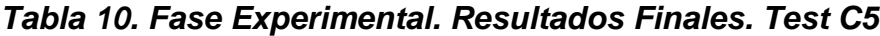

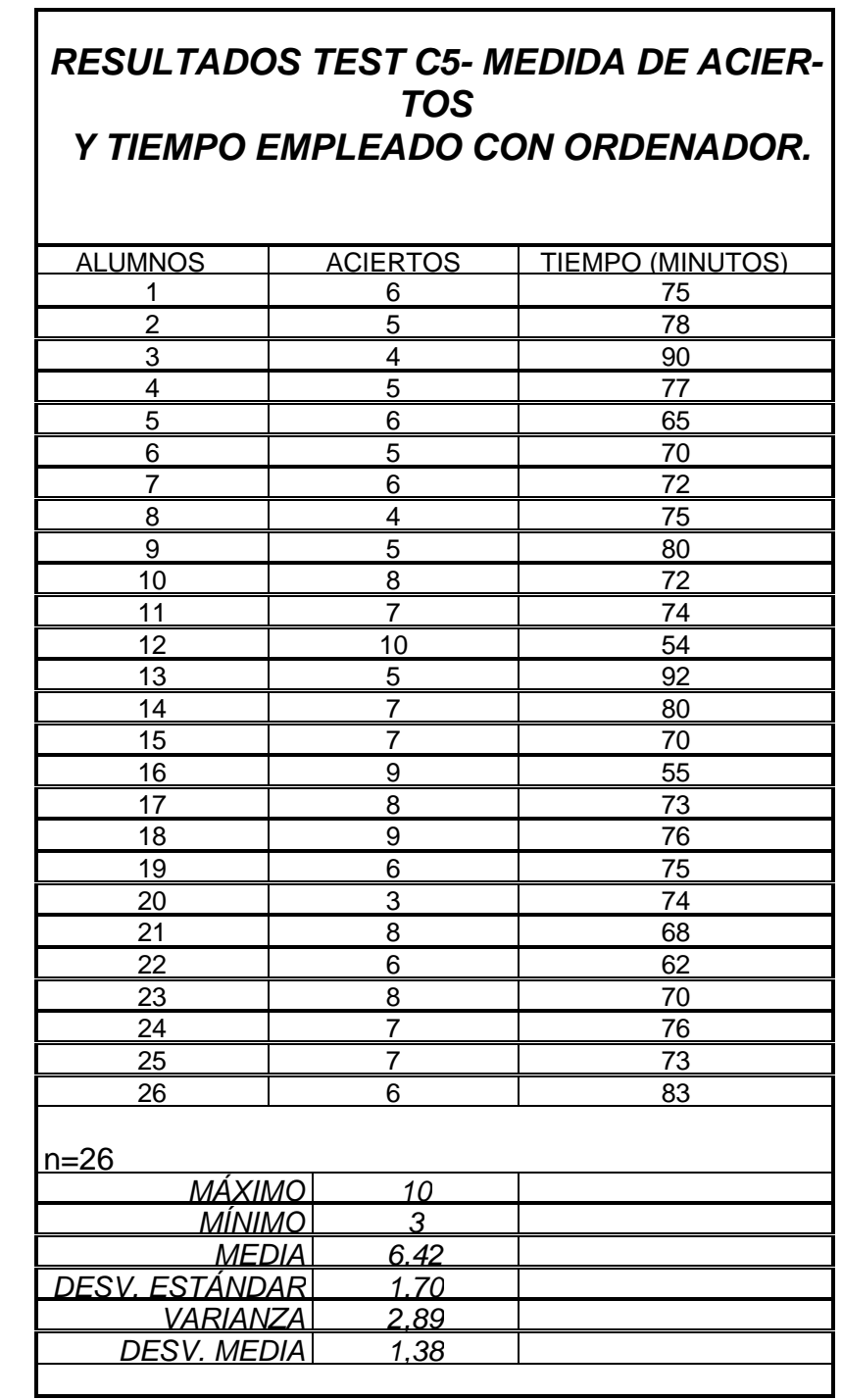

*Tabla 11. Prueba de significación*

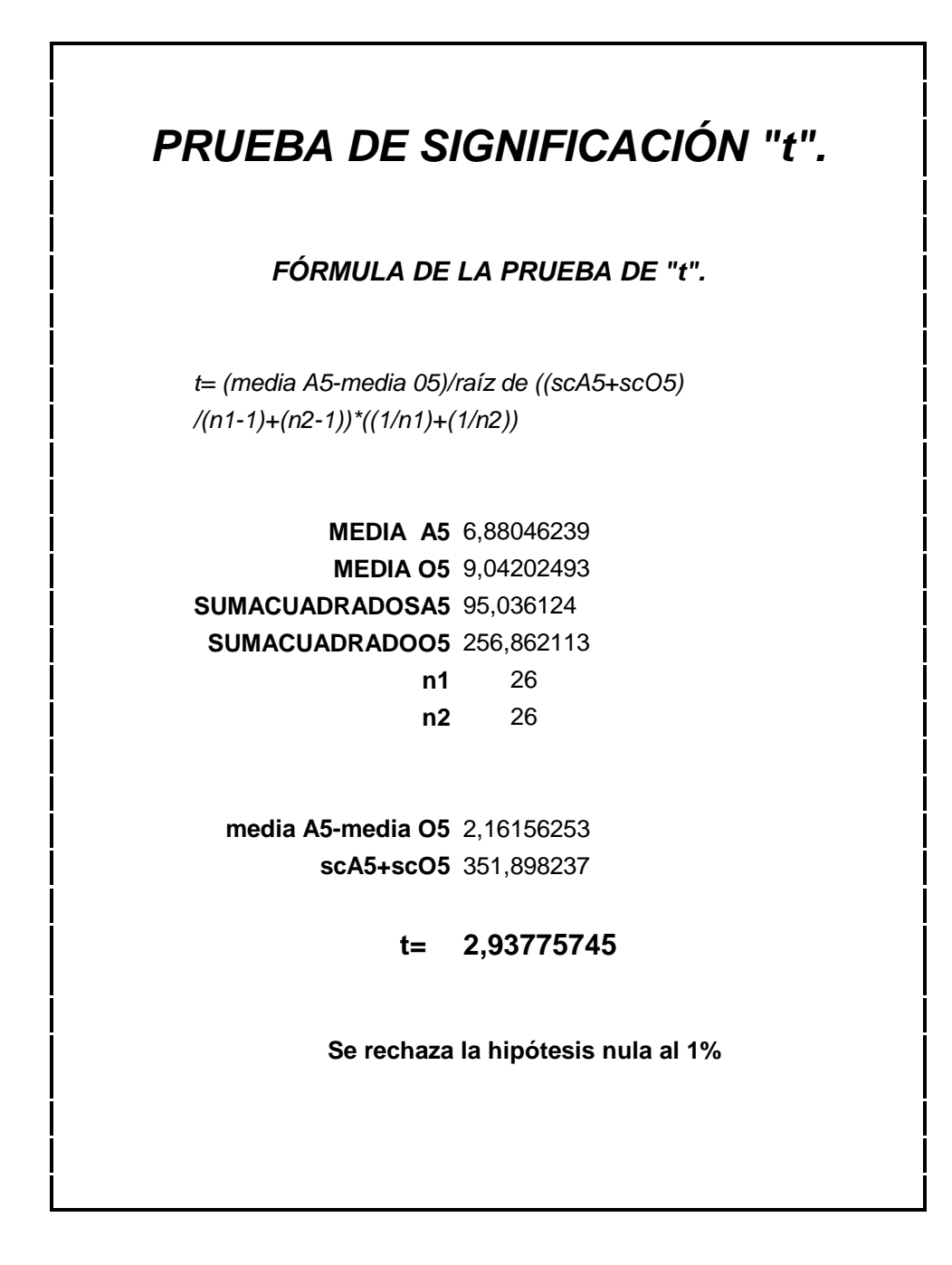

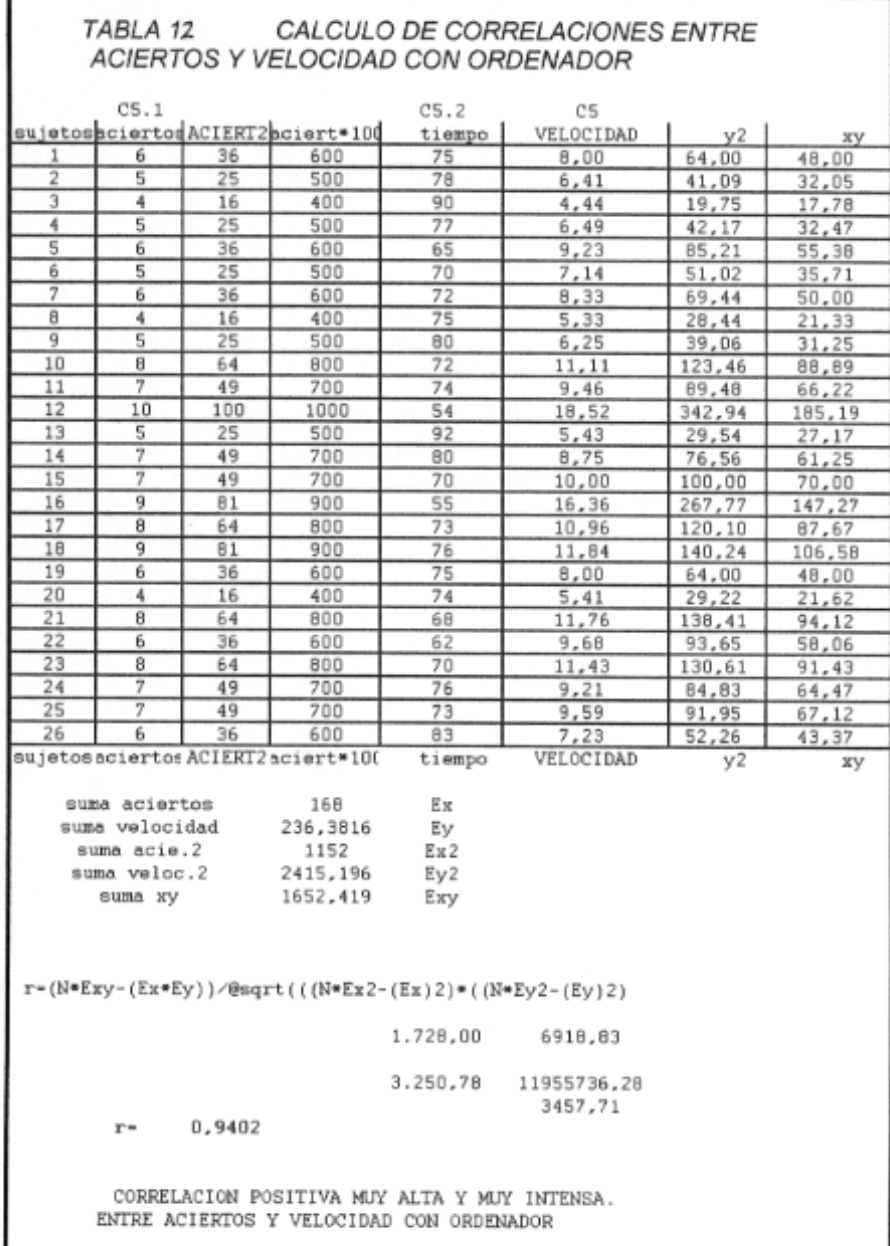

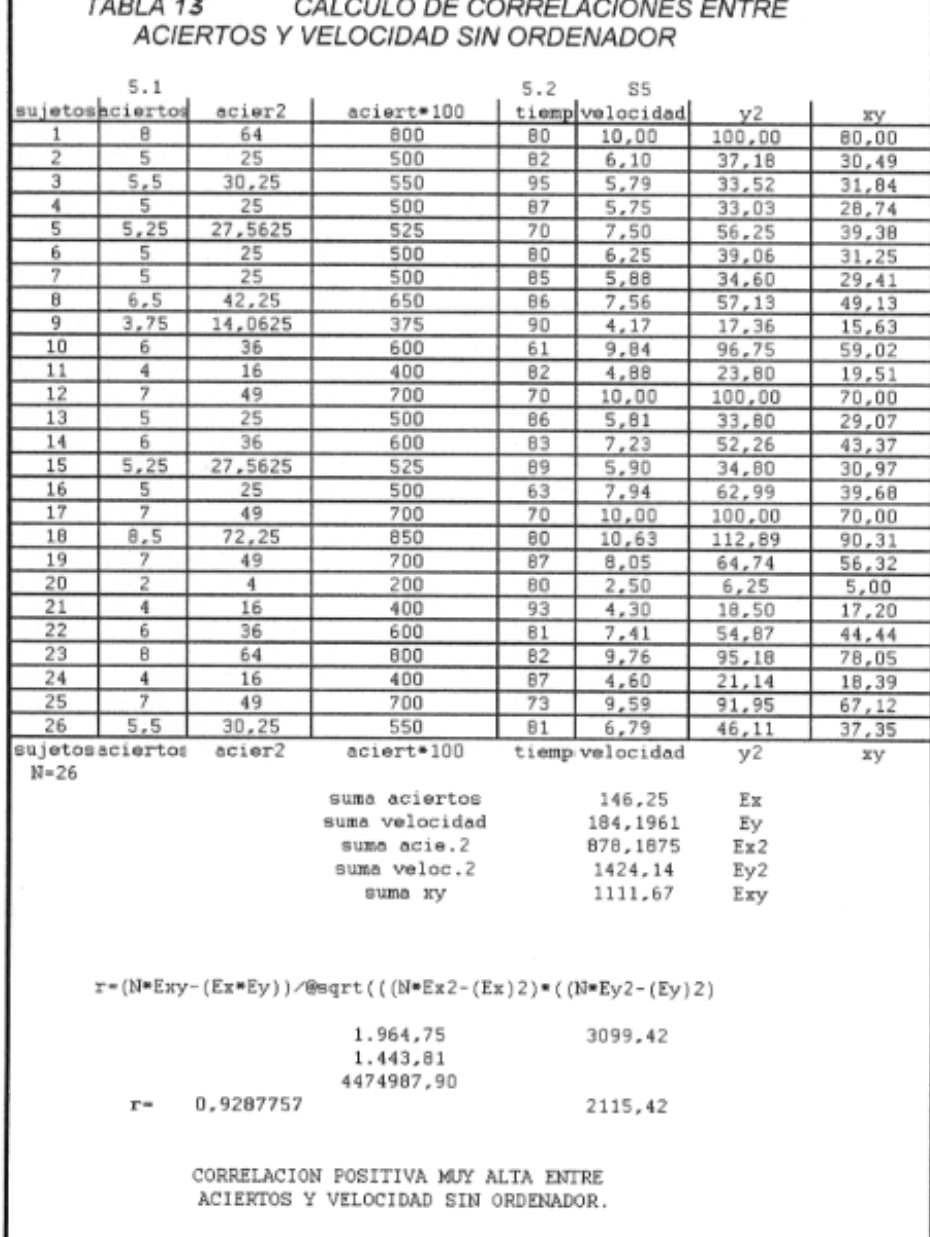

#### $TADIA42$  $\overline{a}$

ſ

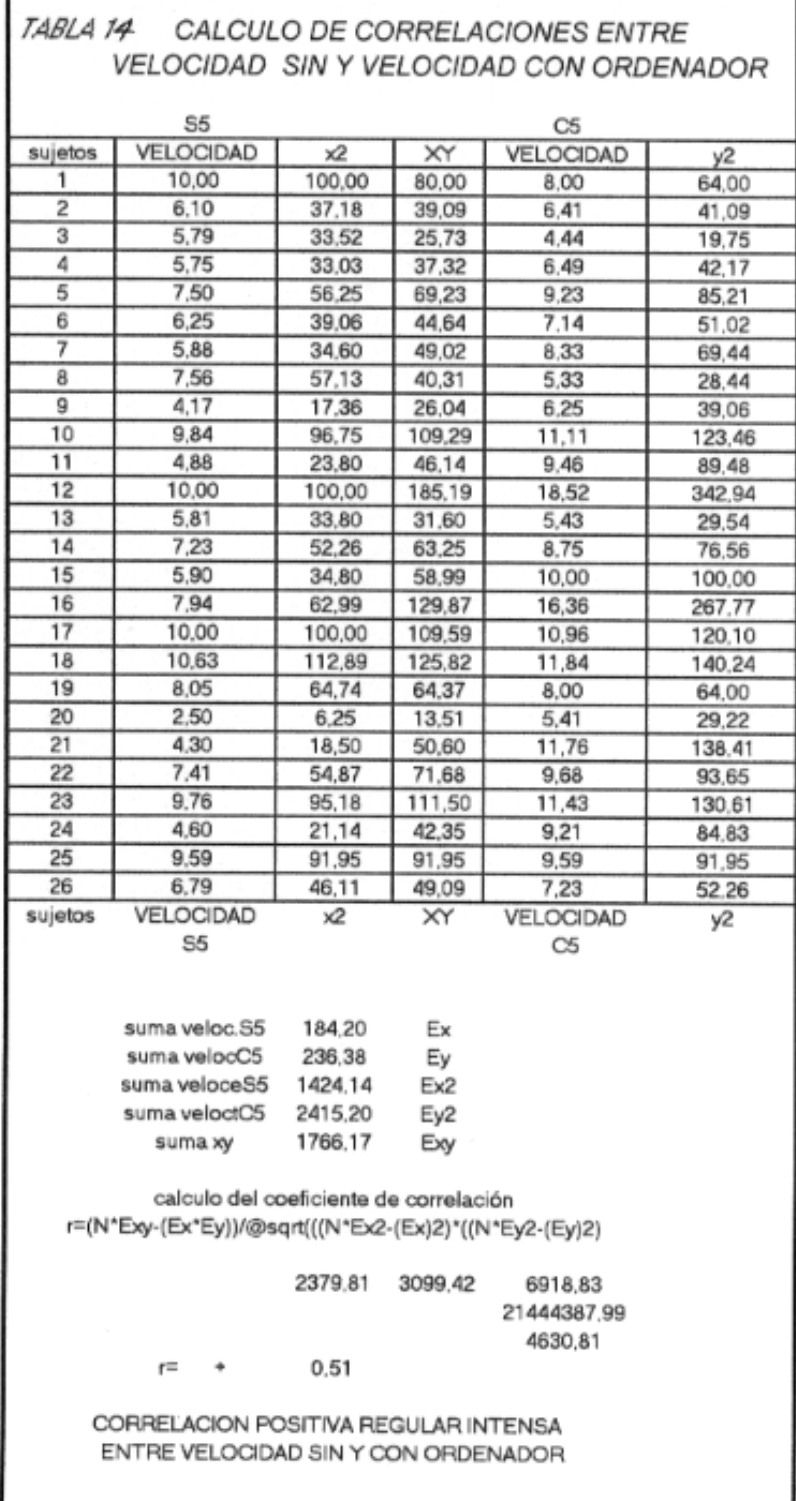

ı

**5.5.3 Gráficos.**

#### Lista de gráficos.

Gráfico 1 - Resultados test S1.

Gráfico 2 - Resultados test S2.

Gráfico 3 - Resultados test S3.

Gráfico 4 - Resultados test S4.

Gráfico 5 - Resultados test S5.1 - Aciertos sin ordenador.

Gráfico 6 - Resultados test S5.2 - Tiempo de ejecución sin ordenador.

Gráfico 7 - Resultados test C1.

Gráfico 8 - Resultados test C2.

Gráfico 9 - Resultados test C3.

Gráfico 10 - Resultados test C4.

Gráfico 11 - Resultados test C5.1 - Aciertos con ordenador.

Gráfico 12 - Resultados test C5.2 - Tiempo de ejecución con ordenador.

Gráfico 13 - Velocidades con y sin ordenador.

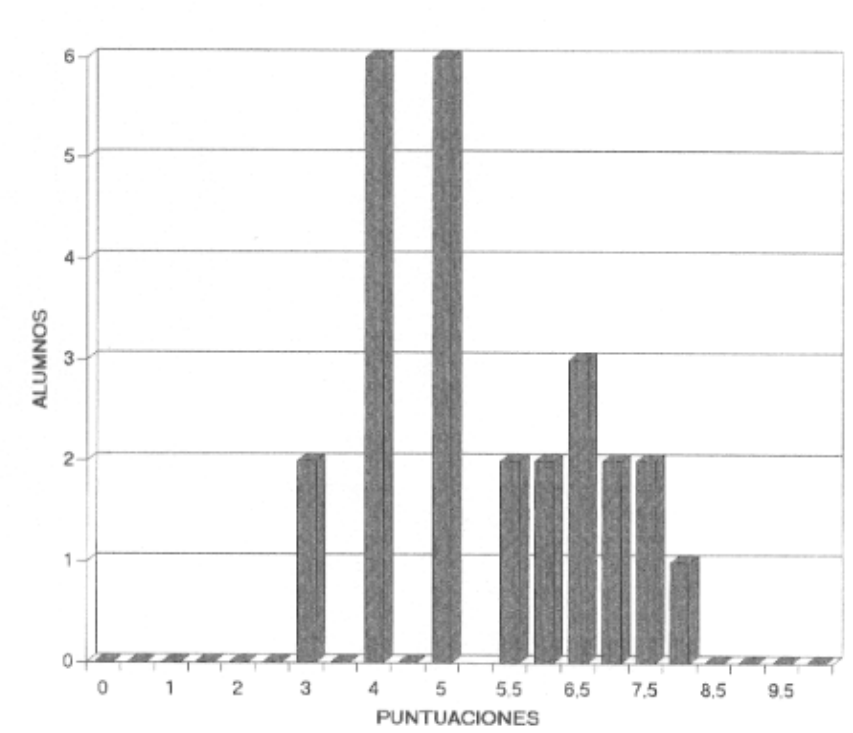

GRÁFICO 1 - RESULTADOS TEST S1

 $\sim 10^{11}$ 

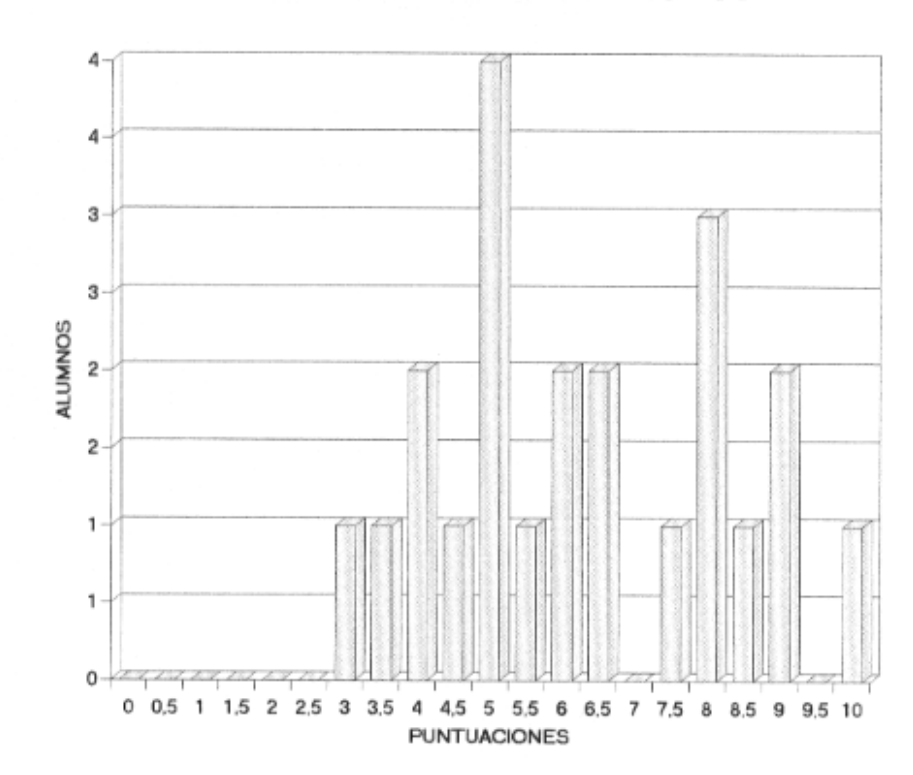

GRÁFICO 2 - RESULTADOS TEST S2

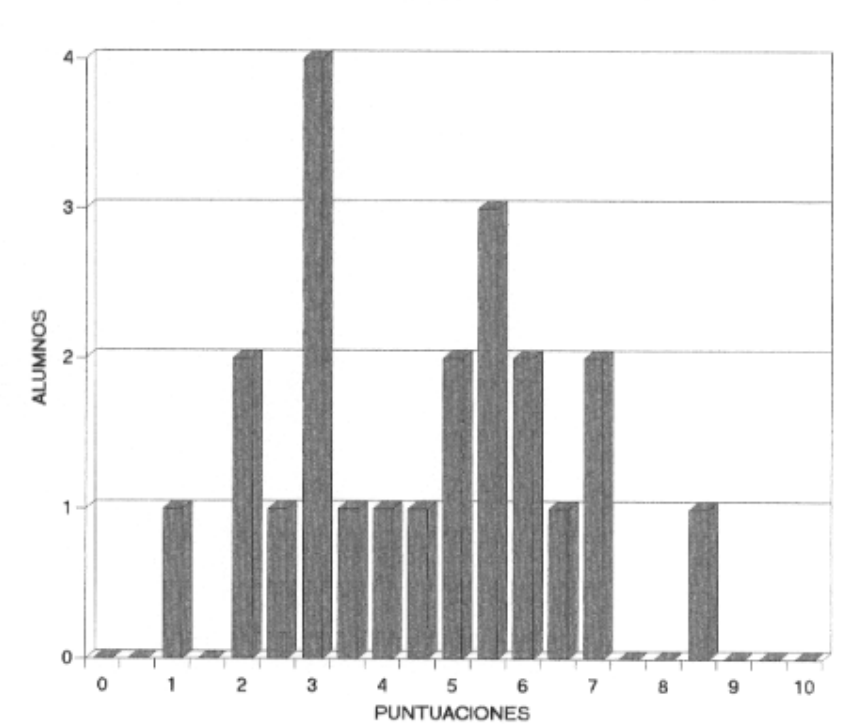

GRÁFICO 3 - PUNTUACIONES TEST S3

 $327\,$ 

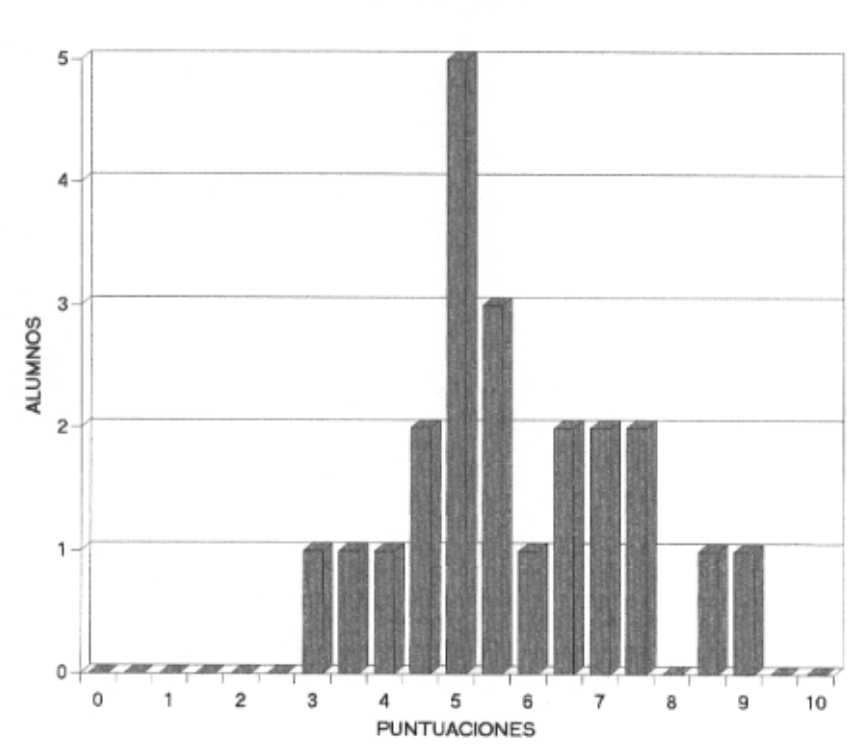

GRÁFICO 4 - RESULTADOS TEST S4

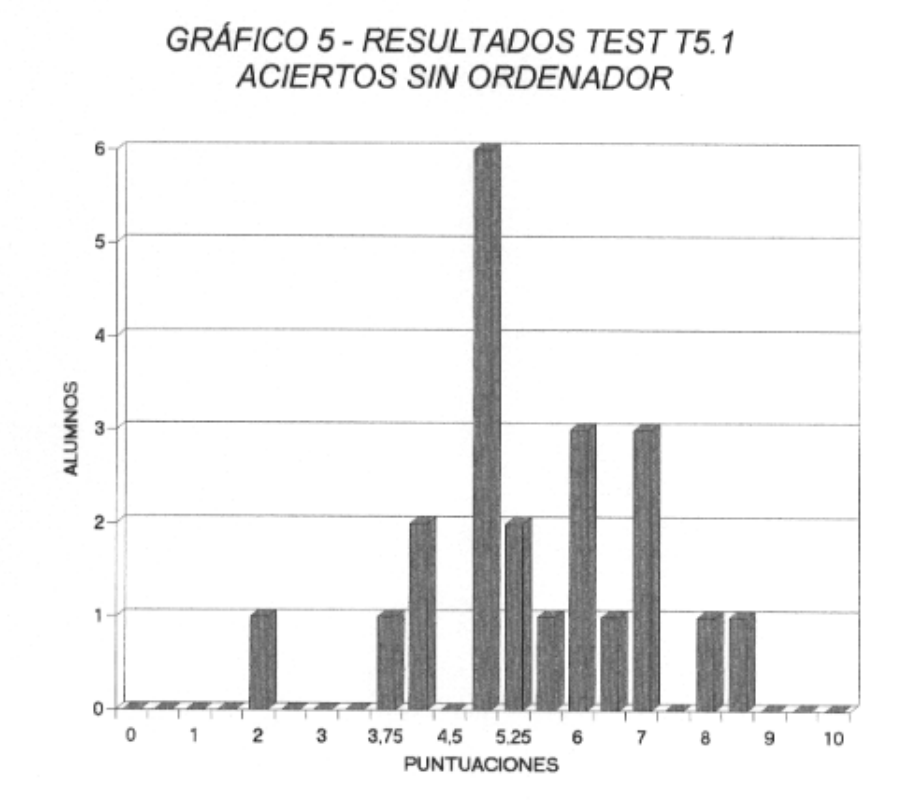

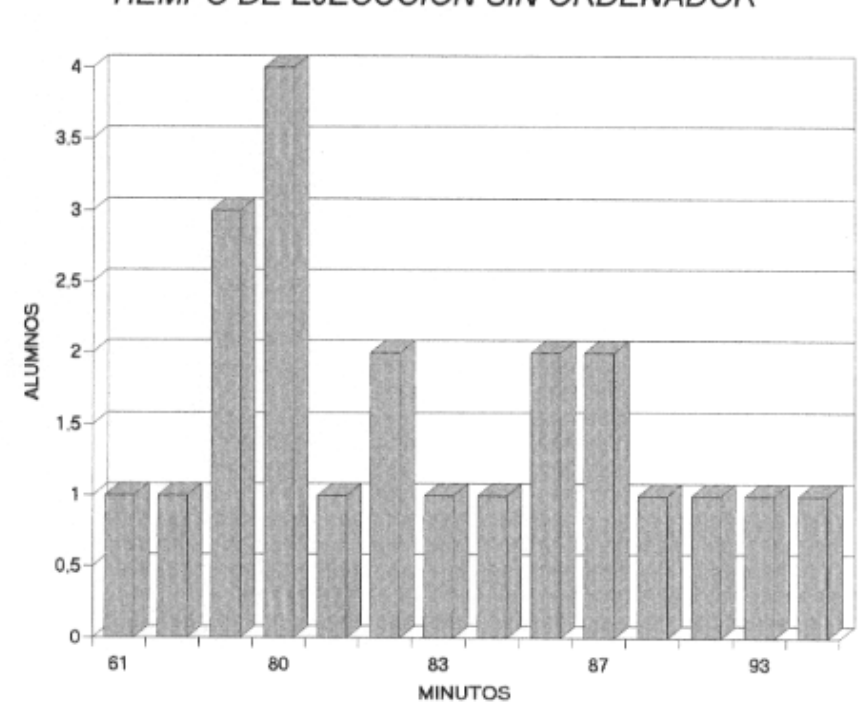

GRÁFICO 6 - RESULTADOS TEST C5.2-TIEMPO DE EJECUCION SIN ORDENADOR

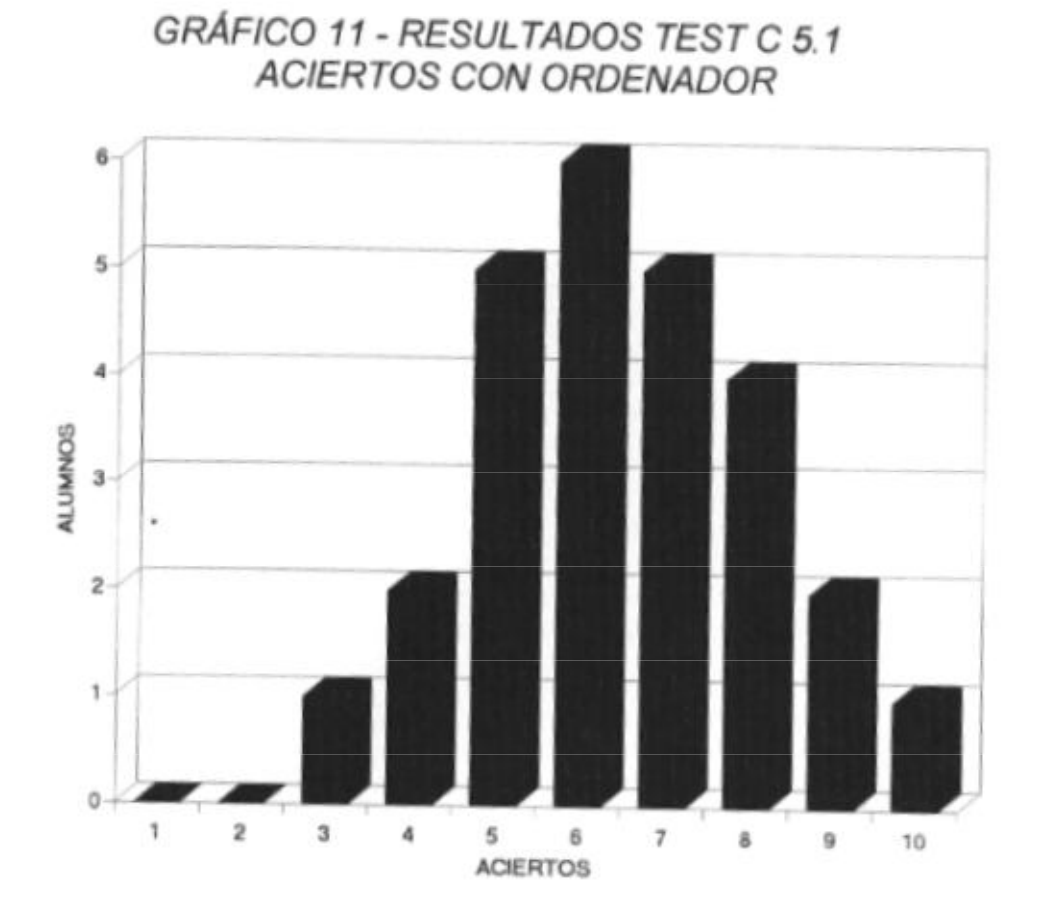

## GRÁFICO 12 - RESULTADOS TEST C5.2-TIEMPO CON ORDENADOR

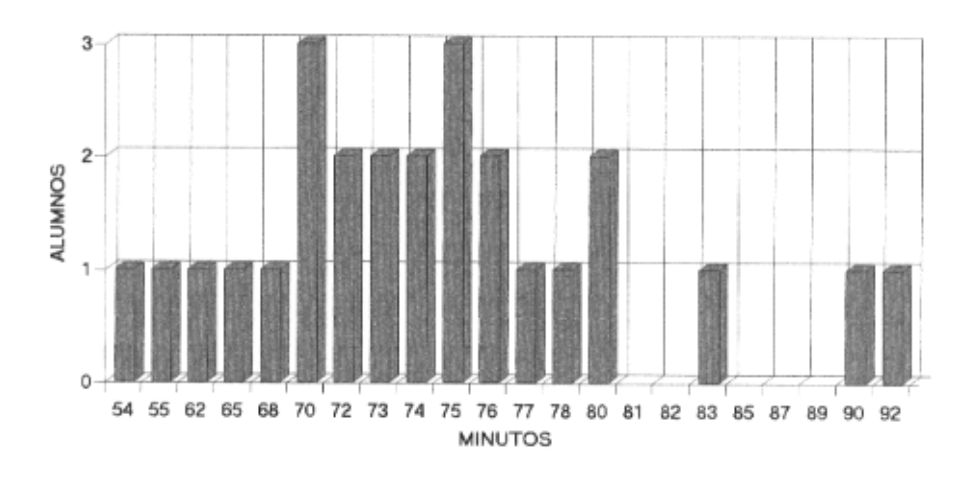

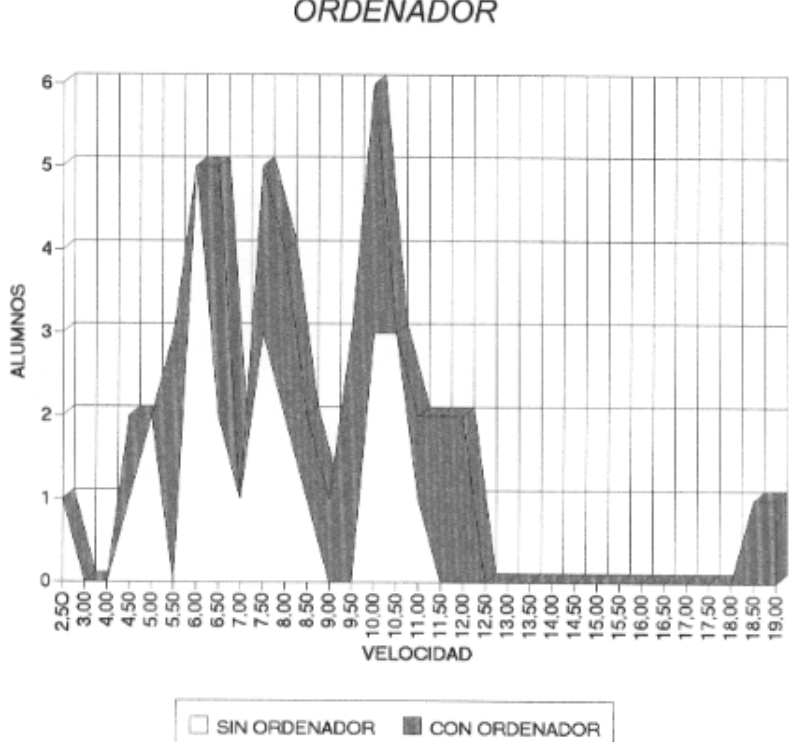

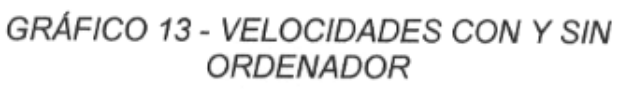

337

 $30 +$ 

5.6. CONCLUSIONES.

### **5.6.1. Replanteamiento del problema.**

En un nivel descriptivo podemos establecer unas diferencias fundamentales entre un dibujo realizado a mano y ese mismo dibujo realizado con la ayuda del ordenador. Se pueden establecer las siguientes equivalencias:

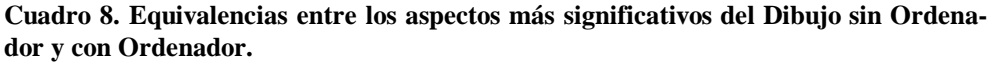

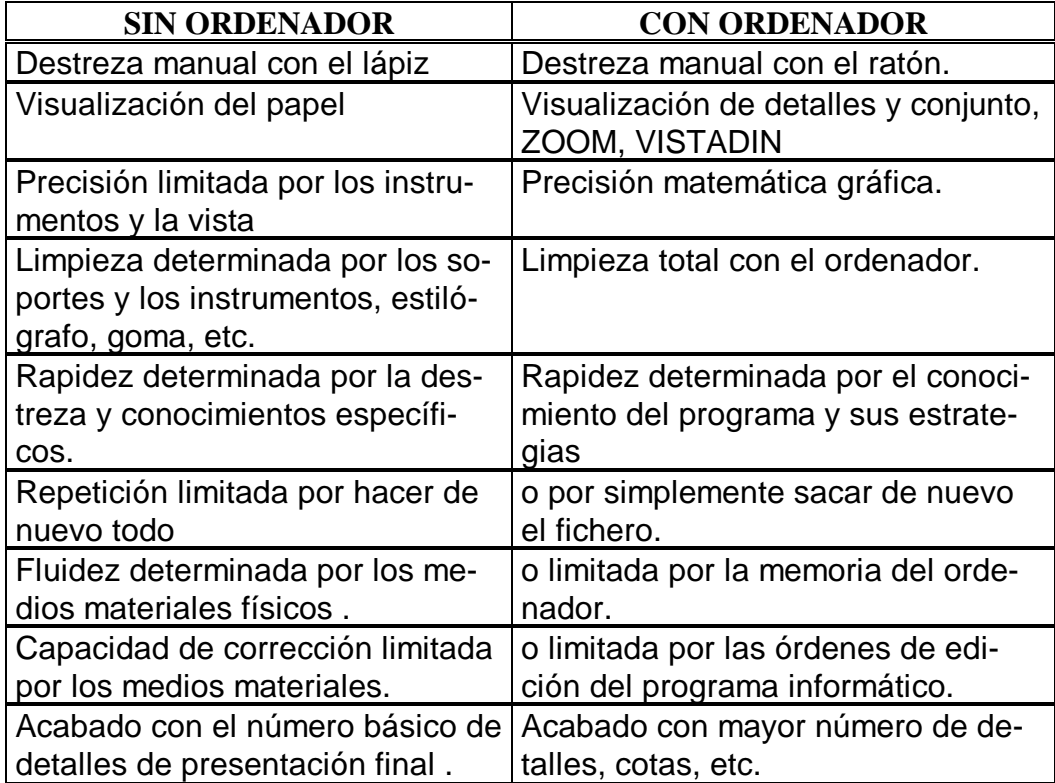

Es significativo señalar que el ordenador ofrece una respuesta interactiva con el alumno, le avisa de ciertos errores y esto tiene un aspecto lúdico. El alumno se siente absorbido por el flujo de electrones que pasean por la pantalla a una velocidad invisible para el ojo humano. El Monitor se asemeja a un Receptor de Televisión. Todo ello colabora en una mayor atención y motivación.

Otro aspecto a señalar es que el profesor puede tener más competencia o entusiasmo en relación con uno de los métodos analizados, lo cual puede distorsionar los resultados.

También ciertas adquisiciones y técnicas del aprendizaje de la teoría de las Tangencias pueden haber sido transferidas a la segunda fase, influyendo en el grado de ganancia media. Incluso los efectos prácticos del tipo específico de test pueden producir alguna ventaja en beneficio de la segunda fase.

Además, "la novedad del sistema experimental puede originar una ganancia mayor, independiente de su mérito real"39, es decir que, si el ordenador era un elemento novedoso para el alumno, esto ha podido aumentar su motivación y de ahí su interés y una mayor eficacia en la resolución de las tareas.

-

<sup>39</sup> Ibid. P. 87

#### **5.6.2. Principales hallazgos y conclusiones.**

Ya hemos expuesto que la diferencia entre dibujar con ordenador y dibujar sin ordenador se pone de manifiesto en la velocidad de ejecución, según arrojaban las medias correspondientes y que esa diferencia sólo se podía adjudicar al azar en un porcentaje del 2 %, según arrojó la prueba "t".

Según un criterio general para la interpretación del coeficiente de correlación podemos concluir que a más aciertos en el dibujo a mano se obtiene más velocidad de ejecución. Esta correlación es muy alta.

Los aciertos con ordenador se correlacionan muy alto con la velocidad de ejecución con ordenador.

La velocidad obtenida al dibujar a mano se correlaciona moderadamente con la velocidad al dibujar con ordenador.

Los aciertos al dibujar sin ordenador se correlacionan muy marcadamente con la velocidad obtenida al hacerlo con ordenador.

Por lo tanto, se puede decir que el hecho de saber construir los trazados a mano a influido en la manera de

hacerlos con ordenador. Sin embargo, el hecho de dibujar muy rápido a mano no influye directamente en la velocidad de ejecución con el ordenador.

También observamos que los aciertos con ordenador implican un menor tiempo de ejecución.

Podemos concluir que los alumnos hacen los mayores esfuerzos si las tareas para la adquisición de conocimientos no son ni demasiado fáciles ni demasiado difíciles, y si es posible alcanzar el éxito.

El alumno ha de tener continuas experiencias de éxito, y sentir el orgullo y la satisfacción que sigue al éxito. Es necesario que se le brinden oportunidades de conseguir buenos resultados, a fin de que se implique en el proceso de enseñanza, pero sin que ello suponga una rebaja de niveles, que resultaría frustante y desmovilizadora.

La presentación novedosa de los temas aumenta la motivación de los alumnos.

La calidad final del proceso educativo no dependerá (o al menos no únicamente) del nivel tecnológico de los medios empleados ni de su coste, sino más bien de la utilización selectiva de éstos, según las estrategias docentes más adecuadas. En este sentido, deberemos partir de un modelo de aprendizaje, de unos métodos docentes y de unos medios tecnológicos en un marco de aplicación cuyo rendimiento global deseamos optimizar.

En este entorno, no hay duda de que la simulación basada en ordenadores personales es una herramienta que puede facilitar la materialización de un método de enseñanza activo, con gran rendimiento y bajo costo, aplicable en forma inmediata. Además, integrada con otras herramientas y estrategias, puede producir un notable efecto de sinergía.

Pero podemos ir más allá. Gracias a las técnicas de inteligencia artificial podremos llegar no sólo a integrar las diferentes herramientas y estrategias aplicables en el proceso educativo, sino generalizarlo de modo que pueda considerar más variables y dotarlo de inteligencia para adaptarlo adecuadamente. Sólo nos falta saber ¿cuándo?, ¿hasta qué punto?, ¿a qué coste?, ¿valdrá la pena?.

De todas maneras, la tecnología no debe apropiarse de los valores intrínsecos del ser humano, sino servirle como medio para sus fines más altos. Es decir, que el alumno debe ser consciente de que el dibujo a mano es importante y que el ordenador es un instrumento al servicio de ese dibujo a mano.

**5.6.3. Ventajas e Inconvenientes del uso del ordenador en la didáctica del Dibujo Técnico.** 

#### Ventajas.

Podemos establecer una serie de cualidades ventajosas que se pueden desprender de la observación directa y del uso e impartición de clases de Diseño asistido por ordenador:

- Se dibuja sobre papel de color, la pantalla es de color negro con las líneas blancas, esto produce descanso visual.
- Se puede dibujar con ordenador sin saber hacerlo con útiles tradicionales, pero conociendo el mecanismo.
- El ordenador motiva al alumno y al profesor en la interacción del aula.
- El dibujo técnico realizado con ordenador tiene más precisión que ese mismo dibujo

realizado con los instrumentos habituales y la destreza manual.

- Se consigue más rapidez y velocidad en la ejecución.
- Disminuyen los errores de precisión, llegando casi a desaparecer.
- La precisión aumenta la velocidad del alumno frente al ordenador.
- La capacidad de edición del ordenador es lo más importante.
- Mayor facilidad para el cambio de escala.
- Programabilidad (puede recibir órdenes del exterior).
- Mayor capacidad de cálculo (complejas y largas operaciones).
- Mayor memoria (capacidad de almacenar datos)
- Mayor facilidad para la representación de formas espaciales sobre superficies planas.
- Mejor gestión de los dibujos, archivo, búsqueda, reeditado, correcciones.
- Interactividad (puede mantener infatigable largos diálogos con el alumno).
- Mayor capacidad de procesar los símbolos gráficos.
- Mayor poder deductivo.
- Mayor capacidad de generar gráficos.
- Mayor número de vistas de un mismo cuerpo (infinitas).
- Mayor número de secciones de un mismo cuerpo.
- Dibujar directamente en tres dimensiones.
- Sistemas de representación: Diédrico, axonometría, cónica.
- Cambia de un sistema a otro automáticamente.
- Realiza secciones de sólidos e intersecciones.
- Permite no detenerse por la torpeza manual.
- Mayor dedicación a la creatividad del dibujo que a su construcción.
- Permite una enseñanza realmente interactiva.
- Se puede manejar el ordenador con la voz.
- No existe "cansancio" por parte del ordenador.
- No existe posibilidad de error en su manejo de los datos.
- Es absolutamente imparcial.
- Es flexible en muchos sentidos.
- Individualiza realmente la enseñanza.
- La velocidad de aprendizaje se adecua al ritmo de cada alumno.
- Su versatilidad es enorme.
- Provee retroalimentación inmediatamente.
- Los ejercicios, al contrario que los libros de texto, pueden ser modificados fácilmente.
- Ahorra tiempo y fatiga al profesor, en especial para los ejercicios de repetición.
- $\bullet$  Introduce el elemento lúdico en el aula.
- Puede coadyuvar de manera poderosa a la integración y proceso de aprendizaje de los discapacitados físicos y sensoriales.

#### Inconvenientes.

- Estandarización de los resultados.
- Reduccionismo en las técnicas finales.
- No utilizar la destreza manual.
- Se puede producir Fatiga visual que se puede corregir con filtros protectores de pantalla.
- Problema de dotaciones, por su alto costo.
- Resistencia a su uso generalizado por los profesores (inercia inmovilista de los mismos).
- Falta de formación específica de éstos.
- Escasez de material de calidad (software).

#### **5.6.4. Sugerencias para una investigación posterior.**

En primer lugar, se debe concluir, en el aspecto experimental, que si queremos generalizar los resultados quizás deberíamos trabajar con dos grupos independientes elegidos al azar40.

En segundo lugar, aparece la pregunta: El hecho de tardar menos tiempo en su realización. ¿Motiva a acabar más los dibujos?.

Socialmente las nuevas Pedagogías deberían repasar todos los curriculum de Geometría y Dibujo Técnico para discernir los conocimientos, principios, fundamentos, teoremas o propiedades que son imprescindibles conocer para dibujar con ordenador, y los que ya han quedado casi caducos, o al menos no deben conocerse más que por los altos especialistas de la materia.

¿El tiempo dedicado a la enseñanza del Dibujo Técnico debe ser mayor o menor que el empleado en enseñar a dibujar con el ordenador?.

Y siguiendo con el hilo de cuestiones que se plantean al terminar una investigación experimental, cabe preguntarse si la actitud del alumno de la asignatura de Dibujo Técnico

-

<sup>40</sup> McGuigan, F. J. Psicología Experimental. Ed. Trillas, México .1976. P. 120

cambia por el hecho de poder utilizar como herramienta de trabajo un ordenador. Cambia su motivación, su interés, su creatividad, su atención, su concentración, rendimiento, o su comprensión de problemas complejos.

¿Hasta qué punto se sustituye algo?. Con todo esto, tendríamos que plantearnos si es que se sustituye la manera de enseñar, la metodología o quizás algunos conceptos, o por el contrario, el ordenador es una máquina que nos permite "pasar a limpio" nuestras ideas gráficas y nada más.

Por último, consciente de que toda investigación no es un fin en sí misma, sino más bien el principio de otra; sólo cabe concluir, que el bagaje de posibles sesgos incita a la búsqueda de su control en posteriores investigaciones.

# **CAPÍTULO VI. REFERENCIAS.**

- 6.1. BIBLIOGRAFÍA CONSULTADA.
- 6.2. LISTADO DE APÉNDICES.
- 6.3. LISTA DE CUADROS.

6.1. BIBLIOGRAFÍA CONSULTADA .

 *BIENVENIDO MR. CHIP.* (1996). Programa radiofónico de Onda Cero. Emisión nº 336. Abril. Drtor. Pedro de Miranda.

\* ANASTASI, Anne. (1974). *Test Psicológicos*. Ed. Aguilar. Madrid.

\* ASTI VERA, Armando. (1972) *Metodología de la investigación.* Ed. Kapelusz. Buenos Aires.

\* AUTODESK AG. (1985). *Manual del Programa AutoCAD versión 2.6.* Barcelona*.*

\* AUTODESK AG. (1991). *Manual del Programa AutoCAD versión 11.0.* Barcelona*.*

\* AUTODESK AG. (1993). *Manual del Programa AutoCAD versión 12.0*. Barcelona.

AUTODESK, S.A (1996) *Noticias*. Nº 11. Barcelona..

 BARNECHEA, E. Y REQUENA, R. (1981). *Formación Estética. DIBUJO 1º DE BUP.* Ed. Luis Vives. Zaragoza.

\* BERNIA, José. (1980). *Psicología Experimental*. Ed. Nau LLibres. Valencia.

 BEST, J.W. (1970). *Cómo investigar en Educación*. Ediciones Morata. Madrid.

 BISQUERRA, R. (1987). *Introducción a la Estadística Aplicada a la Investigación Educativa.* Promociones Publicaciones Universitarias, S.A. Barcelona.

 BRUNED, Antonio. (1980). *Dibujo, Forma y Color* Ed. Vicens Vives. Barcelona.

\* BRUNET, Pere. (1992). *La sección Española de Eurographics*. Novática nº 95. Barcelona.

 CABEZAS, Roger. (1990). *La Informática gráfica: La realidad de lo virtual*. Revista Novática, nº 86 Ed. ATI. Barcelona.

 CALVO, Félix.(1984). *Estadistica aplicada.* Ediciones Deusto. Bilbao.

\* CARR, Clay. (1988). *Hipertext: a new training tool?.* Educational Technology.

 CARRILLO MORA, F. (1890). *Observo y Dibujo.* Ed. Luis Vives. Zaragoza.

\* CEBALLOS, Fco. (1992). *El abc del MS-DOS 5* . Ed. Rama. Madrid.

\* COFER, C.N. (1979). *Motivación y emoción*. Ed. Descleé de Brouwer. Bilbao.

\* COFER, C.N. y APPEY M.U. (1981) *Psicología de la Motivación*. Ed. Trillas. México.

 COGOLLOR GÓMEZ, J.L. (1991). *Domine ANIMATOR.* RA-MA Editorial. Madrid.

\* COLMENERO, E. y otros (1991). *Ejercicios con Autosketch* vol. 1 Informática a l'ensenyament. Generalitat Valenciana.

\* COMES, P. (1974). *Guía para la redacción y presentación de trabajos científicos, informes técnicos y tesinas*. Ed. Oikostau. Barcelona.

 CONDE, A., GONZALEZ, M. y MIRA, M., (1979).*Dibujo Técnico.* Ed. Teide. Barcelona.

\* COUSINET, R. (1967). *La formación del educador*. Ed. Losada. Buenos Aires.

\* CRESPO GERBOLES, Víctor y otro (1993). *Historia y Evolución de la informática*. Generalitat Valenciana. Valencia.

\* CRONBACH, Lee J. (1972). *Fundamentos de la Exploración Psicológica*. Ed. Biblioteca Nueva. Madrid.

 DE FRANCISCO LÓPEZ, J. (1990). *Informática, sociedad y diseño industrial.* Ed. Boixareu. Barcelona.

 DEL MORAL PÉREZ, M.E.(1995) *Los recursos tecnológicos en el ámbito escolar*. Comunicación y Pedagogía*.* Barcelona.

\* DEL SOLO, CARLOS. (1984). *Gráficas por ordenador*. Icónica. Madrid .

 ECO, Umberto. (1982). *Cómo se hace una tesis*. Ed. Gedisa. Barcelona.

\* ECHEVARRÍA SAMANES, Benito. (1982).*Estadística aplicada a las Ciencias humanas.* Ed. Daimon. Barcelona.

\* EPSON (1989). *Informática y escuela*. Ed. Boixareu. Barcelona.

 EPSON (1990). *Jóvenes, informática y futuro.* Ed. Boixareu. Barcelona.

 FERRER GILA, Juan José.(1993). *Diseño asistido por ordenador y Arquitectura. Implantación del Cad*. Tribuna de la Construcción*.* Valencia.

\* FOLEY, JAMES / A. VAN DAM (1984). *Fundamentals Of interactive Computer Graphics.* Ed. Addison-Wesley. London.

 FOX, David J., (1981). *El proceso de investigación en Educación.* Ed. Universidad de Navarra, Pamplona.

\* FRAISSE, P. y PIAGET, J.(!988). *Motivación, emoción y personalidad*. Ediciones Paidos. Buenos Aires.

\* GAGNÉ Y BRIGGS. (1967). *La planificación de la Enseñanza*. Ed. Trillas. México..

 GARRET, H.E., (1983). *Estadística en Psicología y Educación.* Ed. Paidós Ibérica. Barcelona.

 GIMÉNEZ MORELL, R. Y VIDAL, M. D. (1988). *Temario de Geometría Descriptiva y Dibujo Técnico.* Sevicio de Publicaciones de la Universidad Politécnica de Valencia.

 GOZALVEZ, F., ARMIÑANA, A. Y COLLADO, V. (1990). *Dibujo Técnico. Prerrequisitos.* Universidad Politécnica de Valencia.

 GUTIERREZ VAZQUEZ, Ángel, (1994). *Selectividad. Dibujo Técnico. Pruebas de 1993.* Ed. Anaya. Madrid.

 GUTIÉRREZ VÁZQUEZ, Ángel.(1979).*Dibujo Técnico*. Manuales de Orientación. Universitaria. Anaya .Madrid.

 IBAD. (1991).*Introducció a la Informática.* Seminario de Matemáticas. Valencia.

 IBM. (1986). *EXHIBIT. Exposición de Tecnología de la Información.* IBM. Barcelona.

 IDAS, K. Y ROVE, A. (1993). *Curso de Iniciación a Microsoft Excel 4.0.* Ed. Easy Data Ibérica. Valencia.

\* IEEE COMPUTER SOCIETY. (1992). *Computer Graphics and Aplications*. Los Alamitos, C.A. U.S.A.

 JAMES, Wynford. (1985). *Técnicas de Programación de Gráficos en el Amstrad.* Indescomp, S.A. Madrid.

\* KEARSLEY, Greg.(1984) *Training and Technology*. Addison Wesley. U.S.A.

\* LASSO DE LA VEGA, J. (1969). *Manual de Documentación*. Ed. Labor. Madrid.

\* LAZOTTI FONTANA, Lucia. (1983) *Comunicación visual y escuela: Aspectos psicopedagógicos del lenguaje visual*. Ed. Gustavo Gili. Barcelona.

\* LEMBO, J.M. (1973). *Por qué fracasan los profesores*. Ed. Magisterio Español. Madrid.

\* LOPEZ FERNANDEZ, J.(1992). *AutoCad Avanzado V.11.* Ed. McGraw-Hill. Madrid.

 MADSEN, K.(1991). *Teorías de la motivación*. Ediciones Paidos. Buenos Aires.

 MARQUÉS GRAELLS, P. (1991). *Aspectos a considerar en la evaluación de software educativo*. Novática. Barcelona.

 MARTÍNEZ RUIZ, J. A. (1995). *La multiplicidad de la Informática en la LOGSE*. Comunicación y Pedagogía. Barcelona.

\* MARTÍNEZ, P. MONREAL, S. Y PALLARÉS. (1991). *El contacto con nuevas tecnologías en el aula, ¿influye en la opinión que el joven tiene de ellas y de su impacto social*?. Novática. nº90. Barcelona.

 MATA, J., ALVAREZ, C. Y VIDONDO, T. (1977). *Prácticas de Delineantes, 1-2.* Ed. Don Bosco. Barcelona.

\* McGUIGAN, F.J.(1976).*Psicología Experimental*. Ed. Trillas, México.

\* MENDI,J.J. y PEREDA, A. (1991). *El diseño asistido por ordenador*. Revista Tecniarte. nº 17. Madrid.

\* MICHEL, Gilbert. (1974) *La enseñanza del Dibujo en la Escuela primaria y secundaria*. Ed. Paidós. Buenos Aires.

\* MIGUEL-MENCHETA, C. (1991). *El compás del siglo XXI*. Revista Novática Vol. XVII Nº 94 Ed. ATI Barcelona. Pág. 57-59.

\* MIGUEL-MENCHETA, C. y SÁNCHEZ BAUTISTA, J.M. (1993) *Entornos gráficos*. Revista Tesela. Ed. Colegio de Licenciados en Bellas Artes. Valencia.

\* MURRAY R. y SPIEGEL, Ph. D. (1981). *Estadística*. Ed. McGraw-Hill. Colombia.

\* NASSIF, Ricardo (1978). *Pedagogía General* Ed. Cincel. Madrid.

 NICKEL, G. (1976). *Psicología del desarrollo de la infancia y de la Adolescencia.* Vol.II. Ed. Herder. Barcelona.

 PADROL, J.M. (1988) Vídeo didáctico. *Sistemas de representación*. Serveis de Cultura Popular. Barcelona..

\* PINILLOS J.L. (1973). *Principios de Psicología*. Alianza Editorial. Madrid.

 Publicación del Ministerio de Educación y Ciencia. (1992) Secundaria Obligatoria. Educación Plástica y Visual. Madrid..

 REVILLA BLANCO, Alberto. (1995). *Dibujo Asistido por Ordenador. AutoCad.* Ed. Donostiarra, S.A. San Sebastián.

 RIMMER, Steve. (1992). *Domine CorelDRAW 2.* RA-MA Editorial. Madrid.

\* RODRÍGUEZ DIEGUEZ, J.L.(1981). *Didáctica General: Objetivo y Evaluación*. Ed. Cincel-Kapelusz. Madrid.

 SAEZ, A. Y TORRES, J. (1987). *Curso de informática. MS-DOS. 3.0.* Programa de Informática Educativa. Valencia.

\* THOMAE, H. (1981). *Motivación.* Ed. Morata. Madrid.

\* TORRES MONREAL, S. (1995). *Sistemas informáticos de apoyo a la comunicación.* Comunicación y Pedagogía. nº 133. Mayo. Barcelona.

\* VIRGÓS BEL, FERRAN. (1989). *Los ordenadores en el entorno educativo.* Informática y Escuela. Boixareu Editores. Barcelona.

\* WALSER, RANDAL. (1993). *Desde el ciberespacio.* Departamento de Investigación de Autodesk. Los Angeles. USA.

6.2. LISTADO DE APÉNDICES.

Apéndice 1. DIBUJOS REALIZADOS CON AutoCad.327

Apéndice 2. DIBUJOS REALIZADOS CON AUTOSKECHT- PIE. 365

Apéndice 3. PROYECTO DE INNOVACIÓN EDUCATIVA : IN-TRODUCCIÓN DEL USO DE LOS SISTEMAS CAD EN LA DO-CENCIA DEL DIBUJO TÉCNICO. 377

Apéndice 4. DIBUJO ASISTIDO POR ORDENADOR .DISEÑO INSTRUCCIONAL. 389

Apéndice 5. PROGRAMA OFICIAL DE COU. 409

Apéndice 6. PROGRAMACIÓN DIDÁCTICA DE LA ASIGNATU-RA: DIBUJO DE 1º BUP. 414

Apéndice 7. PROGRAMACIÓN DIDÁCTICA DE LA ASIGNATU-RA: DIBUJO TÉCNICO DE COU. 424

Apéndice 8. CURSO DE INTRODUCCIÓN A LOS PAQUETES INFORMÁTICOS RELACIONADOS CON LA EXPRESIÓN GRÁFICA Y EL DISEÑO. 442

Apéndice 9. CURSO DE DELINEANTE DE LA CONSTRUCCIÓN ASISTIDO POR ORDENADOR 451
Apéndice 10. PROYECTO PARA LA APROBACIÓN DE UN NUEVO EATP: DISEÑO ASISTIDO POR ORDENADOR (CAD) EN 2º Y 3º BUP. 461

Apéndice 11. PROYECTO PARA LA APROBACIÓN DE UNA NUEVA OPTATIVA DE 3º y 4º DE E.S.O. DISEÑO ASISTIDO POR ORDENADOR. 471

Apéndice 12. S0-CONTENIDOS UNIDAD DIDÁCTICA DE CONSTRUCCIÓN DE TANGENCIAS SIN ORDENADOR. 480

Apéndice 13. CUADRO DE TAREAS DE UN DELINEANTE CON ORDENADOR. 483

Apéndice 14. ANÁLISIS DEL PUESTO DE DELINEANTE IN-DUSTRIAL CON ORDENADOR. 488

Apéndice 15. ANÁLISIS DEL PUESTO DE DELINEANTE DE CONSTRUCCIÓN CON ORDENADOR. 498

Apéndice 16. C0-CONTENIDOS ORDENES DE AutoCad PARA EL DIBUJO DE TANGENCIAS CON ORDENADOR. 503

Apéndice 17. PRUEBA OBJETIVA DE CONOCIMIENTOS. Auto-Cad. 504

Apéndice 18. EJERCICIO TIPO Nº 1 DEL MODULO 4 510 Apéndice 19. EJERCICIO TIPO Nº 2 DEL MODULO 4 513 Apéndice 20. EJERCICIO TIPO Nº 3 DEL MODULO 11 516 Apéndice 21. EJERCICIO TIPO Nº 8 DEL MODULO 11 518 Apéndice 22. TEST DE CONOCIMIENTOS BÁSICOS DE IN-FORMÁTICA. 520

6.2.1. APÉNDICES.

## Apéndice 1. DIBUJOS REALIZADOS CON AutoCad.

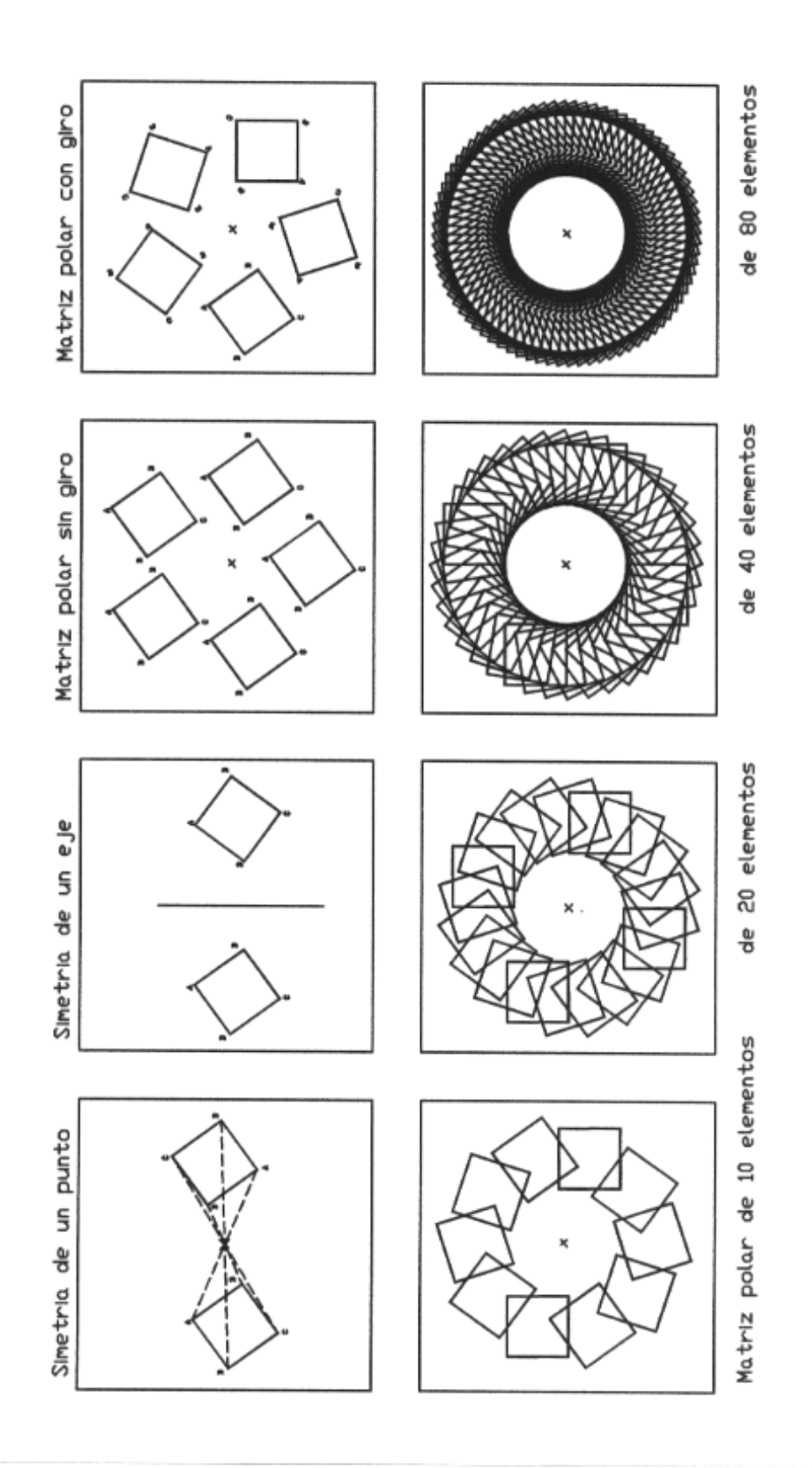

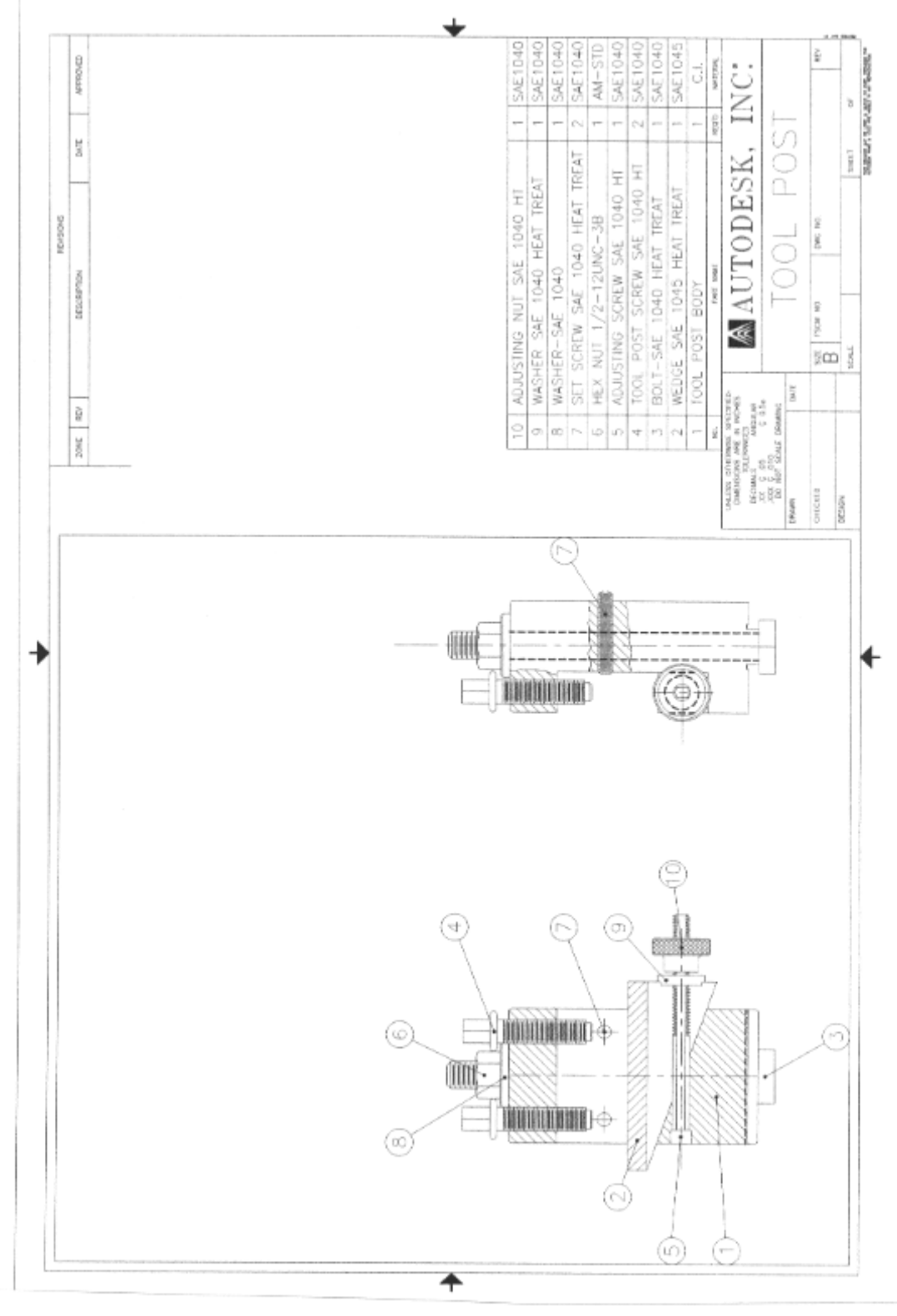

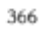

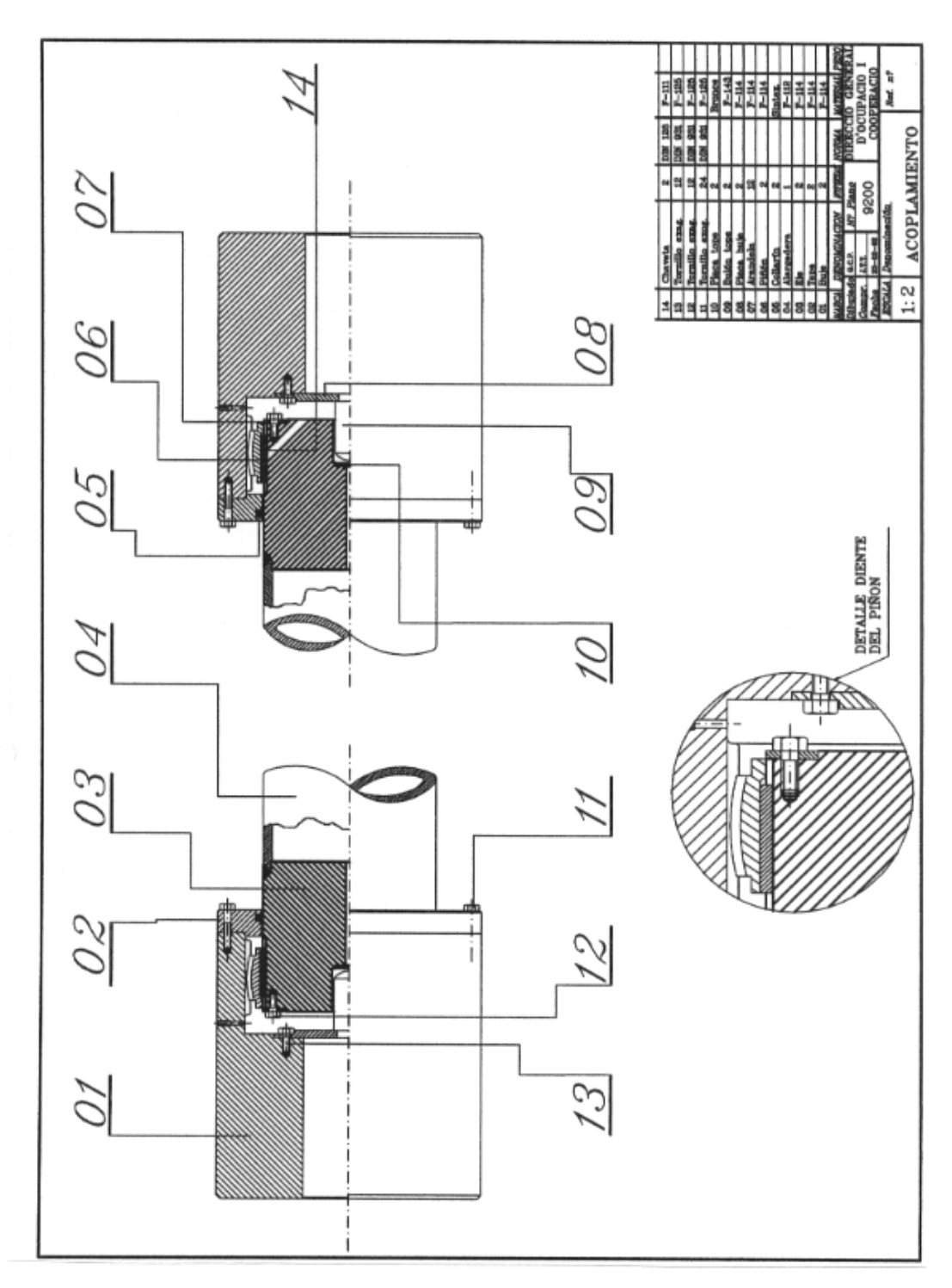

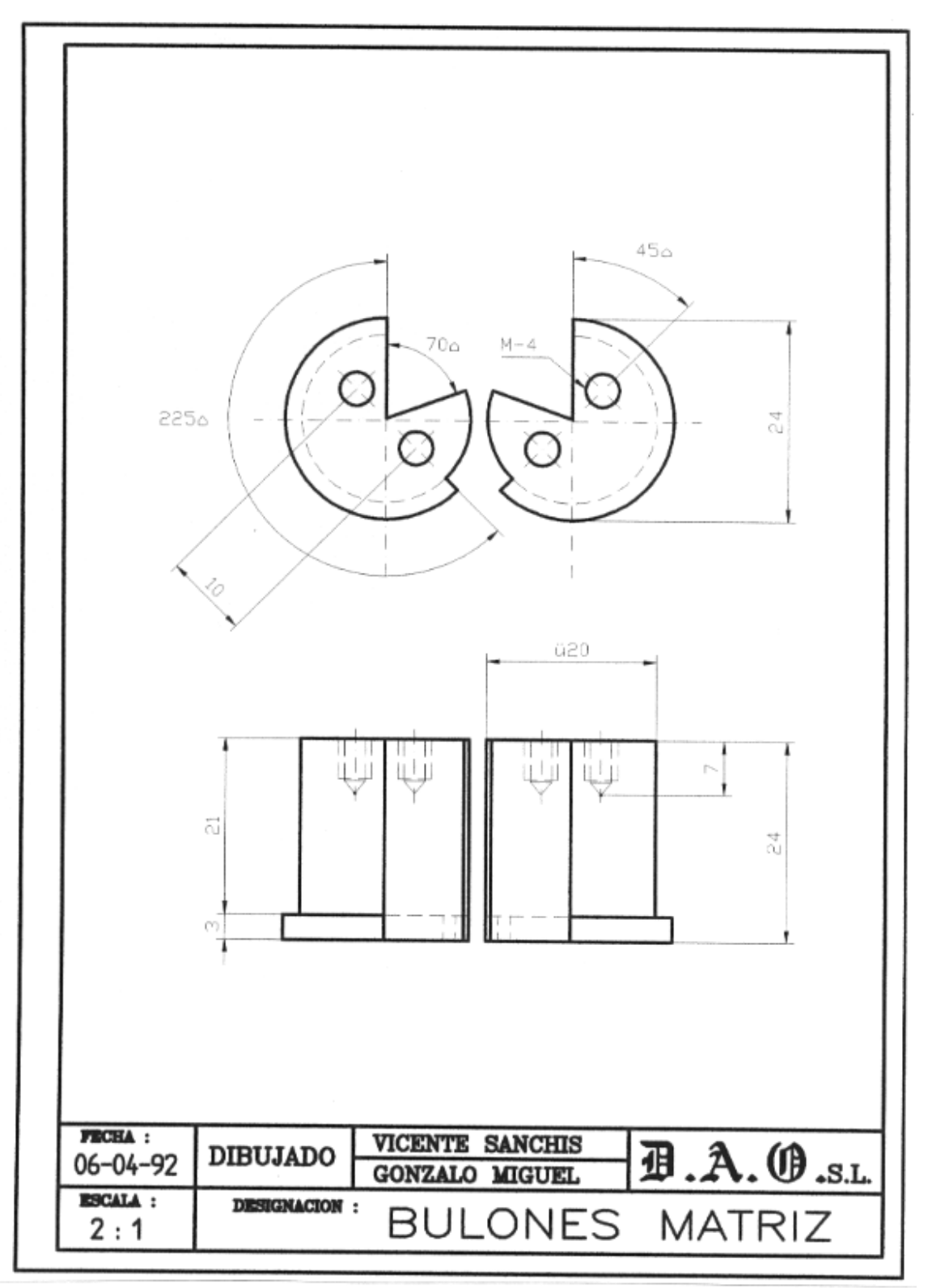

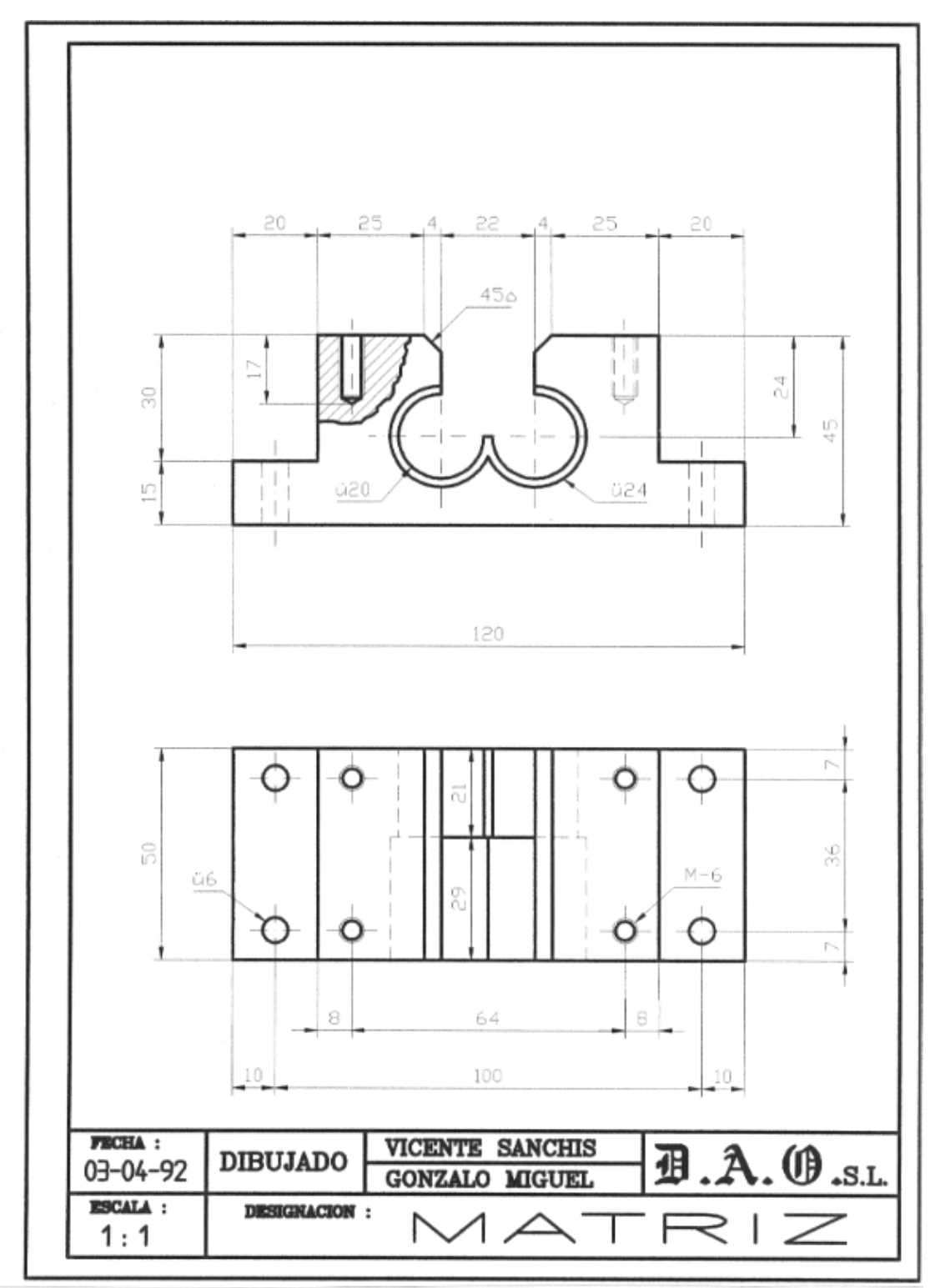

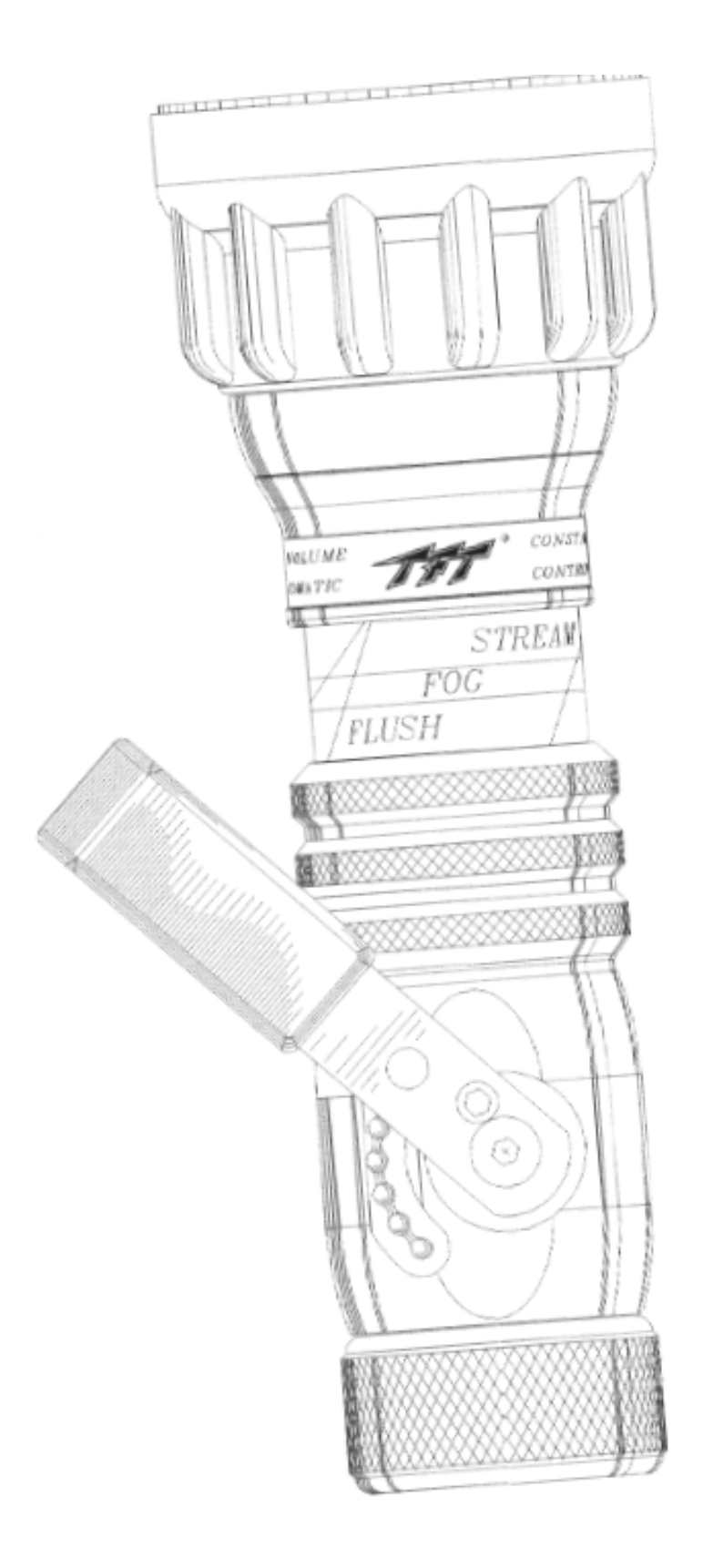

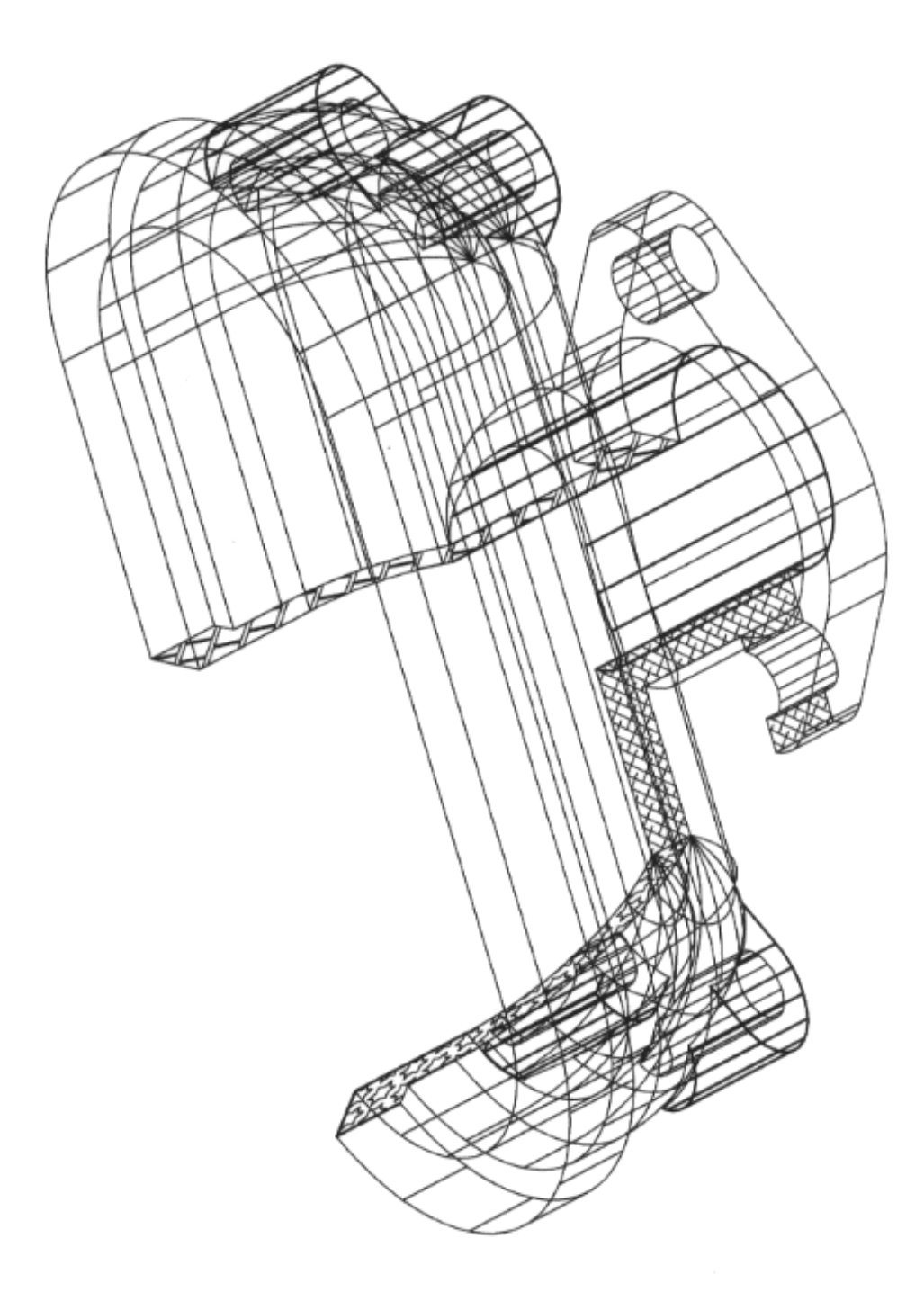

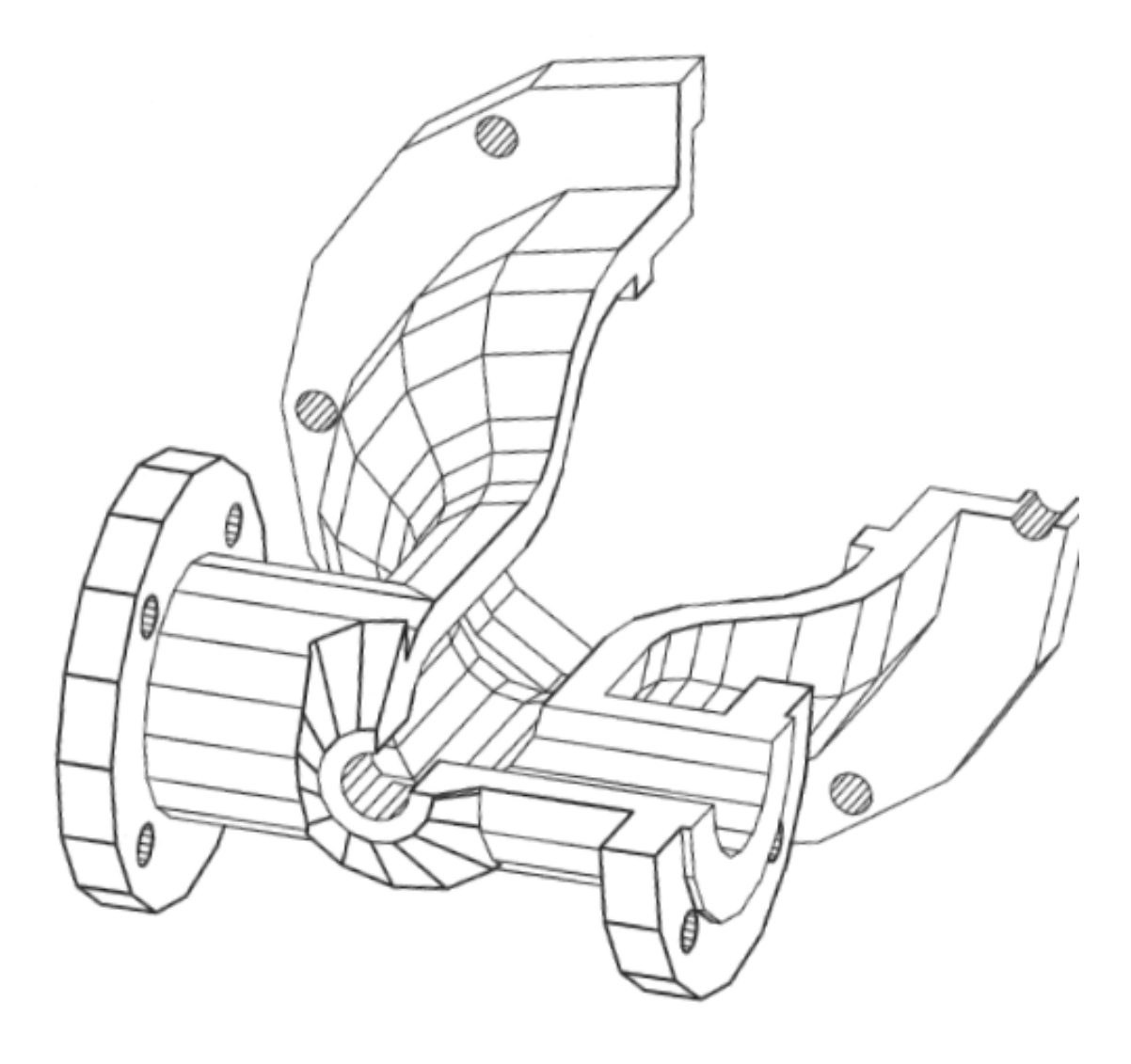

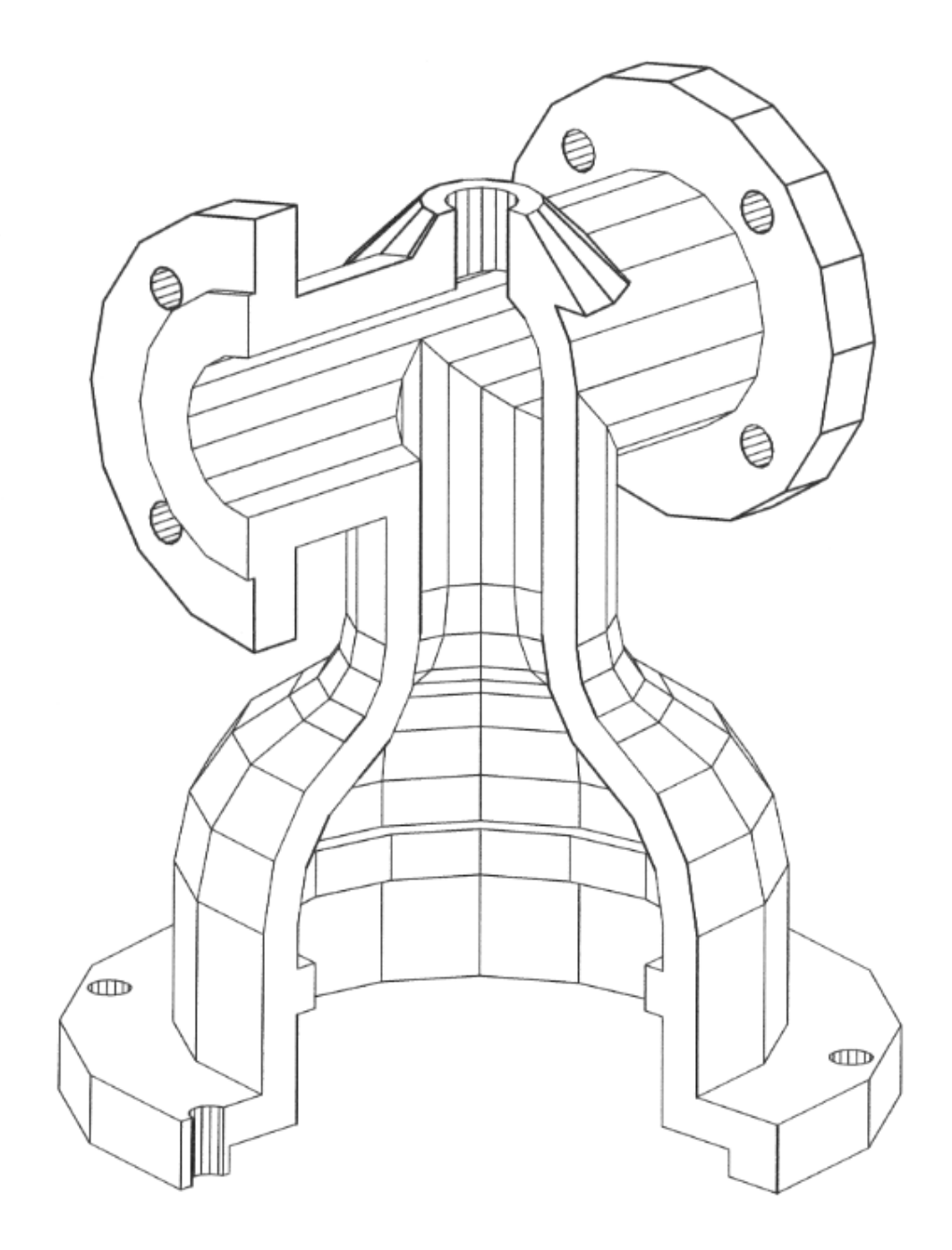

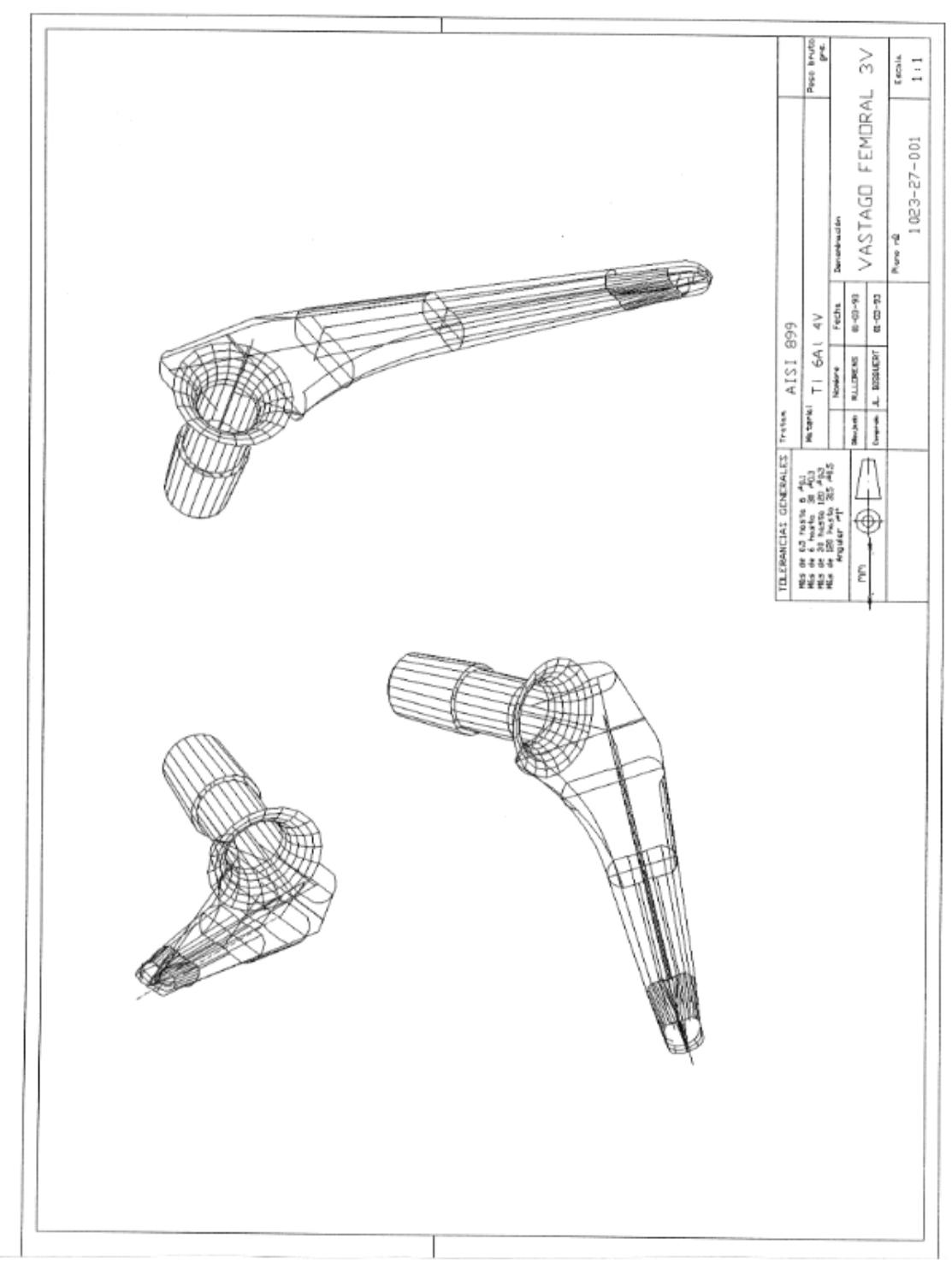

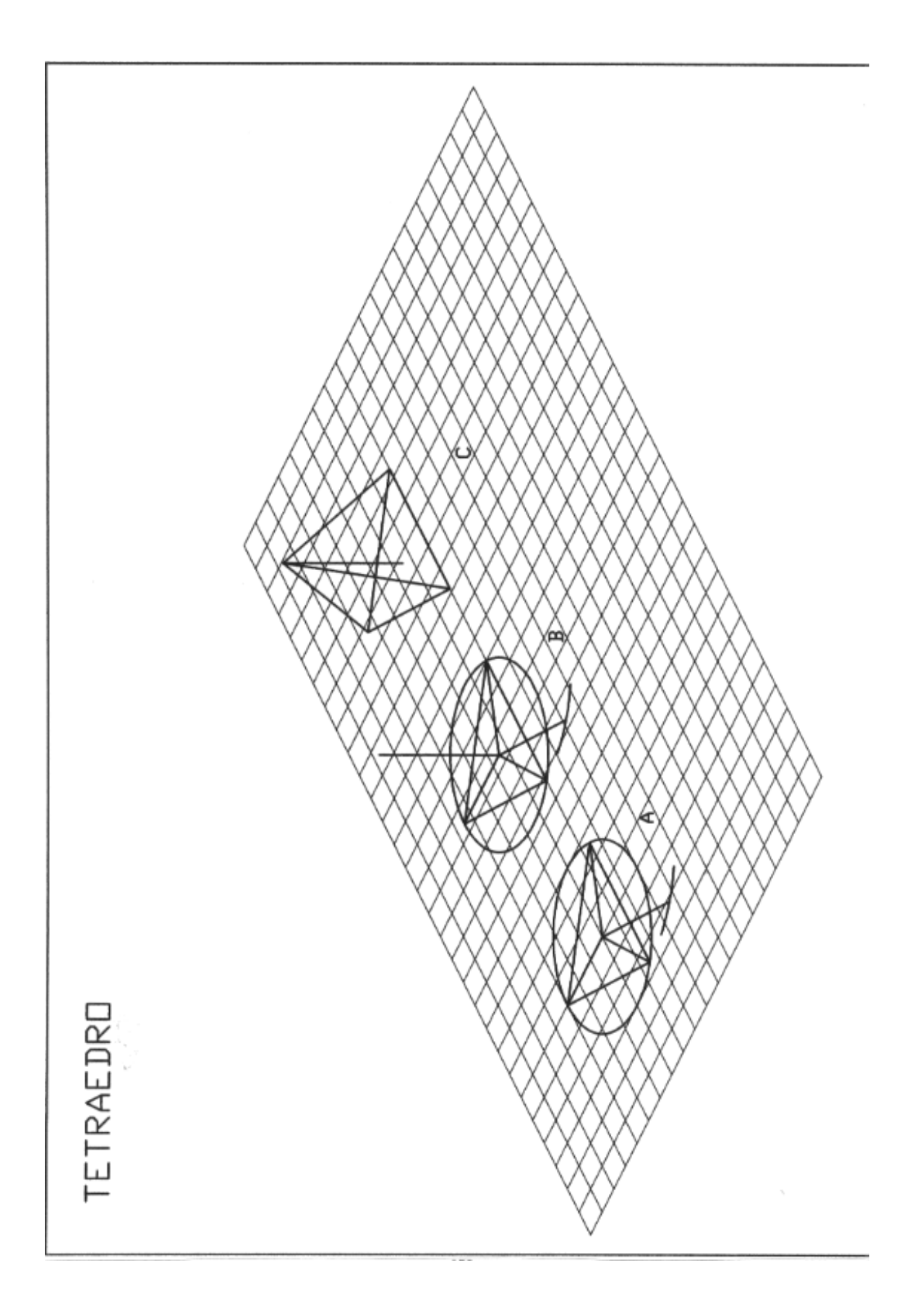

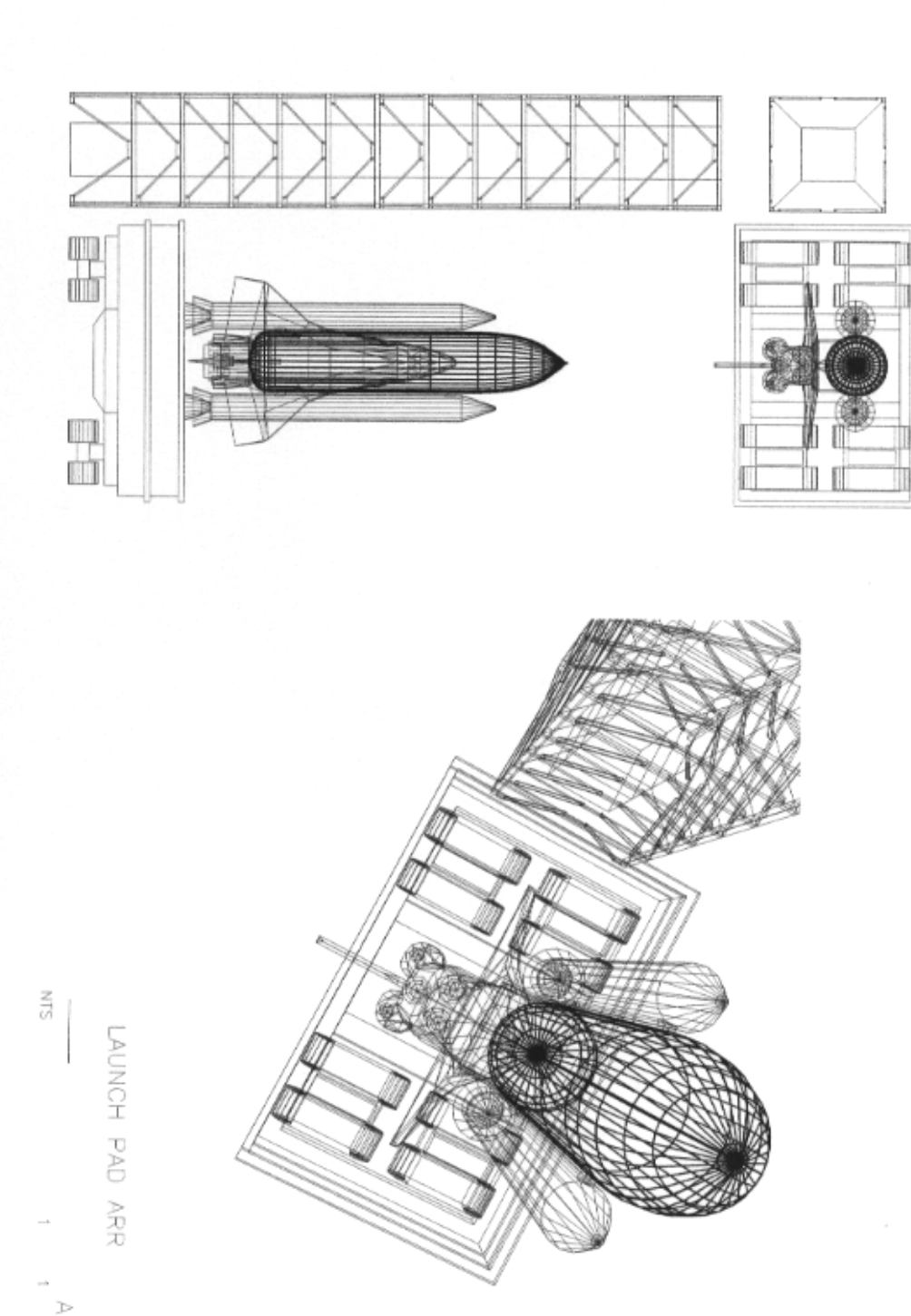

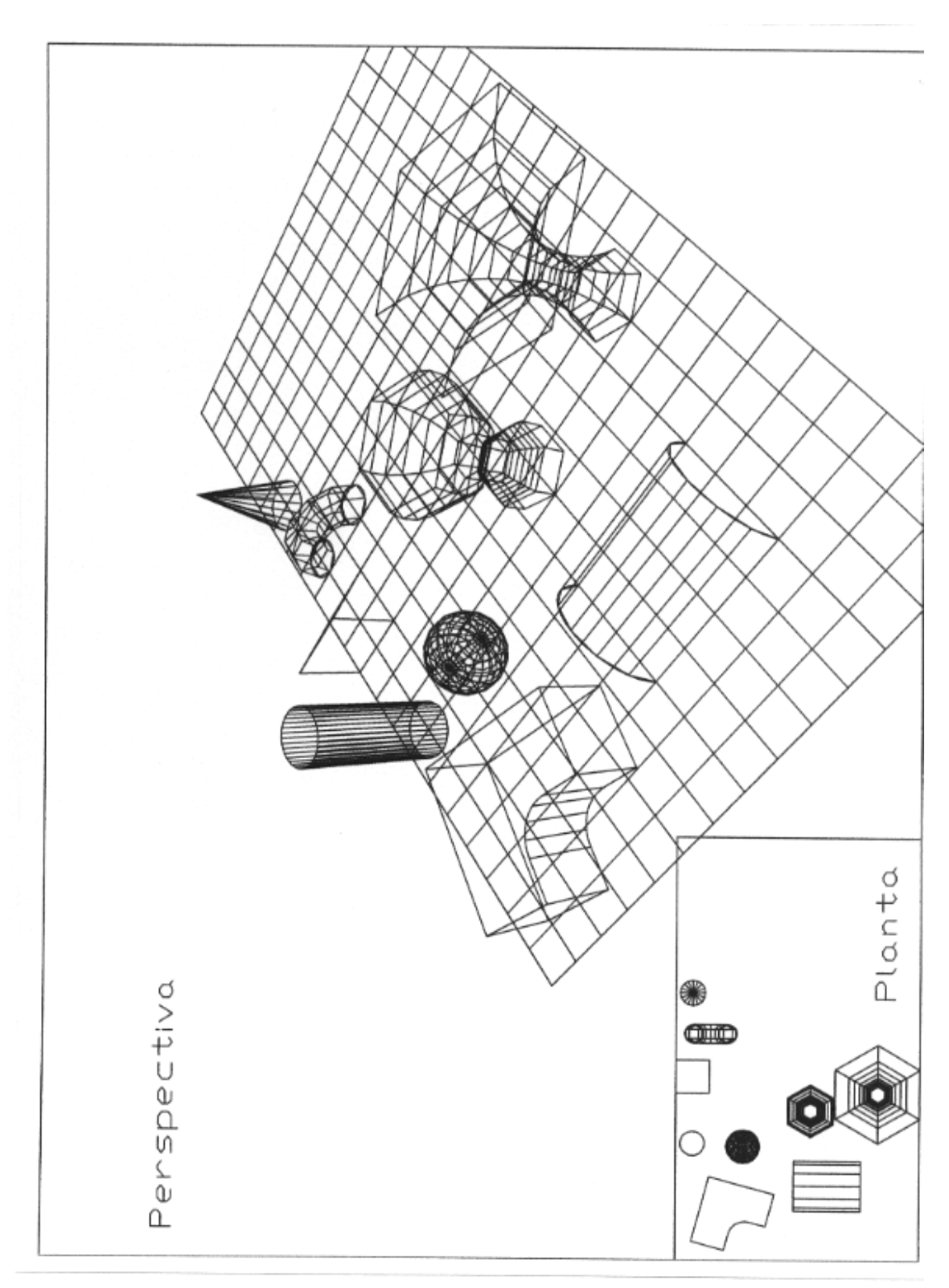

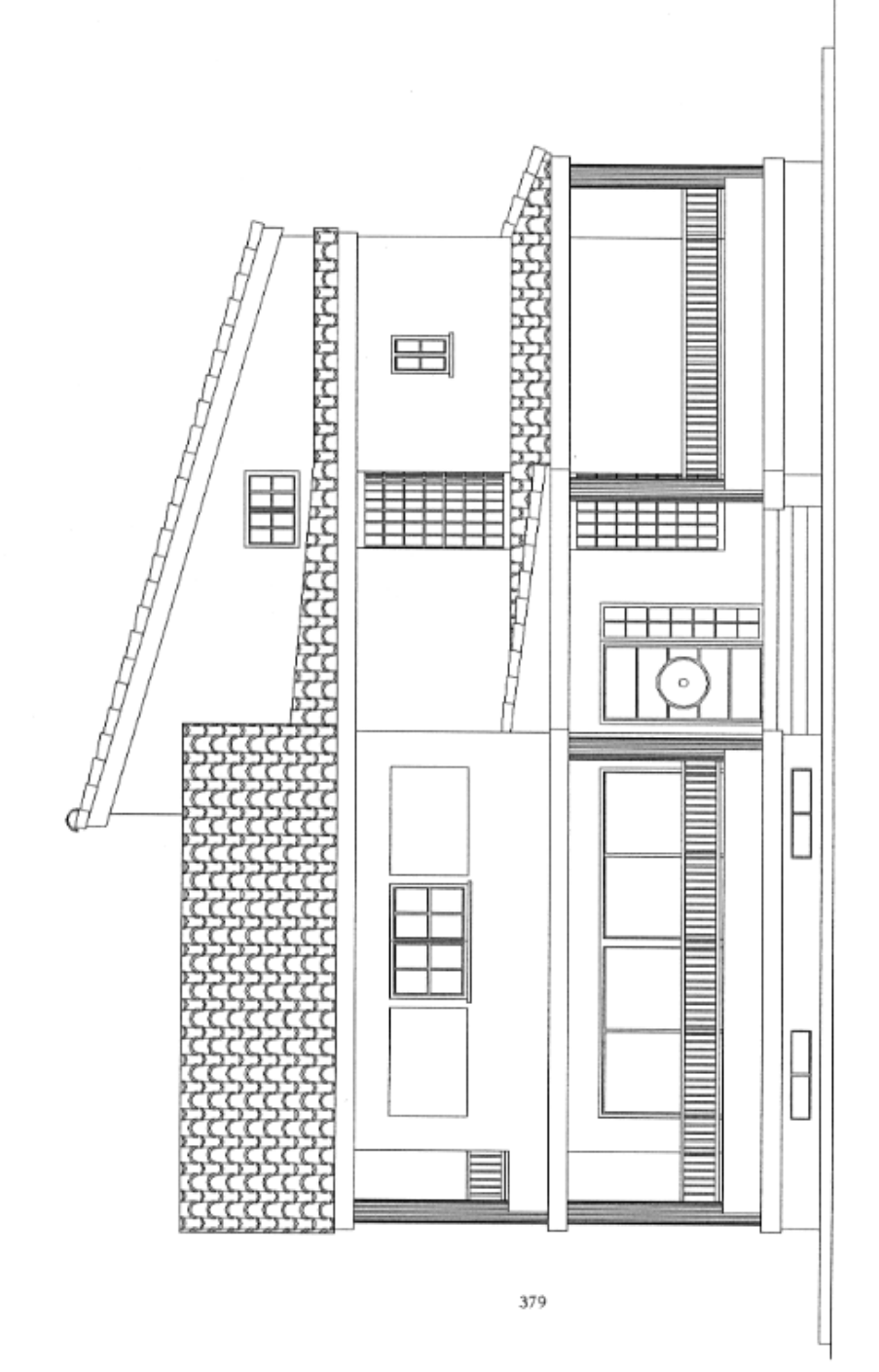

## SECCION FACHADA

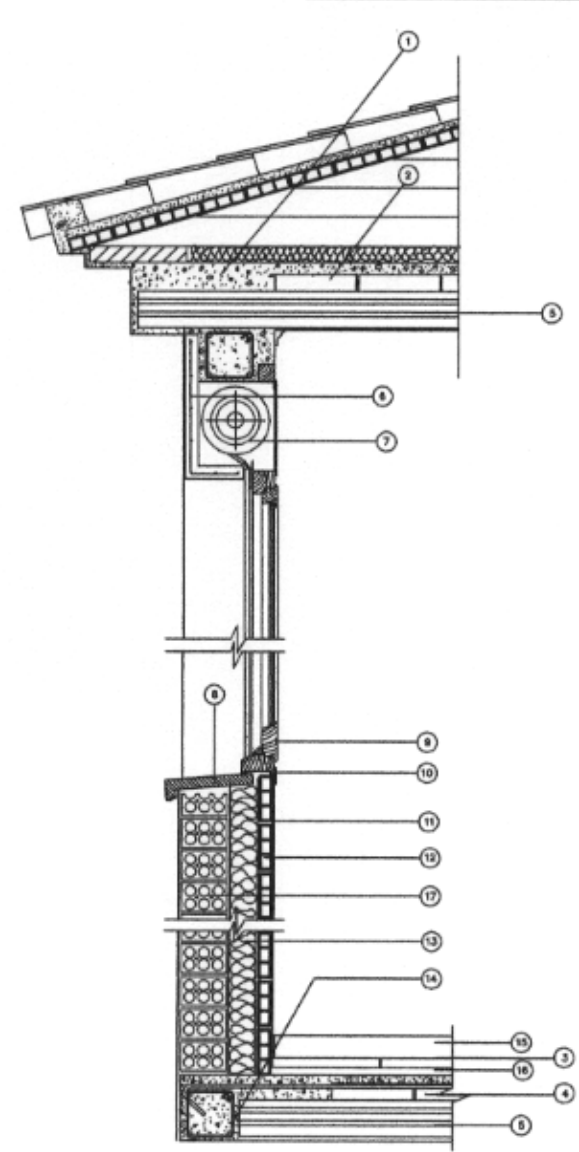

 $\odot$ **ZONA** 

- $^{\circ}$ EGATIVO REA 4800
- $^{\circ}$ 190 TER
- $_{\odot}$ LA OER
- ⊙ **EMRRESISTENTE PRETE**
- $_{\odot}$
- $\odot$ PERS
- $^{\circ}$ AUTOZAR DE PIEDRA ARTIFICIAL
- $^{\circ}$ VENTANA DE PINO DE FLANDES
- $^{\circledR}$ LINTEN TAPA-LINTAS
- $^{\circledR}$ **DALLO** O DE VERO
- $^{\circledR}$ TAB
- $^{\circledR}$ **MATOR** AL AISLANTE
- ۳ **TIBAC** O REFORZARO PARA DINTEL
- ZOCAL
- $^\circledR$ MORTERO DE REQULACIÓN
- $^{\copyright}$ PARED DE TOCHANA DE 14mm

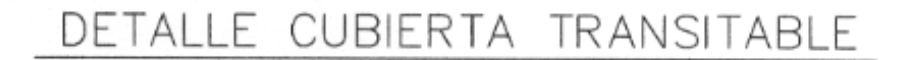

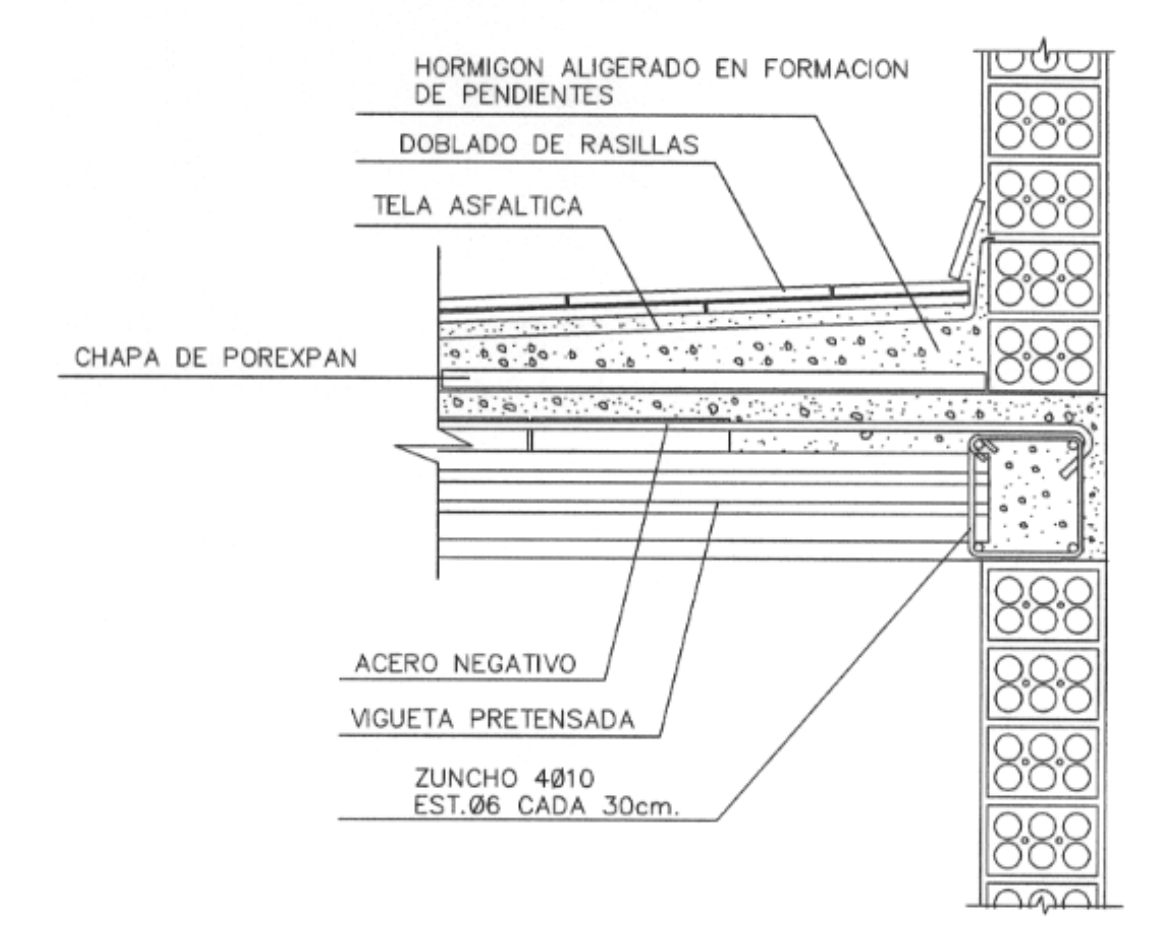

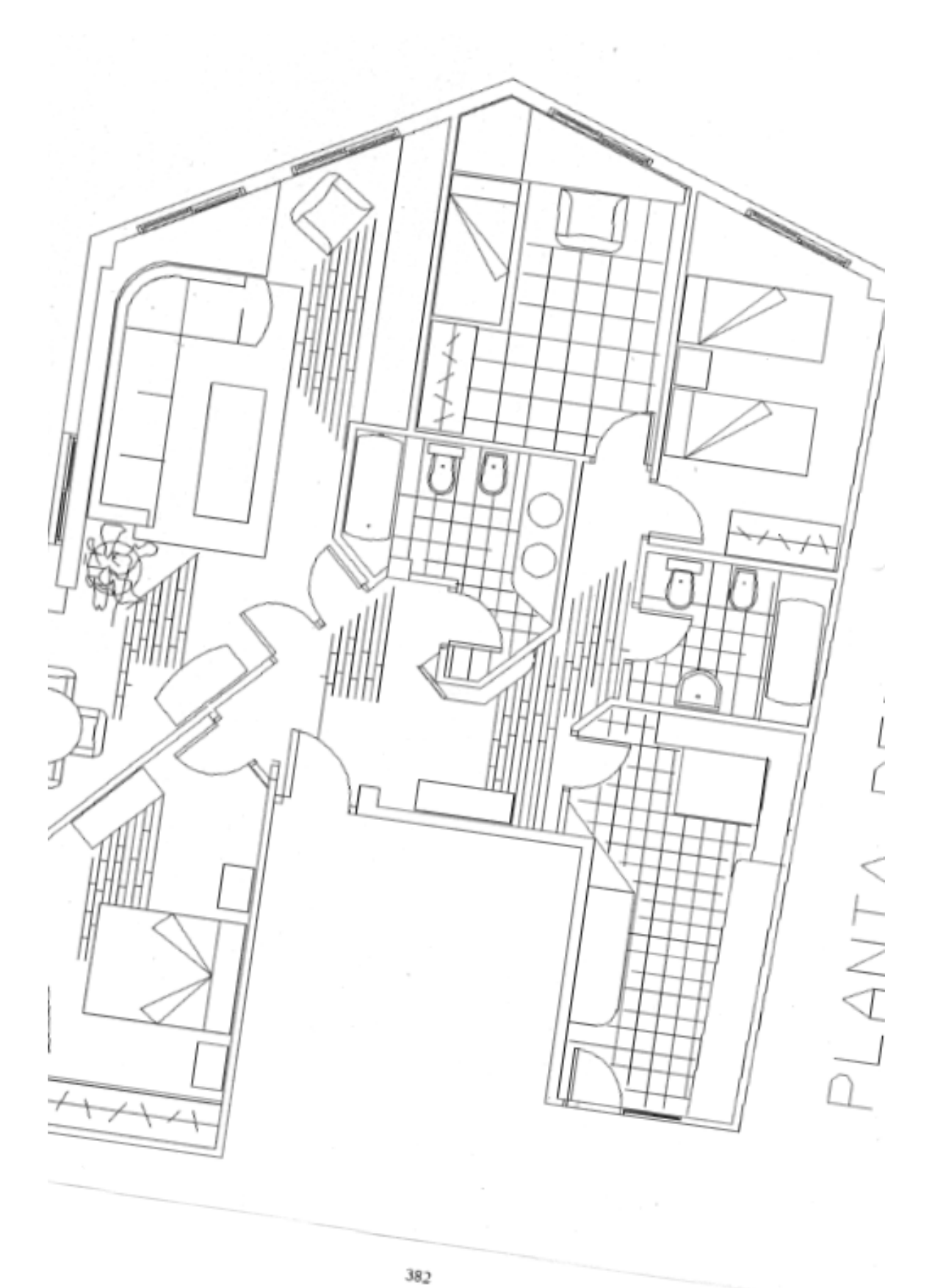

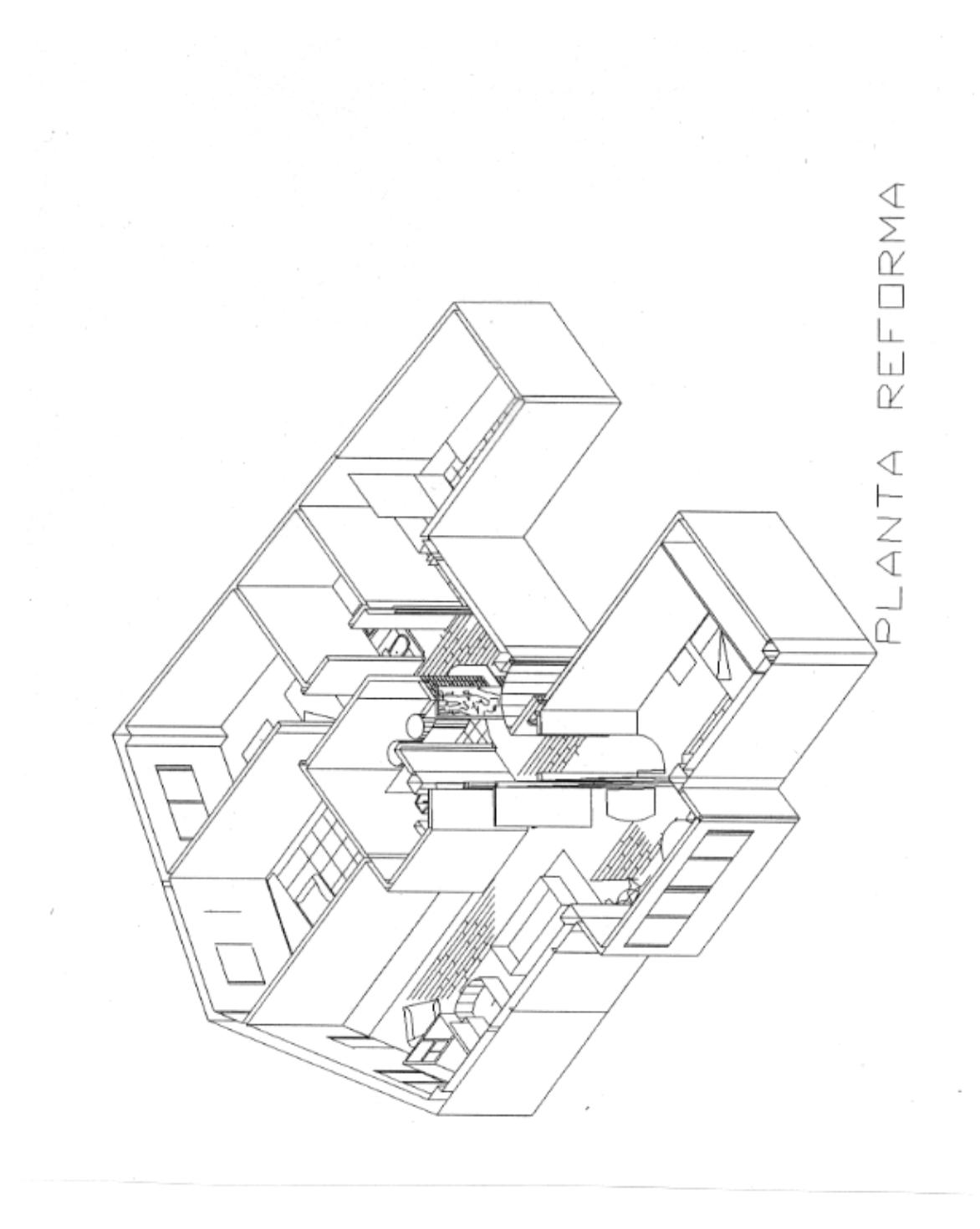

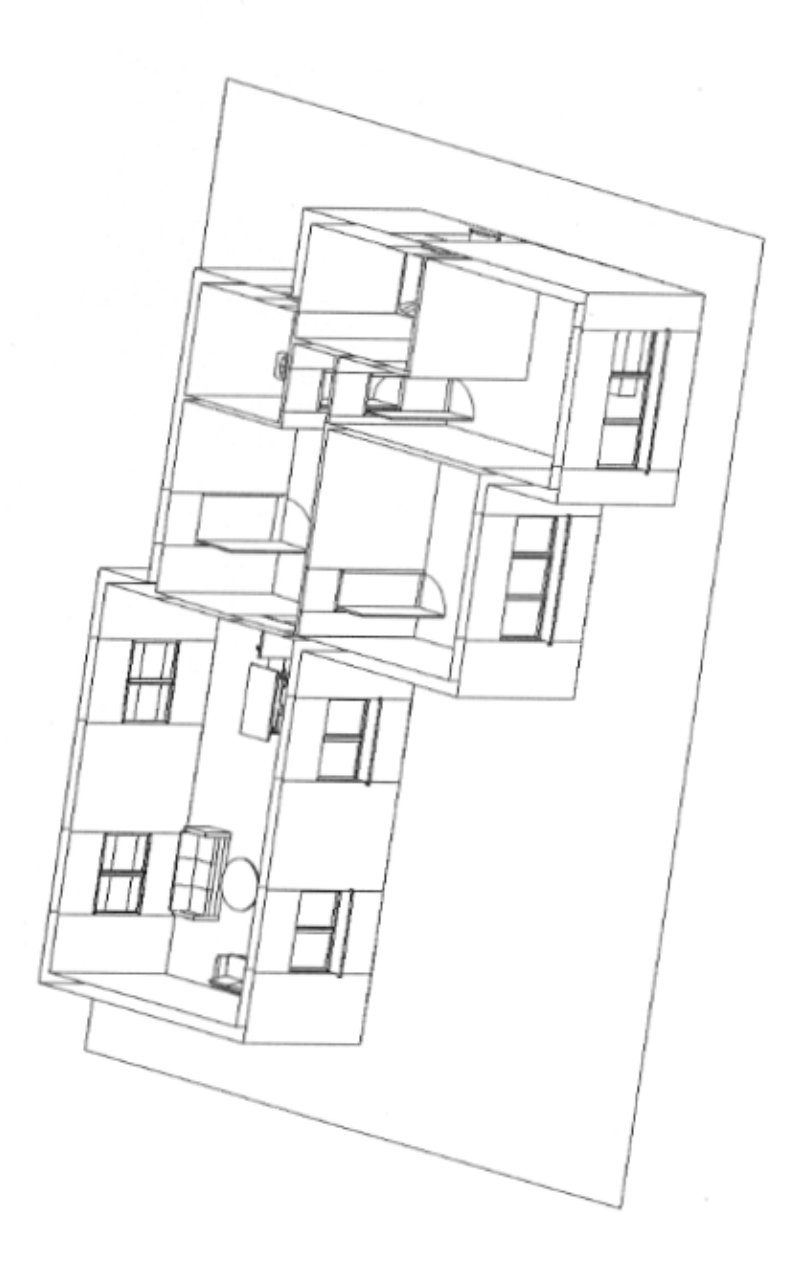

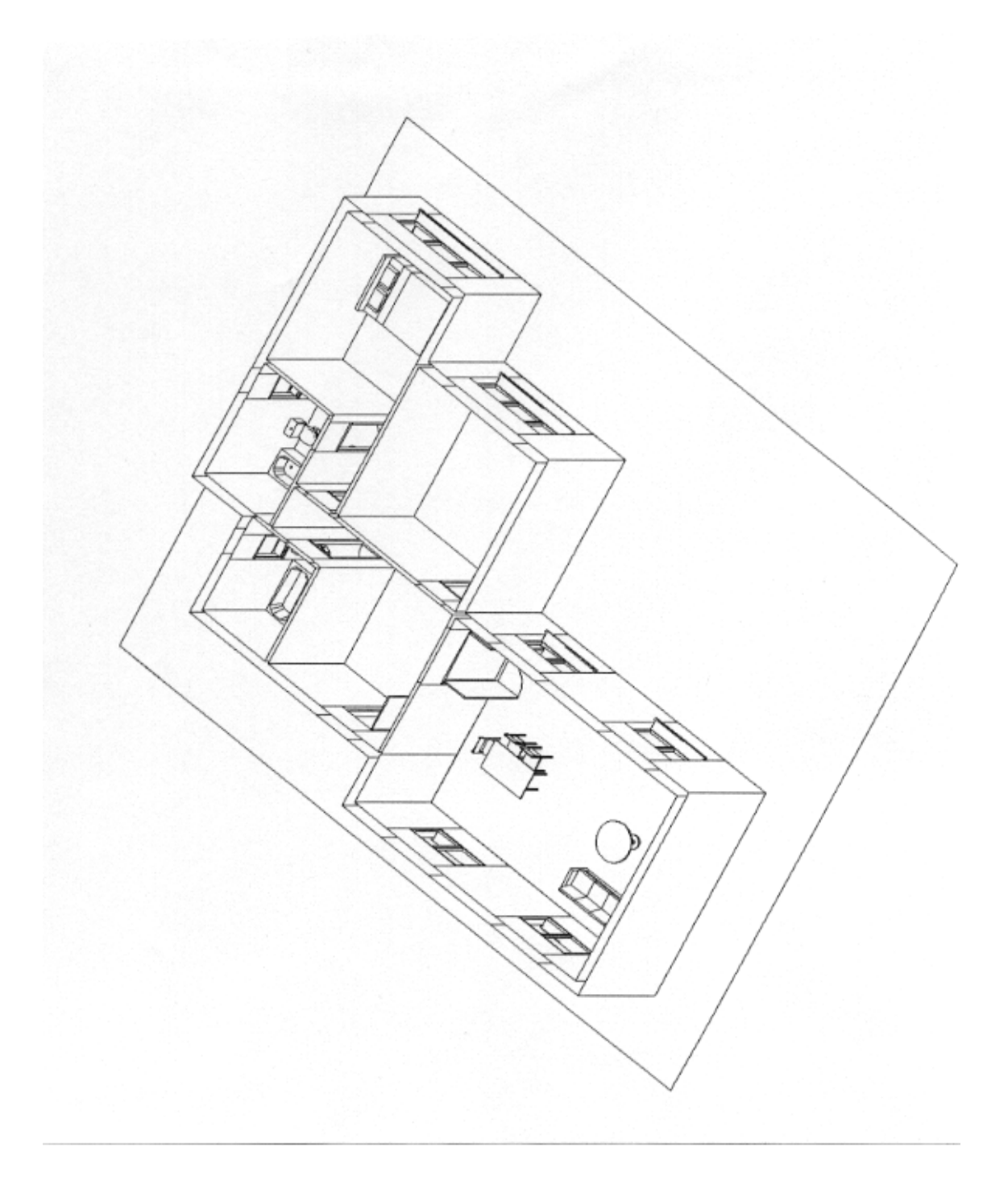

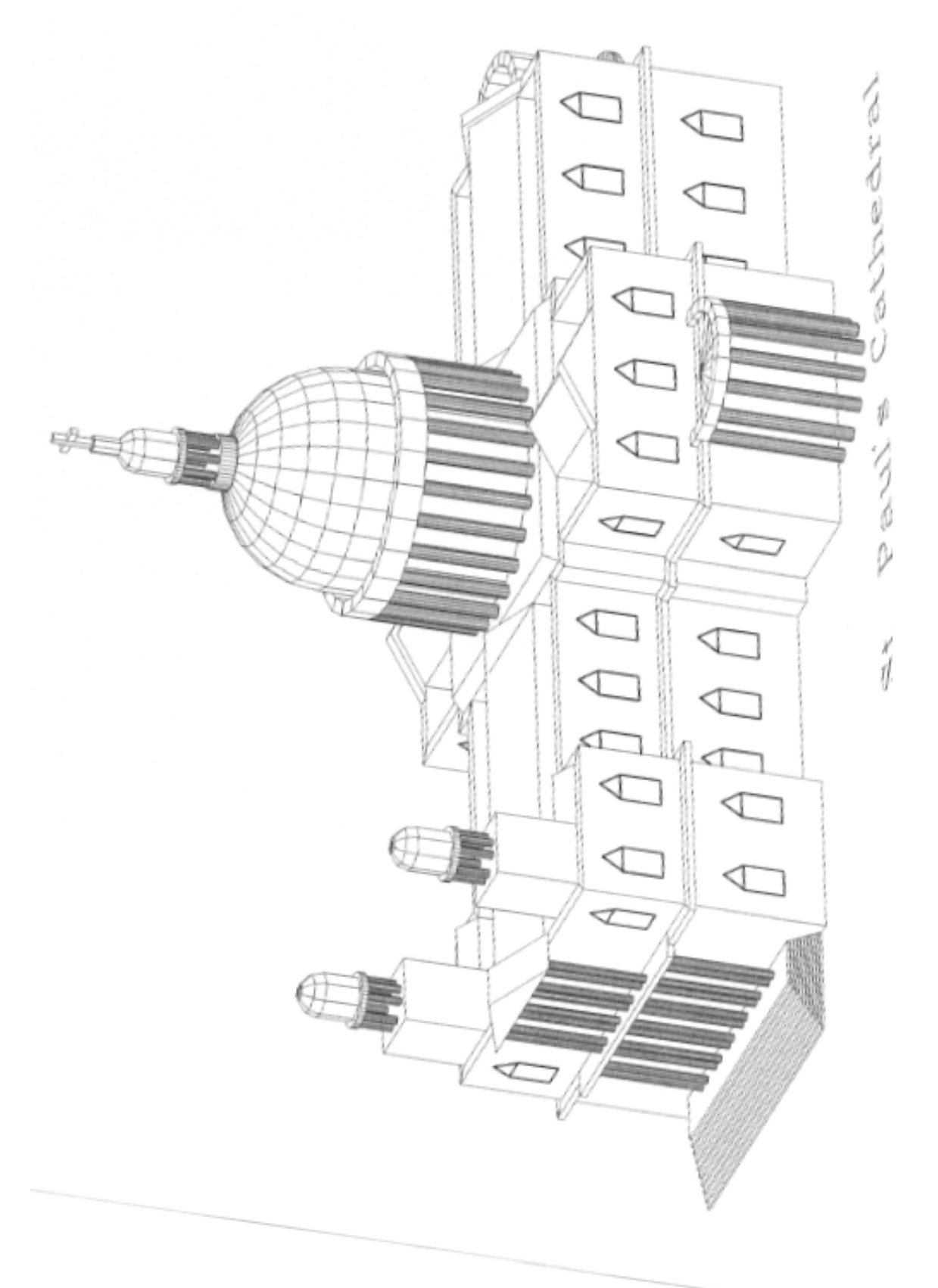

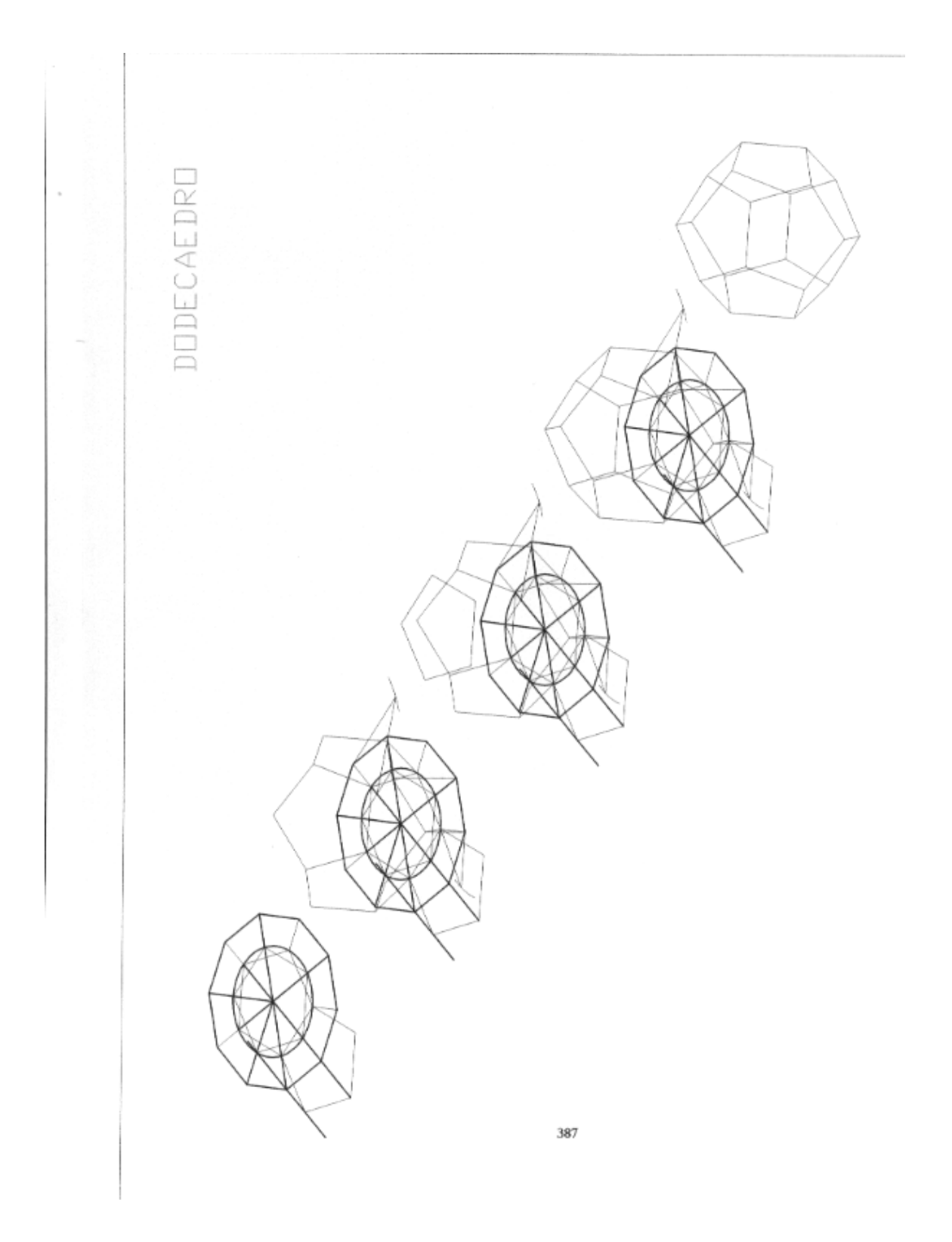

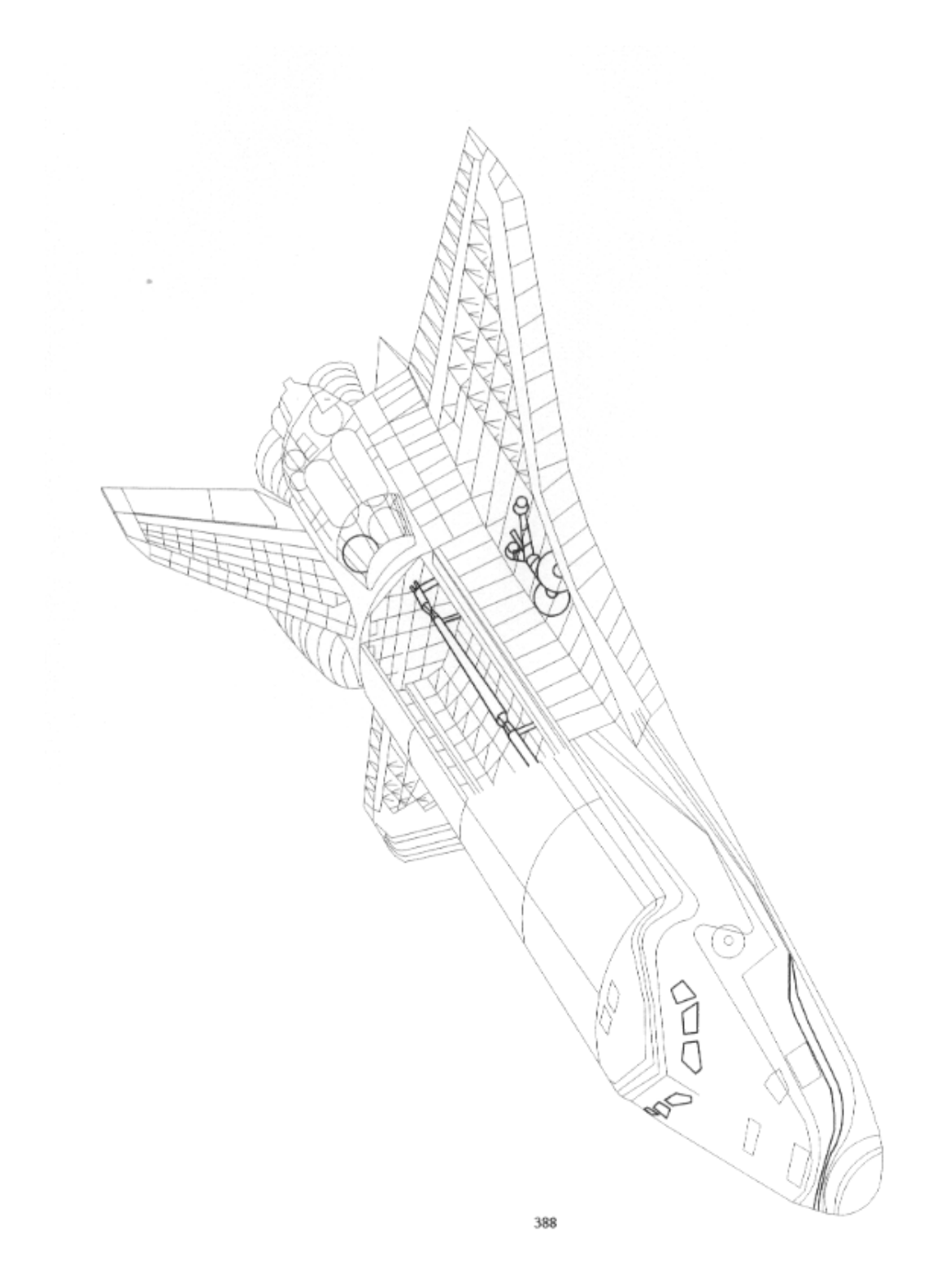

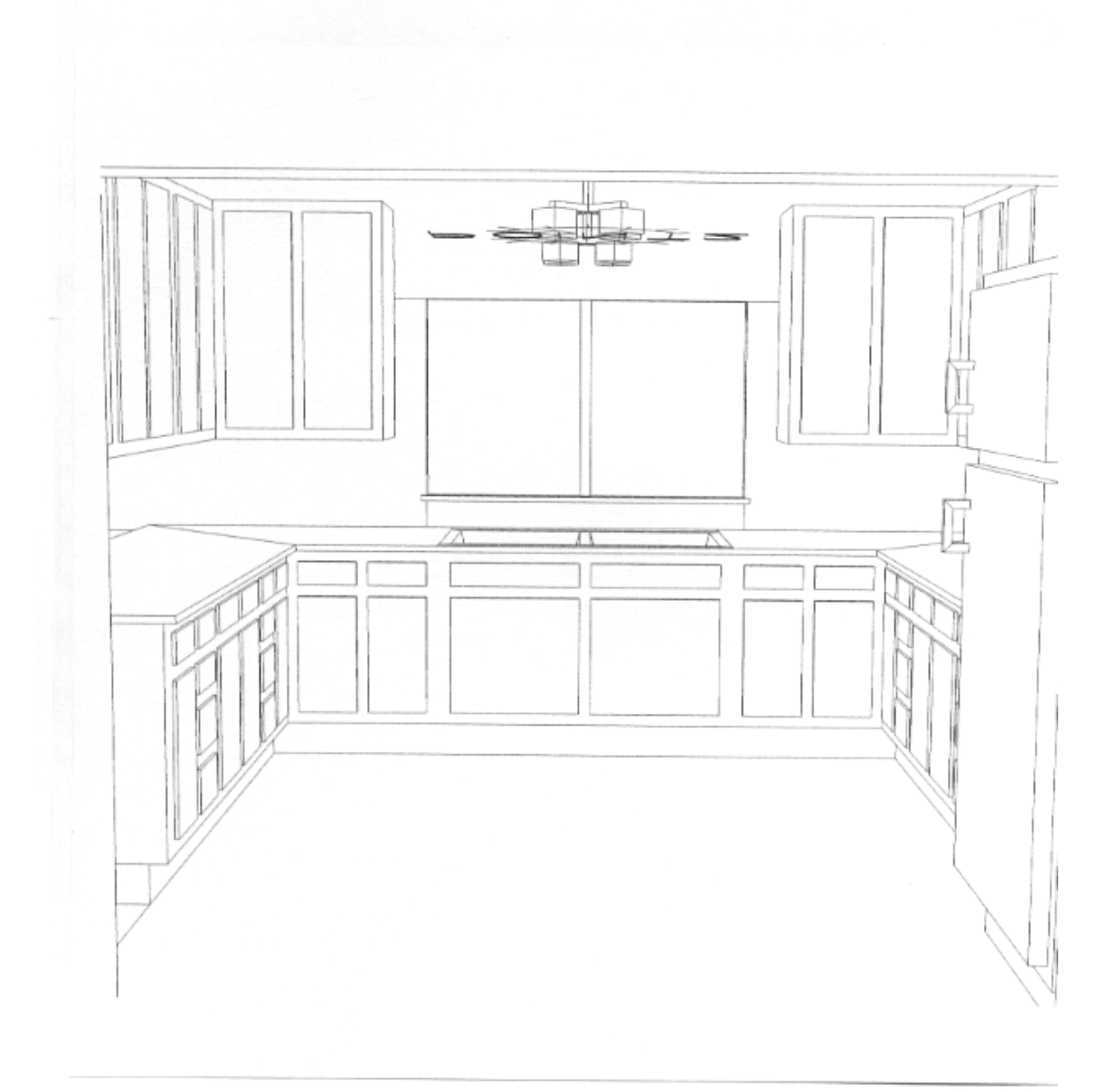

 $\bar{z}$ 

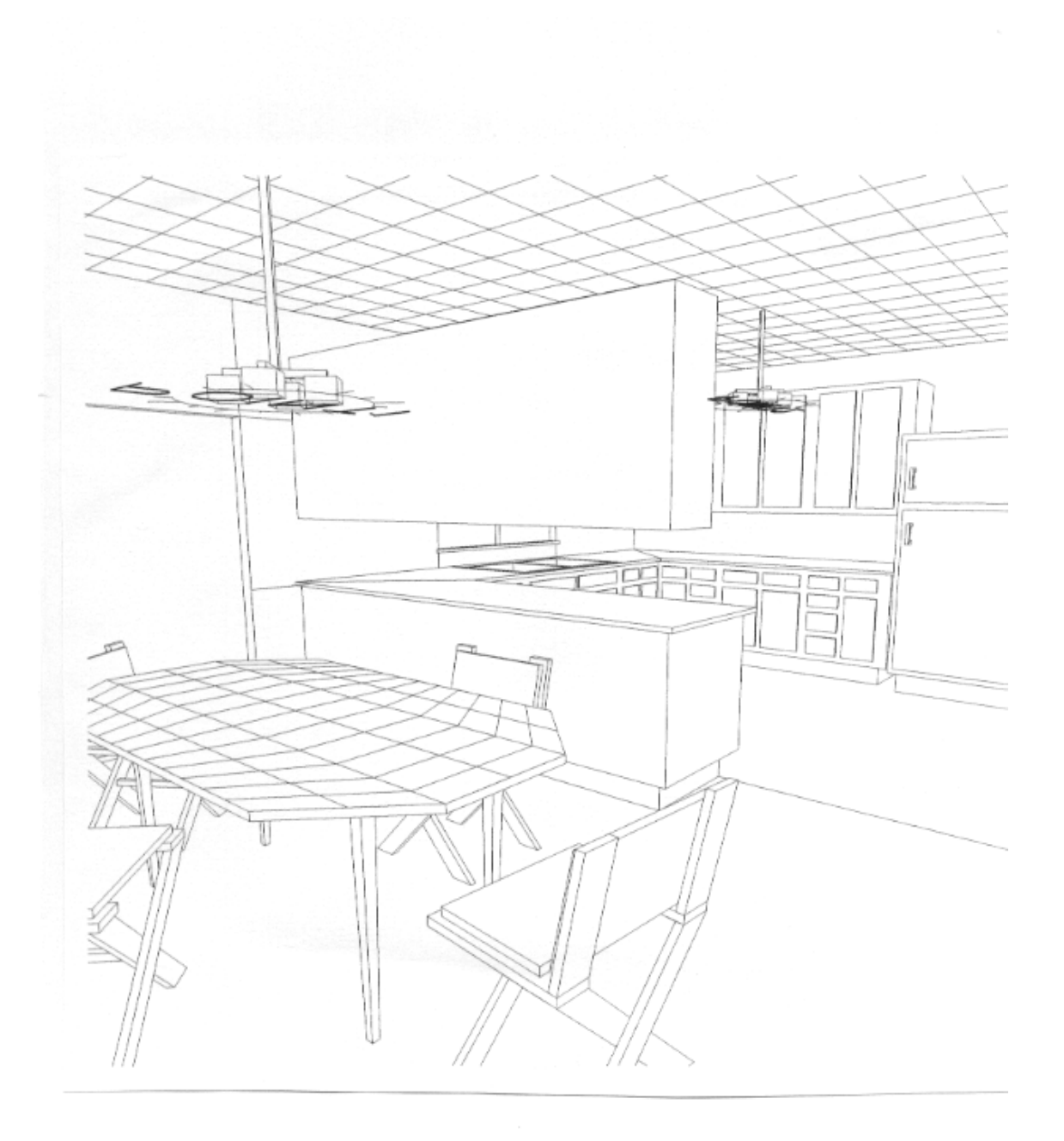

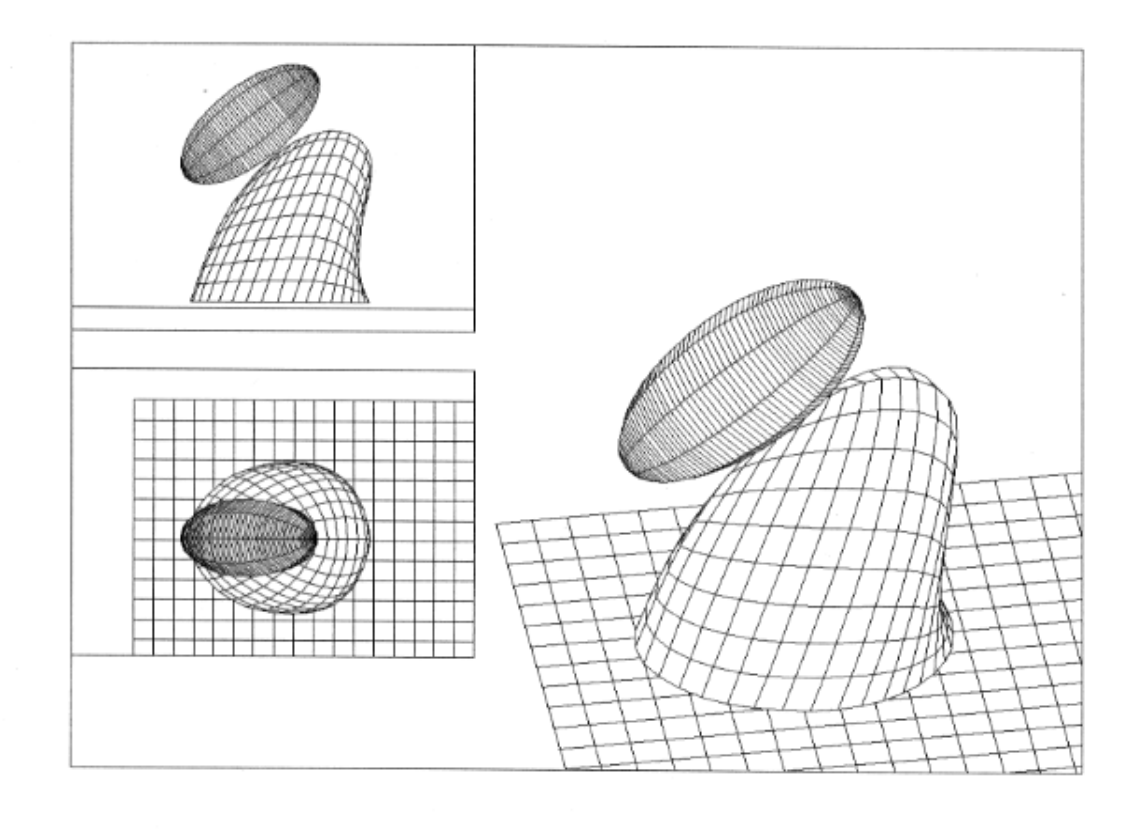

 $\sim$ 

 $\epsilon$ 

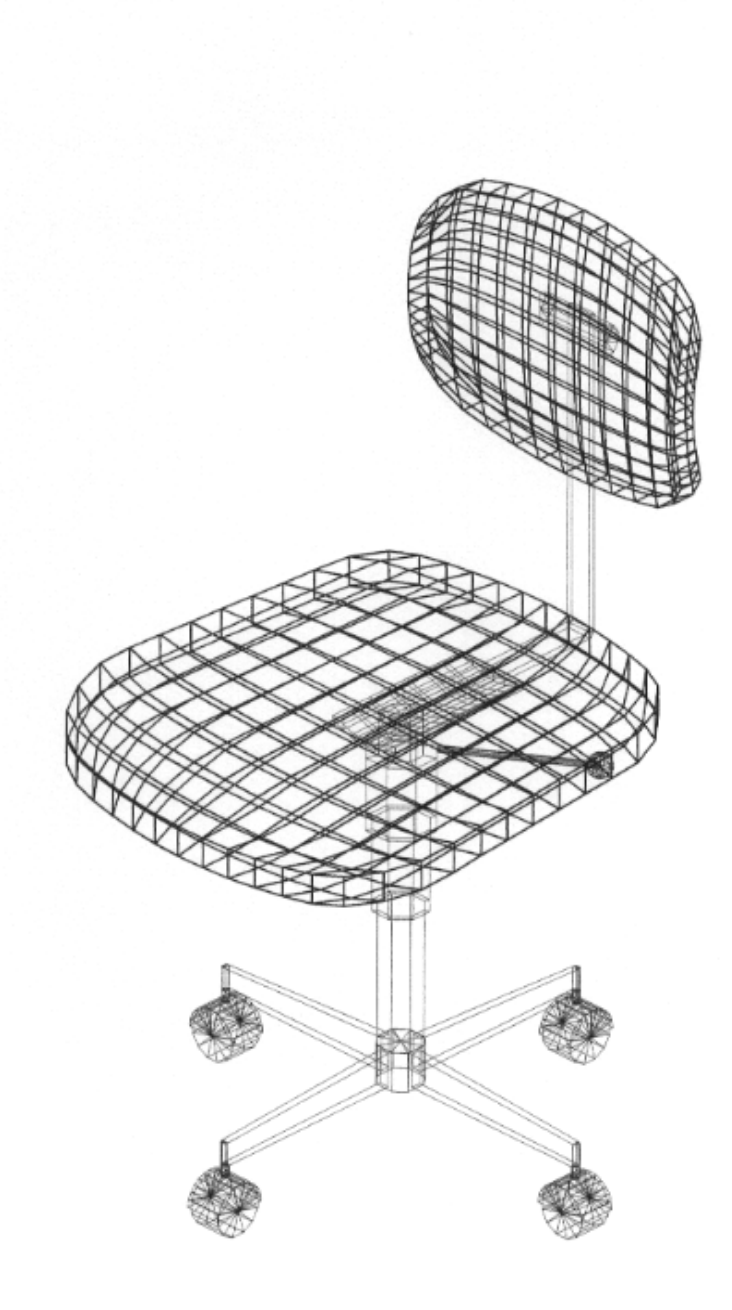

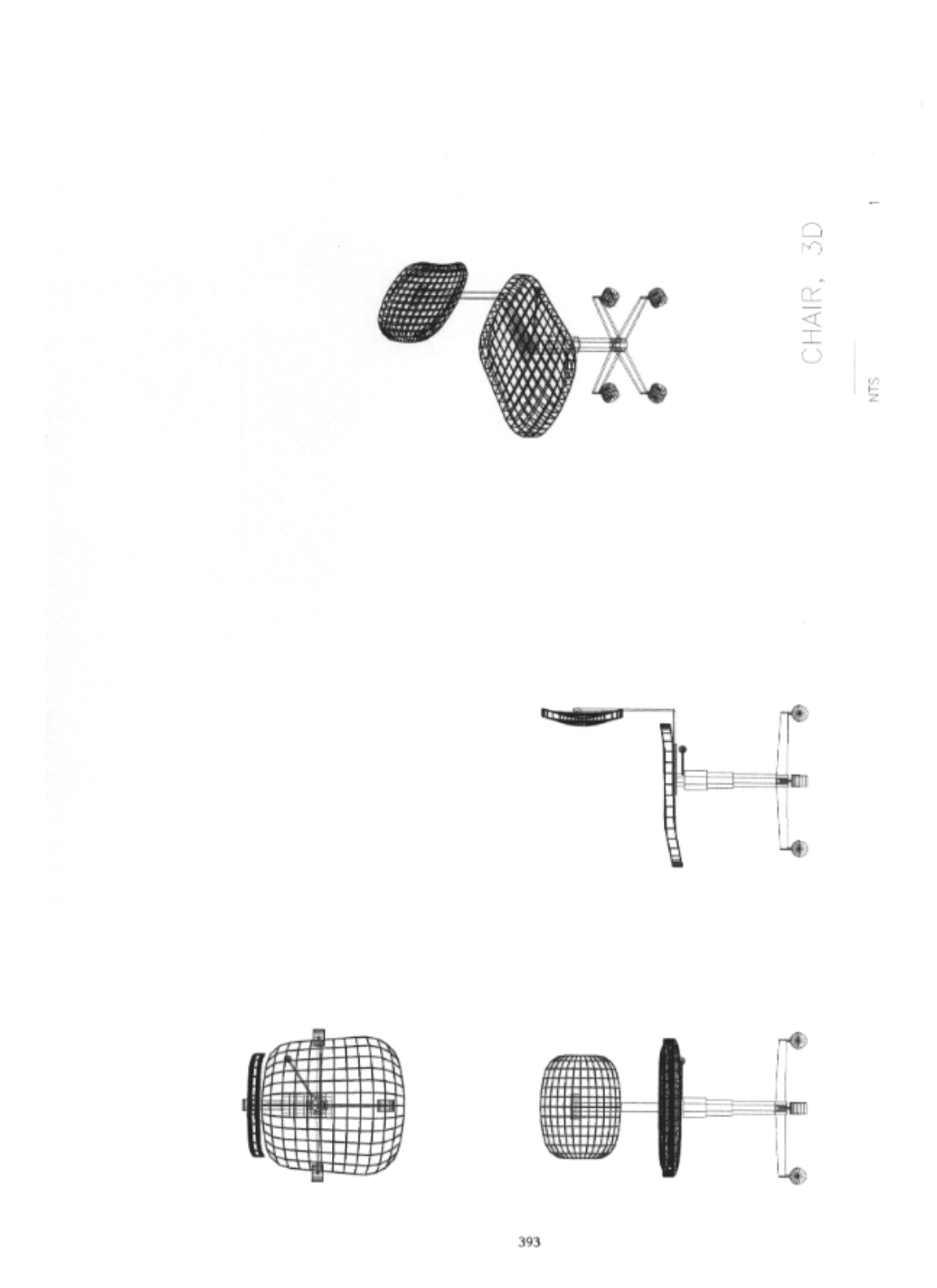

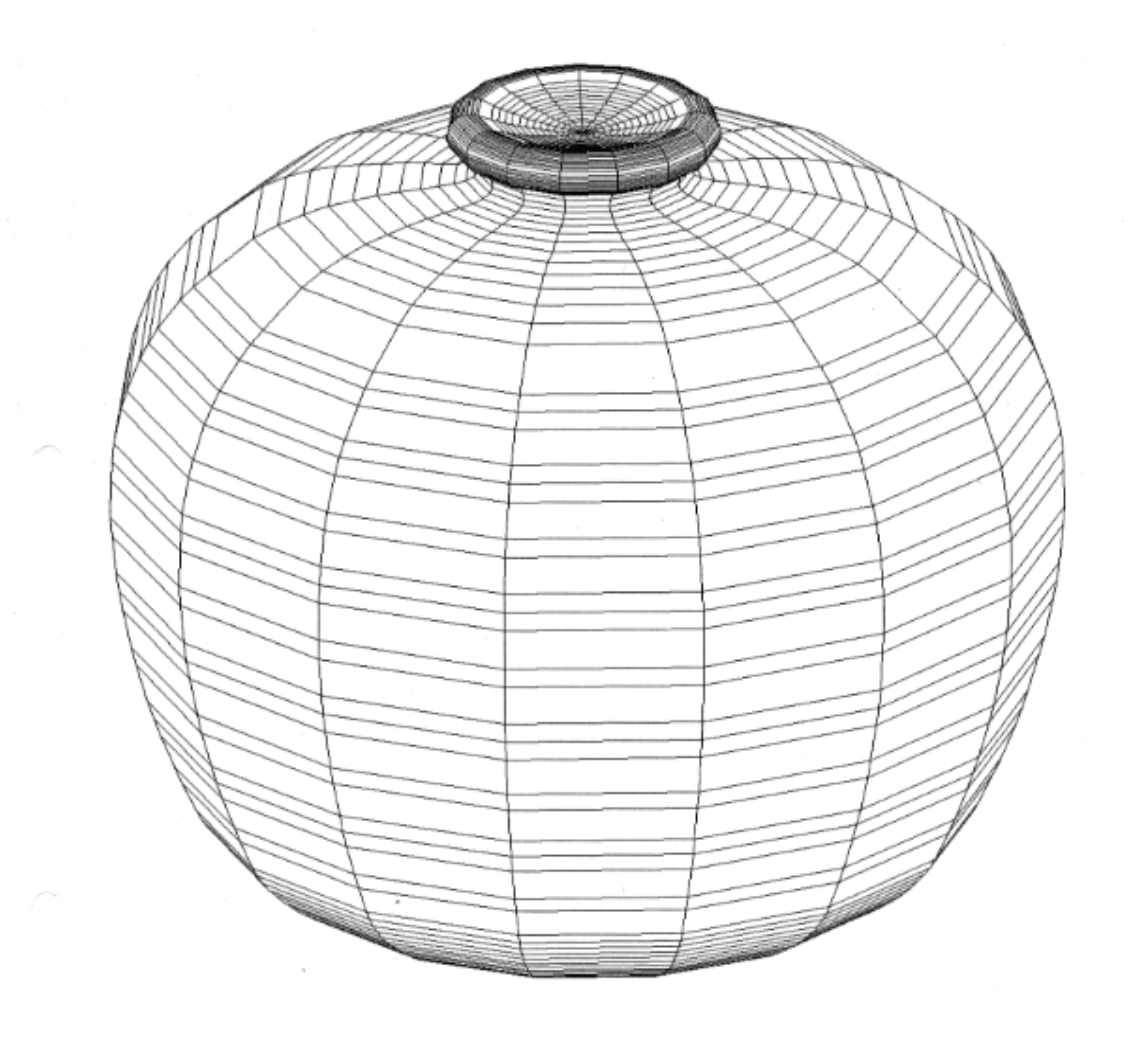

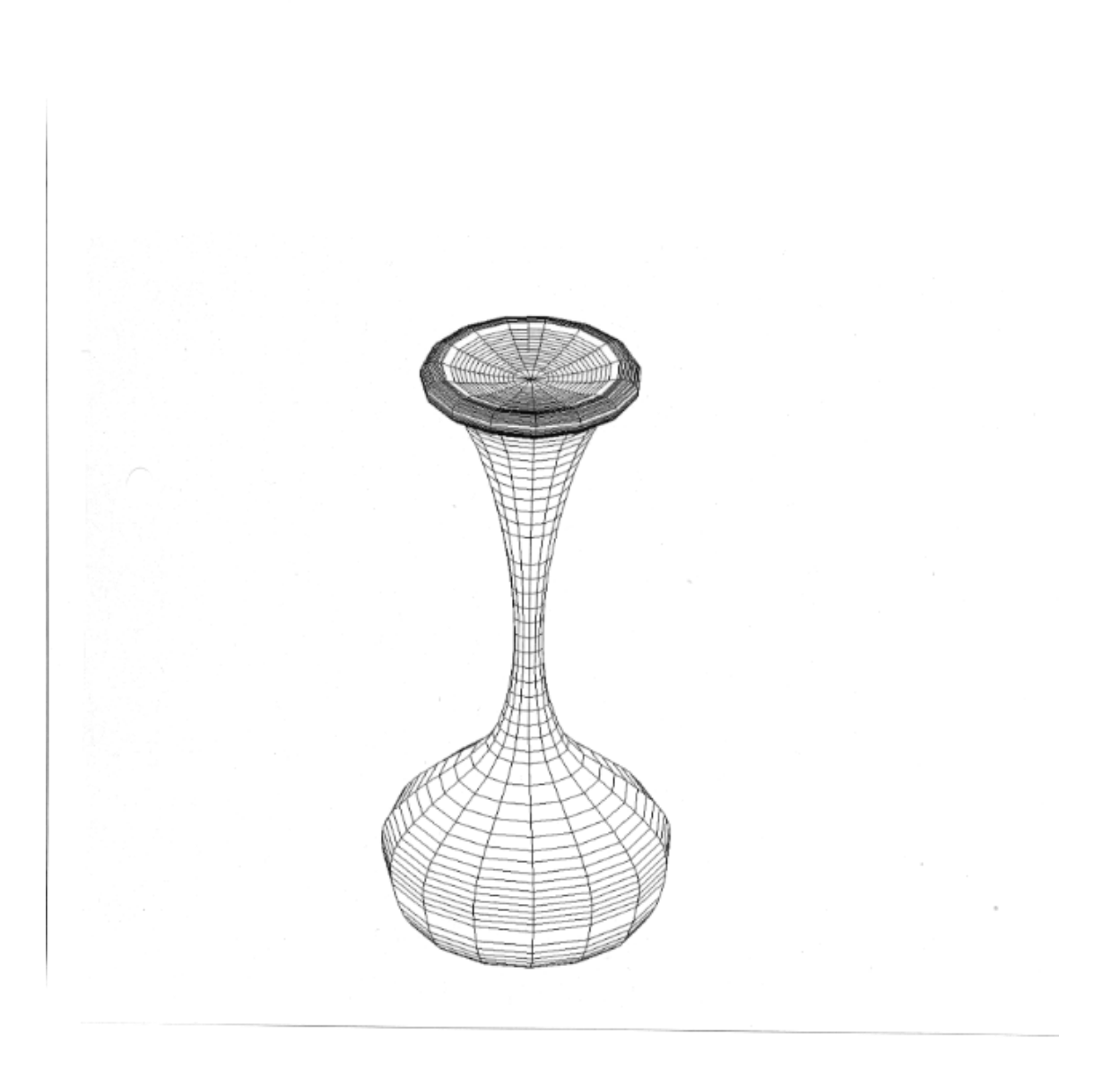

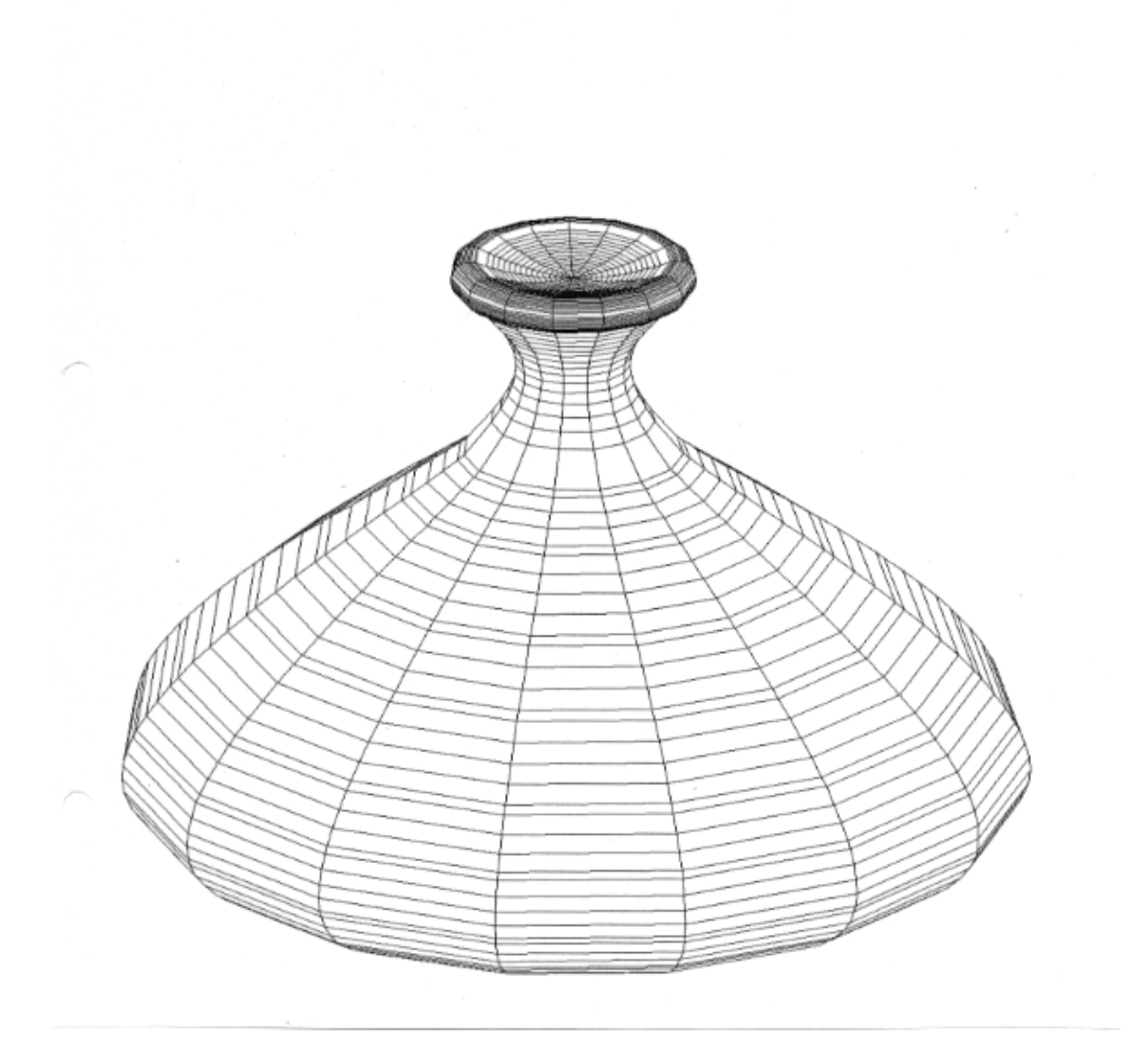

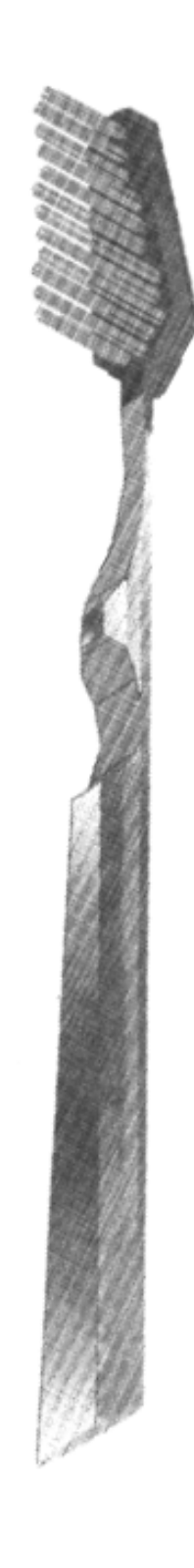

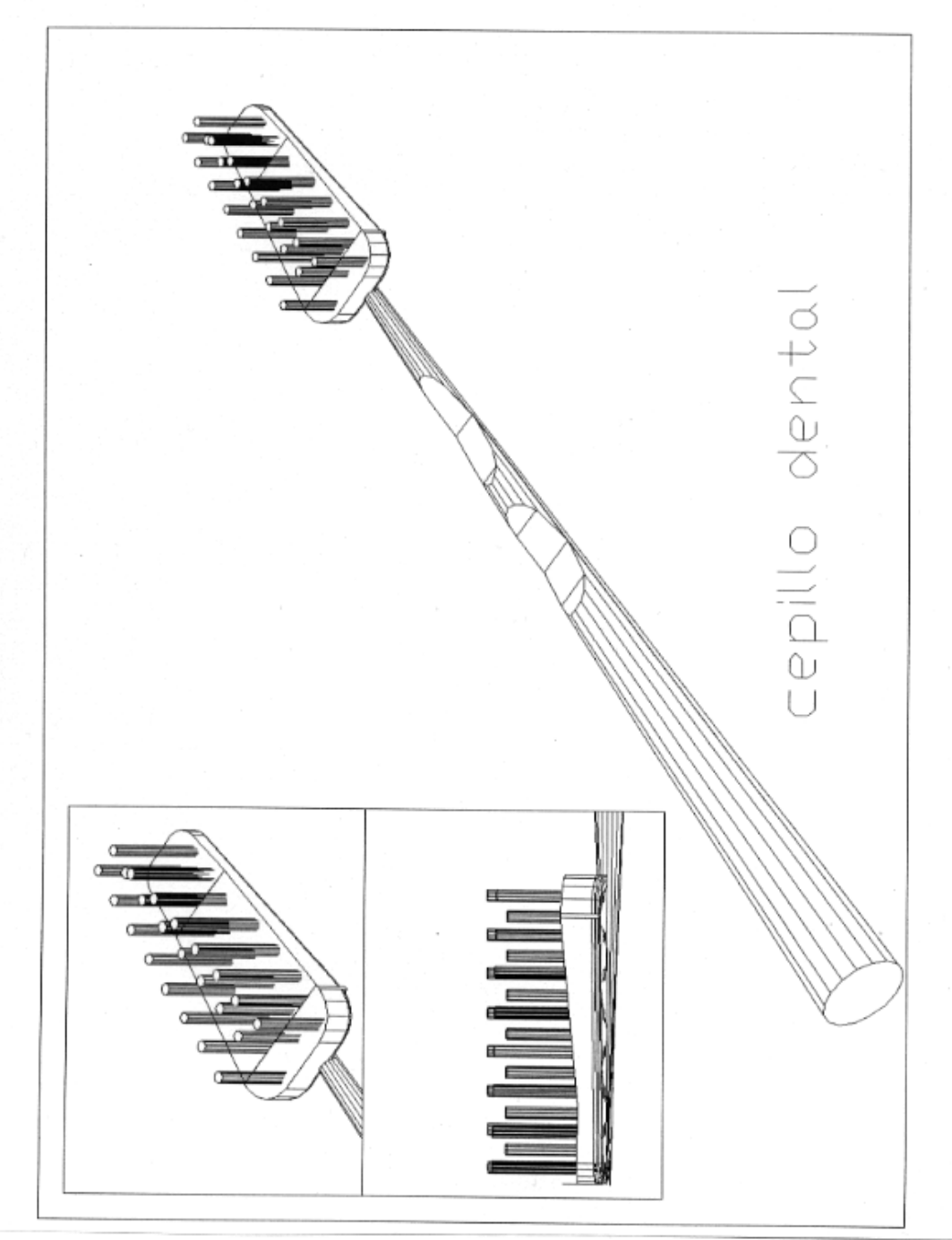
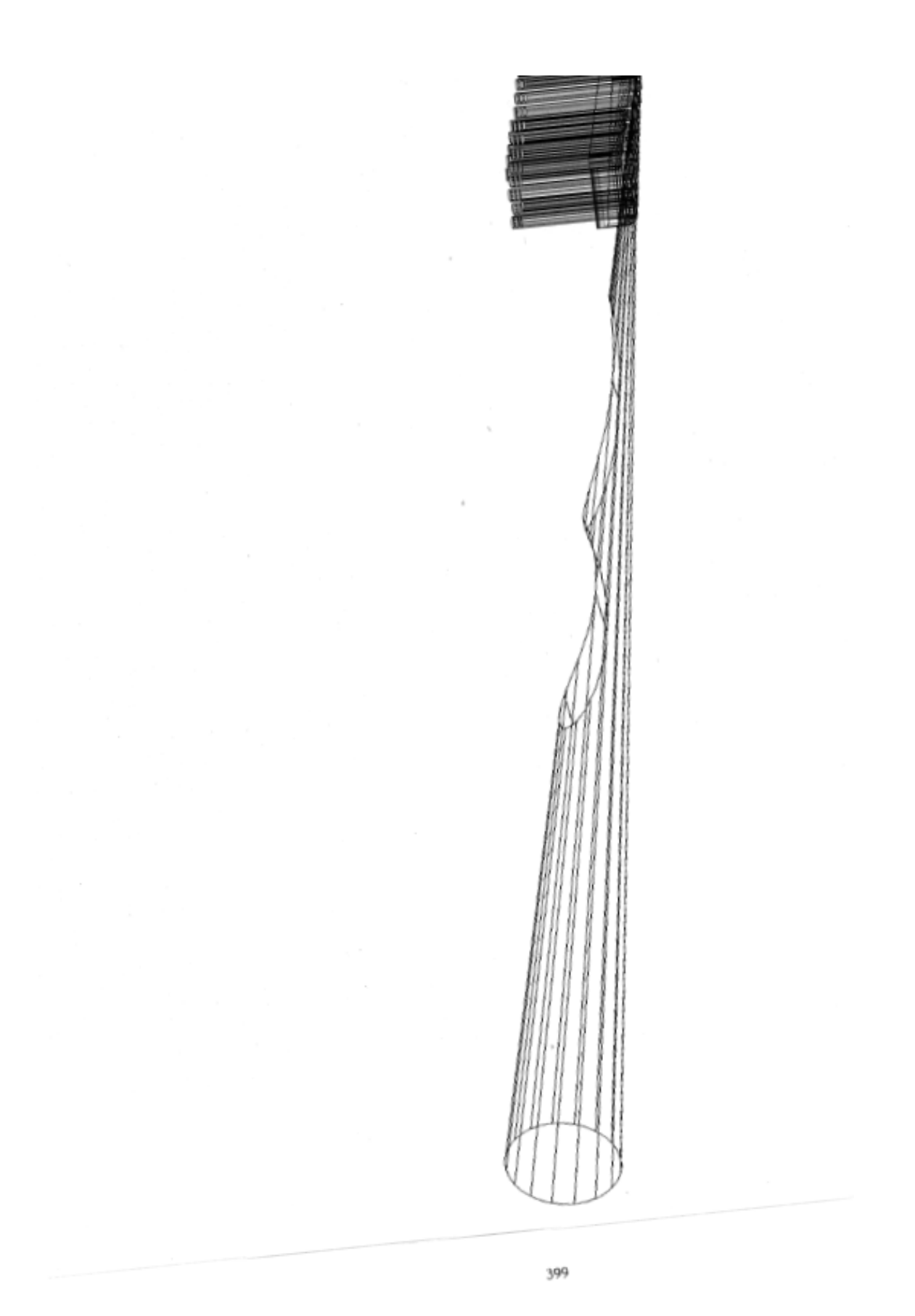

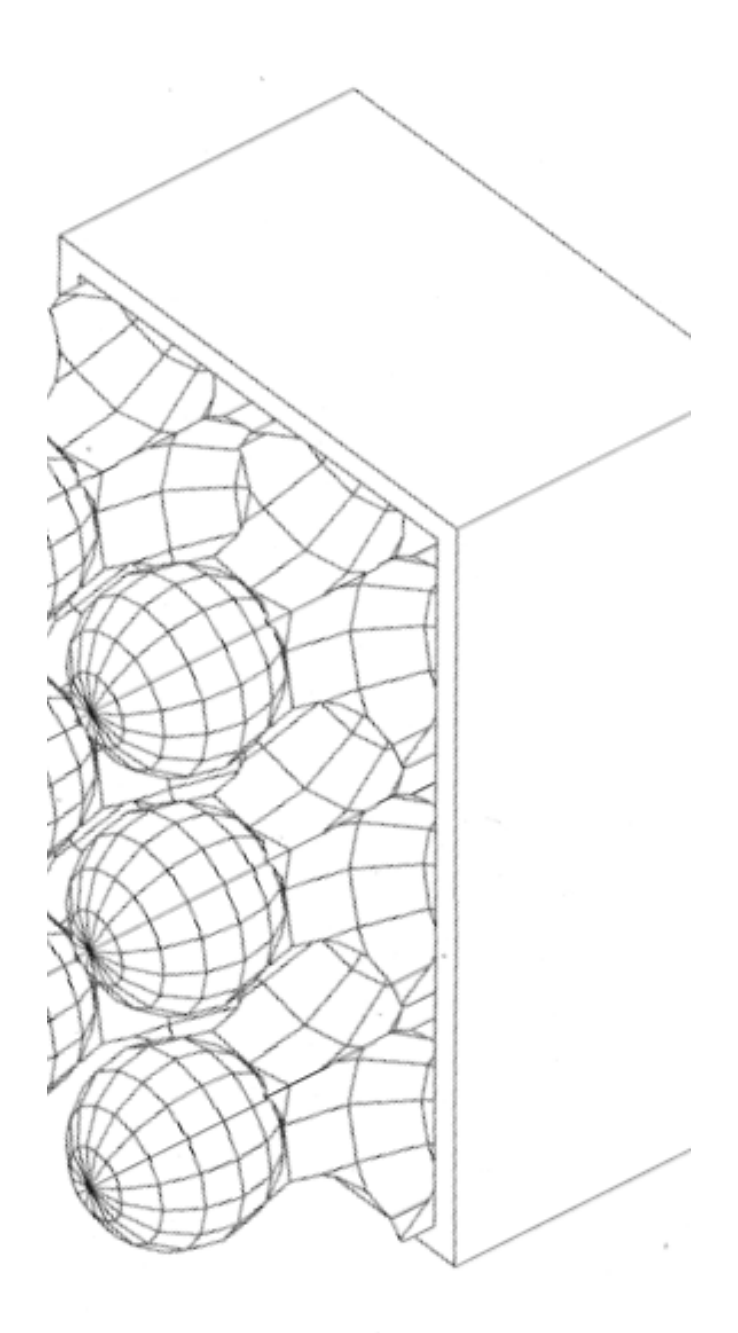

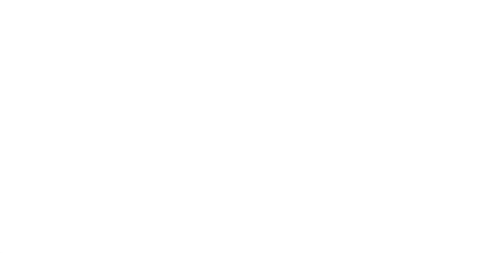

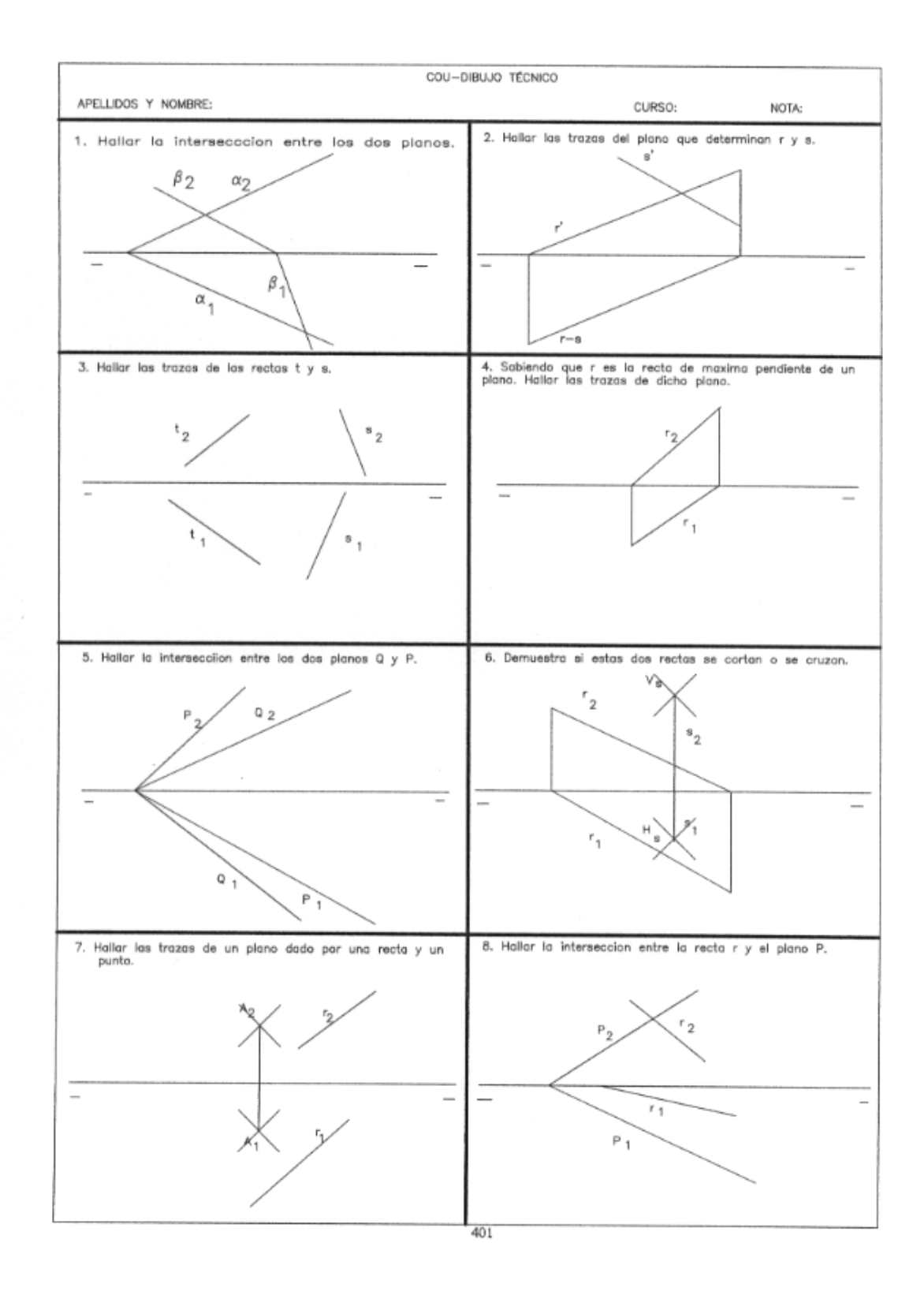

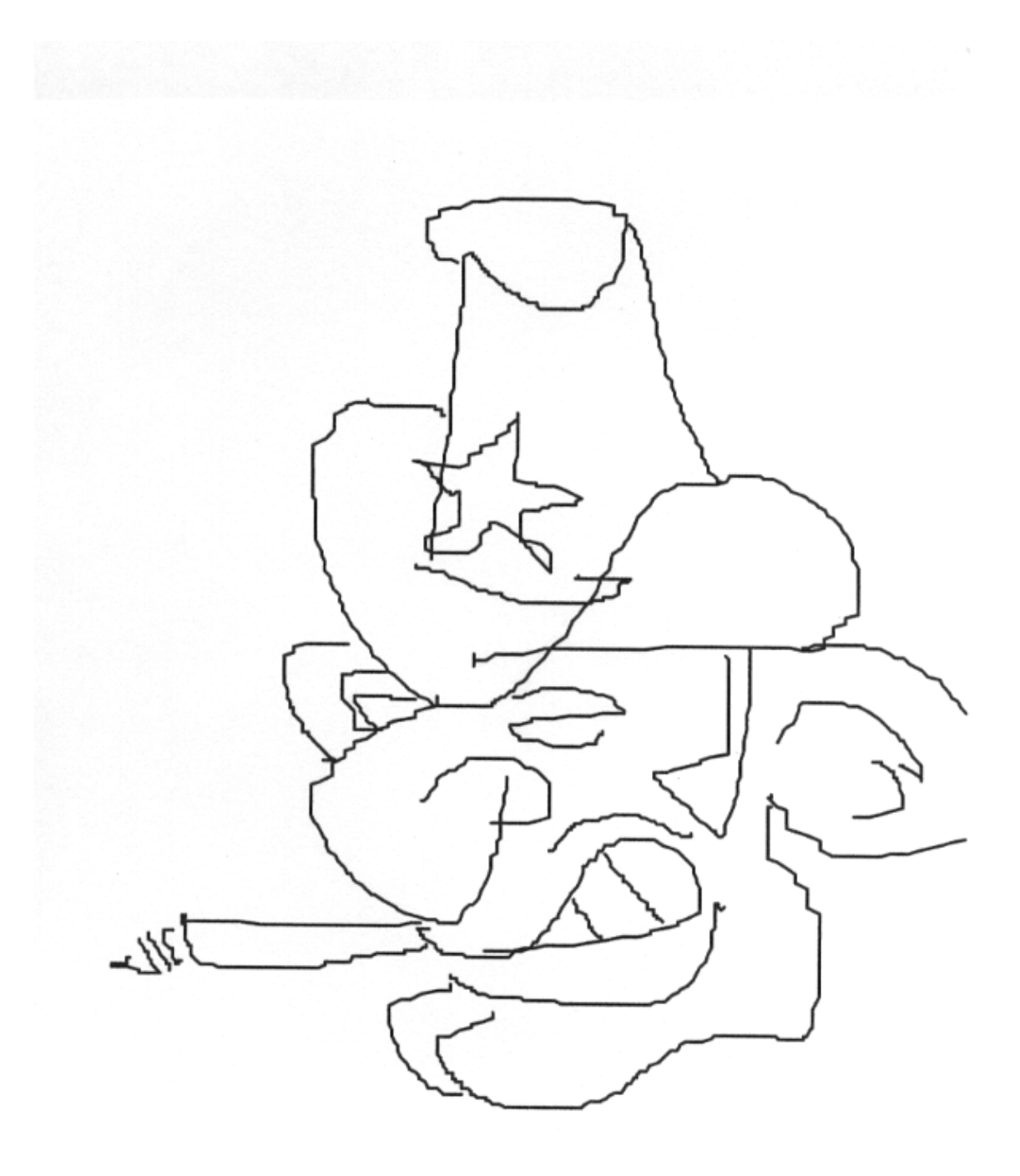

# Apéndice 2. DIBUJOS REALIZADOS CON AUTOS-KECHT- PIE.

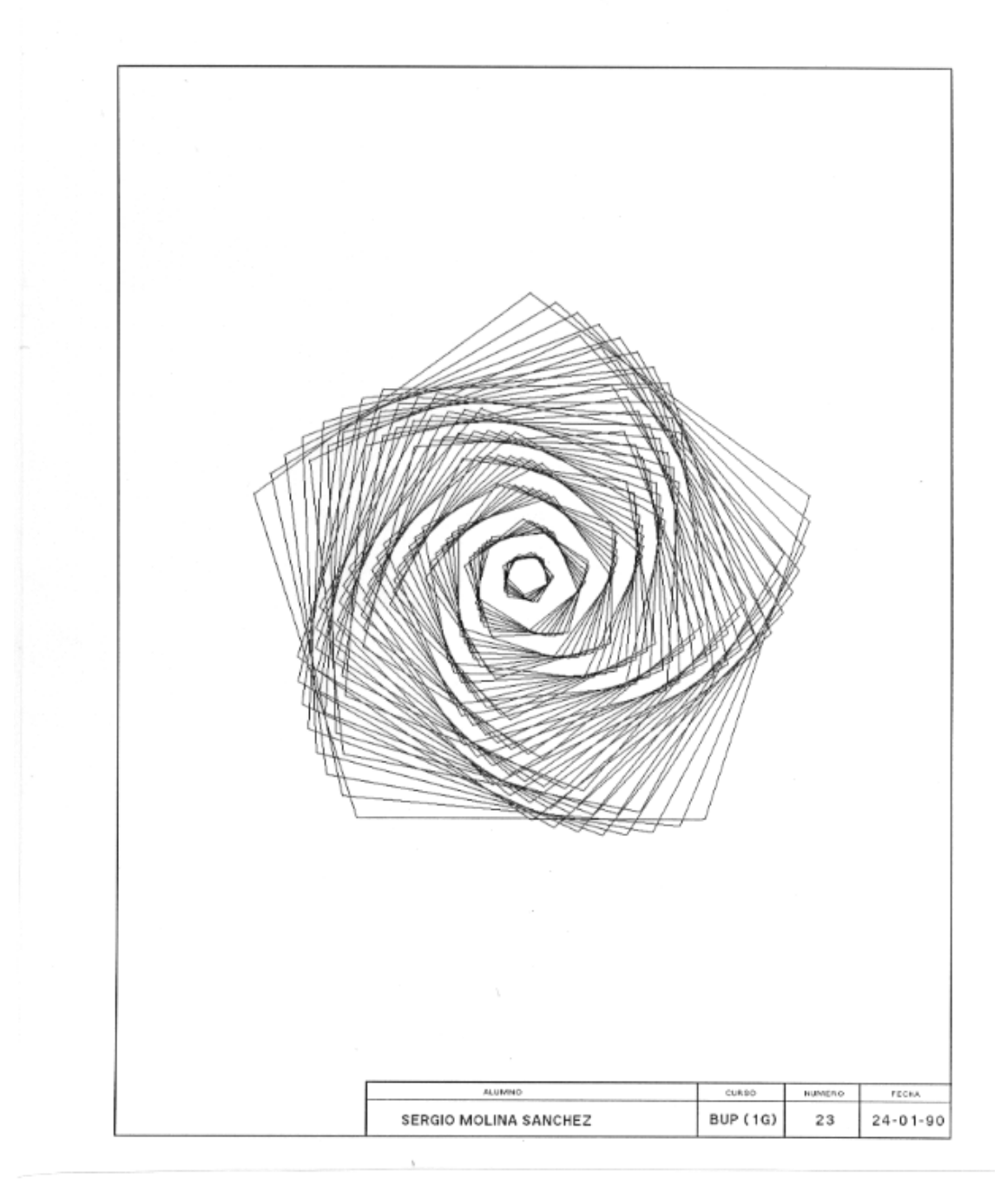

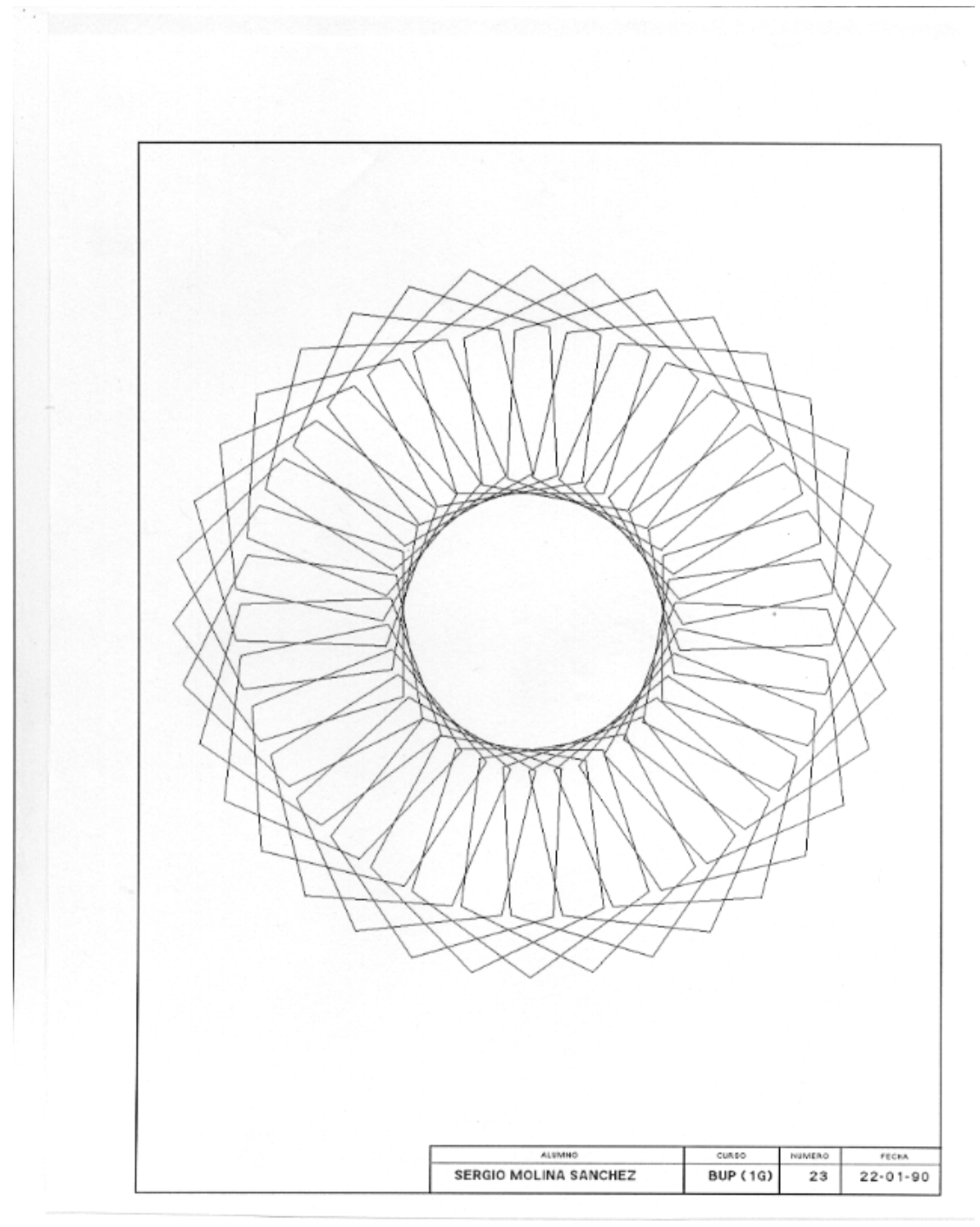

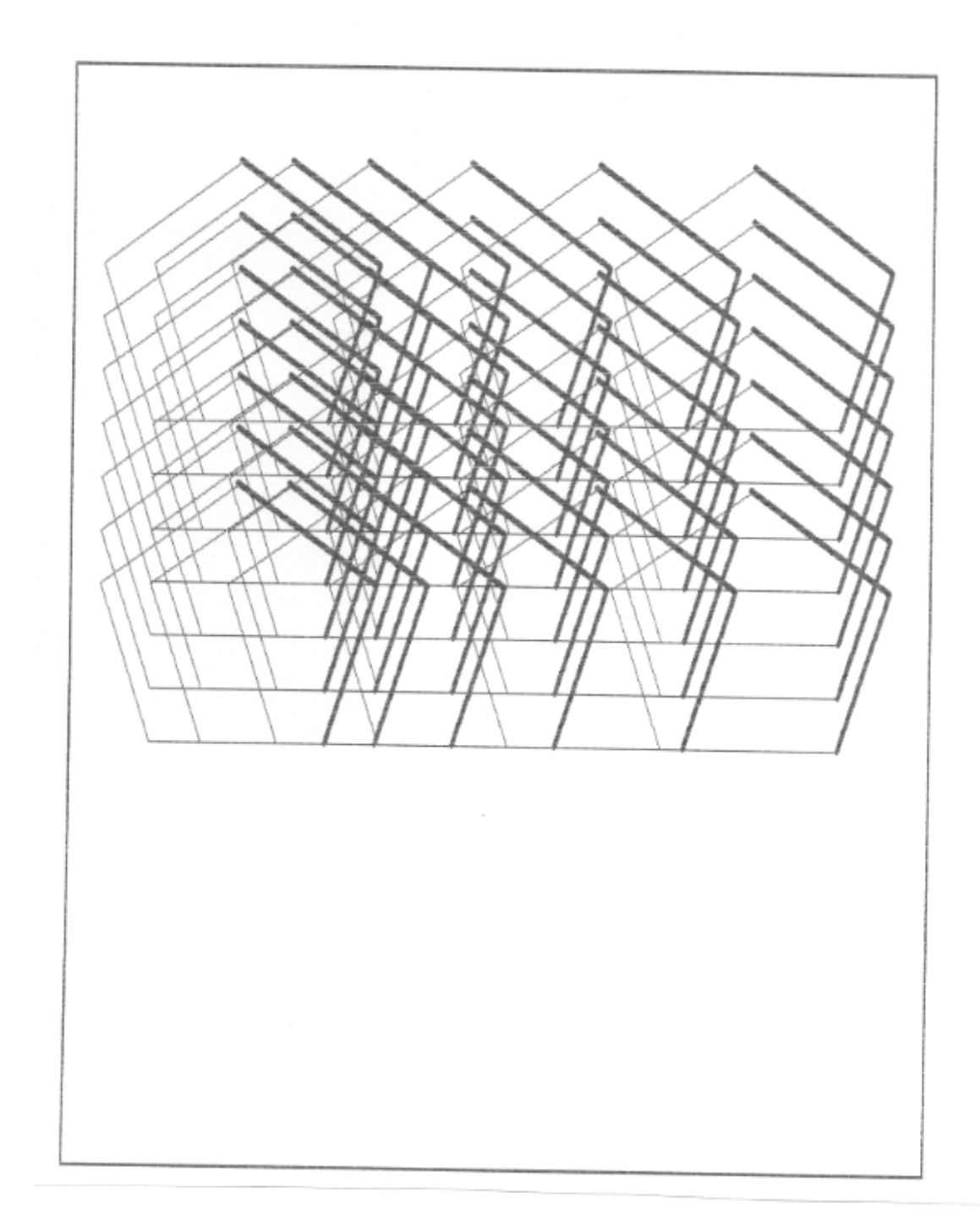

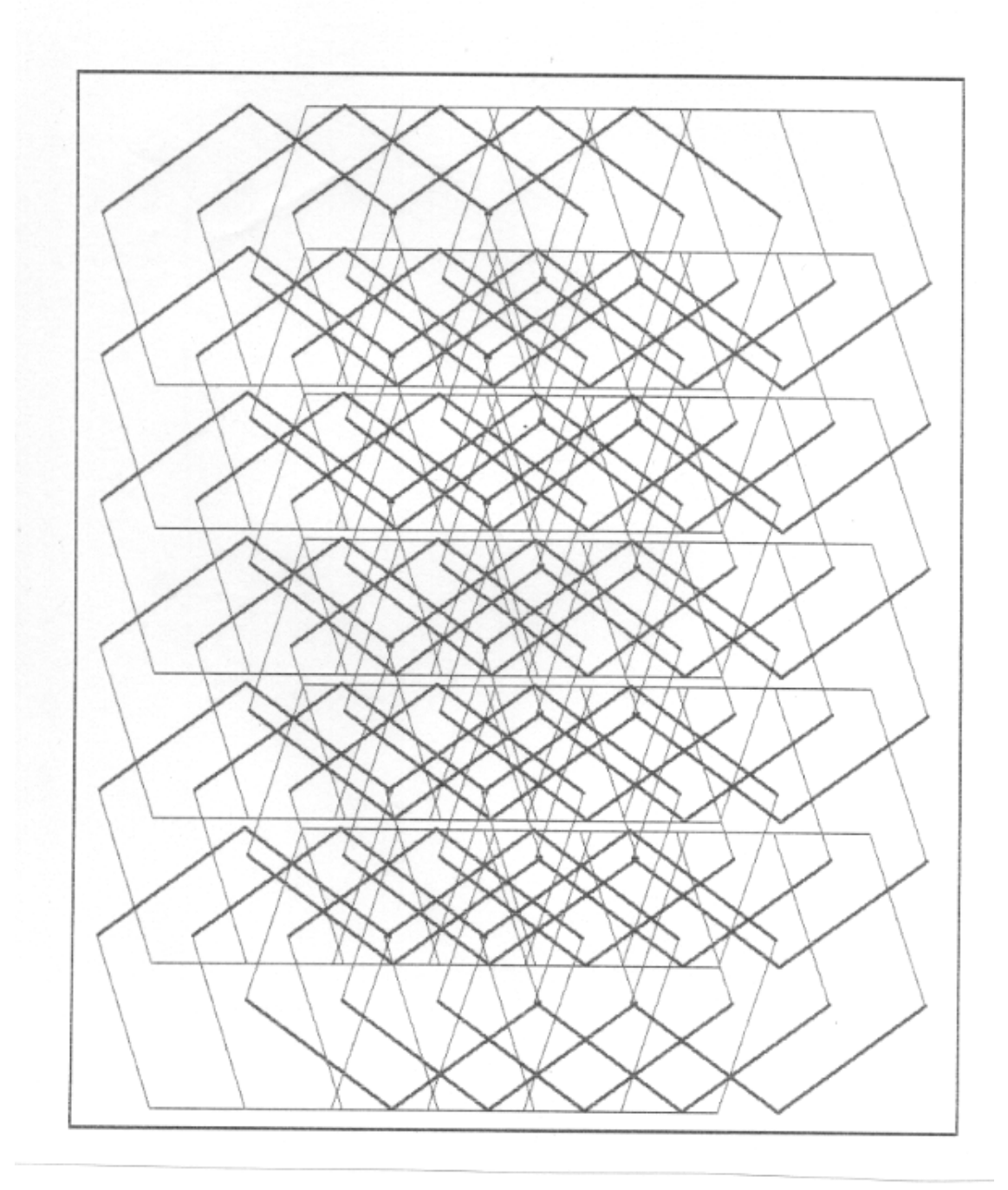

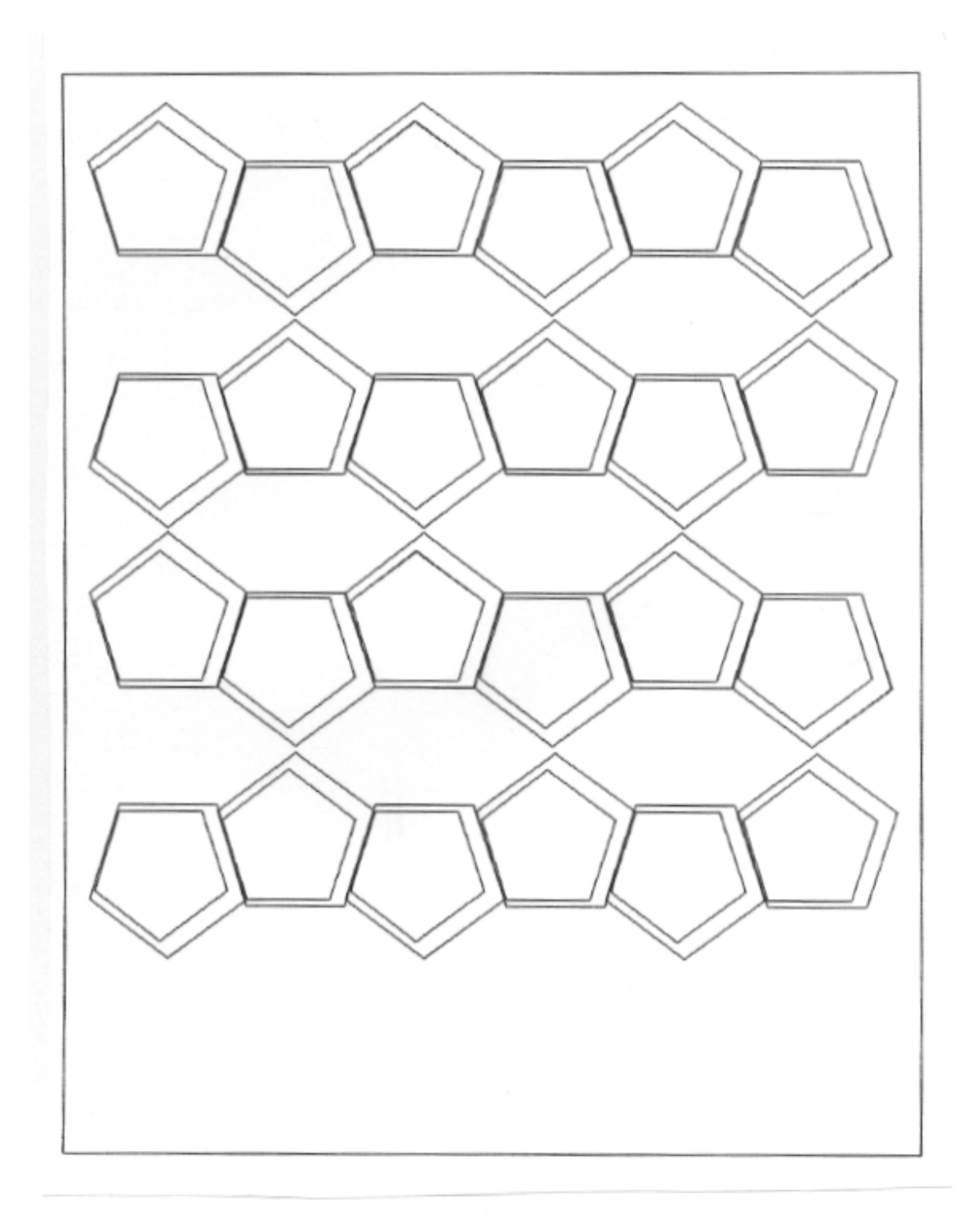

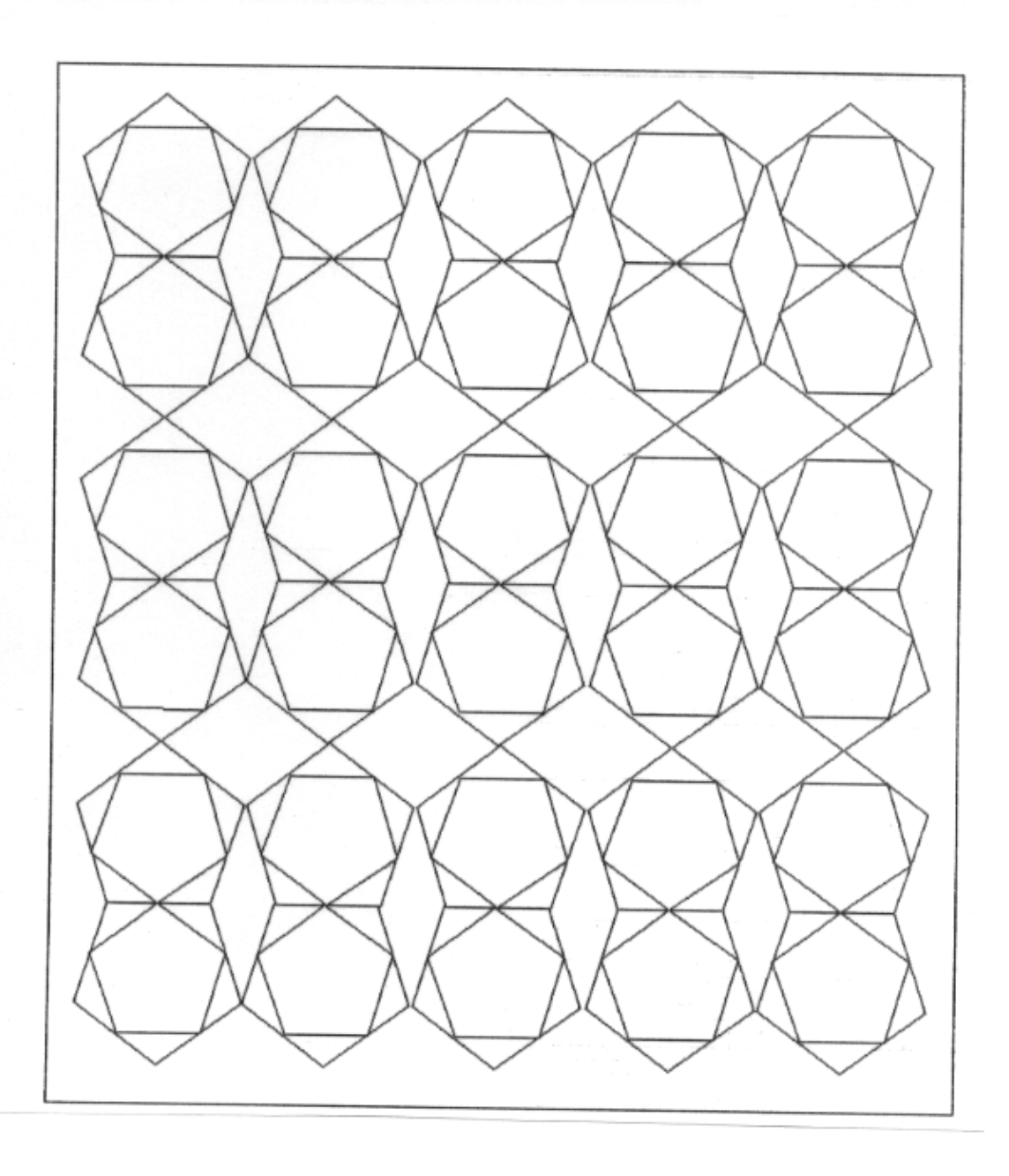

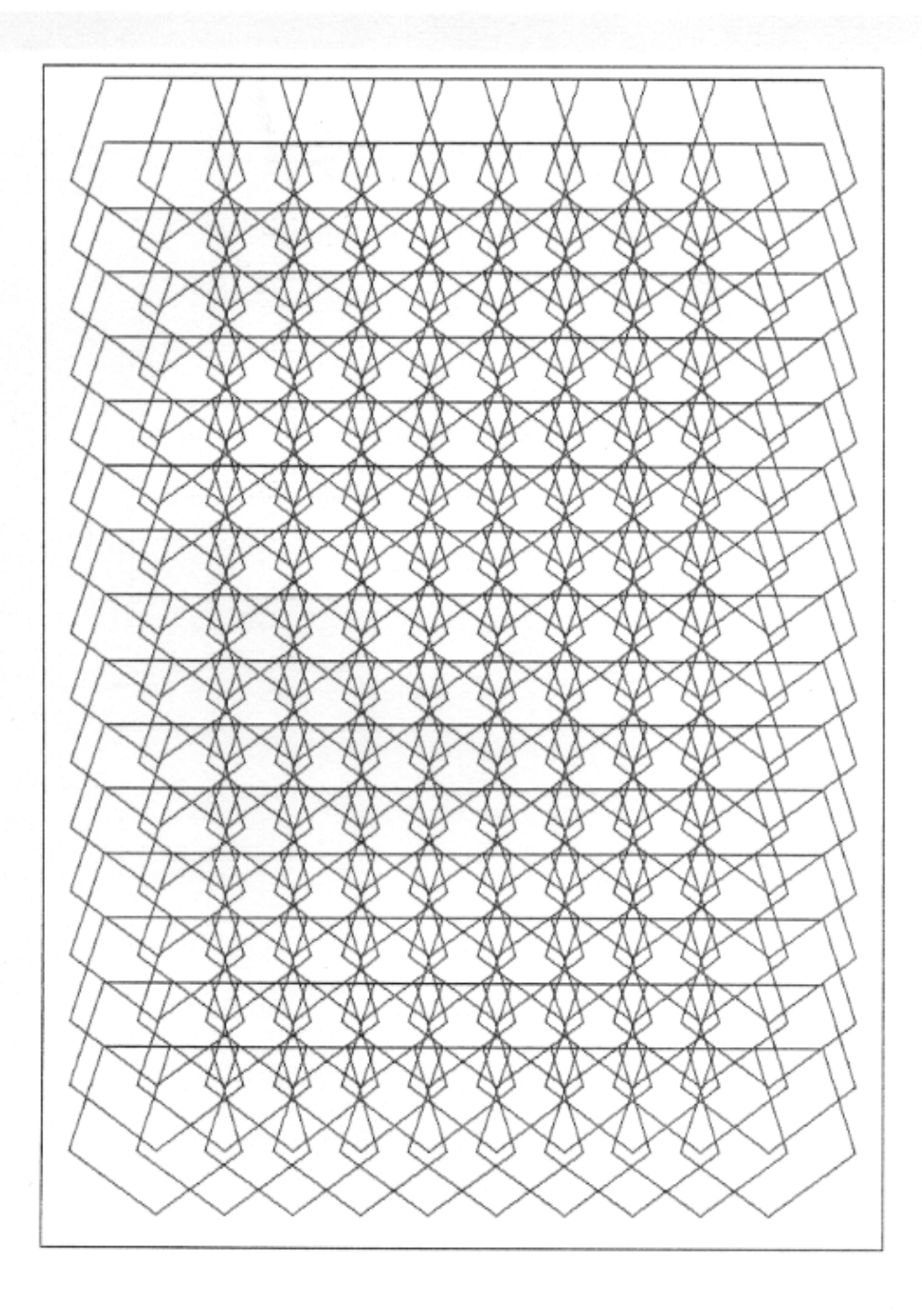

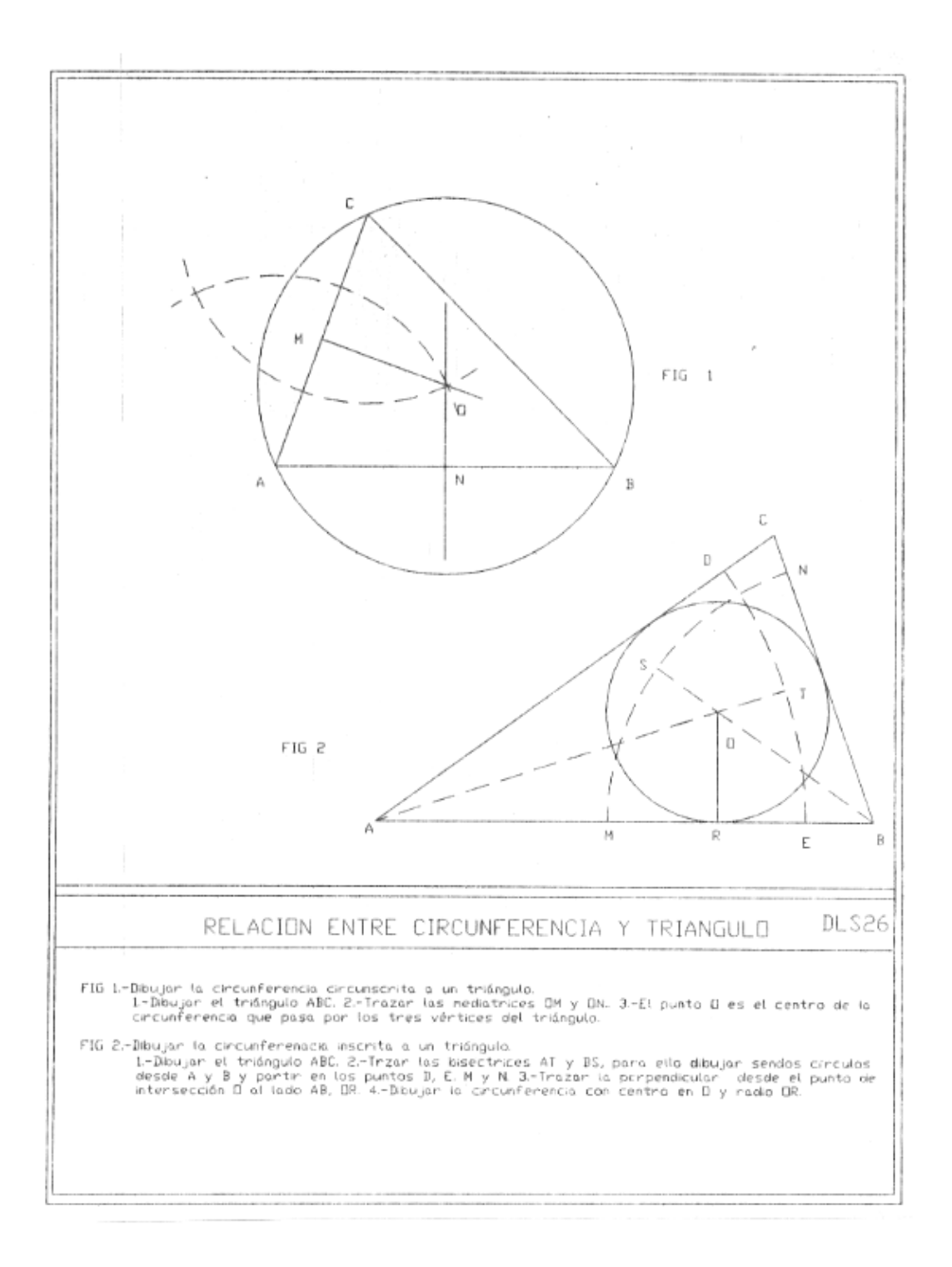

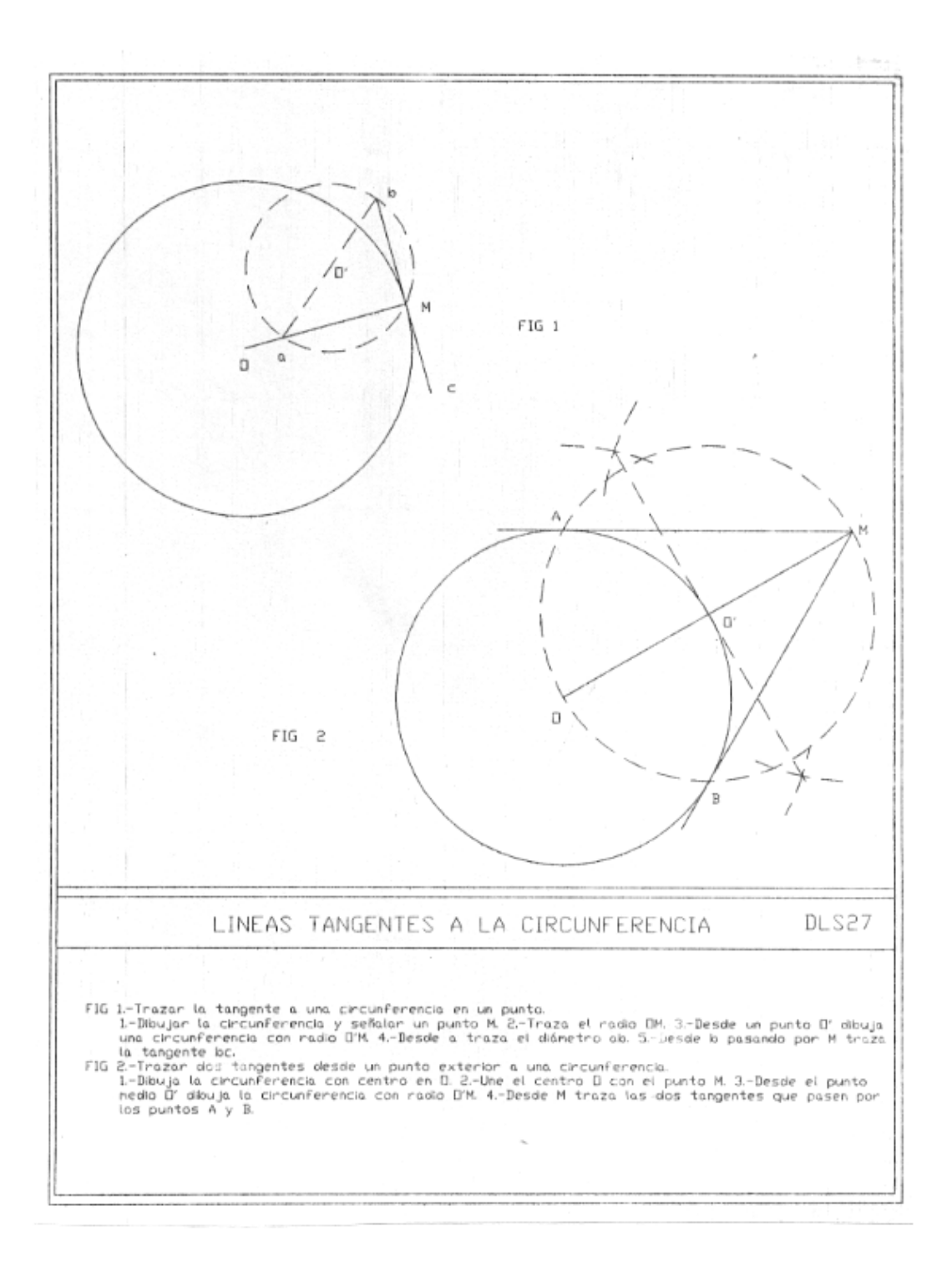

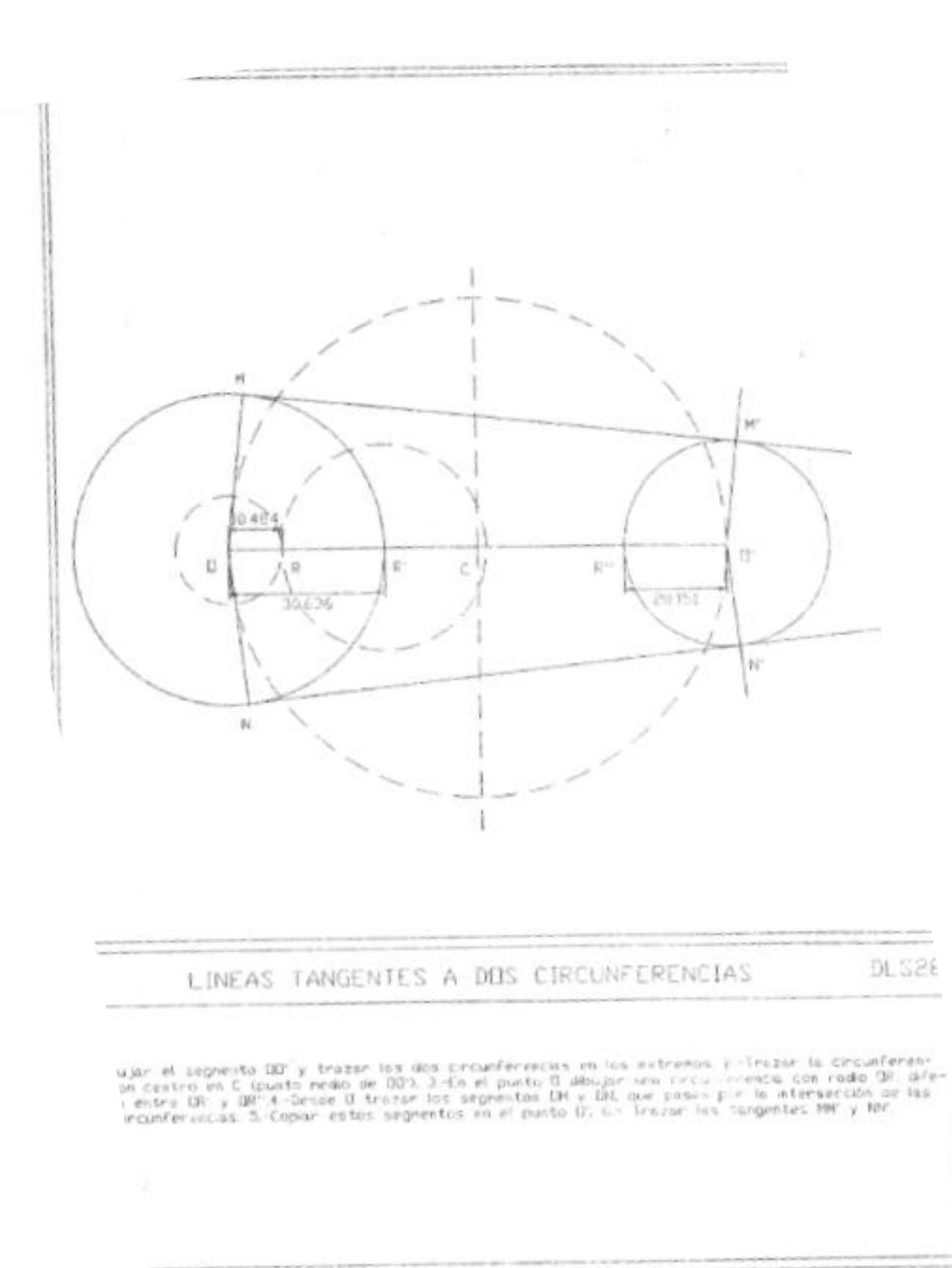

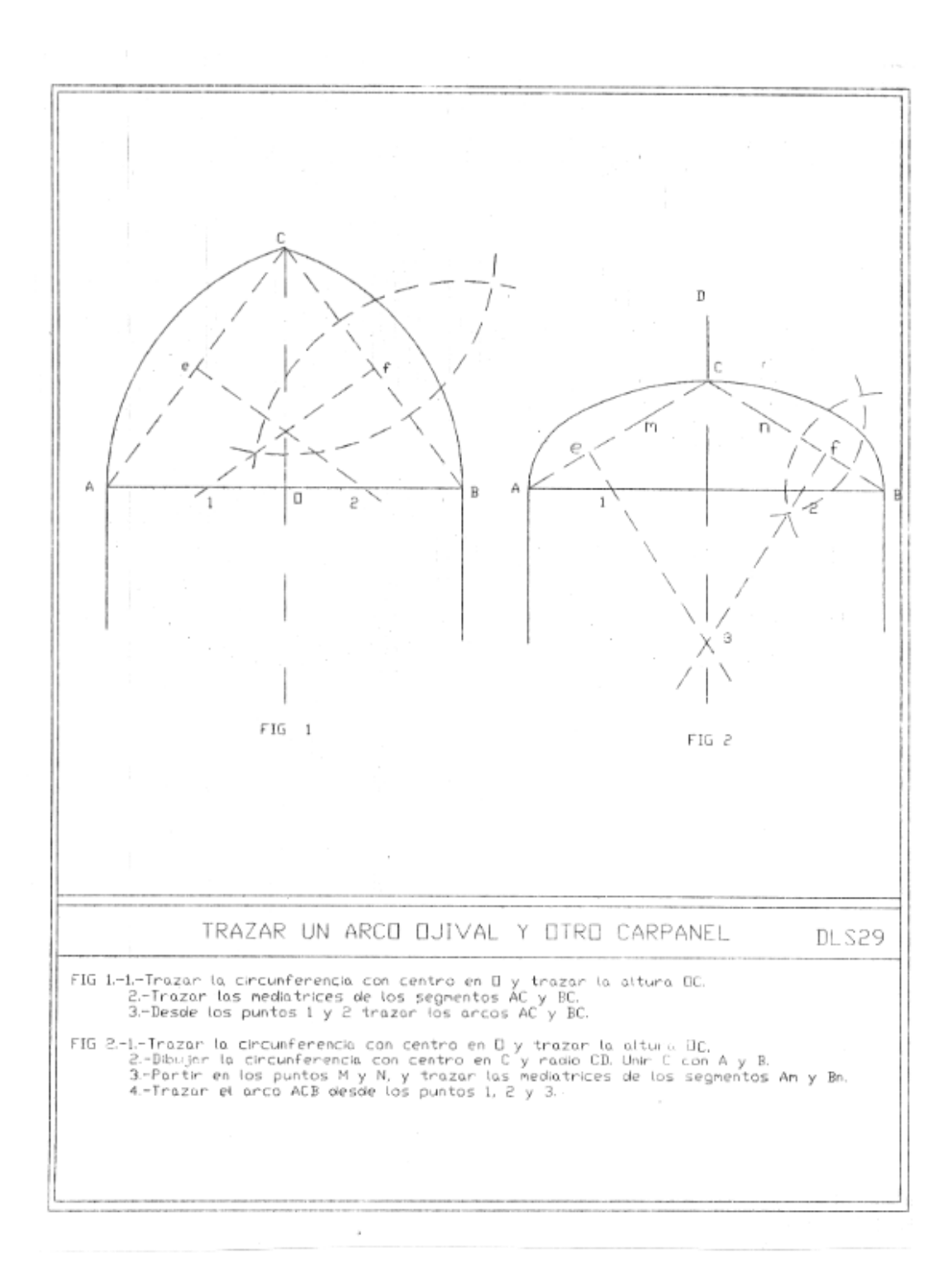

Apéndice 3. PROYECTO DE INNOVACIÓN EDUCA-TIVA : INTRODUCCIÓN DEL USO DE LOS SISTEMAS CAD EN LA DOCENCIA DEL DIBUJO TÉCNICO.

*I. DATOS GENERALES.*

## 1. DIRECTOR, COORDINADOR RESPONSABLE DEL PROYECTO

Departamento: Dibujo

Centro: Facultad de BBAA

Extensión telefónica

## 2. EQUIPO DE PROFESORES Y PERSONAL TÉCNICO QUE INTERVIENE.

Apellidos y Nombre :

Departamento:

Centro:

Extensión telefónica:

## 3. ÁMBITO DEL PROYECTO:

Asignaturas: Dibujo Técnico, Sistemas de Representación Espacial,

Geometría Descriptiva.

Cursos: 3º, 4º y 5º del Plan Actual.

Especialidad: Dibujo.

Número de grupos: 10

Centro: Facultad de Bellas Artes.

# 4. TITULO O DENOMINACIÓN DEL PROYECTO

Introducción del uso de los sistemas CAD en la docencia del dibujo técnico.

## 5. TIPO DE PROYECTO

¿Van a elaborarse materiales didácticos? (de prácticas, autoinstructivos, audiovisuales...)

SI

¿Van a realizar una implantación experimental? (durante un periodo breve o durante todo el curso). SI, durante todo el curso.

#### 6. Nº APROXIMADO. DE ALUMNOS A LOS QUE AFECTARA EL PROYECTO.

DIBUJO TÉCNICO: 2 GRUPOS SISTEMAS DE REPRESENTACIÓN ESPA-CIAL: 6 GRUPOS

# GEOMETRÍA DESCRIPTIVA: 2 GRUPOS

## *II. DESCRIPCIÓN DEL PROYECTO.*

#### a) Justificación del proyecto.

Razones que motivan su puesta en marcha y tipo de innovación que presenta frente al sistema tradicional.

La introducción de la Informática en el curriculum académico es un hecho consolidado. El desarrollo de los programas gráficos permiten resolver de una manera más rápida, eficaz, con mayor número de soluciones y de más alta calidad los problemas que se plantean en el ámbito de la Geometría.

Es imprescindible que el alumno conozca y sepa manejar estos programas gráficos que deber usar en el campo profesional.

La enseñanza del Dibujo técnico a través del ordenador consigue que el alumno aprenda de un modo más rápido, más sencillo, más creativo, evitándose tareas repetitivas o de precisión y pudiéndose dedicar más tiempo a la planificación y creación de nuevas ideas.

#### b) Objetivos (Propósitos y /o metas que se persiguen además de la mejora de la calidad de enseñanza).

• Introducir al alumno en la manipulación y aplicaciones de los diferentes programas informáticos de Dibujo técnico.

• Conseguir un aprendizaje progresivo, interactivo y creativo.

• Utilizar la rapidez de ejecución del ordenador, para dedicar más tiempo a la creación de ideas que a su realización práctica. Con ello se reduce el tiempo de ejecución de los ejercicios prácticos en un 30%-40%, con lo que se aumenta el número de los mismos a lo largo del curso.

• Demostrar que la Informática del usuario está cada vez más al alcance de los no expertos, que es fácil, agrada-

ble y que no requiere un largo y difícil aprendizaje para obtener buenos resultados.

• Lograr una mayor integración de la teoría y de la práctica como estructura del aprendizaje.

• Incorporar metodologías de aprendizajes integradoras del saber y del saber hacer técnico y artístico.

• Crear entornos de aprendizajes que permitan una docencia que estimule la actividad, la iniciativa, y el esfuerzo orientado de los alumnos.

• Disponer de un método objetivo y justo de evaluación y de seguimiento de la realización de ejercicios.

• Contribuir a la modernización y actualización de la metodología didáctica.

#### c) Metodología (Organización de las clases teórico y prácticas, actividades ,etc...)

Paralelamente a la marcha normal del curso, los contenidos informáticos se dividieron en núcleos temáticos independientes, pero internamente relacionados con el fin de dar continuidad y complementar a los contenidos de aprendizaje.

La metodología se fundamenta en los principios de que la teoría y la práctica son aspectos inseparables.

Las clases iniciales abarcar n el conocimiento básico del programa gráfico y la toma de contacto con la nueva herramienta.

Se organizarán grupos de alumnos que rotativamente recibirán unas sesiones de introducción a la informática gráfica para que progresivamente relacionen los contenidos impartidos de manera tradicional con las nuevas posibilidades que le ofrece el ordenador.

En una segunda fase, una vez adquiridos los conocimientos elementales sobre el funcionamiento del programa, el alumno desarrollará las prácticas y elaborará sus proyectos a través del ordenador y sus periféricos.

> d) Criterios y modalidades para la evaluación del aprendizaje de los alumnos.

La estructura del sistema CAD permite llevar a cabo un control continuo del aprendizaje de los alumnos, posibilitando la corrección individualizada de los errores y la explicación de como evitarlos. Asimismo este sistema permite la evaluación continua del aprendizaje de cada uno de los alumnos.

La evaluación en este caso es concebida como investigación de la eficacia de la nueva herramienta, el ordenador, en la solución de los problemas gráficos y como grado de adaptación del alumnado a este medio.

En cuanto a lo que se ha de evaluar, hay que tener en cuenta en los resultados obtenidos por los alumnos, que éstos se hallan obtenido gracias al correcto uso del medio, aprovechando al máximo sus posibilidades.

Con los sistemas CAD se dispone de un método más objetivo y justo de evaluación y de seguimiento de la realización de ejercicios.

#### e) Proyección, posibilidades y ámbitos de generalización futuros.

Este proyecto supone una primera inmersión del alumnado en la nueva técnica de la grafía informatizada para que al acceder a las nuevas asignaturas que se contemplan en el nuevo plan de estudio en cursos superiores, el alumno disponga de una mínima base que le posibilitar alcanzar niveles mayores.

*III. DURACIÓN Y FASES DEL PROYECTO.*

En el primer año se aplicará un nivel básico a los alumnos de 3º, 4º y 5º.

El segundo año se aplicará un nivel más avanzado a los alumnos que hayan cursado el primer nivel.

a)Descripción de las fases y calendario aproximado.

Los seminarios de CAD se impartirán durante cuatro horas semanales y serán voluntarios.

## *IV. RECURSOS DISPONIBLES.*

#### a)Humanos, materiales y de infraestructuras (dependencias e instalaciones).

Profesorado actual, aulas actuales.

Un ordenador y una impresora Canon láser en

el departamento de Dibujo.

b)Compatibilidad y coordinación en el empleo de los recursos anteriores para el proyecto y para otras actividades docentes.

Se pueden usar los ordenadores para uso con otros programas, procesador de texto, etc. Elaboración de las memorias y programaciones. Bases de datos de ejercicios, bibliografía, alumnos, etc.

Es de resaltar el hecho de la disponibilidad de dicha aula para su uso conjunto por parte de todos los alumnos del Departamento, aproximadamente unos, hecho que garantiza un uso intensivo y una alta rentabilidad del aula.

*V. RECURSOS QUE SE SOLICITAN.*

a)Humanos: Becarios de colaboración PIE describiendo las tareas a realizar).

1 Becario que imparta los contenidos informáticos y la introducción de los posibles proyectos y prácticas y que ayude en el mantenimiento y control del equipo informático.

Actualmente este becario está elaborando su Tesis Doctoral sobre la implantación de sistemas CAD en la enseñanza del Dibujo en el Departamento de Dibujo, de la Universidad Politécnica de Valencia.

b)Materiales:

#### 1. Descripción:

6 Ordenadores PC compatible, CPU 80386- SX, 1 Mb RAM, D.D 20Mb, tarjeta gráfica super VGA, ratón y coprocesador 80837, monitor color 14".

1 Plotter AO.

### 2. Justificación:

Configuración mínima exigible para poder ejecutar programas gráficos que para ejecutarse requieren gran capacidad de memoria y rapidez en el procesado de datos.

#### 3. PRESUPUESTO DETALLADO.

6 ORDENADORES 80386-SX 6 \* 318.000 =

1.908.000

12% DE IVA = 228.960

 $TOTAL = 2.136.960$ 

## 4. INFRAESTRUCTURA (DEPENDENCIAS E INSTALA-CIONES)

## 5. SI PROCEDE CUANTÍA PREVISTA DE GASTOS DE MANTENIMIENTO.

#### 6. CALENDARIO DE NECESIDADES DE RECUR-SOS(CUANDO SON NECESARIOS CADA UNO DE LOS RECURSOS SOLICITADOS).

Es necesario disponer del equipo totalmente montado en el aula durante la segunda quincena del mes de Noviembre.

### PRESUPUESTO GLOBAL DEL MATERIAL.

#### TOTAL = 2.136.960 PTS.

## *VI. CRITERIOS QUE SE ESTIMAN OPORTUNOS PARA EVALUAR EL PROYECTO EN SUS DISTIN-TAS FASES DE EJECUCIÓN Y EN SUS RESUL-TADOS.*

Creación de una plataforma de desarrollo que permita a los alumnos la futura realización de proyectos de alto nivel en la asignatura de Dibujo asistido.

Revisión y adecuación de los programas de las asignaturas a los nuevos planes de estudio.

Permitir a los alumnos un trabajo más creativo e innovador. Ayudar a la autoinformación del alumno y ejercitarlo para la toma de decisiones mediante una formación destinada al saber hacer.

Adiestramiento de los alumnos en el manejo de las actuales y nuevas tecnologías.

# Apéndice 4. DIBUJO ASISTIDO POR ORDENADOR .DISEÑO INSTRUCCIONAL.

#### *OBJETIVOS GENERALES:*

Introducir al alumno en las aplicaciones de los diferentes programas informáticos de Dibujo técnico.

Conseguir un aprendizaje progresivo, interactivo y creativo.

Utilizar la rapidez de ejecución del ordenador, para dedicar más tiempo a la creación de ideas que a su realización práctica. Con ello se reduce el tiempo de ejecución de los ejercicios prácticos en un 30%-40%, con lo que se aumenta el número de los mismos a lo largo del curso.

Demostrar que la Informática del usuario está cada vez más al alcance de los no expertos, que es fácil, agradable y que no requiere un largo y difícil aprendizaje para obtener buenos resultados.

Lograr una mayor integración de la teoría y de la práctica como estructura del aprendizaje.

Incorporar metodologías de aprendizajes integradoras del saber y del saber hacer técnico y artístico.

Crear entornos de aprendizajes que permitan una docencia que estimule la actividad, la iniciativa, y el esfuerzo orientado de los alumnos.

## *ÍNDICE DE MÓDULOS:*

1. INTRODUCCIÓN AL DIBUJO ASISTIDO POR ORDENADOR.

2. PUESTA EN MARCHA DE LA ESTACIÓN

DE CAD.

- 3. DIBUJO BÁSICO EN DOS DIMENSIONES.
- 4. MODIFICACIONES DE UN DIBUJO.
- 5. CAPAS Y BLOQUES.
- 6. DIBUJO AVANZADO DE DOS DIMENSIO-

NES.

- 7. AYUDA Y CONSULTA.
- 8. ATRIBUTOS Y ACOTACIÓN.
- 9. TRAZADO DE UN DIBUJO.
- 10. FORMAS Y ATRIBUTOS COMPLEJOS.
- 11. DIBUJO EN TRES DIMENSIONES.
- 12. CONTROL Y GESTIÓN DE FICHEROS.

13. PERSONALIZACIÓN.

14. SOMBREADO DE DIBUJOS TRIDIMEN-

SIONALES.

15. ANIMACIÓN DE DIBUJOS TRIDIMENSIO-

NALES.

## *MODULO 1: INTRODUCCIÓN AL DIBUJO ASISTI-DO POR ORDENADOR.*

## OBJETIVO DEL MODULO:

Proporcionar al alumno un conocimiento general sobre lo que es el Dibujo asistido por ordenador, necesario para poder tener una base de referencia global.

UNIDADES DIDÁCTICAS:

1.1 Introducción. Las técnicas del CAD.

1.2 Características del AutoCAD.

CONOCIMIENTOS TEÓRICOS:

1.1.1 Introducción.

1.1.2 Equipos informáticos.

- 1.1.3 Términos y conceptos.
- 1.1.4 El dibujo asistido por ordenador.
- 1.2.1 Entidades.
- 1.2.2 Aplicaciones.
- 1.2.3 El dibujo en AutoCAD.

# *MODULO 2: PUESTA EN MARCHA DE LA ESTA-CIÓN DE CAD.*

#### OBJETIVO DEL MODULO:

Capacitar al alumno para que sepa acceder al programa gráfico para poder empezar a trabajar en él.

## UNIDADES DIDÁCTICAS:

- 2.1 Conexión del Equipo.
- 2.2 Configuración.
- 2.3 Acceso al Programa.

#### CONOCIMIENTOS TEÓRICOS:

- 2.1.1 Conocimientos básicos de MS-DOS.
- 2.1.2 Conocimientos básicos del hardware de

# informática gráfica.

- 2.2.1 Configuración de los periféricos.
- 2.3.1 Menú principal y menús de pantalla.

## *MODULO 3: DIBUJO BÁSICO EN DOS DIMEN-SIONES.*

#### OBJETIVO DEL MODULO:

Saber realizar dibujos básicos con el programa

AutoCad.

## UNIDADES DIDÁCTICAS:

- 3.1 Elementos iniciales.
- 3.2 Ordenes, Coordenadas y movimientos del

#### cursor.

- 3.3 Dibujar y borrar elementos básicos.
- 3.4 Control de la pantalla.
- 3.5 Introducción de textos.

3.6 Trazado de paralelas, perpendiculares y tangentes.

# CONOCIMIENTOS TEÓRICOS:

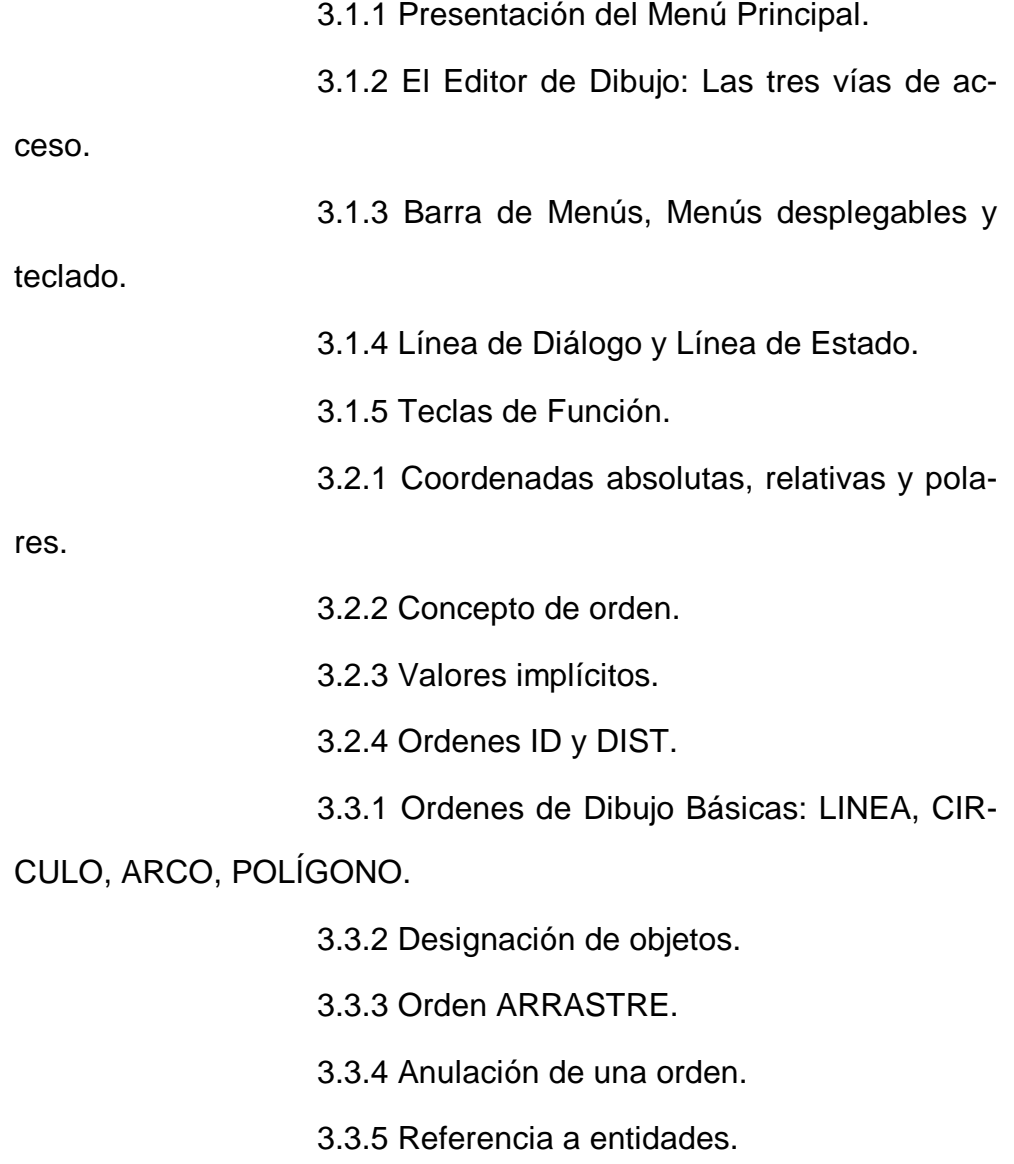

3.3.6 Orden BORRA.

- 3.4.1 Ordenes REDIBUJA y REGENERA.
- 3.4.2 Orden ZOOM.
- 3.4.3 Orden ENCUADRE.
- 3.5.1 Ordenes TEXTO Y TEXTODIN.
- 3.5.2 Elección de variables.
- 3.6.1 Orden EQUIDIST.
- 3.6.2 Modo ORTO y REJILLA.
- 3.6.3 Referencia perpendicularidad y tangente.
- 3.6.4 CIRCULO: TTR.

## *MODULO 4: MODIFICACIONES DE UN DIBUJO.*

### OBJETIVO ESPECIFICO:

Saber utilizar las órdenes que permiten modifi-

car las diferentes partes de un dibujo.

## UNIDADES DIDÁCTICAS:

- 4.1 Ordenes básicas de edición.
- 4.2 Enlace de líneas, arcos y circunferencias.
- 4.3 Cambio total o parcial de elementos.
- 4.4 Repetición de elementos del dibujo.

## CONOCIMIENTOS TEÓRICOS:

- 4.1.1 Orden COPIA.
- 4.1.2 Orden DESPLAZA.
- 4.1.3 Orden MÚLTIPLE.
- 4.2.1 Orden ALARGA.
- 4.2.2 Orden CHAFLAN.
- 4.2.3 Orden EMPALME.
- 4.2.4 Orden RECORTA.
- 4.3.1 Ordenes REVOCA e INVOCA.
- 4.3.2 Orden CAMBIA: modificar propiedades u

otras características.

- 4.3.3 Color, Capa y Tipo de Línea. 4.3.4 Orden ESCALA.
- 4.4.1 Orden GIRA.
- 4.4.2 Orden SIMETRIA.
- 4.4.3 Orden MATRIZ: polares y rectangulares.
- 4.4.4 Ordenes PUNTO y MARCAAUX.
- 4.4.5 Ordenes DIVIDE y GRADUA.
- 4.4.6 Orden ESTIRA.
# *MODULO 5: CAPAS Y BLOQUES.*

#### OBJETIVO DEL MODULO:

Saber crear, utilizar y modificar capas y blo-

ques.

### UNIDADES DIDÁCTICAS:

5.1 Estratificación del dibujo.

5.2 Creación y uso de bloques.

# CONOCIMIENTOS TEÓRICOS:

- 5.1.1 Orden CAPA.
- 5.1.2 Propiedades de las Capas.
- 5.1.3 Modificaciones.
- 5.2.1 Definición de un Bloque.

5.2.2 Referencias a Bloques: Orden INSERT.

*MODULO 6: DIBUJO AVANZADO.*

#### OBJETIVO DEL MODULO:

Saber utilizar las órdenes más complejas de creación y modificación de un dibujo.

### UNIDADES DIDÁCTICAS:

6.1 Sombreado de superficies mediante tra-

mas.

6.2 Polilíneas.

6.3 Proyección isométrica.

6.4 BOCETO: dibujo a mano alzada.

#### CONOCIMIENTOS TEÓRICOS:

- 6.1.1 Estilos de sombreados.
- 6.1.2 Orden SOMBREA.
- 6.2.1 Orden POL y EDITPOL.
- 6.2.2 ELIPSE, ARANDELA Y TRAZO.
- 6.3.1 Orden ISOPLANO.
- 6.3.2 Orden REJILLA.
- 6.4.1 Opciones de la orden BOCETO.
- 6.4.2 Efectos con otros modos de Operación.

# *MODULO 7: AYUDA Y CONSULTA.*

### OBJETIVO DEL MODULO:

Introducir al alumno en las órdenes de consulta

de datos e información.

Analizar el menú de ayuda, para recordar las funciones delas órdenes menos usuales.

UNIDADES DIDÁCTICAS:

7.1 El menú de Ayuda.

7.2 El menú de Consulta.

# CONOCIMIENTOS TEÓRICOS:

7.1.1 Orden AYUDA. 7.2.1 Ordenes ESTADO Y LIMITES.

7.2.2 Orden UNIDADES.

7.2.3 Orden TIEMPO.

# *MODULO 8: ATRIBUTOS Y ACOTACIÓN.*

# OBJETIVO DEL MODULO:

Capacitar al alumno para saber acotar dibujos y atribuir nombres para un tratamiento posterior.

# UNIDADES DIDÁCTICAS:

8.1 Acotación semiautomática.

8.2 Atributos.

# CONOCIMIENTOS TEÓRICOS:

8.1.1 Acotación lineal.

8.1.2 Acotación angular.

8.1.3 Texto y línea de referencia.

8.1.4 Variables.

8.2.1 Entidades con texto.

*MODULO 9: TRAZADO DE UN DIBUJO.*

# OBJETIVO DEL MODULO:

Obtener en un papel por medio de trazador o impresora el dibujo creado con AutoCad.

# UNIDADES DIDÁCTICAS:

9.1 Salida a través de trazador o impresora.

# CONOCIMIENTOS TEÓRICOS:

9.1.1 Ordenes SALIMPR y SALTRAZ.

9.1.2 Modificación de los parámetros: plumilla y

tipo de línea.

9.1.3 Unidades de medida, Tamaño del traza-

do.

*MODULO 10: FORMAS Y ATRIBUTOS COMPLE-JOS.*

### OBJETIVO DEL MODULO:

Saber introducir simbología y formas predefini-

das en los dibujos.

# UNIDADES DIDÁCTICAS:

10.1 Símbolos y formas.

10.2 Variables en atributos.

# CONOCIMIENTOS TEÓRICOS:

- 10.1.1 Ordenes FORMA Y CARGA.
- 10.2.1 Orden ATRDEF.

10.2.2 Orden ATRVIS.

10.2.3 Orden ATREDIT.

10.2.4 Orden ATREXT.

# *MODULO 11: DIBUJO EN TRES DIMENSIONES.*

### OBJETIVO DEL MODULO:

Obtener en los dibujos la sensación de tercera dimensión.

# UNIDADES DIDÁCTICAS:

11.1 Dibujo en tres dimensiones.

11.2 Construcción de mallas poligonales. Or-

# den 3DMALLA.

11.3 División de la pantalla en vistas: VENTA-

NAS.

11.4 Cambio dinámico de puntos de vista en

3D.

11.5 Sistemas de coordenadas: SCP, SCU.

#### CONOCIMIENTOS TEÓRICOS:

11.1.1 Elevación y Altura.

11.1.2 Orden PTOVISTA. Elección Punto de

Vista en 3D.

11.1.3 Orden OCULTA.

11.2.1 Orden SUPREGLA. Aproximación a superficie reglada. 11.2.2 Orden SUPTAB. Aproximación a superficie tabulada. 11.2.3 Orden SUPREV. Aproximación a superficies de revolución. 11.2.4 Orden SUPLADOS. Aproximación a un segmento de superficie de "Coons". 11.3.1 Orden VENTANAS. 11.3.2 Configuración de Ventanas. 11.4.1 Orden VISTADIN. 11.4.2 Opciones: 11.4.3 Perspectiva Cónica. 11.5.1 Orden SIMBSCP. 11.5.2 Orden SCP: Sistema de coordenadas personales 11.5.3 Orden SCU: Sistema de coordenadas universales. 11.5.4 Orden DDSCP. 11.5.5 Puntos con filtros.

# MODULO 12: CONTROL Y GESTIÓN DE FI-

CHEROS.

# OBJETIVO DEL MODULO:

Gestionar ficheros desde Autocad.

Importar y exportar ficheros.

# UNIDADES DIDÁCTICAS:

12.1 Acceso al sistema operativo DOS y ejecución de programas del editor de AutoCAD: SHELL.

12.2 Intercambio de ficheros de dibujo con

otros programas.

CONOCIMIENTOS TEÓRICOS:

12.1.1 Orden SELLA.

12.1.2 Orden FICHERO.

12.2.1 Ficheros DF.

12.2.2 Ficheros DXB.

# *MODULO 13: PERSONALIZACIÓN.*

#### OBJETIVO DEL MODULO:

Adaptar las funciones más utilizadas a la manera personal de dibujar.

### UNIDADES DIDÁCTICAS:

- 13.1 Modificación de menús.
- 13.2 Creación de Macros.
- 13.3 Acceso a las variables del sistema: MO-

DIVAR, AutoLISP.

# CONOCIMIENTOS TEÓRICOS:

- 13.1.1 Creación de menús personalizados.
- 13.1.2 Definición de objetivos.
- 13.1.3 Estructura del menú de pantalla.
- 13.2.1 Macros de capa.
- 13.2.2 Limpieza rápida de la pantalla.
- 13.2.3 Macros de edición en pantalla.
- 13.3.1 Orden MODIVAR (modificar variables).

# *MODULO 14: SOMBREADO DE DIBUJOS TRIDI-MENSIONALES.*

### OBJETIVO DEL MODULO:

Proporcionar al alumno la posibilidad de aplicar luces y obtener sombras de los objetos tridimensionales dibujados.

# UNIDADES DIDÁCTICAS:

14.1 Introducción a AutoShade.

14.2 Aprendizaje programado de AutoShade.

# CONOCIMIENTOS TEÓRICOS:

- 14.1.1 Presentación general de AutoShade.
- 14.1.2 Configuración.
- 14.1.3 Ordenes de AutoCad para AutoShade.
- 14.2.1 Iniciar el trabajo con AutoShade.
- 14.2.2 Preparativos en AutoCad.
- 14.2.3 De vuelta en AutoShade.

# *MODULO 15: ANIMACIÓN DE DIBUJOS TRIDI-MENSIONALES.*

#### OBJETIVO DEL MODULO:

Obtener la sensación de movimiento al cambiar el punto de vista sobre los objetos tridimensionales dibujados con AutoCad.

# UNIDADES DIDÁCTICAS:

15.1 Introducción a AutoFlix.

15.2 Utilización básica de la animación.

### CONOCIMIENTOS TEÓRICOS:

- 15.1.1 ¿Qué es AutoFlix?
- 15.1.2 ¿Para qué animar?
- 15.2.1 Proyección de una animación.
- 15.2.2 Cómo hacer una animación.
- 15.2.3 Clases de animación.

Apéndice 5. PROGRAMA OFICIAL DE COU.

#### PROGRAMA DE LA ASIGNATURA DE C.O.U.

 $\mathbb{R}^{\mathbb{Z}^{\times d}}$ 

En las orientaciones metodológicas sobre la materia optativa "Dibujo Técnico" que figuran en el temario del Ministerio de Edu cación y Ciencia (B.O.E. del 17 de Marzo 1978) dice:

ı

-"El desarrollo del temario tendrá en cuenta:

La división en tres partes del temario hace equiparable su duración respectiva a la de cada trimestre

El temario permite en su desarrollo diferentes niveles, desde un mínimo imprescindible hasta un óptimo. El profesor adecuará el nivel según los factores de tiempo y características propias del alumnado"

Siguiendo estas indicaciones se han ordenado los temas del programa señalando con un arterisco los conocimientos que se  $\overline{\phantom{a}}$ consideran para un nivel avanzado, quedando sin marcar lo que se considera parte básica de la asignatura.

#### I. DIBUJO GEOMETRICO

#### - TEORIA DE LAS CONSTRUCCIONES GRAFICAS FUNDAMENTALES

- Definición de punto, recta, plano y rectas sobre planos
- Mediatriz como lugar geométrico.
- Construcción de ángulos y bisectrices.
- El triángulo. Clasificación. Rectas y puntos notables de los triángulos
- El cuatrilátero. Paralelogramos y trapecios.
- Traslación. Proporcionalidad y semejanza
- Figuras planas equivalentes
- Construcción de escalas
- División de un segmento en partes iguales
- \*- Razón simple
- \*- Razón doble
- Arco capaz

- $\overline{2}$
- La circunferencia. Líneas y ángulos.
	- Posiciones relativas entre dos circunferencias.
	- Tangencias.
- \*- Segmento áureo.
- \* Potencia de un punto respecto a una circunferencia
- \*. Eje radical de dos circunferencias.
- ← Centro radical de tres circunferencias
- \*- Polaridad en la circunferencia.
- Construcción razonada de formas poligonales regulares
- Transformaciones geométricas
	- $*$   $H$ omotecia
	- $*$  Inversión
	- \* Recta limite
	- \* Homología y afinidad homológica
	- \* Rotación
- Análisis y trazado gráfico de curvas planas. Ovalo. Cónicas y curvas técnicas fundamentales.
	- $-$  *Elipse*
	- Parábola
	- Hípérbola
	- Curvas cicloidales

#### II. SISTEMAS DE REPRESENTACION

- PROYECCIONES: SUS CLASES. FUNDAMENTO DE LOS PRINCIPALES SISTEMAS DE REPRESENTACIÓN. AMBITO DE UTILIZACION
	- · Fundamentos del sistema de planos acotados.
	- Fundamentos del sistema diédrico
	- Fundamentos de los sistemas axonométricos
	- Fundamentos del sistema cónico.
- SISTEMA DIEDRICO
	- Representación del punto, la recta y el plano. Posiciones

#### $\overline{3}$

# particulares. Partes vistas y ocultas.

- Intersección de planos.
- Intersección de recta y plano.
- Intersección de planos con sólidos geométricos.
- \* Paralelismo.
- \* Perpendicularidad.
- $* Angulos.$ 
	- Clasificación elemental de superficies.
	- Modos de generación de las superficies cilíndricas y cónicas.
	- Representación diédrica de las superficies regladas desarro llables y de revolución más usuales.

#### - SISTEMA AXONOMETRICO

- Axonometría ortogonal: Isométrico, dimétrico y trimétrico. Escalas gráficas. Dibujo isométrico.
- Axonometría oblicua. Perspectiva isométrica: Representación de punto recta y plano. Intersección de planos.
- Representación del círculo.
- Representación de un cuerpo en perspectiva isométrica.
- Represntación de un cuerpo en perspectiva caballera.

#### - SISTEMA CONICO

- \* Representación de punto, recta y plano. Posiciones particulares.
- \* Proyección de una forma plana.
	- Perspectiva cónica de cuerpos.
	- Perspectiva cónica de un prisma de base rectangular.
	- Perspectiva cónica de un prisma truncado.
	- Perspectiva cónica de superficies cilíndricas.

#### III. ANALISIS DE FORMAS

#### - NORMALIZACION

- Definición, razones y objetivos de la Normalización. Incidencia actual en la sociedad.

- Clasificación de las normas.
- Formatos de paleles
- Secciones.
- Acotación.
- Representación real y esquemática de formas técnicas.

 $\pmb{\mathcal{L}}$ 

- ANALISIS DE FORMAS
	- Fundamentos del diseño.
	- Análisis de formas bidimensionales naturales y geométricas.
	- Elementos estructurales: su lenguaje.
	- Composición en el plano.
	- \*- Análisis de la forma tridimensional.
	- \*- Espacios abiertos.
	- \*- Composición espacial.
	- \*- Interrelación de las formas con su entorno.
	- \*- El lenguaje de los objetos.

#### \*-REPROGRAFIA

- \*- Diferentes técnicas.
- \*- Microfotografía. Aplicaciones.

# Apéndice 6. PROGRAMACIÓN DIDÁCTICA DE LA ASIGNATURA: DIBUJO DE 1º BUP.

*1. Objetivos generales:* 

• Analizar los elementos que componen el Lenguaje Gráfico-plástico.

• Utilizar las diversas técnicas plásticas de forma adecuada tanto en el aspecto instrumental como conceptual.

• Emplear el vocabulario o terminología propia de la materia.

• Identificar técnicas y procedimientos propios de la expresión artística gráfico-plástica y conocer, en la medida de lo posible, las nuevas tecnologías y su aplicación.

• Trabajar de manera ordenada, organizada y con precisión.

• Mostrar buena predisposición hacia la búsqueda de planteamientos nuevos y esforzarse por superar creativamente las propias realizaciones.

• Ser consciente de la importancia de la imagen y de su incidencia en la cultura actual.

• Mostrarse sensibilizado hacia todo tipo de manifestación artística.

#### *2. Metodología.*

#### 2.1 Criterios Generales.

Se procurará que exista un ambiente propicio capaz de estimular el proceso de creación y comunicación.

Es importante fomentar la multiplicidad de respuestas gráfico-plásticas y potenciar el personalismo expresivo del alumno/a, rechazando los esquemas rígidos o estereotipados.

El desarrollo de la disciplina conectará con el proceso industrial y gráfico del diseño y con la elaboración de los productos en el mundo del trabajo.

La mayor parte del tiempo se destina a la ejecución de la obra o de la práctica, ya que es a partir de ésta cuando se consigue el conocimiento y posterior dominio de la materia.

Se procurará que se aprendan a utilizar las técnicas con criterio, utilizándolas de forma lógica y coherente.

2.1.1 Metodología didáctica.

La metodología a seguir se basa fundamentalmente en la aplicación práctica de propuestas concretas, partiendo de conceptos teóricos expuestos al alumno con anterioridad, induciendo métodos de "descubrimiento".

2.1.2 Relación de libros de texto y material didáctico:

El libro de texto se utilizará como elemento de consulta y referencial.

Los Materiales didácticos propios de la exposición en la pizarra, como compás, regla, escuadra y cartabón de pizarra.

También forman parte del materialdidáctico: Diapositivas, Videos, Ejemplos gráficos, Libros de consulta, etc...

El material del alumno de uso obligatorio lo

compone:

- Papel de Dibujo Din A-3 y A-4 para tinta.
- Lápices de grafito HB y 2B.
- Compás con adaptador para tinta.
- Regla de 40 cm., Cartabón y escuadra de 25

cm.

- Pinceles de acuarela nº 2, 8 y 12.
- Temperas.
- Estilógrafos nº 0.2, 0.4, 0.8 mm.
- Transportador de ángulos.
- Goma de borrar lápiz y sacapuntas.

*3. Estrategias de aprendizaje y técnicas de estudio.*

Las propuestas de Actividades se ajustan a Contenidos concretos expuestos anteriormente, con minuciosidad y amplitud.

Se inducirá al alumno a la búsqueda y ampliación (más allá de los mínimos exigibles) de conceptos y estrategias de aplicación dentro de los Contenidos comprendidos en la exposición de cada Unidad Didáctica. Y se establecerá un tiempo lógico y adecuado al desarrollo de la propuesta de Actividad en el Aula (dentro de ella), dándose por supuesto que cada alumno trae su material y utiliza íntegra e intensamente el horario establecido (tiempo de duración de cada clase).

Todo este desarrollo práctico será supervisado por el profesor dentro del aula, extrapolando problemas concretos al resto del grupo, como aspecto enriquecedor.

*5. Sistemas de evaluación y recuperación.*

### 5.1 Contenidos Mínimos Exigibles.

- 1. Trazados geométricos lineales:
	- Triángulos.
	- Cuadriláteros.
	- Polígonos regulares.
	- Tangencias.
- 2. Composición con puntos.
- 3. Composición con diversos tipos de líneas.
- 4. Composición con formas planas y texturas.
- 5. Teoría y práctica del color.
- 6. Dibujo tridimensional.
	- Diédrico.
	- Axonométrico.
	- Cónico.

5.2 Criterios De Calificación.

5.2.1 Criterios generales.

La evaluación inicial permitirá conocerla situación del grupo clase en cuanto a la consolidación de los aprendizajes anteriores. No es exclusiva del comienzo de curso, ya que puede hacerse al comenzar cada unidad temática. Los criterios generales aplicables a los ejercicios de aplicación son: la originalidad en la solución encontrada, la precisión en el trazado, la presentación general, la observación analítica, la sistematización en el proceso de trabajo, constancia en el trabajo, interés por la investigación de nuevas soluciones, etc. Cada periodo evaluatorio será independiente de los otros. Cada alumno deberá demostrar que ha adquirido los conocimientos mínimos.

# *a) Actividades que se evaluarán además de las pruebas.*

La evaluación se llevará a cabo mediante la presentación de los ejercicios de aplicación señalados, dentro de un plazo fijado con antelación. Además, se realizarán controles periódicos de conocimientos en una hora de clase individualmente.

También se evaluarán la metodología,actitud y seguimiento diario de la marcha de la asignatura.

*b) Las pruebas: tipo, peso específico en la calificación de cada evaluación.*

Las pruebas que se pasarán serán de tipo objetivo en los aspectos teóricos y en los prácticos serán problemas para resolver.

El peso específico en la primera evaluación será de 2/3 de la nota. En la segunda evaluación se pasará una prueba que significará ¼ del global de la evaluación, y en la tercera el peso específico será de 1/3.

*c) Calificación final.*

La calificación final será la media aritmética de las tres evaluaciones, más o menos otros factores complementarios.

5.3 Criterios De Recuperación, De Acuerdo Con Los Criterios Generales Establecidos Por El Claustro.

5.3.1 Criterios generales.

*a) Para los retrasos en el proceso de evaluación continua.*

En los casos de INSUFICIENCIA de la Evaluación, el alumno podrá recuperar la SUFICIENCIA repitiendo los ejercicios insuficientes y/o superando el control correspondiente dentro del plazo preestablecido con los alumnos. Si aún así, persiste la IN-SUFICIENCIA, tendrá nueva oportunidad en la Prueba de SUFI-CIENCIA, con las mismas condiciones anteriores, antes de la Evaluación FINAL. Los INSUFICIENTES de Junio se evaluarán en Septiembre con una prueba escrita sobre el contenido global de la asignatura.

*b) Para los pendientes de cursos anteriores.*

Con los pendientes de cursos anteriores se hará una reunión para establecer un calendario de actividades y tutorías.

Durante el curso podemos establecer tres evaluaciones mediante una prueba escrita sobre los contenidos mínimos establecidos para cada evaluación.

Al final del curso se calificará según la normativa vigente en función de las notas parciales y de la final.

# Apéndice 7. PROGRAMACIÓN DIDÁCTICA DE LA ASIGNATURA: DIBUJO TÉCNICO DE COU.

#### *1. Objetivos generales:*

• Representar correctamente sobre el plano, formas bi-tridimensionales, aplicando la geometría plana y los sistemas de representación.

• Utilizar las diversas técnicas de expresión aplicadas al dibujo técnico.

• Emplear el vocabulario o terminología propia

de la materia.

• Identificar los elementos geométricos fundamentales para entender e interpretar las formas.

• Hacer transferencias de la bidimensión a la tridimensión y viceversa, utilizando la relación existente entre los sistemas de representación.

• Trabajar de manera ordenada, organizada y con precisión.

• Ser consciente de la utilidad del lenguaje gráfico y de la importancia de la imagen y de su incidencia en la cultura actual.

• Emplear los diversos instrumentos y materiales propios del dibujo técnico.

*2. Metodología.*

# 2.1 Criterios generales.

2.1.1 Metodología didáctica.

La metodología empleada se basa en los

principios de la Pedagogía sistemática o eficiente.

Presentación.

Práctica controlada .

Práctica independiente supervisada.

Evaluación de conocimientos.

Un enfoque que posibilita la comprensión de la enseñanza en el aula consiste en examinar las últimas investigaciones sobre procesamiento humano de la información.

Cuando los docentes presentamos información nueva, nos debemos preocupar por no presentar demasiada información de una sola vez. Al igual que cualquier máquina por muy potente que sea, los seres humanos son procesadores de capacidad limitada. En estos límites de la memoria activa se basa la importancia de la elaboración y la práctica, la importancia de la práctica continua hasta que los alumnos dominan el tema.

Por lo tanto, cuando presentamos información nueva de una sola vez, lo hacemos de modo breve.

Comenzamos cada día con un breve repaso de la etapa anterior. Decimos a los estudiantes lo que van a aprender, relacionando la nueva información con lo ya aprendido y proporcionando esquemas y resúmenes para la lección en sí.

Tenemos que procesar el material nuevo a fin de transferirlo desde nuestra memoria activa a nuestra memoria a largo plazo.

Tenemos que repasar, reforzar, resumir.

Seguimos cuatro pautas:

a)dividir el material en pequeñas etapas, con el propósito de reducir la confusión.

b)hacer practicar al alumno en cada paso antes de incrementar la complejidad agregando una nueva etapa;

c)asegurar la elaboración y el refuerzo, a fin de ayudar al alumno a trasladar el material desde la memoria activa hasta la memoria a largo plazo.

d)proveer práctica adicional y sobreaprendizaje del material básico, de modo que los estudiantes logren fluidez y puedan usarlo automáticamente.

Nuestra programación consiste en establecer en primer lugar las reglas del juego con el alumnado. Exponerles los motivos y planes del curso, previniendo los sistemas de intercambio profesores/alumnos y determinándoles desde el primer momento el sistema de evaluación.

La clase básica de 60 minutos, consta de 50 minutos efectivos. En primer lugar se entrega una práctica y los alumnos comienzan a intentar resolverla. Inmediatamente aparecen dudas, requerimientos. Se hace una pausa y se explica durante aproximadamente unos 10 minutos como solucionar el problema.

Seguidamente terminan el ejercicio.

Cuando explicamos deben entendernos todos "no sólo la mayoría". Por ello resulta efectivo motivar al alumno presentándole en primer lugar un problema que no sabe resolver ello el lleva a atender más a la explicación.

La metodología empleada se puede resumir en los siguientes pasos:

1. Revisión, control de la tarea del día anterior (y si es necesario, repetición de la enseñanza).

2. Presentación de nuevos contenidos y habilidades.

3. Práctica guiada del estudiante (y control de su comprensión)

4. Realimentación y corrección (y, si es necesario, repetición de la enseñanza)

5. Práctica independiente por parte del estu-

diante

6. Revisiones semanales y mensuales

Metafóricamente la sucesión de las explicaciones se representarían como una curva helicoidal. Los conceptos se repasan a medida que aumenta el nivel. Sin olvidar que en esta materia el proceso es eminentemente práctico. Si el alumno no realiza correctamente un dibujo de representación, ello quiere decir que no ha asimilado los conceptos en que éste se basa. A diferencia de otras materias más puramente teóricas, el dibujo se aprende "dibujando". El discente debe controlar la forma en todas sus variaciones y posiciones. Resulta imprescindible que los propios alumnos se impliquen en la realización de algunas maquetas. Con ello nos aseguramos una vez más de la comprensión

de los pasos de un proceso en un sentido y en su inverso. Estas maquetas individuales las consultan continuamente los alumnos, incluso durante las pruebas de control y evaluación.

Aplicación práctica de propuestas concretas, partiendo de conceptos teóricos expuestos al alumno con anterioridad, induciendo métodos de "descubrimiento".

2.1.2 Relación de libros de texto y material

didáctico:

#### Recursos didácticos

La asignatura es eminentemente práctica y se basa en la realización de ejercicios de dibujo por parte del alumno en el aula. Para ello resulta imprescindible que los discentes vengan siempre a clase con el material correspondiente de dibujo técnico. Además el profesorado se apoya en diferentes medios que pasamos a citar.

No se empleará un libro de texto concreto. De cada tema se proporcionará una Bibliografía especializada para consulta. El funcionamiento normal será a base de apuntes.

Los Materiales didácticos propios de la exposición en la pizarra, como compás, regla, escuadra y cartabón de pizarra.

También forman parte del material didáctico: Diapositivas, Videos, Ejemplos gráficos, Libros de consulta, etc...

El material del alumno de uso obligatorio lo compone:

- Papel de Dibujo Din A-3 y A-4.
- Lápices de grafito HB y 2B.
- Compás con adaptador .
- Regla de 40 cm., Cartabón y escuadra de 25

cm.

- Transportador de ángulos.
- Goma de borrar, lápiz y sacapuntas.

*3. Estrategias de aprendizaje y técnicas de estudio.*

Las propuestas de Actividades se ajustan a Contenidos concretos expuestos anteriormente, con minuciosidad y amplitud.

Se inducirá al alumno a la búsqueda y ampliación (más allá de los mínimos exigibles) de conceptos y estrategias de aplicación dentro de los Contenidos comprendidos en la exposición de cada Unidad Didáctica. Y se establecerá un tiempo lógico y adecuado al desarrollo de la propuesta de Actividad en el Aula (dentro de ella), dándose por supuesto que cada alumno trae su material y utiliza íntegra e intensamente el horario establecido (tiempo de duración de cada clase).

Todo este desarrollo práctico será supervisado por el profesor dentro del aula, extrapolando problemas concretos al resto del grupo, como aspecto enriquecedor.

Se procurará que exista un ambiente propicio capaz de estimular el trabajo. El desarrollo de la disciplina conectará con el proceso industrial y gráfico del diseño y con la elaboración de los productos en el mundo del trabajo.

La mayor parte del tiempo se destina a la ejecución de la obra o de la práctica, ya que es a partir de ésta cuando se consigue el conocimiento y posterior dominio de la materia.

Se procurará que se aprendan a utilizar las técnicas con criterio, utilizándolas de forma lógica y coherente.

> *4. Distribución temporal de los contenidos de la materia.*

# CONTENIDOS TEÓRICOS

# I EVALUACIÓN

I. DIBUJO GEOMÉTRICO

Conceptos Generales.

Materiales.
- 1. Conceptos Básicos.
	- 1.1 Punto.
	- 1.2 Recta.
	- 1.3 Semirecta.
	- 1.4 Segmento.
	- 1.5 Ángulo.
	- 1.6 Mediatriz.
	- 1.7 Bisectriz.
	- 1.8 Perpendiculares.
	- 1.9 División de un segmento en partes igua-

les.

- 2. Triángulos.
	- 2.1 Definición. Condiciones de existencia.
	- 2.2 Casos.
	- 2.3 Rectángulos e isósceles.

#### 3. Cuadriláteros.

- 3.1 Definiciones y Clasificación.
- 3.2 Construcciones.
- 4. Polígonos Regulares.
- 4.1 Conocido el radio.
- 4.2 Conocido el lado.
- 5. Ángulos de la circunferencia.
	- 5.1 Inscrito y semiinscrito.
	- 5.2 Interior y exterior.
	- 5.3 Arco capaz.
- 6. Tangencias.
	- 6.1 Recta y circunferencias.
	- 6.2 Circunferencias entre sí.
	- 6.3 Circunferencia a recta.

# II EVALUACIÓN

- II. SISTEMAS DE REPRESENTACIÓN
- 7. Sistemas de Representación.
	- 7.1 Introducción.
	- 7.2 Proyecciones: tipos.
	- 7.3 Aplicaciones.
- 8. Sistema Diédrico.
	- 8.1 Alfabeto punto, recta y plano.
	- 8.2 Pertenencias.
	- 8.3 Vistas diédrico.
	- 8.4 Intersecciones de rectas y planos.
	- 8.5 Giros, cambios y abatimientos.
- 9. Sistema Axonométrico.
	- 9.1 Isométrico, dimétrico y trimétrico.
	- 9.2 Representación de cuerpos dados en

diédrico.

# **III EVALUACIÓN.**

- 8. Sistema Diédrico.(cont.)
	- 8.6 Ángulos con los planos de proyección.
	- 8.7 Ángulos entre rectas.
	- 8.8 Poliedros.
	- 8.9 Secciones.
- 10. Sistema Central o Cónico.
	- 10.1 Perspectiva de cuerpos.

# III. ANÁLISIS DE FORMAS.

- 11.1 Fundamentos del diseño.
- 11.2 Composición en el plano.
- 11.3 Elementos estructurales.
- *5. Sistemas de evaluación y recuperación.*

#### 5.1. Contenidos Mínimos Exigibles.

- 1. Trazados geométricos lineales:
- 1.1 Triángulos.
- 1.2 Cuadriláteros.
- 1.3 Polígonos regulares.
- 1.4 Tangencias.
- 2. Sistema Diédrico.
- 2.1 Alfabeto punto, recta y plano.
- 2.2 Pertenencias.
- 2.3 Vistas diédrico.

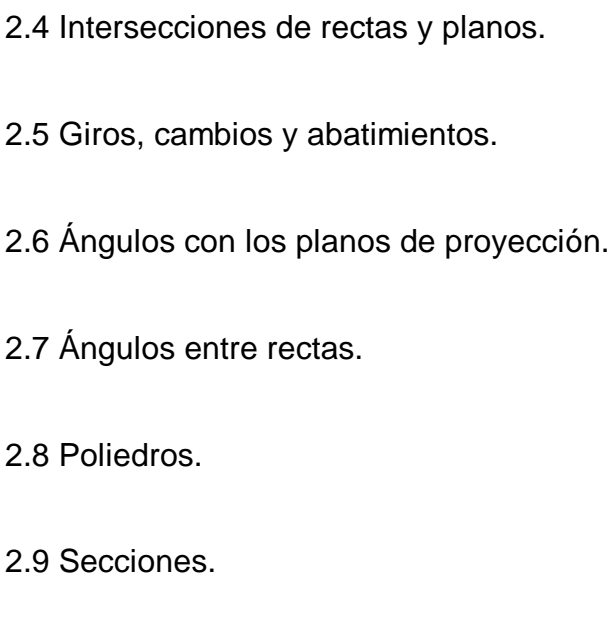

3. Sistema Axonométrico.

3.1 Representación de cuerpos dados en dié-

drico.

4. Sistema Central o Cónico.

4.1 Perspectiva de cuerpos.

5.2 Criterios de calificación.

5.2.1 Criterios generales.

La evaluación inicial permitirá conocer la situación del grupo clase en cuanto a la consolidación de los aprendizajes anteriores. No es exclusiva del comienzo de curso, ya que puede hacerse al comenzar cada unidad temática. Los criterios generales aplicables a los ejercicios de aplicación son: la precisión en el trazado, la presentación general, la observación analítica, la sistematización en el proceso de trabajo, constancia en el trabajo, interés por la investigación de nuevas soluciones, resolución de problemas. Cada periodo evaluatorio será independiente de los otros. Cada alumno deberá demostrar que ha adquirido los conocimientos mínimos.

a) Actividades que se evaluarán además de las pruebas.

La evaluación se llevará a cabo mediante los controles periódicos de conocimientos en una hora de clase individualmente.

También se evaluarán la metodología, actitud y seguimiento diario de la marcha de la asignatura.

b) Las pruebas: tipo, peso específico en la calificación de cada evaluación.

Las pruebas que se pasarán serán de tipo objetivo en los aspectos teóricos y en los prácticos serán problemas para resolver.

El peso específico en la primera evaluación será del 90 % de la nota. En la segunda evaluación significarán el 90 % del global de la evaluación, y en la tercera el peso específico será del 90 %.

c) Calificación final.

La calificación final será la media aritmética de las tres evaluaciones, más o menos otros factores complementarios.

5.3 Criterios de recuperación, de acuerdo con los criterios generales establecidos por el claustro.

5.3.1 Criterios generales.

a) Para los retrasos en el proceso de evaluación continua.

En los casos de INSUFICIENCIA de la Evaluación, el alumno podrá recuperar la SUFICIENCIA repitiendo los ejercicios insuficientes y/o superando el control correspondiente dentro del plazo preestablecido con los alumnos. Si aún así, persiste la IN-SUFICIENCIA, tendrá nueva oportunidad en la Prueba de SUFI-CIENCIA, con las mismas condiciones anteriores, antes de la Evaluación FINAL. Los INSUFICIENTES de Junio se evaluarán en Septiembre con una prueba escrita sobre el contenido global de la asignatura.

b) Para los pendientes de cursos anteriores.

Con los pendientes de cursos anteriores se hará una reunión para establecer un calendario de actividades y tutorías.

Durante el curso podemos establecer tres evaluaciones mediante una prueba escrita sobre los contenidos mínimos establecidos para cada evaluación.

Al final del curso se calificará según la normativa vigente en función de las notas parciales y de la final.

# Apéndice 8. CURSO DE INTRODUCCIÓN A LOS PA-QUETES INFORMÁTICOS RELACIONADOS CON LA EXPRESIÓN GRÁFICA Y EL DISEÑO.

# *OBJETIVO GENERAL DEL CURSO:*

Presentar al alumno de bellas artes los programas de informática gráfica mas usuales y sus aplicaciones, para su posterior desarrollo profesional.

*ÍNDICE DE MÓDULOS:*

1.- PRESENTACIÓN DEL CURSO.

2.- ÁREAS DE APLICACIÓN DEL CAD, DE IN-TERÉS PARA LOS LICENCIADOS EN BBAA.

3.- INTRODUCCIÓN AL HARDWARE GRÁFI-

CO.

4.- PRESENTACIÓN DE DIFERENTES PA-QUETES GRÁFICOS Y SUS APLICACIONES.

5.- INTRODUCCIÓN AL SOFTWARE GRÁFI-

CO.

6.- RESUMEN .

# *SELECCIÓN DE CONTENIDOS:*

*MODULO 1.- PRESENTACIÓN DEL CURSO.*

#### OBJETIVO DEL MODULO:

Proporcionar al alumno un conocimiento gene-

ral sobre el objetivo del curso y conocer las expectativas más generales.

# UNIDADES DIDÁCTICAS:

1.1 Objetivos del curso.

1.2 Delimitación de expectativas.

# *MODULO 2.- ÁREAS DE APLICACIÓN DEL CAD, DE INTERÉS PARA LOS LICENCIADOS EN BBAA.*

#### OBJETIVO DEL MODULO:

Motivar a los alumnos, mostrándoles algunos programas informáticos utilizados en el ámbito profesional de la creación gráfica.

#### UNIDADES DIDÁCTICAS:

2.1 Aplicación de la informática en el Diseño: gráfico, arquitectónico, industrial...

2.2 Gráficos y tratamiento de imágenes por computador.

2.3 Principales áreas de aplicaciones del CAD.

# *MODULO 3.- INTRODUCCIÓN AL HARDWARE GRÁFICO.*

## OBJETIVO DEL MODULO:

Introducir al alumno en los conceptos básicos del hardware gráfico.

## UNIDADES DIDÁCTICAS:

3.1 Definiciones previas.

3.2 Periféricos gráficos.

# *MODULO 4.- PRESENTACIÓN DE VARIOS PA-QUETES GRÁFICOS Y SUS APLICACIONES.*

## OBJETIVO DEL MODULO:

Orientar al alumno sobre las ventajas e inconvenientes de algunos programas gráficos.

UNIDADES DIDÁCTICAS:

4.1 Presentación y comparación de las aplica-

ciones de diferentes paquetes gráficos.

4.2 Autoedición y tipografía.

*MODULO 5.- INTRODUCCIÓN AL SOFTWARE GRÁFICO.*

# OBJETIVO DEL MODULO:

Profundizar en el conocimiento de los paquetes

gráficos más usuales.

UNIDADES DIDÁCTICAS:

5.1 AutoCAD v.10.0- AutoSHADE- AutoFLIX.

5.2 DELUXE PAINT v.2.0

5.3 COREL DRAW v.2.1

5.4 ANIMATOR.

# *MODULO 6.- RESUMEN Y CONCLUSIONES.*

#### OBJETIVO DEL MODULO:

Recopilar todo lo visto anteriormente e intentar

llegar a unas conclusiones válidas.

## UNIDADES DIDÁCTICAS:

6.1 Creación, edición y salida de diseños.

6.2 Exposición de conclusiones.

#### *REQUISITOS DE ACCESO:*

Alumnos/as matriculados en el curso 3º de BBAA en la especialidad de Dibujo.

Se valorará el interés por realizar en cursos superiores las asignaturas relacionadas con el diseño asistido por ordenador.

# *METODOLOGÍA:*

Se utilizará una metodología variada en función de los objetivos propuestos.

Fundamentalmente se utilizarán métodos expositivos, interrogativos y demostrativos.

También técnicas grupales aunque en menor

grado.

## *RECURSOS PEDAGÓGICOS Y MATERIALES:*

Además de la pizarra y retroproyector, se utilizará una pantalla de plasma donde se proyectará el monitor del profesor.

También se usarán paneles de esquemas de menús, dibujos, manuales de programas, imágenes sintéticas, manipuladas, escaneadas ,etc...

Se proyectará un vídeo resumen de los últimos avances en informática gráfica.

#### *TIEMPO PREVISTO:*

El curso constará de 15 horas distribuidas según el calendario adjunto.

#### *LISTA DE EQUIPO Y MATERIAL:*

#### Material inventariable:

#### A) Hardware:

-2 Ordenadores CANON 386 2MB. 44MB.

VGA COLOR con coprocesador.

-Impresora láser.

-Plotter mínimo. A3.

-Pantalla de plasma.

-Scanner.

-2 Ratones.

B) Software:

-Programas instalados en disco duro:

\*AutoCAD v. 10.0

\*AutoShade y AutoFlix.

\*DeluxePaint II.

\*Autosketch v.2

\*Corel Draw v.2.1

\*Ventura Publisher v.2

\*Animator.

C) Material audiovisual:

-Magnetoscopio VHS.

-Monitor color de vídeo.

Material no inventariable:

-Discos flexibles de 3 1/2",5 1/4"

-Fotocopias color.

-Dossier fotocopias para cada alumno.

-Papel de trazador.

-Transparencias.

# Apéndice 9. CURSO DE DELINEANTE DE LA CONS-TRUCCIÓN ASISTIDO POR ORDENADOR.

# CURSO DE FORMACIÓN PROFESIONAL OCUPACIO-

NAL

## *PROGRAMACIÓN*

- Modulo -1.- Introducción a la informática
- Modulo -2.- Sistemas c.a.d.
- Modulo -3.- Dibujo en dos dimensiones
- Modulo -4.- Dibujo en tres dimensiones
- Modulo -5.- Trazado de planos
- Modulo -6.- Personalización del programa
- Modulo -7.- Elaboración de proyectos
- Modulo -8.- Exposición y presentación de proyectos

*MODULO -1.- INTRODUCCIÓN A LA INFORMÁTI-CA.*

Objetivo: Proporcionar al alumno unos conocimientos básicos sobre informática, equipos informáticos y el sistema operativo MS-DOS.

## UNIDADES DIDÁCTICAS:

U.D. 1.1.- INTRODUCCIÓN A LA INFORMÁ-

**TICA** 

1.1.1.- Reseña histórica.

1.1.2.- Hardware y Software.

U.D. 1.2.- SISTEMA OPERATIVO MS-DOS

1.2.1.- El sistema operativo, comandos, co-

mandos internos. Unidades de almacenamiento.

1.2.2.- Ficheros y directorios

1.2.3.- Comandos externos

*MODULO -2.- SISTEMAS C.A.D.*

OBJETIVO: Establecer las diferencias entre los programas C.A.D más usuales.

Aplicar criterios básicos de elección de un programa C.A.D.

UNIDADES DIDÁCTICAS:

U.D. 2.1.- PROGRAMAS C.A.D. TIPOS

U.D. 2.2.- ELECCIÓN DE UN SISTEMA C.A.D.

# *MODULO -3.- DIBUJO EN DOS DIMENSIONES*

## OBJETIVO:

Capacitar al alumno para realizar dibujos completos en dos dimensiones con AutoCAD.

Que el alumno desarrolle métodos propios de trabajo, a partir de las posibilidades que ofrece el citado programa.

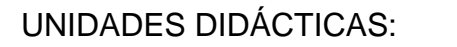

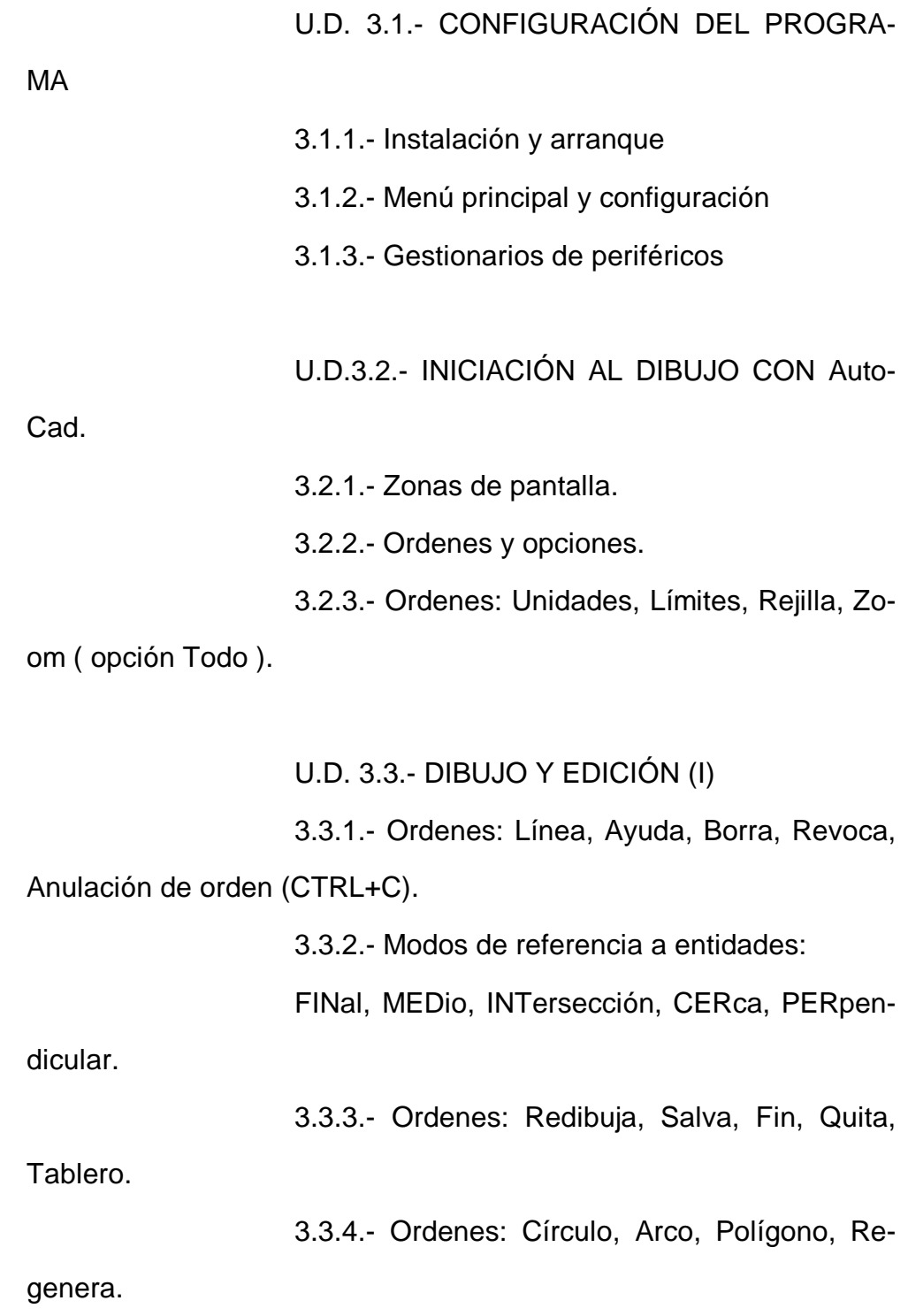

3.3.5.- Modos de referencia a entidades:

CENtro, CUADrante, TANgente, Zoom (opción ventana).

3.3.6.- Ordenes: Orto, Forzcoor, Ejes, Gira, Copia, Desplaza, Simetría.

3.3.7.- Ordenes: List, Dist, Area, Chaflán, Empalme, Recorta, Eqdist, Arandela.

3.3.8.- Ordenes: Texto, Textodin, Estilo, Loc-

texto.

#### U.D. 3.4.- ENTORNO DE TRABAJO

3.4.1.- Ordenes: Color, Tipolin, EscalaTL, Cambia, Cambprop, Modivar.

U.D. 3.5.- GESTIÓN DE LA VISUALIZACIÓN 3.5.1.- Ordenes: Zoom ( resto de opciones) Encuadre, Vista, Regenauto, Arrastre.

U.D. 3.6.- GESTIÓN DE CAPAS.

3.6.1.- Orden Capa.

3.6.2.- Aplicación de rutinas AutoLisp.

U.D. 3.7.- GESTIÓN DE BLOQUES Y ATRI-BUTOS

def, Atredit.

U.D. 3.8.- DIBUJO Y EDICIÓN (Y II).

3.8.1.- Ordenes: Punto, Elipse, Estira, Alarga,

3.7.1.- Ordenes: Bloque, Insert, Bladisco, Atr-

Parte, Divide, Gradua.

3.8.2.- Ordenes: Escala, Matriz, Sombrea, Po-

lilínea.

U.D. 3.9.- ACOTACIÓN.

3.9.1.- El editor de acotación

3.9.2.- Ordenes: Acota1, Acota.

• Lineal

• Angular

- Diámetros y radios
- Directrices
- Asociativas
- Variables de acotación
- 3.9.3.- Aplicaciones AutoLisp y personalización

en la acotación

#### U.D. 3.10.- GESTIÓN DE LOS DIBUJOS

3.10.1.- El dibujo prototipo respecto a:

- Formato
- Capas
- Tipos de línea
- Colores
- Tipos de letra
- Acotación
- Arranque asociado
- 3.10.2.- Criterio de asociación de unidades.
- 3.10.3.- Directorios de dibujos
- 3.10.4.- Copias de seguridad

#### MODULO -4.- DIBUJO EN TRES DIMENSIONES

# OBJETIVO:

Capacitar al alumno para realizar dibujos completos en tres dimensiones con AutoCad.

Capacitarle también para que desarrolle métodos propios de trabajo combinando la 2D y la 3D, a partir de las posibilidades que ofrece este programa.

UNIDADES DIDÁCTICAS:

U.D. 4.1.- INTRODUCCIÓN AL DIBUJO EN 3D

4.1.1. -Ventajas e inconvenientes. Aplicaciones

U.D. 4.2.- DIBUJO Y EDICIÓN EN 3D

4.2.1.- Ordenes: Linea (filtros) y "z", Ptovista,

Elev, Ventanas, 3Dcara, SimbSCP, SCP, Supregla, Suptab -Surftab 1, Suprev- Surftab 2, Suplados, Vistadin.

#### MODULO -5.- TRAZADO DE PLANOS

#### OBJETIVO:

Proporcionar al alumno los conocimientos necesarios para obtener copias de los dibujos con trazador e impresora.

## UNIDADES DIDÁCTICAS:

U.D.5.1.- TRAZADORES. TIPOS, CARAC-TERÍSTICAS Y FUNCIONAMIENTO. IMPRESORAS.

U.D. 5.2.- TRAZADO E IMPRESIÓN DE PLA-

NOS

5.2.1.- Criterio de asociación de unidades

# MODULO -6.- PERSONALIZACIÓN

#### OBJETIVO:

Capacitar al alumno para adaptar AutoCAD a las necesidades específicas de su especialidad.

Conseguir que el alumno sea capaz de utilizar eficazmente las rutinas AutoLISP.

UNIDADES DIDÁCTICAS:

U.D. 6.1.- BIBLIOTECAS

U.D. 6.2.- TECLADO Y MENÚS. TABLETA

U.D. 6.3.- RUTINAS AUTOLISP

#### MODULO -7.- ELABORACIÓN DE PROYECTOS

## OBJETIVOS:

Aplicar los contenidos y técnicas de trabajo adquiridos en los módulos anteriores, sobre un proyecto de construcción.

# UNIDADES DIDÁCTICAS:

U.D. 7.1.- PLANIFICACIÓN DEL PROYECTO

U.D. 7.2.- EJECUCIÓN DEL PROYECTO

# MODULO -8.- EXPOSICIÓN Y PRESENTACIÓN DE **PROYECTOS**

# OBJETIVOS:

Adiestrar al alumno en la exposición de proyec-

tos a través del ordenador.

Capacitar al alumno para desarrollar técnicas de exposición y presentación de proyectos.

UNIDADES DIDÁCTICAS: U.D. 8.1.- CRITERIOS DE EXPOSICIÓN U.D. 8.2.- FICHEROS SCRIPT

# Apéndice 10. PROYECTO PARA LA APROBACIÓN DE UN NUEVO EATP: DISEÑO ASISTIDO POR ORDE-NADOR (CAD) EN 2º Y 3º BUP.

Nombre de la EATP: CAD (DISEÑO ASISTIDO POR OR-

#### DENADOR)

Seminario al que se adscribe: DIBUJO

Nivel: 2º y 3º de B.U.P.

#### *1.- ORIENTACIONES GENERALES:*

#### 1.1.- JUSTIFICACIÓN:

La Informática se va incorporando progresivamente al curriculum escolar, sobre todo en forma de EATP. Generalmente los programas de estas EATPs versan sobre la enseñanza de lenguajes de programación, procesadores de texto, bases de datos, etc...

Es necesario practicar otras posibilidades más inmediatas y asequibles entre las cuales se encuentran el DISEÑO GRÁFICO y el DIBUJO TÉCNICO asistido por ordenador, campos en los que se están haciendo rápidos avances proporcionando múltiples aplicaciones en diversas áreas de la técnica como son la Ingeniería, la Arquitectura, el Diseño industrial, la Publicidad, el Diseño textil, Infoarte...

El alumno debe conocer este nuevo instrumento y saber utilizarlo igual que necesita saber manejar una calculadora o un procesador de texto.

El ordenador simplifica las tareas repetitivas o de precisión, de manera que el alumno puede desarrollar su razonamiento espacial operando de manera rápida. Aprovechando la velocidad de procesado del ordenador y las posibilidades de manipulación de imágenes, se puede dedicar más tiempo a la planificación y creación de nuevas ideas que a su realización definitiva, proceso

462

en el cual se invertía con el método clásico, la mayor parte del tiempo.

Es conveniente ofrecer a los alumnos de BUP la posibilidad de cursar un ETAPA en 2º y en 3ª que les introduzca de un modo práctico en el mundo del CAD (Computer Aided Design) o DAO (Diseño Asistido por Ordenador). Esta oferta les facilita el conocimiento de la realidad actual de la informática gráfica en el campo profesional.

Sería muy conveniente que cursen este EATP, aquellos/as que piensen elegir la especialidad de Dibujo Técnico en **COU.** 

#### *2.- MEMORIA:*

#### A)

#### 2.1.- OBJETIVOS:

-Introducir el ordenador como herramienta de trabajo en la generación del lenguaje gráfico.

-Introducir al alumno en lo que son actualmente las aplicaciones profesionales del CAD.

-Aplicar al Diseño el interés de los alumnos por la Informática en general.

-Adquirir la capacidad de manejar diferentes programas de Dibujo y Diseño.

#### 2.2- PROGRAMACIÓN DE CONTENIDOS:

La selección de contenidos debe ir encaminada a desarrollarla capacidad de:

-Adquisición de métodos para la representación bidimensional de la tridimensionalidad.

-El razonamiento espacial, la capacidad de observación analítica y la memoria visual.

-Distinguir claramente el papel limitado del ordenador en la elaboración de imágenes, así como en los procesos en los que se puede contribuir con gran eficacia.

Interesa asimismo demostrar que la Informática está cada día más al alcance de los no expertos, que es fácil, agradable y no requiere un largo y difícil aprendizaje para obtener resultados interesantes.

2.2.1- Módulos y Unidades Didácticas.

## MODULO I: INTRODUCCIÓN

1.1.- Presentación del plan del curso, objetivos, programa, método de trabajo.

1.2.- Demostración motivadora de algunos de los programas que se manejarán en el curso (Demos).

1.3.- Introducción a la informática:

1.3.1.- HARDWARE Y SOFTWARE

1.3.2.- BREVE HISTORIA DE LA IN-

FORMÁTICA GRÁFICA

1.3.3.- BREVE INTRODUCCIÓN AL

LENGUAJE MSDOS A TRAVÉS DEL PROGRAMA TUTORIAL TU-TORDOS.

MODULO II: DIBUJO EN DOS DIMENSIO-NES/DIBUJO GEOMÉTRICO(PROGRAMA AUTOSKETCH v.3.0)

2.1.- Elementos iniciales

2.2.- Dibujar y borrar entidades básicas

2.3.- Control de la pantalla

2.4.- Introducción de textos

2.5.- Trazados de paralelas, perpendiculares y

tangentes

2.6.- Ordenes básicas de edición

2.7.- Enlaces de rectas, arcos y circunferen-

cias.

# MODULO III: DIBUJO EN DOS DIMENSIO-NES/DISEÑO (PROGRAMA DELUXE PAINT v.2 enhanced.)

3.1.- Elementos iniciales.

3.2.- Tutorial.

3.3.- Herramientas y pincel personalizado.

3.4.- Diferentes formatos de panta-

llas/resoluciones.

3.5.- Menús desplegables.

3.6.- Formas básicas, formas derivadas, méto-

dos de transformación

3.7.- Simetría

3.8.- Composición y módulos

3.6.- Aplicaciones

MODULO IV: PRESENTACIÓN DE UN DISE-

ÑO

4.1.- Trazado de un diseño

#### 4.2.- Salidas para imprenta

MODULO V: ELABORACIÓN DE PROYEC-TOS 5.1.- Creación de bocetos-croquis. Premodelos 1ª fase 5.2.- Realización del premodelo 2ª fase

5.3.- Realización DEL MODELO DEFINITIVO

## ACTIVIDADES:

Los módulos II y III se impartirán de un modo práctico atravesé de los ejercicios distribuidos por la Consellería de Educación para el programa Autosketch y enviados por la misma a los centros de BUP y los ejercicios creados por el profesor para el programa Deluxe Paint para cursos de CAD de la Consellería de Trabajo. Los módulos IV y V serán el resultado de lo aprendido durante los dos cursos del EATP. En esta fase se realizará con los alumnos a una visita a una empresa de Artes Gráficas del Polígono Industrial de Paterna, para que vean la salida laboral de lo aprendido.

#### 2.3.- METODOLOGÍA:

El carácter práctico-instrumental de la enseñanza encaminará las prácticas metodológicas a :

-Conseguir un aprendizaje progresivo, interactivo y creativo.

-Aprovechar la rapidez de procesado del ordenador y las posibilidades de manipulación de imágenes, para dedicar más tiempo a la planificación y creación de nuevas ideas que a su realización definitiva, proceso en el cual se invierte la mayor parte del tiempo.

-Realizar en una primera fase ejercicios dirigidos que conllevan la respuesta adecuada. En una segunda fase ejercicios sin explicación y finalmente ejercicios sin una única solución.

#### -SECUENCIALIZACIÓN:

La distribución de los módulos se hará a través de los dos cursos, impartiéndose los módulos I, II y III en 2º y 3º de BUP, pero de un modo más profundo en 3º y los módulos IV y V únicamente en 3º.
El módulo I constará de una parte teórica y de una parte práctica dirigida. Los módulos II y III se impartirán de un modo práctico tal y como se ha explicado en el apartado de Actividades. Los módulos IV y V serán el resultado de lo aprendido durante los dos cursos de la ETAPA y se impartirán únicamente a finales del segundo año .

### -EVALUACIÓN:

Como la asignatura es eminentemente práctica, la evaluación se basará en el seguimiento y participación en clase. La realización de los ejercicios de dificultad progresiva, conlleva implícita el aprendizaje.

> *B) MATERIAL Y MEDIOS DIDÁCTICOS:*

- El Centro dispone de -Aula de informática -10 ordenadores PC con 10 ratones -Sistema operativo MSDOS -2 impresoras
- -Programas Deluxe Paint y Autosketch

-Otros periféricos de interés de los que no disponemos ahora son un Plotter A3 y una impresora color.

*D)*

*Nº DE ALUMNOS/AS:*

-Dos alumnos por ordenador. En este momento en el aula de Informática del centro se dispone de 10 ordenadores, por lo tanto, aproximadamente unos VEINTE ALUMNOS por grupo.

# Apéndice 11. PROYECTO PARA LA APROBACIÓN DE UNA NUEVA OPTATIVA DE 3º y 4º DE E.S.O. DI-SEÑO ASISTIDO POR ORDENADOR.

Nombre de la OPTATIVA: DISEÑO ASISTIDO POR ORDENADOR.

Seminario al que se adscribe: DIBUJO

Centro en el que se imparte: I.B. Nº 3- PTO.

DE SAGUNTO(VALENCIA).

OPTATIVA DISEÑO ASISTIDO POR ORDE-

NADOR

Nivel: 3º y 4º de E.S.O.

*1.- ORIENTACIONES GENERALES:*

## 1.1.- JUSTIFICACIÓN:

La Informática se va incorporando progresivamente al curriculum escolar, sobre todo en forma de EATP. Generalmente los programas de estas EATPs versan sobre la enseñanza de lenguajes de programación, procesadores de texto, bases de datos, etc...

Es necesario practicar otras posibilidades más inmediatas y asequibles entre las cuales se encuentran el DISEÑO GRÁFICO y el DIBUJO TÉCNICO asistido por ordenador, campos en los que se están haciendo rápidos avances proporcionando múltiples aplicaciones en diversas áreas de la técnica como son la Ingeniería, la Arquitectura, el Diseño industrial, la Publicidad, el Diseño textil, Infoarte...

El alumno debe conocer este nuevo instrumento y saber utilizarlo igual que necesita saber manejar una calculadora o un procesador de texto.

El ordenador simplifica las tareas repetitivas o de precisión, de manera que el alumno puede desarrollar su razonamiento espacial operando de manera rápida. Aprovechando la velocidad de procesado del ordenador y las posibilidades de manipulación de imágenes, se puede dedicar más tiempo a la planificación y creación de nuevas ideas que a su realización definitiva, proceso en el cual se invertía con el método clásico, la mayor parte del tiempo.

Es conveniente ofrecer a los alumnos de E.S.O. la posibilidad de cursar una optativa en 3º y en 4ª que les introduzca de un modo práctico en el mundo del CAD (Computer Aided Design) o DAO (Diseño Asistido por Ordenador). Esta oferta les

472

facilita el conocimiento de la realidad actual de la informática gráfica en el campo profesional.

Sería muy conveniente que cursen este optativa, aquellos/as alumnos/as que piensen elegir la especialidad de Dibujo Técnico en el Nuevo Bachillerato.

#### *2.- MEMORIA:*

#### 2.1.- OBJETIVOS:

-Introducir el ordenador como herramienta de trabajo en la generación del lenguaje gráfico.

-Introducir al alumno en lo que son actualmente las aplicaciones profesionales del CAD.

-Aplicar al Diseño el interés de los alumnos por la Informática en general.

-Adquirir la capacidad de manejar diferentes programas de Dibujo y Diseño.

#### 2.2- PROGRAMACIÓN DE CONTENIDOS:

La selección de contenidos debe ir encaminada a desarrollarla capacidad de:

-Adquisición de métodos para la representación bidimensional de la tridimensionalidad.

-El razonamiento espacial, la capacidad de observación analítica y la memoria visual.

-Distinguir claramente el papel limitado del ordenador en la elaboración de imágenes, así como en los procesos en los que se puede contribuir con gran eficacia.

Interesa asimismo demostrar que la Informática está cada día más al alcance de los no expertos, que es fácil, agradable y no requiere un largo y difícil aprendizaje para obtener resultados interesantes.

2.2.1- Módulos y Unidades Didácticas.

### MODULO I: INTRODUCCIÓN.

1.1.- Presentación del plan del curso objetivos, programa, método de trabajo.

1.2.- Demostración motivadora de algunos de los programas que se manejarán en el curso (Demos).

1.3.- Introducción a la informática:

1.3.1.- Hardware y software.

1.3.2.- Breve historia de la informáti-

ca gráfica.

1.3.3.- Breve introducción al lengua-

je MSDOS a través del programa tutorial TUTORDOS.

MODULO II: DIBUJO EN DOS DIMENSIO-

NES/DIBUJO GEOMÉTRICO(PROGRAMA AUTOSKETCH v.3.0).

2.1.- Elementos iniciales.

2.2.- Dibujar y borrar entidades básicas.

2.3.- Control de la pantalla.

2.4.- Introducción de textos.

2.5.- Trazados de paralelas, perpendiculares y

tangentes.

2.6.- Ordenes básicas de edición.

2.7.- Enlaces de rectas, arcos y circunferen-

cias.

# MODULO III: DIBUJO EN DOS DIMENSIO-NES/DISEÑO (PROGRAMA DELUXE PAINT v.2 enhanced.)

- 3.1.- Elementos iniciales.
- 3.2.- Tutorial.
- 3.3.- Herramientas y pincel personalizado.
- 3.4.- Diferentes formatos de panta-

llas/resoluciones.

- 3.5.- Menús desplegables.
- 3.6.- Formas básicas, formas derivadas, méto-

dos de transformación.

- 3.7.- Simetría.
- 3.8.- Composición y módulos.
- 3.6.- Aplicaciones.

MODULO IV: PRESENTACIÓN DE UN DISE-

ÑO

- 4.1.- Trazado de un diseño.
- 4.2.- Salidas para imprenta.

MODULO V: ELABORACIÓN DE PROYEC-

TOS

5.1.- Creación de bocetos-croquis. Premodelos

1ª fase.

5.2.- Realización del premodelo 2ª fase.

5.3.- Realización del modelo definitivo.

#### ACTIVIDADES:

Los módulos II y III se impartirán de un modo práctico a través de los ejercicios distribuidos por la Consellería de Cultura, Educación y Ciencia para el programa Autosketch y enviados por la misma a los centros de BUP y los ejercicios creados por el profesor José Manuel Sánchez Bautista para el programa Deluxe Paint para cursos de CAD de la Consellería de Trabajo. Los módulos IV y V serán el resultado de lo aprendido durante los dos cursos de la optativa.

#### 2.3.- METODOLOGÍA:

El carácter práctico-instrumental de la enseñanza encaminará las prácticas metodológicas a :

-Conseguir un aprendizaje progresivo, interactivo y creativo.

-Aprovechar la rapidez de procesado del ordenador y las posibilidades de manipulación de imágenes, para dedicar más tiempo a la planificación y creación de nuevas ideas que a su realización definitiva, proceso en el cual se invierte la mayor parte del tiempo.

-Realizar en una primera fase ejercicios dirigidos que conllevan la respuesta adecuada. En una segunda fase ejercicios sin explicación y finalmente ejercicios sin una única solución.

#### -SECUENCIALIZACIÓN:

La distribución de los módulos se hará a través de los dos cursos, impartiéndose los módulos I, II y III en 3º y 4º de E.S.O., pero de un modo más profundo en 4º y los módulos IV y V únicamente en 4º.

El módulo I constará de una parte teórica y de una parte práctica tutorial. Los módulos II y III se impartirán de un

478

modo práctico tal y como se ha explicado en el apartado de Actividades. Los módulos IV y V serán el resultado de lo aprendido durante los dos cursos de la optativa y se impartirán únicamente a finales del segundo año .

# -EVALUACIÓN:

Como la asignatura es eminentemente práctica, la evaluación se basará en el seguimiento y participación en clase. La realización de los ejercicios de dificultad progresiva, conlleva implícita el aprendizaje.

# Apéndice 12. S0-CONTENIDOS UNIDAD DIDÁCTICA DE CONSTRUCCIÓN DE TANGENCIAS SIN ORDE-NADOR.

# *1. TANGENCIAS DE RECTAS CON CIRCUNFE-RENCIAS.*

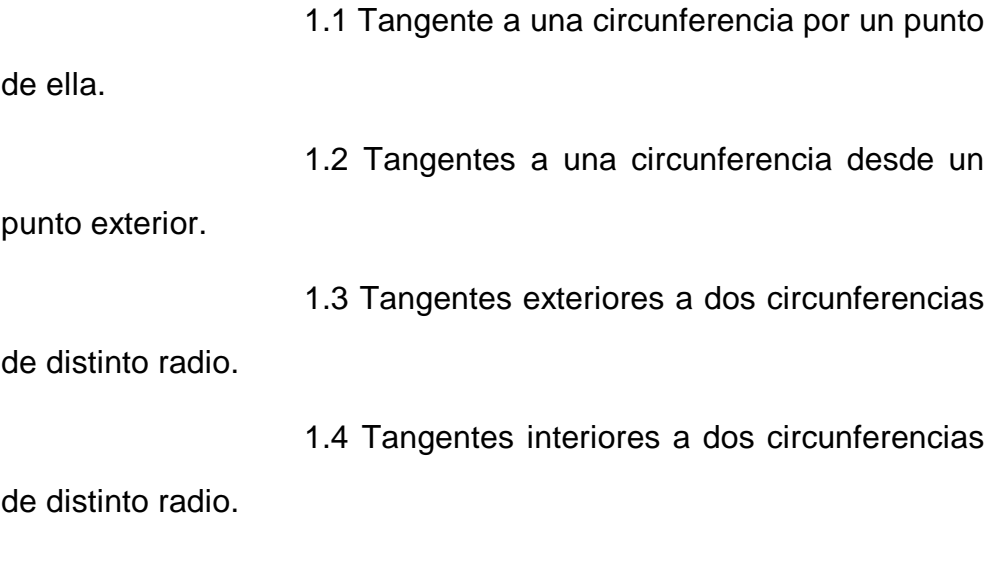

# *2. TANGENCIAS DE CIRCUNFERENCIAS A REC-TAS.*

2.1 Circunferencia de radio conocido tangente a una recta dada en un punto de ella.

2.2 Circunferencia tangente a una recta dada en un punto de ella y que pase por otro punto cualquiera también dado.

2.3 Circunferencia de radio dado tangente a los lados de un ángulo.

2.4 Circunferencias tangentes a tres rectas que se cortan.

#### *3. TANGENCIAS DE CIRCUNFERENCIAS ENTRE SI.*

3.1 Circunferencias tangentes a otra en un

punto de ella.

3.2 Circunferencia de radio dado tangente a

otra y que pase por un punto exterior.

3.3 Circunferencia tangente a otras dos en un punto de una de ellas.

3.4 Trazado de tres circunferencias de radios

conocidos tangentes entre sí.

### *4. TANGENCIAS DE CIRCUNFERENCIAS CON RECTAS Y CON CIRCUNFERENCIAS SIMULTÁ-NEAMENTE.*

4.1 Circunferencia tangente a una recta y a otra circunferencia en un punto de ésta.

4.2 Circunferencia tangente a otra y a una recta en un punto de la recta.

4.3 Circunferencias de radio conocido tangentes a otra y a una recta.

4.4 Circunferencias tangentes entre sí y a dos

rectas convergentes.

# Apéndice 13. CUADRO DE TAREAS DE UN DELINE-ANTE CON ORDENADOR.

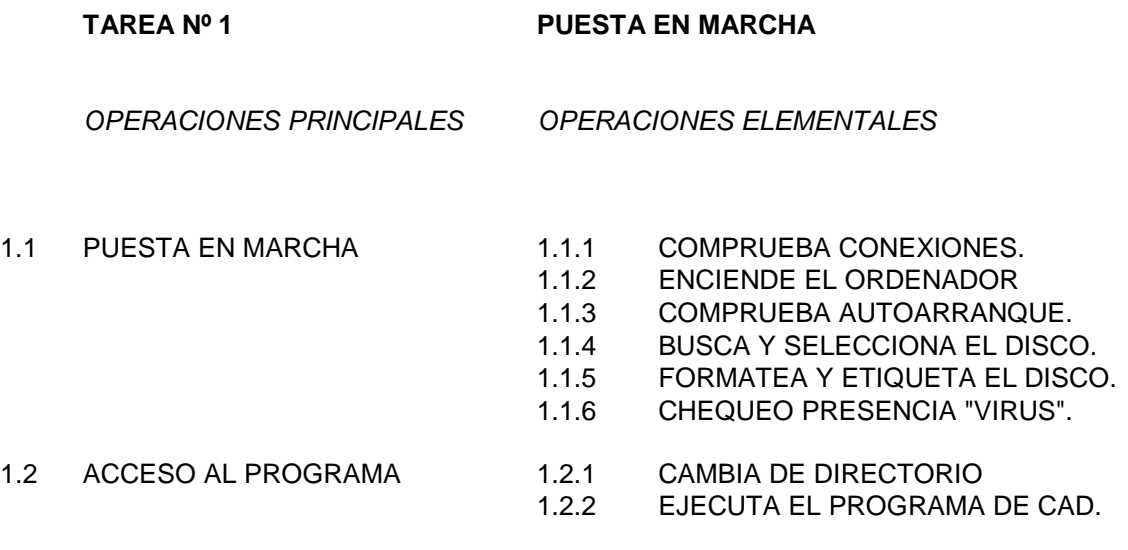

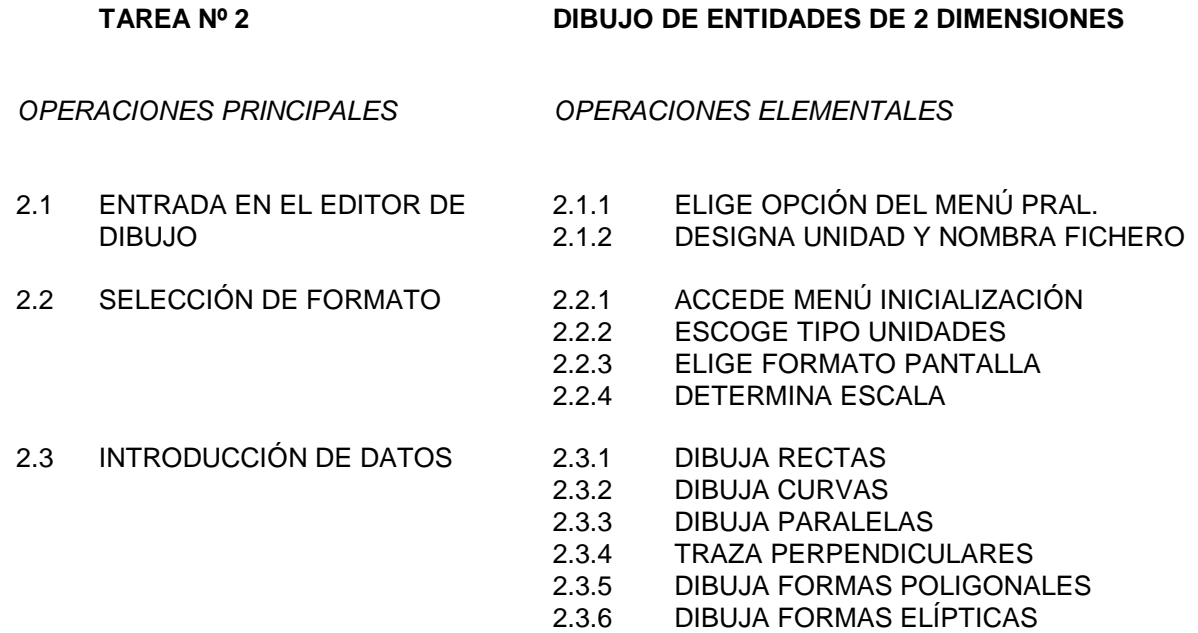

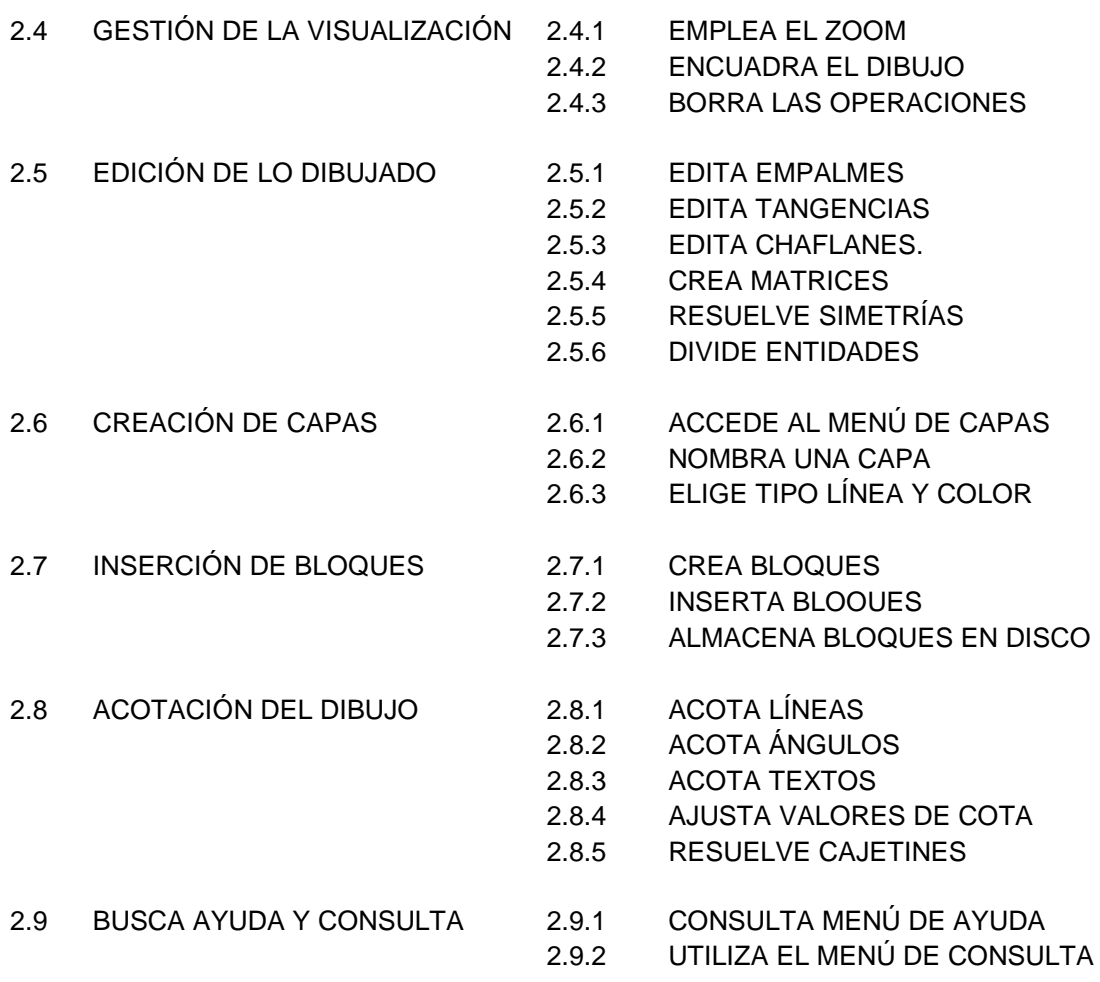

#### **TAREA Nº 3 DIBUJO DE ENTIDADES DE 3 DIMENSIONES**

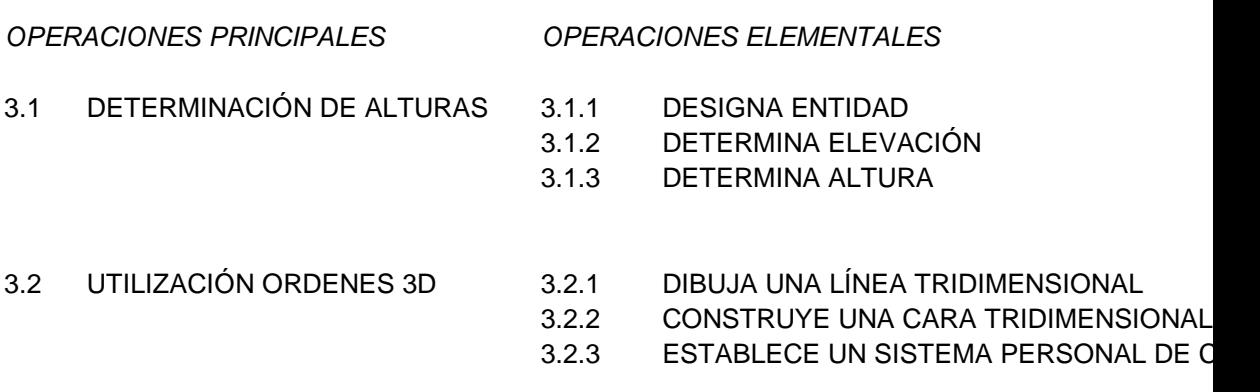

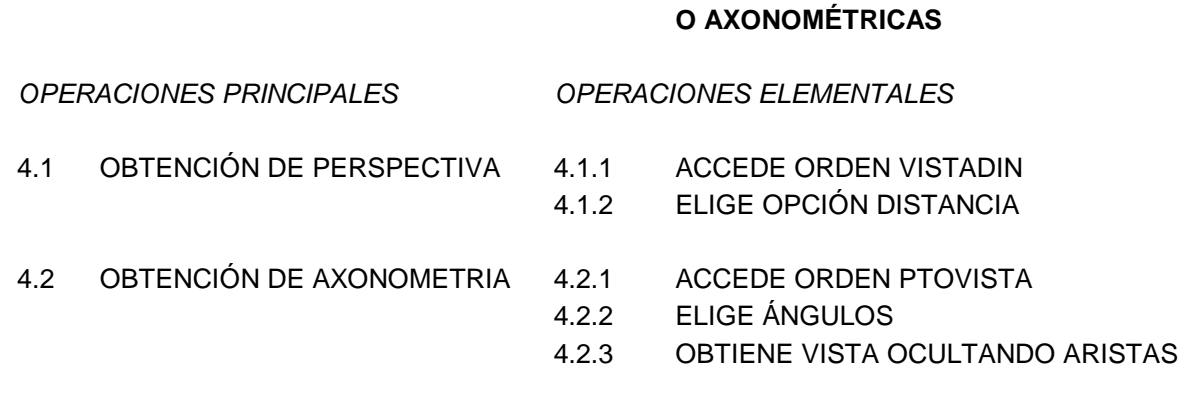

**TAREA Nº 4 OBTENCIÓN DE VISTAS PERSPECTIVAS.**

# **TAREA Nº 5 TRAZADO DE LOS DIBUJOS**

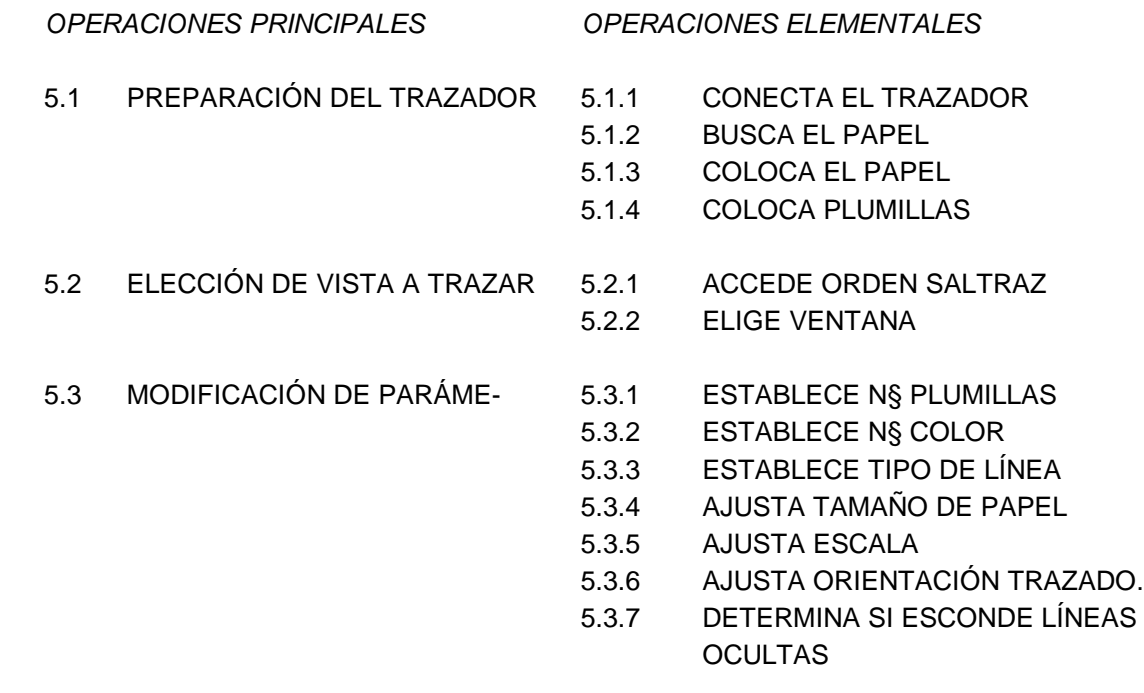

#### TAREA Nº 6 **CONTROL Y CLASIFICACIÓN DE LOS FICHEROS Y DISCOS**.

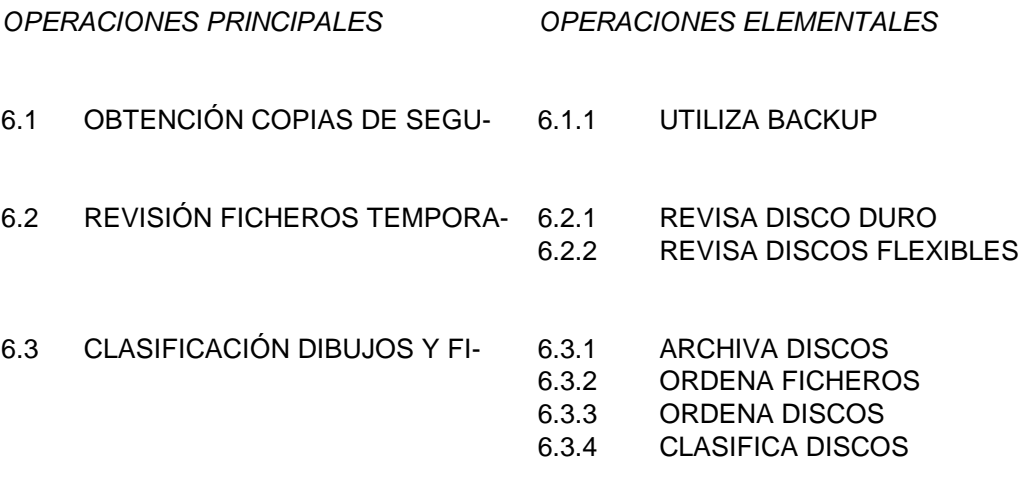

#### **TAREA Nº 7 PERSONALIZACIÓN DEL PROGRAMA.**

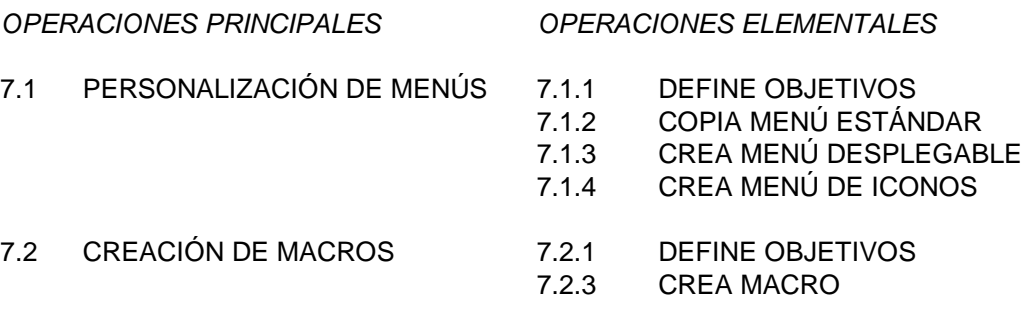

#### **TAREA Nº 8 PRESENTACIÓN DE LOS DIBUJOS**

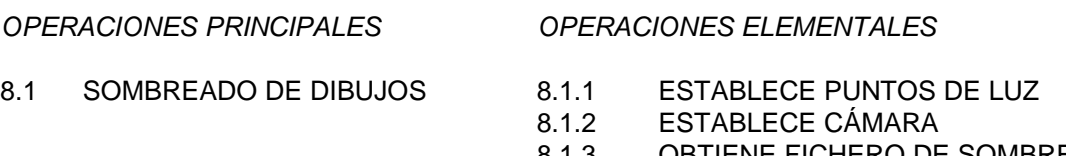

- 8.1.3 OBTIENE FICHERO DE SOMBREADO
- 8.1.4 EJECUTA PROGRAMA DE SOMBREADO
- 8.1.5 OBTIENE DIBUJO SOMBREADO.

8.2 ANIMACIÓN DE LOS DIBUJOS 8.2.1 DETERMINA LÍNEA DE MOVIMIENTO

## 8.2.2 EJECUTA PROGRAMA DE ANIMACIÓN.

# Apéndice 14. ANÁLISIS DEL PUESTO DE DELINE-ANTE INDUSTRIAL CON ORDENADOR.

Empresa: Industrias T. de Diseño y Fabricación

de Muebles.

Localidad: Valencia

Horario: 9 - 13h. 15-19h.

# *DONDE REALIZA EL TRABAJO*

En un estudio-taller de la fábrica dedicado a la investigación del producto.

En la sección de prototipos donde se constru-

yen los utillajes.

# *COMETIDOS FUNDAMENTALES*

Realización a través de CAD de los planos de construcción delos utillajes necesarios para la fabricación.

# *POSICIÓN EN EL ORGANIGRAMA*

Puesto superior: Diseñador de muebles.

Puesto inferior: Operarios del taller de cons-

trucción.

### *MEDIOS MATERIALES DE MAYOR USO*

Equipo de dibujo:

Tablero, taburete, flexo, paralex...

Útiles de dibujo manual: escuadras, escalíme-

tro, transportador de ángulos, compases, portaminas, gomas, minas, papel, cutter, lupa, pincel de retoque...

Tablas de normalización

Equipo de dibujo informatizado: ordenador, tableta gráfica, ratón, disquetes (ficheros de planos), plotter...

Archivo de planos

#### *TAREAS Y OPERACIONES:*

#### TAREAS:

#### A

1- Comprensión, interpretación de los croquis de nuevos prototipos.

2- Confección de los planos de construcción en el ordenador a partir de los croquis anteriores.

3- Consulta de tablas de normalización.

4- Dibujo de diferentes vistas en el ordenador

del prototipo.

5- Presentación, discusión de los planos al di-

señador.

6- Trazado con el plotter de los planos de construcción de las diferentes piezas y las vistas de conjunto y de encaje.

7- Supervisión junto con el diseñador de la construcción del prototipo.

8- Corrección en el ordenador de los planos (curvas, detalles,...) tras la presentación por parte del diseñador del prototipo definitivo al equipo de ventas.

9- Dibujo con el ordenador de los planos de construcción de los diferentes accesorios del prototipo bocetados por el diseñador

10- Dibujo con el ordenador de los planos de construcción de las diferentes versiones del prototipo bocetadas por el diseñador.

B

11- Los mismos pasos anteriores pero realizados sobre el diseño de la transformación de modelos antiguos.

C

12- Archivo y conservación de planos.

13- Cuidado del equipo informático gráfico, or-

denador y periféricos.

14- Control, clasificación y de los ficheros de

dibujos.

15- Personalización del Programa Informático

gráfico.

### *OPERACIONES ELEMENTALES:*

1- Comprensión, interpretación de los croquis de los nuevos prototipos:

-Mira los dibujos esquemáticos de las piezas

del prototipo para tomar datos.

-Los comenta con el diseñador, le pregunta las

dudas sobre medidas, encajes de piezas, etc...

2- Confección de los planos de construcción en el ordenador a partir de los croquis anteriores:

-Dibuja los planos en la pantalla del ordenador:

-Inicializa el proceso en el programa informático (es-

calas, formato, unidades).

-Dibuja en 2D las vistas acotadas.

-Dibuja cortes secciones y roturas.

- -Dibuja detalles.
- -Elige conicidad.
- -Dibuja signos o símbolos superficiales.
- -Dibuja roscas, elementos especiales, tolerancias,

muelles...

-Dibuja el despiece.

-Escribe leyendas explicativas.

-Dibuja elementos de sujeción.

-Dibuja signos de soldaduras.

-Dibuja elementos de sujeción.

3- Consulta tablas de normalización:

4- Dibuja con el ordenador diferentes vistas del prototipo en perspectiva:

-Dibuja en el ordenador en 3D el prototipo con diferentes puntos de vistas.

5- Presentación, discusión de los planos al diseñador:

-Presentarle en pantalla los planos al diseña-

dor, preguntarle dudas que han salido al realizarlos.

-Presentarle en pantalla el resultado del proto-

tipo en 3D, sus diferentes piezas con diferentes vistas, diferentes encajes, etc...

> 6- Trazado con el plotter de los planos de construcción de las diferentes piezas y las vistas de conjunto y de encaje.

> 7- Supervisión junto con el diseñador de la construcción del prototipo:

-Hablar con el operario de los cambios que se

han hecho al fabricar un elemento por dificultades operativas, económicas, etc... para poder redibujar estos cambios en los planos. -Asegurarse con el operario sobre datos de los

materiales empleados, grosores, engranajes, soldaduras etc...

8- Corrección definitiva con el ordenador de los planos(curvas, detalles, ...) Tras la presentación por parte del diseñador del prototipo definitivo al equipo de ventas:

-Cambia algunos detalles (de materiales em-

pleados o de diseño, etc...)en los dibujos de los planos.

-A veces se cambian casi por completo los pla-

nos.

9- Dibujar en el ordenador los planos de construcción de los diferentes accesorios del prototipo bocetados por el diseñador:

-Dibujarlos.

-Plottearlos.

10- Dibujar en el ordenador los planos de construcción de las diferentes versiones del prototipo bocetadas por el diseñador:

-Dibujarlos.

-Plottearlos.

12- Archivo y conservación de planos.

13- Cuidado del equipo informático gráfico, ordenador y periféricos.

14- Control, clasificación y de los ficheros de dibujos.

15- Personalización del programa informático gráfico.

# 1.3 PUNTOS CLAVE:

Saber trabajar en equipo.

Comprender los dibujos del diseñador.

Conocer bien los materiales y encajes usados

con frecuencia en el diseño de muebles.

Dibujar los planos y los detalles de estos con total claridad para los operarios.

# *II. ESPECIFICACIÓN Y CONDICIONES*

## 2.1 APTITUDES FÍSICAS

Buena coordinación manos ojos.

Vista cercana excelente.

Destreza manual: movimientos rápidos con los

dedos.

Destreza manual: movimientos precisos con los

dedos.

#### 2.2 APTITUDES INTELECTUALES

Buena orientación espacial.

Buena memoria.

Capacidad de cálculo numérico y espacial.

Facilidad para la comunicación interpersonal.

Facilidad para retener formas.

Facilidad para representarlas.

Atención convergente.

Concentración.

#### 2.3 PERSONALIDAD

Tranquilo, paciente, responsable, espíritu de equipo, limpieza en la ejecución, constancia y método, organización del propio trabajo, rapidez y precisión en la ejecución.

## 2.4 CONDICIONES DE TRABAJO

Sentado, con luz de interior.

# 2.5 CONOCIMIENTOS BÁSICOS

FP rama delineación.

# Apéndice 15. ANÁLISIS DEL PUESTO DE DELINEAN-TE DE CONSTRUCCIÓN CON ORDENADOR.

## *1. IDENTIFICACIÓN*

EMPRESA: TALLER DE ARQUITECTURA S.A.

LOCALIDAD: VALENCIA.

DONDE REALIZA EL TRABAJO:

Departamento de Delineación.

#### COMETIDOS FUNDAMENTALES DEL PUESTO:

Dibujar en el ordenador los croquis dados.

Dibujar vistas tridimensionales.

Sacar por trazador los dibujos.

Control y clasificación de dibujos y ficheros.

Presentación de dibujos acabados.

# POSICIÓN EN EL ORGANIGRAMA:

Puesto superior: arquitecto o arquitecto técni-

co.

Puesto analizado: delineante.

# MEDIOS MATERIALES DE MAYOR USO:

Ordenador pc compatible 386, con ratón.

Trazador.

Papeles para trazador.

Plumillas del trazador.

Discos flexibles.

#### DESCRIPCIÓN DETALLADA DE TAREAS

1. PUESTA EN MARCHA DE LA ESTACIÓN DE CAD.

2. INTERPRETACIÓN DEL CROQUIS.

3. DIBUJO DE ENTIDADES DE 2 DIMENSIO-

NES.

4. DIBUJO DE ENTIDADES DE 3 DIMENSIO-

NES.

5. OBTENCIÓN DE VISTAS PERSPECTIVAS O AXONOMÉTRICAS.

6. TRAZADO DE LOS DIBUJOS.

7. CONTROL Y CLASIFICACIÓN DE LOS FI-CHEROS Y DISCOS.

8. PERSONALIZACIÓN DEL PROGRAMA.

9. CUIDADO Y MANTENIMIENTO DEL EQUI-PO INFORMÁTICO.

10. PRESENTACIÓN DE DIBUJOS.

# *2. ESPECIFICACIÓN Y CONDICIONES.*

# APTITUDES FÍSICAS:

Destreza manual alta

Vista y coordinación manos-ojos buena

# APTITUDES INTELECTUALES:

Inteligencia general media

Capacidad de cálculo media

Memoria de datos y localizaciones media

Percepción espacial alta

Concentración

## PERSONALIDAD:

Rapidez de actuación

Método en el ejercicio de tareas.

Responsabilidad.

Capacidad de organización del propio trabajo.

Gusto por el trabajo de equipo.

#### CONDICIONES DE TRABAJO:

Sentado.

En interior.

Buena temperatura, buena iluminación, ausen-

cia de ruidos.

No hay riesgo de accidente.

Jornada de 8 horas.

# REQUISITOS FÍSICOS:

Resistencia media a la monotonía.

Vista cercana excelente.

Oído medio.

Equilibrio nervioso.

# CONOCIMIENTOS BÁSICOS:

- FP2 Rama Delineación.

- COU Opción Dibujo Técnico.
- AAOO Especialidad Delineación.

# Apéndice 16. C0-CONTENIDOS ORDENES DE Auto-Cad PARA EL DIBUJO DE TANGENCIAS CON OR-DENADOR.

*1. INTRODUCCIÓN AL PROGRAMA AutoCad.* MENÚ PRINCIPAL. EDITOR DE DIBUJO. QUITA. SALVA.

*2. ORDENES DE DIBUJO Y EDICIÓN.*

LINEA

PUNTO

CIRCULO

REFERENCIA A ENTIDADES.

ARCO

REDIBUJA

SELECCIÓN DE ENTIDADES.

BORRA

RECUPERA

DESPLAZA

COPIA

EMPALME

PARTE ALARGA **EQUIDIST** ESTIRA **TTR** RECORTA **TEXTO** 

*3. ORDENES DE VISUALIZACIÓN.* ZOOM. ENCUADRE.

Apéndice 17. PRUEBA OBJETIVA DE CONOCIMIEN-TOS. AutoCad.

1. Al definir un bloque, éste desaparece. ¿Cómo conseguir que reaparezca?

2. ¿Con qué órdenes y de qué menú, se accede a sectores del dibujo, que están fuera de la pantalla, sin variar el factor de ampliación?
3. ¿Cómo se logra que una capa existente, pase a ser la actual?

4. Indica en coordenadas relativas al punto A, una 3Dlínea que vaya del punto A 6,9,12 al punto B 7, 10, 8.

5. ¿Qué opción de la orden Texto controla que éste se dibuje entre dos puntos dados, manteniendo la altura de texto programada?

6. En el caso de que un círculo aparezca en pantalla como un octógono, se debe emplear la orden .................

7. El modo ORTHO lo activa la tecla .... de fun-

ción.

8. En la orden CAMBIA, la secuencia es 1° cambia, 2° designar objetos y 3°.........................

9. En modo de acotación, la orden ESTADO enumera....................

10. Al utilizar la orden EQDIST se visualiza en pantalla......................

11. Explica por qué en unos casos emplearías FIN, en otros SALVA y en otros QUITA.

12. Describe en cuántas ventanas gráficas se puede dividir la pantalla y qué se puede visualizar en ellas.

13. Relata brevemente cómo dibujarías una copa utilizando un perfil y un eje de rotación.

14. Cuando necesitamos acudir al menú de ayuda utilizamos la tecla de función F8.

V F

15. Se puede conseguir que todos los vértices

de una polilínea se redondeen con un radio determinado.

V F

16. Las órdenes ALARGA y ESTIRA tienen la

misma utilidad.

V F

17. De todas las capas con las que trabajamos,

sólo una puede ser la actual.

V F

18. Al utilizar la orden RECORTA, se visualiza

la pregunta: ¿En cuántas partes?

V F

19. La orden BOCETO se encuentra en el

menú,

 A. DIBUJO B. EDICIÓN C. ÚTILES D. MODOS

20. Para dibujar un círculo de un radio deter-

minado tangente a un arco y a una recta, escogeremos la opción,

- A. 3P
- B. 2P
- C. TTR
- D. Centro

21. Uno de los menús desplegables es,

A. MENUS-SIMB

- B. FICHERO
- C. INICIALIZACIÓN
- D. CONSULTA

22. Para cambiar el tipo de línea de todo lo dibujado en una misma capa utilizaremos,

> A. TEXTO B. CAMBIA C. MODIFICA D. ACTIVA

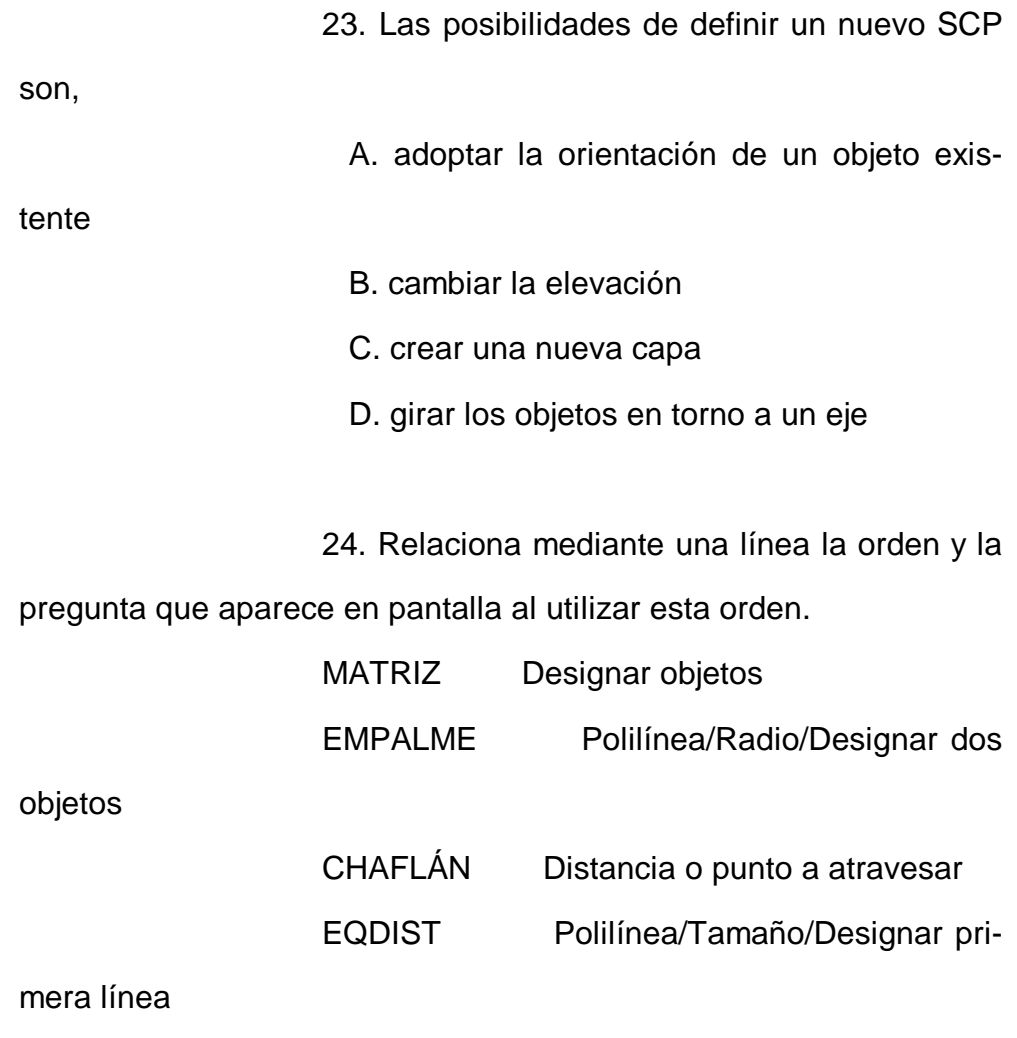

25. Relaciona mediante una línea la orden y el menú en el que se encuentra.

MENÚ DIBUJO Cuadrante

MENÚ OPCIONES Tipos letra

MENÚ EDICIÓN Propiedades

MENÚ ÚTILES Sombrea

#### Apéndice 18. EJERCICIO TIPO Nº 1 DEL MODULO 4.

1. Entrar en el editor de dibujo, y definir una pantalla de 36 x 24.

Con centro en el punto (17,12), dibujar un círculo de radio 9; a continuación dibujar una línea desde el centro hasta el cuadrante superior de dicho círculo.

Con la orden POLIGONO, dibujar un triángulo cuyo centro coincida con el del círculo anterior, y cuyos vértices coincidan con la mitad del radio. Es decir, que el triángulo sea inscrito a un círculo concéntrico con el primero y cuyo radio sea la mitad del anterior.

2. Con centro en el vértice superior del triángulo, dibujaremos un círculo tangente al primero, y luego otro concéntrico de radio 3.5.

Mediante la orden MATRIZ, opción Polar, copiaremos tres veces los dos últimos círculos dibujados, y seguidamente recortaremos los trozos que penetran en el triángulo.

3. Desde los puntos de intersección de los círculos exteriores trazaremos dos líneas dirigidas a los puntos medios de los lados del triángulo y recortaremos los sobrantes, según indica la figura.

4. Mediante la orden EQUIDIST haremos círculos paralelos al primero de ellos, y a los tres interiores tangentes al mismo, a una distancia de 1 unidad de dibujo. Posteriormente procederemos a recortarlos según se ve en la figura.

5. Para terminar haremos un círculo concéntrico al primero, por el exterior, a una distancia de dos unidades de dibujo.

6. Descomponer el triángulo en segmentos simples, y aplicara sus tres vértices la orden EMPALME, con radio= 1 Ud.

7. Copiar el triángulo con sus vértices romos, en cada una de las cuatro esquinas de la lámina.

8. Aplicar la orden GIRA a cada uno de los 4 triángulos anteriores, y dejarlos con un vértice orientado al centro del primer círculo, punto (17,12).

511

9. Mediante la orden ESTIRA, estirar cada uno de los 4 triángulos anteriores, por el vértice que mira al centro de modo que llegue a contactar con la circunferencia primera que hemos dibujado.

#### Apéndice 19. EJERCICIO TIPO Nº 2 DEL MODULO 4.

1. Entrar en el editor de Dibujo y definir una pantalla de 24 x 18.

2. Con centro en el punto C(12,9), dibujar un círculo de radio 4.5. Desde C trazar un radio CA orientado a 135 grados respecto al ángulo cero, que corta al círculo en el punto A. Trazar los dos ejes verticales que parten: El primero del centro del círculo, y el segundo del punto A, hacia arriba; sobre este último se situará el centro de otro círculo que será tangente al eje vertical que parte de C, y al primer círculo, siendo su radio de 3.15. (Se dibujará mediante la orden CIRCULO, opción TTR).

3. Con la orden EQUIDIST trazaremos dos círculos paralelos al primero, por el interior, a una distancia de 0.55 cada uno de ellos. Y otros dos, paralelos al segundo, a las mismas distancias pero por el exterior.

4. Prolongaremos el eje EA, hacia abajo, y observaremos que corta en D, al círculo más interior de los que tienen

513

centro en C y en D. Precisamente por ese punto D, trazaremos una horizontal, que servirá de límite para RECORTAr los arcos en su parte inferior.

5. Recortaremos los sobrantes de los arcos, hasta conseguir que quede la mitad izquierda como en el modelo.

6. Aplicaremos la orden SIMETRIA, para terminar la mitad derecha del conjunto.

### OBJETIVO ESPECIFICO:

Capacitar al alumno para saber acotar correc-

tamente.

### OBJETIVOS OPERATIVOS:

Acotar elementos lineales. Acotar ángulos. Acotar diámetros. Acotar radios. Acotar asociativamente conjuntos de entidades. Saber cambiar el estilo y tamaño del texto. Cambiar los textos de entidades de cota existentes. Acotar en diferentes unidades de medida. Saber modificar las variables o factores de acotación. CONOCIMIENTOS TEÓRICOS: 8.1.1 Acotación lineal. 8.1.2 Acotación angular. 8.1.3 Texto y línea de referencia. 8.1.4 Variables.

### PRACTICAS:

Acotar el ejercicio realizado anteriormente sobre enlace de líneas, arcos y circunferencias.

## Apéndice 20. EJERCICIO TIPO Nº 3 DEL MODULO 11.

Mediante la instrucción INICIALIZACIÓN, definir una pantalla de 42 x 30 unidades de dibujo.

Poner la ELEVACIÓN = 4 y la ALTURA = 2.

Con centro en el punto (7,15) dibujar un hexágono inscrito de radio = 3 unidades.

Crear una 3DCARA, que una dos vértices consecutivos del hexágono, con el punto (7,15,0).

Cambiar mediante la orden CAMBIA, la ELE-VACIÓN a 6 y la ALTURA a -2.

Crear otra 3DCARA que una los dos vértices consecutivos anteriores (obsérvese que ahora coge los de la parte superior) con el punto (7,15,10).

Mediante MATRIZ, hacer una rotación de las dos 3DCARAS anteriores en torno al centro del hexágono (7, 15).

Se ha creado una figura que se compone de dos pirámides hexagonales invertidas, una respecto a otra.

Mediante MATRIZ, copiar la figura que hemos obtenido,(descrita sobre estas líneas), polarmente en torno al punto (16,15) seis veces.

Realizar una perspectiva, ampliar al máximo la imagen y con OCULTA, suprimir las líneas escondidas.

### Apéndice 21. EJERCICIO TIPO Nº 8 DEL MODULO 11.

Mediante la instrucción INICIALIZACIÓN, defi-

nir una pantalla de (8.5 x 11) unidades de dibujo.

Crear las capas siguientes:

Capa nº1 en color amarillo.

Capa nº2 en color verde.

Capa nº3 en color rojo.

 $ELEVACIÓN = 0$ ,  $ALTURA = 8$ . Con centro en

(6,5) dibujar un círculo de diámetro = 1. este círculo estará en la capa 1.

Activamos la capa 2 y con la ELEVACIÓN = 1 y ALTURA = 6 dibujamos un círculo con centro en (6,5) y diámetro = 2.

Activamos la capa 1 de nuevo y ponemos la ELEVACIÓN = 2.5 y ALTURA = 3. Dibujaremos entonces un hexágono, con centro en  $(6,5)$  y lado = radio = 2.

Activaremos ahora la capa 3, para las pirámides.

Observemos que el hexágono es en realidad un prisma hexagonal, cojamos por tanto, la cara o lado del hexágono que está situado horizontalmente en la parte inferior de la pantalla, y unamos sus dos vértices (los que tienen 2.5 unidades de altura respecto al plano base), con el punto (6,1,4), mediante la orden 3DCARA.

Cambiamos ahora la ELEVACIÓN y la ALTU-RA del hexágono, a los valores 5.5 y -3, respectivamente. Uniremos ahora los dos vértices anteriores (ahora son tomados a 5.5 unidades de dibujo, respecto al plano base), con el punto (6,1,4), mediante la orden 3DCARA. Observemos que se nos va formando una pirámide de base cuadrangular, (ya que tenemos dos caras), completemos pues, las dos caras que faltan mediante 3DCARA. (Recomendable en perspectiva).

Mediante MATRIZ, polar, repetiremos esa pirámide en otras dos caras del hexágono, alternadas según muestra la figura.

Haremos una axonometría del conjunto, situando el punto de vista en el hemisferio norte, y en el cuadrante inferior izquierdo. Por último, procederemos a la eliminación de las líneas ocultas, mediante la correspondiente orden.

519

# Apéndice 22. TEST DE CONOCIMIENTOS BÁSICOS DE INFORMÁTICA.

1.- El ordenador se compone básicamente de tres partes, que son...

2.- Cita dos periféricos de salida y dos de entrada...

3.- La unidad elemental de información es:

- A. Bit
- B. Byte
- C. Palabra
- D. Otra (escribir)

4.- Un BYTE contiene

A. siempre 8 bits

B. Depende del tamaño de la palabra (8, 16,

32...)

5.- Los ordenadores digitales trabajan siempre

en:

A. Sistema de base 10 (0,1,....9)

B. Binario (0,1)

C. Depende del modelo de ordenador.

6.- El símbolo & circula por el ordenador en

forma de:

 A. 1 bit B. 1 byte C. 1 palabra D. Depende del ordenador

7.- ¿Cuál o cuales de las siguientes caracterís-

ticas de un microprocesador nos indica con qué rapidez puede funcionar?

A. El número de operaciones por segundo

(Mhz)

- B. Tamaño de la palabra
- C. Compatibilidad
- D. Direccionamiento

8.- Para conectar ordenadores mediante la red telemática, ¿qué periférico utilizarías?

9.- La tecla ESC generalmente permite abandonar una determinada secuencia.

### V F

10.- ¿Cuáles son las teclas de borrar? Señala las diferencias.

11.- ¿Cuál es el efecto de teclear únicamente la tecla SHIFT? ¿Y la tecla ALT?

12.- Decide si los siguientes casos pertenecen al dominio del soft o del hard.

A. Un programa para tratamiento de textos.

 B. Un programa en código máquina para controlar una impresora.

C. Un digitalizador de imágenes.

D. Una tarjeta de ampliación de memoria

13.- El nombre asignado a un archivo debe guardar obligatoriamente relación con el contenido del archivo.

V F

14.- ¿Qué aparece en pantalla al teclear DA-

TE?

15.- En la parte trasera de la unidad central existen unos conectores llamados ............ para conectar ........... ............. ............. ............

16.- Las teclas que nos permiten desplazarnos a través de la pantalla son:

> A. Las teclas del cursor B. Las teclas de función

C. El teclado numérico

17.- Cuando el ordenador lee o escribe información de o desde el disco duro, la luz indicadora del sistema estará encendida.

### V F

18.- Al formatear un disco con la orden FOR-MAT, se borra todo su contenido. Esto sucede en todos los casos incluso al formatear un disco duro.

### V F

19.- Un disquete del tamaño 3 1/2 de dos caras y alta densidad tiene una capacidad de:

> A. 360 Kb B. 720 Kb C. 1,44 Mb D. 1,2 Mb

20.- Un Kilobyte son aprox. 1.000 bytes y un Megabyte son aprox. 1.000.000 bytes.

V F

### 6.3 LISTA DE CUADROS.

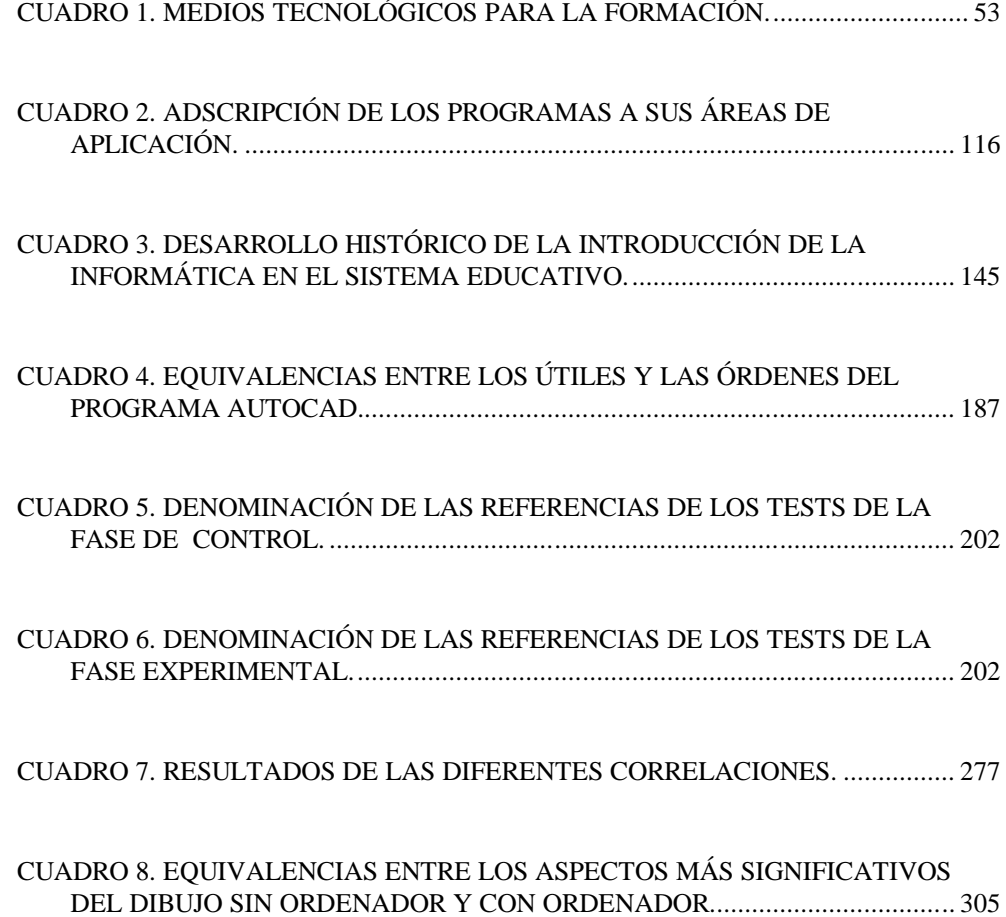